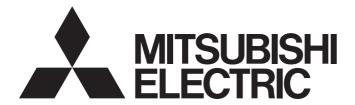

# Mitsubishi Programmable Controller

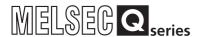

# **MODBUS Interface Module User's Manual**

-QJ71MB91

-GX Configurator-MB (SW1D5C-QMBU-E)

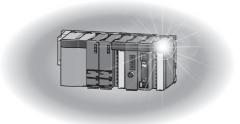

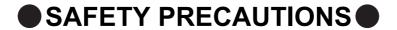

(Always read these instructions before using this product.)

Before using this product, please read this manual and the relevant manuals introduced in this manual carefully and pay full attention to safety to handle the product correctly.

The instructions given in this manual are concerned with this product. For the safety instructions of the programmable controller system, please read the user's manual of the CPU module used.

In this manual, the safety precautions are classified into two levels: " WARNING" and " CAUTION".

Indicates that incorrect handling may cause hazardous conditions, resulting in death or severe injury.

Indicates that incorrect handling may cause hazardous conditions, resulting in minor or moderate injury or property damage.

Under some circumstances, failure to observe the precautions given under "\_\_\_\_CAUTION" may lead to serious consequences.

Observe the precautions of both levels because they are important for personal and system safety. Make sure that the end users read this manual and then keep the manual in a safe place for future reference.

### [DESIGN PRECAUTIONS]

# <u>∱</u> WARNING

● For the operating status of each station after a communication failure, refer to relevant manuals for each network.

Failure to do so may result in an accident due to an incorrect output or malfunction.

When connecting a peripheral with the CPU module or connecting an external device, such as a personal computer, with an intelligent function module to modify data of a running programmable controller, configure an interlock circuit in the program to ensure that the entire system will always operate safely.

For other forms of control (such as program modification or operating status change) of a running programmable controller, read the relevant manuals carefully and ensure that the operation is safe before proceeding.

Especially, when a remote programmable controller is controlled by an external device, immediate action cannot be taken if a problem occurs in the programmable controller due to a communication failure. To prevent this, configure an interlock circuit in the sequence program, and determine corrective actions to be taken between the external device and CPU module in case of a communication failure.

■ Do not write any data to the "system area" of the buffer memory in the intelligent function module. Also, do not use any "use prohibited" signals as an output signal from the programmable controller CPU to the intelligent function module.

Doing so may cause malfunction of the programmable controller system.

### [DESIGN PRECAUTIONS]

### **CAUTION**

Do not install the control lines or communication cables together with the main circuit lines or power cables.

Keep a distance of 100mm or more between them.

Failure to do so may result in malfunction due to noise.

### [INSTALLATION PRECAUTIONS]

### **CAUTION**

- Use the programmable controller in an environment that meets the general specifications in the user's manual for the CPU module used.
  - Failure to do so may result in electric shock, fire, malfunction, or damage to or deterioration of the product.
- To mount the module, while pressing the module mounting lever located in the lower part of the module, fully insert the module fixing projection(s) into the hole(s) in the base unit and press the module until it snaps into place.

Incorrect mounting may cause malfunction, failure or drop of the module.

When using the programmable controller in an environment of frequent vibrations, fix the module with a screw.

- Tighten the terminal screws within the specified torque range.
   Undertightening can cause drop of the screw, short circuit or malfunction.
   Overtightening can damage the screw and/or module, resulting in drop, short circuit, or malfunction.
- Shut off the external power supply (all phases) used in the system before mounting or removing a module. Failure to do so may result in damage to the product.
- Do not directly touch any conductive parts and electronic components of the module.
   Doing so can cause malfunction or failure of the module.

### [WIRING PRECAUTIONS]

### **WARNING**

- Shut off the external power supply (all phases) used in the system before wiring.
  Failure to do so may result in electric shock or damage to the product.
- After wiring, attach the included terminal cover to the module before turning it on for operation. Failure to do so may result in electric shock.

### **CAUTION**

- Connectors for external devices must be crimped or pressed with the tool specified by the manufacturer, or must be correctly soldered.
  Incomplete connections may cause short circuit, fire, or malfunction.
- Securely connect the connector to the module.
- Check the rated voltage and terminal layout before wiring to the module, and connect the cables correctly.
  - Connecting a power supply with a different voltage rating or incorrect wiring may cause a fire or failure.
- Place the cables in a duct or clamp them.
  If not, dangling cable may swing or inadvertently be pulled, resulting in damage to the module or cables or malfunction due to poor contact.
- Check the interface type and correctly connect the cable.
   Incorrect wiring (connecting the cable to an incorrect interface) may cause failure of the module and external device.
- Tighten the terminal screws within the specified torque range.
   Undertightening can cause drop of the screw, short circuit or malfunction.
   Overtightening can damage the screw and/or module, resulting in drop, short circuit, or malfunction.
- When disconnecting the cable from the module, do not pull the cable by the cable part.

For the cable with connector, hold the connector part of the cable.

For the cable connected to the terminal block, loosen the terminal screw.

Failure to do so may result in damage to the module or cable or malfunction due to poor contact.

- Prevent foreign matter such as dust or wire chips from entering the module. Such foreign matter can cause a fire, failure, or malfunction.
- ◆ A protective film is attached to the top of the module to prevent foreign matter, such as wire chips, from entering the module during wiring.

Do not remove the film during wiring.

Remove it for heat dissipation before system operation.

### [STARTUP AND MAINTENANCE PRECAUTIONS]

### **WARNING**

- Do not touch any terminal while power is on. Doing so will cause electric shock.
- Shut off the external power supply (all phases) used in the system before cleaning the module or retightening the terminal screws or module fixing screws.

Failure to do so may cause the module to fail or malfunction.

Undertightening can cause drop of the screw, short circuit or malfunction.

Overtightening can damage the screw and/or module, resulting in drop, short circuit, or malfunction.

### **CAUTION**

Before performing online operations (especially, program modification, forced output or operating status change) by connecting a peripheral device to a running CPU, read the manual carefully and ensure the safety.

Improper operation may damage machines or cause accidents.

- Do not disassemble or modify the modules.
   Doing so may cause failure, malfunction, injury, or a fire.
- Use any radio communication device such as a cellular phone or PHS (Personal Handy-phone System) more than 25cm away in all directions from the programmable controller.
   Failure to do so may cause malfunction.
- Shut off the external power supply (all phases) used in the system before mounting or removing a module.

Failure to do so may cause the module to fail or malfunction.

- After the first use of the product, do not mount/remove the module to/from the base unit, and the terminal block to/from the module more than 50 times (IEC 61131-2 compliant) respectively. Exceeding the limit of 50 times may cause malfunction.
- Before handling the module, touch a conducting object such as a grounded metal to discharge the static electricity from the human body.

Failure to do so may cause the module to fail or malfunction.

### [DISPOSAL PRECAUTIONS]

### **!** CAUTION

When disposing of this product, treat is as an industrial waste.

# **CONDITIONS OF USE FOR THE PRODUCT**

- (1) Mitsubishi programmable controller ("the PRODUCT") shall be used in conditions;
  - i) where any problem, fault or failure occurring in the PRODUCT, if any, shall not lead to any major or serious accident; and
  - ii) where the backup and fail-safe function are systematically or automatically provided outside of the PRODUCT for the case of any problem, fault or failure occurring in the PRODUCT.
- (2) The PRODUCT has been designed and manufactured for the purpose of being used in general industries.

MITSUBISHI SHALL HAVE NO RESPONSIBILITY OR LIABILITY (INCLUDING, BUT NOT LIMITED TO ANY AND ALL RESPONSIBILITY OR LIABILITY BASED ON CONTRACT, WARRANTY, TORT, PRODUCT LIABILITY) FOR ANY INJURY OR DEATH TO PERSONS OR LOSS OR DAMAGE TO PROPERTY CAUSED BY the PRODUCT THAT ARE OPERATED OR USED IN APPLICATION NOT INTENDED OR EXCLUDED BY INSTRUCTIONS, PRECAUTIONS, OR WARNING CONTAINED IN MITSUBISHI'S USER, INSTRUCTION AND/OR SAFETY MANUALS, TECHNICAL BULLETINS AND GUIDELINES FOR the PRODUCT. ("Prohibited Application")

Prohibited Applications include, but not limited to, the use of the PRODUCT in;

- Nuclear Power Plants and any other power plants operated by Power companies, and/or any
  other cases in which the public could be affected if any problem or fault occurs in the PRODUCT.
- Railway companies or Public service purposes, and/or any other cases in which establishment of a special quality assurance system is required by the Purchaser or End User.
- Aircraft or Aerospace, Medical applications, Train equipment, transport equipment such as
  Elevator and Escalator, Incineration and Fuel devices, Vehicles, Manned transportation,
  Equipment for Recreation and Amusement, and Safety devices, handling of Nuclear or
  Hazardous Materials or Chemicals, Mining and Drilling, and/or other applications where there is a
  significant risk of injury to the public or property.

Notwithstanding the above, restrictions Mitsubishi may in its sole discretion, authorize use of the PRODUCT in one or more of the Prohibited Applications, provided that the usage of the PRODUCT is limited only for the specific applications agreed to by Mitsubishi and provided further that no special quality assurance or fail-safe, redundant or other safety features which exceed the general specifications of the PRODUCTs are required. For details, please contact the Mitsubishi representative in your region.

# **REVISIONS**

\* The manual number is given on the bottom left of the back cover.

| Print Date | * Manual Number                         | Revision                                                                                |
|------------|-----------------------------------------|-----------------------------------------------------------------------------------------|
| Nov., 2005 | SH(NA)-080578ENG-A                      | First edition                                                                           |
| Feb., 2006 | SH(NA)-080578ENG-B                      | Modifications                                                                           |
|            |                                         | Section 2.1, 2.3, 10.1                                                                  |
| Oct., 2006 | SH(NA)-080578ENG-C                      | Modifications                                                                           |
|            |                                         | SAFETY PRECAUTIONS, Section 2.1, 6.6, 10.1                                              |
| Jan., 2008 | SH(NA)-080578ENG-D                      | Modifications                                                                           |
|            |                                         | SAFETY PRECAUTIONS, ABOUT THE GENERIC TERMS AND                                         |
|            |                                         | ABBREVIATIONS, MEANINGS AND DEFINITIONS OF TERMS, Section 2.1,                          |
|            |                                         | 2.4, 3.1, 3.2.1, 3.3.1, 3.3.2, 3.4.1, 4.1.6, 5.1, 5.2.1, 6.1, 6.3, 6.4.1, 6.4.2, 6.5.2, |
|            |                                         | 6.6, 7.2.1, 7.3.1, 7.3.2, Chapter 8, 9.1.2, 9.3.1, 9.3.2, 10.2, 10.3, 11.1, 11.2,       |
|            |                                         | 11.4.1, 11.4.3, 11.5.1, Appendix 3                                                      |
|            |                                         | Added                                                                                   |
|            |                                         | Section 2.3                                                                             |
|            |                                         |                                                                                         |
|            |                                         | Section 2.3 changed to Section 2.4.                                                     |
| Mar., 2008 | SH(NA)-080578ENG-E                      | Modifications                                                                           |
|            |                                         | COMPLIANCE WITH EMC AND LOW VOLTAGE DIRECTIVES, Section 2.1, 2.4,                       |
|            |                                         | 4.16, 6.3, 6.4.1, 8.5, 8.6, Appendix 3                                                  |
| May, 2008  | SH(NA)-080578ENG-F                      | Change of a term                                                                        |
|            |                                         | "PLC" was changed to "programmable controller".                                         |
|            |                                         | Modifications                                                                           |
|            |                                         | ABOUT THE GENERIC TERMS AND ABBREVIATIONS, Section 2.1, 4.16, 6.1,                      |
|            | 0110111 0000000000000000000000000000000 | 6.6, 7.3.1, 8.2.1, 8.3.1, 8.3.3, 8.4, 8.5, 8.6, 10.2, 10.3, 11.4.3                      |
| Apr., 2009 | SH(NA)-080578ENG-G                      | Modifications                                                                           |
|            |                                         | Section 1.1, 2.1, 2.4, 3.1, 3.4.1, 3.5.1, 4.16, 5.2.1, 8.2.1, 9.1.1 to 9.3.2,           |
|            |                                         | 10.1 to 10.3, 11.1, 11.4.3                                                              |
|            |                                         | Added                                                                                   |
|            |                                         | Section 10.4, Appendix 1                                                                |
|            |                                         | Appendix numbers 1 and 2 changed to 2 and 3.                                            |
| Jan., 2013 | SH(NA)-080578ENG-H                      | *                                                                                       |
| Jan., 2015 | 011(1 <b>1</b> /A)-000370E110-11        | SAFETY PRECAUTIONS, COMPLIANCE WITH EMC AND LOW VOLTAGE                                 |
|            |                                         | DIRECTIVES, ABOUT THE GENERIC TERMS AND ABBREVIATIONS,                                  |
|            |                                         | Section 2.1, 2.3, 2.4, 3.3.2, 4.16, 7.1, 8.2.2, 11.4.3                                  |
|            |                                         | Added                                                                                   |
|            |                                         | CONDITIONS OF USE FOR THE PRODUCT, Section 9.4                                          |
| Sep., 2016 | SH(NA)-080578ENG-I                      | Modifications                                                                           |
|            | , 2333.3231                             | SAFETYABOUT THE GENERIC TERMS AND ABBREVIATIONS, Section 1.1,                           |
|            |                                         | 2.1, 2.2, 2.3, 2.4, 3.3.1, 4.2.1, 4.16, 5.2.1, 6.3, 9.2.1, 9.2.2, 9.2.3, 9.3.1, 9.3.2,  |
|            |                                         | 10.3, Appendix 3                                                                        |
|            |                                         | 1000, 10000000                                                                          |

Japanese Manual Version SH-080547-J

This manual confers no industrial property rights or any rights of any other kind, nor does it confer any patent licenses. Mitsubishi Electric Corporation cannot be held responsible for any problems involving industrial property rights which may occur as a result of using the contents noted in this manual.

© 2005 MITSUBISHI ELECTRIC CORPORATION

#### **INTRODUCTION**

Thank you for purchasing the Mitsubishi MELSEC-Q series programmable controllers.

Before using this product, please read this manual and the relevant manuals carefully and develop familiarity with the functions and performance of the MELSEC-Q series programmable controller to handle the product correctly.

When applying the program examples introduced in this manual to an actual system, ensure the applicability and confirm that it will not cause system control problems.

#### **CONTENTS**

| SAFETY PRECAUTIONS                                             | A - 1           |
|----------------------------------------------------------------|-----------------|
| CONDITIONS OF USE FOR THE PRODUCT                              | A - 5           |
| REVISIONS                                                      | A - 6           |
| INTRODUCTION                                                   | A - 7           |
| CONTENTS                                                       | A - 7           |
| COMPLIANCE WITH EMC AND LOW VOLTAGE DIRECTIVES                 | A - 12          |
| THE MANUAL'S USAGE AND STRUCTURE                               | A - 13          |
| ABOUT THE GENERIC TERMS AND ABBREVIATIONS                      | A - 15          |
| MEANINGS AND DEFINITIONS OF TERM                               | A - 16          |
| PRODUCT CONFIGURATION                                          | A - 16          |
| CHAPTER1 OVERVIEW                                              | 1 - 1 to 1 - 4  |
| 1.1 Features                                                   |                 |
| CHAPTER2 SYSTEM CONFIGURATION                                  | 2 - 1 to 2 - 10 |
| 2.1 Applicable Systems                                         |                 |
| 2.2 Network Configuration                                      | 2 - 3           |
| 2.3 Precautions for System Configuration                       | 2 - 7           |
| 2.4 How to Check the Function Version/Software Version         | 2 - 8           |
| CHAPTER3 SPECIFICATIONS                                        | 3 - 1 to 3 - 23 |
| 3.1 Performance Specifications                                 |                 |
| 3.2 RS-232 Interface Specification                             |                 |
| 3.2.1 RS-232 connector specification                           |                 |
| 3.2.2 RS-232 cable specification                               | 3 - 5           |
| 3.3 RS-422/485 Interface Specification                         | 3 - 6           |
| 3.3.1 RS-422/485 terminal block specification                  |                 |
| 3.3.2 RS-422/485 cable specification                           |                 |
| 3.3.3 Precautions when transferring data using RS-422/485 line |                 |
| 3.4 I/O Signals for Programmable Controller CPU                |                 |
| 3.4.1 I/O signal list                                          |                 |
| 3.5 Applications and Assignment of Buffer Memory               | 3 - 13          |

| CHAPTER4 MODBUS STANDARD FUNCTIONS                                    | 4 - 1 to 4 - 60 |
|-----------------------------------------------------------------------|-----------------|
| 4.1 MODBUS Standard Function Support List                             | 4 - 1           |
| 4.2 Frame Specifications                                              | 4 - 10          |
| 4.2.1 Frame mode                                                      |                 |
| 4.3 Protocol Data Unit Formats by Functions                           | 4 - 15          |
| 4.4 Read Coils (FC: 01)                                               | 4 - 18          |
| 4.5 Read Discrete Inputs (FC: 02)                                     |                 |
| 4.6 Read Holding Registers (FC: 03)                                   |                 |
| 4.7 Read Input Registers (FC: 04)                                     |                 |
| 4.8 Write Single Coil (FC: 05)                                        | 4 - 22          |
| 4.9 Write Single Register (FC: 06)                                    | 4 - 23          |
| 4.10 Read Exception Status (FC: 07)                                   | 4 - 24          |
| 4.11 Diagnostics (FC: 08)                                             | 4 - 25          |
| 4.11.1 Return query data (sub-function code: 00)                      |                 |
| 4.11.2 Restart communications option (sub-function code: 01)          | 4 - 26          |
| 4.11.3 Return diagnostic register (sub-function code: 02)             | 4 - 28          |
| 4.11.4 Change ASCII input delimiter (sub-function code: 03)           | 4 - 30          |
| 4.11.5 Force listen only mode (sub-function code: 04)                 | 4 - 31          |
| 4.11.6 Clear counters and diagnostic register (sub-function code: 10) | 4 - 33          |
| 4.11.7 Return bus message count (sub-function code: 11)               | 4 - 35          |
| 4.11.8 Return bus communication error count (sub-function code: 12)   | 4 - 36          |
| 4.11.9 Return bus exception error count (sub-function code: 13)       | 4 - 37          |
| 4.11.10 Return slave message count (sub-function code: 14)            | 4 - 38          |
| 4.11.11 Return slave no response count (sub-function code: 15)        | 4 - 39          |
| 4.11.12 Return slave NAK count (sub-function code: 16)                | 4 - 40          |
| 4.11.13 Return slave busy count (sub-function code: 17)               | 4 - 41          |
| 4.11.14 Return bus character overrun count (sub-function code: 18)    | 4 - 42          |
| 4.11.15 Return IOP overrun error count (sub-function code: 19)        | 4 - 43          |
| 4.11.16 Clear overrun counter and flag (sub-function code: 20)        |                 |
| 4.12 Get Communications Event Counter (FC: 11)                        | 4 - 45          |
| 4.13 Get Communications Event Log (FC: 12)                            | 4 - 47          |
| 4.14 Write Multiple Coils (FC: 15)                                    | 4 - 50          |
| 4.15 Write Multiple Registers (FC: 16)                                | 4 - 52          |
| 4.16 Report Slave ID (FC: 17)                                         | 4 - 53          |
| 4.17 Read File Record (FC: 20) (SC: 06)                               | 4 - 55          |
| 4.18 Write File Record (FC: 21) (SC: 06)                              | 4 - 57          |
| 4.19 Mask Write Register (FC: 22)                                     | 4 - 59          |
| 4.20 Read/Write Multiple Registers (FC: 23)                           |                 |
|                                                                       |                 |
| CHAPTER5 FUNCTIONS                                                    | 5 - 1 to 5 - 22 |
| 5.1 Function List                                                     | 5 - 1           |

3.5.1

|    | 5.2 Master Function                                                                                                    | 5 - 3           |
|----|----------------------------------------------------------------------------------------------------|-----------------|
|    | 5.2.1 Automatic communication function                                                                                                    | 5 - 3           |
|    | 5.2.2 Communication by dedicated instructions                                                                                                    | 5 - 16          |
|    | 5.3 Slave Function                                                                                                    | 5 - 17          |
|    | 5.3.1 Automatic response function                                                                                                    | 5 - 17          |
|    | 5.3.2 MODBUS device assignment function                                                                                                    | 5 - 18          |
|    | 5.3.3 Link operation function                                                                                                    | 5 - 21          |
| CI | CHAPTER6 PRE-OPERATIONAL PROCEDURES AND SETTINGS                                                                                                   | 6 - 1 to 6 - 24 |
|    | 6.1 Handling Precautions                                                                                                    | 6 - 1           |
|    | 6.2 Pre-Operational Procedures and Settings                                                                                                    | 6 - 2           |
|    | 6.3 Part Names                                                                                                    | 6 - 4           |
|    | 6.4 Unit Tests                                                                                                    | 6 - 6           |
|    | 6.4.1 Hardware test                                                                                                    | 6 - 6           |
|    | 6.4.2 Self-loopback test                                                                                                    | 6 - 8           |
|    | 6.5 Connection to a Target Device                                                                                                    | 6 - 11          |
|    | 6.5.1 How to connect the RS-232 interface                                                                                                    |                 |
|    | 6.5.2 How to connect the RS-422/485 interface                                                                                                    | 6 - 14          |
|    | 6.6 Intelligent Function Module Switch Setting                                                                                                    | 6 - 19          |
|    | 6.7 Maintenance, Inspection                                                                                                    | 6 - 24          |
|    | 6.7.1 Maintenance, inspection                                                                                                    | 6 - 24          |
|    | 6.7.2 When removing or installing the module                                                                                                    | 6 - 24          |
|    |                                                                                                    |                 |
| CI | CHAPTER7 PARAMETER SETTING                                                                                                    | 7 - 1 to 7 - 31 |
|    | 7.1 Parameter Settings and Setting Procedure                                                                                                    | 7 - 1           |
|    | 7.2 Automatic Communication Parameter                                                                                                    | 7 - 4           |
|    | 7.2.1 Automatic communication parameter details                                                                                                    | 7 - 4           |
|    | 7.3 MODBUS Device Assignment Parameter                                                                                                    | 7 - 11          |
|    | 7.3.1 MODBUS device assignment to the programmable controller CPU device                                                                           | •               |
|    | 7.3.2 MODBUS extended file register assignment to the programmable control                                                                         |                 |
|    | CPU file register                                                                                                    |                 |
|    | 7.3.3 QJ71MB91 buffer memory assignment                                                                                                    |                 |
|    | 7.3.5 Specifying access target when mounted to MELSECNET/H remote I/O                                                                              |                 |
|    | 7.3.6 Specifying the CPU response monitoring timer                                                                                                 |                 |
|    |                                                                                                    |                 |
|    |                                                                                                    |                 |
| CI | CHAPTER8 UTILITY PACKAGE (GX Configurator-MB)                                                                                                    | 8 - 1 to 8 - 37 |
| CI | CHAPTER8 UTILITY PACKAGE (GX Configurator-MB)  8.1 Functions of the Utility Package                                                                |                 |
| CI |                                                                                                    | 8 - 1           |
| CI | 8.1 Functions of the Utility Package                                                                                                    | 8 - 1<br>8 - 2  |
| CI | 8.1 Functions of the Utility Package                                                                                                    | 8 - 1<br>8 - 2  |
| CI | 8.1 Functions of the Utility Package                                                                                                    |                 |
| CI | 8.1 Functions of the Utility Package  8.2 Installing and Uninstalling the Utility Package  8.2.1 Handling precautions  8.2.2 Operating environment |                 |

|          | 8.3.3    | Starting the Intelligent function module utility                      | 8 - 12            |
|----------|----------|-----------------------------------------------------------------------|-------------------|
|          | 8.4 Init | ial Setting                                                           | 8 - 15            |
|          | 8.4.1    | Automatic communication parameter                                     | 8 - 17            |
|          | 8.4.2    | MODBUS device assignment parameter                                    | 8 - 19            |
|          | 8.5 Au   | o Refresh Setting                                                     | 8 - 22            |
|          | 8.6 Mo   | nitor/Test                                                            | 8 - 24            |
|          | 8.6.1    | X/Y Monitor/test                                                      | 8 - 29            |
|          | 8.6.2    | MODBUS device assignment parameter status                             | 8 - 31            |
|          | 8.6.3    | Automatic communication status                                        | 8 - 32            |
|          | 8.6.4    | Error log                                                             |                   |
|          | 8.6.5    | Communication status                                                  | 8 - 35            |
| CI       | HAPTERS  | PROGRAMMING                                                           | 9 - 1 to 9 - 45   |
|          | 9.1 Pa   | rameter Setting                                                       | 9 - 1             |
|          | 9.1.1    | Automatic communication parameters                                    | 9 - 1             |
|          | 9.1.2    | MODBUS device assignment parameters                                   | 9 - 4             |
|          | 9.2 Pro  | gram Example for Normal System Configuration                          | 9 - 8             |
|          | 9.2.1    | Automatic communication parameters                                    |                   |
|          | 9.2.2    | MODBUS device assignment parameters                                   | 9 - 14            |
|          | 9.2.3    | When using the automatic communication function and the communication | •                 |
|          |          | instructions on the same channel                                      | 9 - 18            |
|          | 9.3 Pro  | gram Examples for Use in MELSECNET/H Remote I/O Network               | 9 - 25            |
|          | 9.3.1    | Automatic communication parameters                                    |                   |
|          | 9.3.2    | MODBUS device assignment parameters                                   | 9 - 37            |
|          | 9.4 Pro  | gram Examples for the Redundant System                                | 9 - 45            |
| <u>C</u> | HAPTER   | 0 DEDICATED INSTRUCTIONS                                              | 10 - 1 to 10 - 32 |
|          | 10.1 De  | dicated Instruction List and Available Devices                        |                   |
|          | 10.2 Z(F | P).MBRW                                                               | 10 - 2            |
|          |          | <sup>2</sup> ).MBREQ                                                  |                   |
|          |          |                                                                       |                   |
|          | 10.4 ZP  | UINI                                                                  | 10 - 25           |
| CI       | HAPTER1  | 1 TROUBLESHOOTING                                                     | 11 - 1 to 11 - 47 |
|          | 11.1 Tro | ubleshooting                                                          | 11 - 1            |
|          | 11.2 Ch  | ecking QJ71MB91 Status                                                | 11 - 11           |
|          | 11.3 Ch  | ecking the Communication Status of QJ71MB91                           | 11 - 17           |
|          | 11.4 Err | or Codes                                                              | 11 - 21           |
|          | 11.4.1   | Error code storage area                                               | 11 - 21           |
|          | 11.4.2   | Exception code list                                                   |                   |
|          | 11.4.3   | Error code list                                                       | 11 - 30           |
|          | 11.5 Tu  | ning Off the ERR. LED                                                 | 11 - 41           |
|          | 11.5.1   | Turning off the ERR. LED by GX Configurator-MB                        | 11 - 41           |
|          | 11.5.2   | Turning off the ERR. LED by sequence program                          |                   |
|          | 11.5.3   | Turning off the ERR. LED by request message from the master           | 11 - 47           |

| APPENDICES                                             | App - 1 to App - 13    |
|--------------------------------------------------------|------------------------|
| Appendix 1 Function Upgrade of the QJ71MB91            | App - 1                |
| Appendix 2 A Series Modules                            | Арр - 2                |
| Appendix 2.1 Comparisons in performance specifications | App - 2                |
| Appendix 2.2 Functional comparisons                    | App - 3                |
| Appendix 2.3 Utilization of existing programs          | App - 4                |
| Appendix 3 Processing Time                             | App - 7                |
| Appendix 4 External Dimensions                         | App - 13               |
|                                                        |                        |
| INDEX                                                  | Index - 1 to Index - 2 |

#### **COMPLIANCE WITH EMC AND LOW VOLTAGE DIRECTIVES**

#### (1) Method of ensuring compliance

To ensure that Mitsubishi programmable controllers maintain EMC and Low Voltage Directives when incorporated into other machinery or equipment, certain measures may be necessary. Please refer to one of the following manuals.

- QCPU User's Manual (Hardware Design, Maintenance and Inspection)
- · Safety Guidelines

(This manual is included with the CPU module or base unit.)

The CE mark on the side of the programmable controller indicates compliance with EMC and Low Voltage Directives.

#### (2) Additional measures

No additional measures are necessary for the compliance of this product with EMC and Low Voltage Directives.

#### THE MANUAL'S USAGE AND STRUCTURE

This manual lists the process and functions up to systems operation using the MODBUS interface module (QJ71MB91), divided into subjects.

Refer to the corresponding section when you need to know the following:

(1) Features ( CHAPTER 1)

CHAPTER 1 describes the features of the QJ71MB91.

(2) System Configuration ( CHAPTER 2)

Section 2.1 lists the applicable programmable controller CPU and corresponding software package.

Section 2.2 lists network configuration example.

(3) Performance and Specifications (F CHAPTER 3)

Section 3.1 lists the performance specifications of the QJ71MB91.

Section 3.2 and 3.3 list the specifications of each interface.

Section 3.4 and 3.5 list the I/O signals and buffer memory of the QJ71MB91.

(4) MODBUS Standard Functions Supporting QJ71MB91 (GRAPTER 4) Section 4.1 lists the MODBUS standard functions supporting QJ71MB91.

Section 4.2 to 4.20 list the frame specifications of the MODBUS standard functions supporting QJ71MB91.

(5) Usable Functions (FC CHAPTER 5)

CHAPTER 5 describes the functions of the QJ71MB91.

(6) Settings and Procedures Necessary for System Operation

(F CHAPTER 6)

CHAPTER 6 describes the pre-operation settings and procedures.

- (7) Parameter Settings of the QJ71MB91 (CHAPTER 7)

  CHAPTER 7 describes the parameter setting procedures and parameter details.
- (8) Setting Parameters from the Utility Package ( CHAPTER 8) CHAPTER 8 describes how to use the utility package.
- (9) Setting Parameters from the Sequence Program ( CHAPTER 9)

  CHAPTER 9 describes the I/O signals used for parameter settings, the I/O signal timing charts, and program examples.
- (10)Reading from/Writing to the MODBUS Device using the Sequence Program (CHAPTER 10)

CHAPTER 10 describes the dedicated instructions designed to read or write MODBUS device data with sequence programs.

#### (11) Error Code and Corresponding Process Details ( CHAPTER 11)

Section 11.1 lists troubleshooting.

Section 11.2 lists the confirmation methods of the module conditions.

Section 11.3 lists the confirmation of the communication conditions.

Section 11.4 lists the storage location and details of the error codes.

Section 11.5 lists the methods to turn off the ERR. LED.

 About the notation of the numerical values used in this manual In this manual, the numerical values with the suffix "H" are displayed in hexadecimal values.

(Example) 10.....Decimal

10н....Hexadecimal

#### **ABOUT THE GENERIC TERMS AND ABBREVIATIONS**

Unless otherwise specified, this manual uses the following generic terms and abbreviations to explain the QJ71MB91 MODBUS interface module.

| General term/Abbreviation     | ·                                                                                                    |  |  |
|-------------------------------|----------------------------------------------------------------------------------------------------|--|--|
| QJ71MB91                      | Abbreviation for the QJ71MB91 MODBUS interface module.                                                                                                  |  |  |
| GX Developer                  | The product name of the software package for the MELSEC programmable controllers                                                                        |  |  |
| GX Works2                     |                                                                                                    |  |  |
| MODBUS Protocol               | Generic term for the protocol designed to use MODBUS protocol messages.                                                                                 |  |  |
| FC                            | Abbreviation for the function code.                                                                                                    |  |  |
| SC                            | Abbreviation for the sub code.                                                                                                    |  |  |
|                               | Generic term for the Q00JCPU, Q00CPU, Q01CPU, Q02CPU, Q02HCPU, Q06HCPU,                                                                                 |  |  |
|                               | Q12HCPU, Q25HCPU, Q02PHCPU, Q06PHCPU, Q12PHCPU, Q25PHCPU, Q12PRHCPU,                                                                                    |  |  |
|                               | Q25PRHCPU, Q00UJCPU, Q00UCPU, Q01UCPU, Q02UCPU, Q03UDCPU, Q03UDVCPU,                                                                                    |  |  |
| Programmable controller       | Q03UDECPU, Q04UDHCPU, Q04UDVCPU, Q04UDEHCPU, Q06UDHCPU, Q06UDVCPU,                                                                                      |  |  |
| CPU                           | Q06UDEHCPU, Q10UDHCPU, Q10UDEHCPU, Q13UDHCPU, Q13UDVCPU,                                                                                                |  |  |
|                               | Q13UDEHCPU, Q20UDHCPU, Q20UDEHCPU, Q26UDHCPU, Q26UDVCPU,                                                                                                |  |  |
|                               |                                                                                                    |  |  |
| Dania mandal OODU             | Q26UDEHCPU, Q50UDEHCPU, and Q100UDEHCPU                                                                                                    |  |  |
| Basic model QCPU              | Generic term for the Q00JCPU, Q00CPU, and Q01CPU  Generic term for the Q12PRHCPU and Q25PRHCPU                                                          |  |  |
| Redundant CPU                 | Generic term for the Q0UJCPU, Q00UCPU, Q01UCPU, Q02UCPU, Q03UDCPU,                                                                                      |  |  |
|                               |                                                                                                    |  |  |
|                               | Q03UDVCPU, Q03UDECPU, Q04UDHCPU, Q04UDVCPU, Q04UDEHCPU, Q06UDHCPU,                                                                                      |  |  |
| Universal model QCPU          | Q06UDVCPU, Q06UDEHCPU, Q10UDHCPU, Q10UDEHCPU, Q13UDHCPU,                                                                                                |  |  |
|                               | Q13UDVCPU, Q13UDEHCPU, Q20UDHCPU, Q20UDEHCPU, Q26UDHCPU,                                                                                                |  |  |
|                               | Q26UDVCPU, Q26UDEHCPU, Q50UDEHCPU, and Q100UDEHCPU                                                                                                    |  |  |
| C. Controller modelle         | Generic term for the Q06CCPU-V-H01, Q06CCPU-V, Q06CCPU-V-B, Q12DCCPU-V,                                                                                 |  |  |
| C Controller module           | Q24DHCCPU-V, Q24DHCCPU-VG, Q24DHCCPU-LS, and Q26DHCCPU-LS                                                                                               |  |  |
| Master                        | The side from which a request is sent to execute a function.                                                                                            |  |  |
|                               | The side where the execution request from the master is processed and its execution                                                                     |  |  |
| Slave                         | result is sent.                                                                                                    |  |  |
|                               | The function that allows communication with the MODBUS compatible slave device as the                                                                   |  |  |
| Master function               | master of MODBUS.                                                                                                    |  |  |
|                               | The function that allows communication with the MODBUS compatible master device as the                                                                  |  |  |
| Slave function                | slave of MODBUS.                                                                                                    |  |  |
|                               | The message used to give a function execution request to the slave In the MODBUS                                                                        |  |  |
| Request message               | protocol, a function execution request is given from the master to the slave.                                                                           |  |  |
| rtoquout moodago              | A function execution request cannot be given from the slave to the master.                                                                              |  |  |
| Response message              | The message with which the slave returns a function execution result to the master.                                                                     |  |  |
| Tresponse message             | Abbreviation of the connected communication targets (devices corresponding to personal                                                                  |  |  |
| Target device                 | computers, other QJ71MB91 MODBUS interface modules, MODBUS protocols) for data                                                                          |  |  |
| Target device                 |                                                                                                    |  |  |
| D                             | communication.                                                                                                    |  |  |
| Personal computer MELSECNET/H | Abbreviation for DOS/V personal computers of IBM PC/AT and compatible.                                                                                  |  |  |
| MBRW                          | Abbreviation of the MELSECNET/H network system.  Abbreviation for Z.MBRW or ZP.MBRW.                                                                    |  |  |
| MBREQ                         | Abbreviation for Z.MBREQ or ZP.MBREQ.                                                                                                    |  |  |
| UINI                          | Abbreviation for ZP.UINI.                                                                                                    |  |  |
| Olivi                         | Generic term for the following:                                                                                                    |  |  |
|                               | · ·                                                                                                    |  |  |
|                               | Microsoft® Windows® 7 Starter Operating System,                                                                                                    |  |  |
|                               | Microsoft® Windows® 7 Home Premium Operating System,                                                                                                    |  |  |
|                               |                                                                                                    |  |  |
| Windows <sup>®</sup> 7        | Microsoft® Windows® 7 Professional Operating System                                                                                                    |  |  |
| Windows <sup>©</sup> 7        | Microsoft® Windows® 7 Professional Operating System,                                                                                                    |  |  |
| Windows® 7                    | Microsoft® Windows® 7 Professional Operating System, Microsoft® Windows® 7 Ultimate Operating System, Microsoft® Windows® 7 Enterprise Operating System |  |  |

| General term/Abbreviation | Description                                              |  |  |  |
|---------------------------|----------------------------------------------------------|--|--|--|
|                           | Generic term for the following:                          |  |  |  |
|                           | Microsoft® Windows Vista® Home Basic Operating System,   |  |  |  |
|                           | Microsoft® Windows Vista® Home Premium Operating System, |  |  |  |
| Windows Vista®            | Microsoft® Windows Vista® Business Operating System,     |  |  |  |
|                           | Microsoft® Windows Vista® Ultimate Operating System,     |  |  |  |
|                           | Microsoft® Windows Vista® Enterprise Operating System    |  |  |  |
|                           | Generic term for the following:                          |  |  |  |
| Windows <sup>®</sup> XP   | Microsoft® Windows® XP Professional Operating System,    |  |  |  |
|                           | Microsoft® Windows® XP Home Edition Operating System     |  |  |  |

#### **MEANINGS AND DEFINITIONS OF TERM**

The following explains the meanings and definitions of the terms used in this manual.

| Term             | Description                                                                          |  |
|------------------|--------------------------------------------------------------------------------------|--|
| MODBUS protocol  | Protocol used on an open MODBUS network which performs master-slave communications   |  |
| MODBOS protocol  | over a serial bus or TCP/IP                                                          |  |
| MODBUS device    | Device used for communication using the MODBUS protocol                              |  |
|                  | Programming system devised to make a contact type sequence compatible with the       |  |
| Soguence program | programmable controller language as-is. Draw two vertical control buses and describe |  |
| Sequence program | contacts, etc.                                                                       |  |
|                  | between the buses to perform programming.                                            |  |
| Device memory    | Memory provided for the programmable controller CPU to record the data handled in    |  |
| Device memory    | sequence program operation.                                                          |  |
| Listen only mode | Mode detaching the slave station from the circuit.                                   |  |

#### **PRODUCT CONFIGURATION**

The following indicates the product configuration of the QJ71MB91 MODBUS interface module.

| Model          | Product name                                            |          |   |
|----------------|---------------------------------------------------------|----------|---|
|                | QJ71MB91 MODBUS interface module                        |          | 1 |
| QJ71MB91       | Terminal resistor 330Ω 1/4 W (for RS-422 communication) |          | 2 |
|                | Terminal resistor 110Ω 1/2 W (for RS-485 communication) |          | 2 |
| SW1D5C-QMBU-E  | GX Configurator-MB Version 1 (1-license product)        | (CD-ROM) | 1 |
| SW1D5C-QMBU-EA | GX Configurator-MB Version 1 (Multiple-license product) | (CD-ROM) | 1 |

### CHAPTER1 OVERVIEW

This manual explains the specifications, functions, programming, and troubleshooting of the MELSEC-Q series QJ71MB91 MODBUS interface module (hereinafter referred to as QJ71MB91).

The QJ71MB91 is used when a MELSEC-Q series programmable controller is connected to the MODBUS protocol system.

#### 1.1 Features

#### (1) Supporting the master function of MODBUS communication

The QJ71MB91 supports the master function of the MODBUS communication, which is an open network system for factory automation, and thereby is compatible with various MODBUS slave devices (hereinafter referred to as slave) of other manufacturers.

The master function includes the following two functions.

#### (a) Automatic communication function

By setting the automatic communication parameters, MODBUS device data can be automatically read from or written to the slaves at the specified intervals using the QJ71MB91 buffer memory.\*1

Data can be transferred between the QJ71MB91 buffer memory and programmable controller CPU device memory by making the auto refresh setting with the utility package (GX Configurator-MB) or by accessing any intelligent function module device with a sequence program.

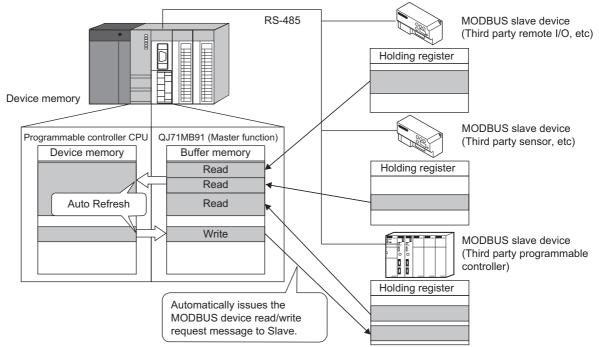

Figure 1.1 Communication using the automatic communication function

\* 1 The MODBUS device is defined as a device area of the slave where data can be read/written in response to a request from the master.

#### (b) Communication using dedicated instruction

Dedicated instructions can be used to make communication from sequence programs at any timing.

The following dedicated instructions are available for the QJ71MB91. (CHAPTER 10)

#### 1) MBRW instruction

Reads or writes MODBUS device data from or to a slave.

This enables reading slave data to the programmable controller CPU device memory or writing programmable controller CPU data to slaves.

#### 2) MBREQ instruction

The user-determined request message format (function code + data unit) can be issued to the slaves.

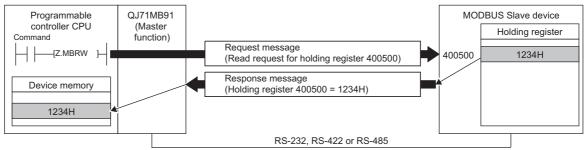

Figure 1.2 Communication using dedicated instruction

#### (2) Supporting the slave function of MODBUS communication

The QJ71MB91 supports the slave function of the MODBUS communication, which is an open network system for factory automation, and thereby is compatible with various MODBUS master devices (hereinafter referred to as master) of other manufacturers.

The slave function includes the following two functions.

#### (a) Automatic response function

The QJ71MB91 can automatically respond to a request message received from the master.

Any sequence program for the slave function is not needed.

#### (b) MODBUS device assignment function

Using MODBUS device assignment parameters, the MODBUS devices are correlated with the programmable controller CPU device memory.

This enables direct access from the master to the programmable controller CPU device memory.

Supporting the MODBUS devices of large capacity, the QJ71MB91 allows all device memories of the programmable controller CPU to be assigned.

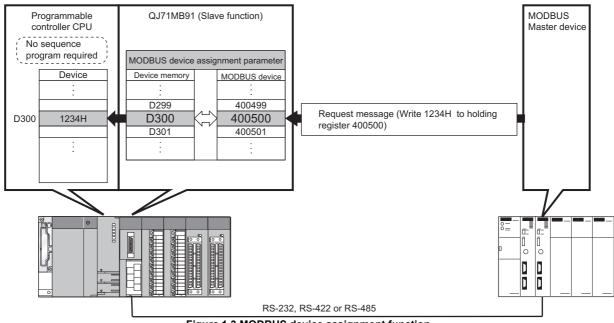

Figure 1.3 MODBUS device assignment function

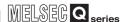

#### (3) Link operation function

The master connected to the CH1 side (RS-232) can communicate with multiple slaves connected to the CH2 side (RS-422/485) via the QJ71MB91.

This function allows the MODBUS master device with RS-232 interface (for one-on-one communication) to communicate with multiple MODBUS slave devices.

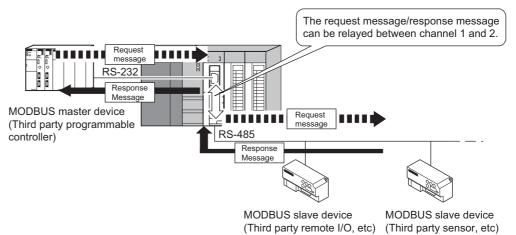

Figure 1.4 Communication using the link operation function

#### (4) Supporting high-speed communication of 115200 bps.

The total transmission speed of up to 115200bps is available for Channel 1 and 2.

#### (5) Easy setting by GX Configurator-MB

GX Configurator-MB, which is separately available, allows easy configuration of the QJ71MB91.

It can reduce programing steps for sequence programs, and the setting and operating states of each module can be checked easily.

Therefore, GX Configurator-MB is recommended to be used for the QJ71MB91.

By setting various parameters in GX Configurator-MB, the QJ71MB91 can communicate without creating sequence programs.

### CHAPTER2 SYSTEM CONFIGURATION

This chapter explains the system configuration of the QJ71MB91.

### 2.1 Applicable Systems

This section describes the applicable systems.

#### (1) Applicable modules and base units, and number of mountable modules

(a) When mounted with a CPU module Refer to the user's manual of the CPU module used.

Observe the following:

- · A shortage of the power capacity may result depending on the combination of mounted modules or the number of mounted modules. When mounting modules, consider the power capacity. If the power is insufficient, change the combination of modules.
- Mount modules so that the total number of I/O points does not exceed the point range of the CPU module. Modules can be mounted in any slot within the applicable range.

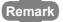

When mounted with a C Controller module, refer to the user's manual of the C Controller module used.

(b) When mounted on a MELSECNET/H remote I/O station Refer to the following.

Q Corresponding MELSECNET/H Network System Reference Manual (Remote I/O network)

(c) When mounted on an RQ extension base unit Refer to the following.

MELSEC iQ-R Module Configuration Manual

#### (2) Support of the multiple CPU system

Please refer to the following manual before using the QJ71MB91 in the multiple CPU system.

CPU User's Manual (Multiple CPU System)

2 - 1

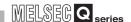

#### (3) Supported software package

Relation between the system containing the QJ71MB91 and software package is shown in the following table.

GX Developer or GX Works2 is required to start up the system in which the QJ71MB91 is used.

Table2.1 Supported software package

| ltem _                                         |                     | Software version         |                        |                                                                   |
|------------------------------------------------|---------------------|--------------------------|------------------------|-------------------------------------------------------------------|
|                                                |                     | GX Developer             | GX Configurator-MB     | GX Works2                                                         |
| O00 1/O00/O01CPU                               | Single CPU system   | Version 7 or later       |                        |                                                                   |
| Q00J/Q00/Q01CPU                                | Multiple CPU system | Version 8 or later       |                        |                                                                   |
| Q02/Q02H/Q06H/                                 | Single CPU system   | Version 4 or later       |                        |                                                                   |
| Q12H/Q25HCPU                                   | Multiple CPU system | Version 6 or later       |                        |                                                                   |
| Q02PH/Q06PHCPU                                 | Single CPU system   | Version 8.68W or later   | Version 1.05F or later |                                                                   |
| Q021 11/Q001 1101 0                            | Multiple CPU system | Version 0.000V or later  |                        |                                                                   |
| Q12PH/Q25PHCPU                                 | Single CPU system   | Version 7.10L or later   |                        |                                                                   |
| Q 121 11/Q231 1101 0                           | Multiple CPU system | version 7.102 of later   |                        |                                                                   |
| Q12PRH/Q25PRHCPU                               | Redundant system    | Version 8.18U or later*1 |                        |                                                                   |
| Q00UJ/Q00U/Q01UCPU                             | Single CPU system   | Version 8.76E or later   |                        | Refer to the GX Works2<br>Version 1 Operating<br>Manual (Common). |
| Q0003/Q000/Q010CP0                             | Multiple CPU system |                          |                        |                                                                   |
| Q02U/Q03UD/                                    | Single CPU system   | Version 8.48A or later   |                        |                                                                   |
| Q04UDH/Q06UDHCPU                               | Multiple CPU system |                          |                        |                                                                   |
| Q10UDH/Q20UDHCPU                               | Single CPU system   | Version 8.76E or later   |                        |                                                                   |
| Q 100 DI II Q 200 DI I CI O                    | Multiple CPU system | → Version 8.76E or later | Version 1.08J or later |                                                                   |
| Q13UDH/Q26UDHCPU                               | Single CPU system   | Version 8.62Q or later   | version 1.000 of later |                                                                   |
| Q1000111Q20001101 0                            | Multiple CPU system | version ologique         |                        |                                                                   |
| Q03UDE/Q04UDEH/Q06UDEH/                        | Single CPU system   | Version 8.68W or later   |                        |                                                                   |
| Q13UDEH/Q26UDEHCPU                             | Multiple CPU system | Version 0.000V or later  |                        |                                                                   |
| Q10UDEH/Q20UDEHCPU                             | Single CPU system   | Version 8.76E or later   |                        |                                                                   |
| Q 100DETT/Q200DETTOLO                          | Multiple CPU system | version 6.76E or later   |                        |                                                                   |
| CPU module other than those                    | Single CPU system   | N/A N/A                  |                        |                                                                   |
| listed above                                   | Multiple CPU system | 19/7                     | 13/7                   |                                                                   |
| When mounted to MELSECNET/H remote I/O station |                     | Version 6.01B or later   | Version 1.05F or later |                                                                   |

 $<sup>^{\</sup>star}$  1 To use an extension base unit, use 8.45X or later.

# 2.2 Network Configuration

The following shows MODBUS network configuration examples using the QJ71MB91. Table 2.2 Network configuration using QJ71MB91

| QJ71         | MB91                                                | System Configuration | Reference            |  |
|--------------|-----------------------------------------------------|----------------------|----------------------|--|
| Master/Slave | Line Used                                           | System Comiguration  |                      |  |
|              | RS-232                                              |                      | This section (1) (a) |  |
| Master       | RS-422/485                                          | 1:1                  | This section (1) (b) |  |
| iviastei     | RS-232, RS-422/485                                  |                      | This section (1) (c) |  |
|              | RS-485                                              | 1:n                  | This section (1) (d) |  |
|              | RS-232                                              |                      | This section (2) (a) |  |
|              | RS-422/485                                          | 1:1                  | This section (2) (b) |  |
| Q.           | RS-232, RS-422/485                                  |                      | This section (2) (c) |  |
| Slave        | RS-485                                              | 1:n                  | This section (2) (d) |  |
|              | RS-232, RS-485<br>(with link operation<br>function) | 1:n                  | This section (2) (e) |  |
| Master/Slave | RS-232 (Master),<br>RS-485 (Slave)                  | 1:n                  | This section (3) (a) |  |
|              | RS-232 (Slave)<br>RS-485 (Master)                   | 1.11                 | This section (3) (b) |  |

OVERVIEW

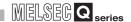

#### (1) Using the QJ71MB91 as a master station

(a) Connecting to a slave station (1:1) with a RS-232 line

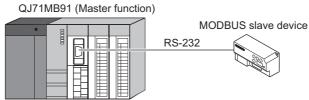

Figure 2.1 Connecting to a slave station (1:1) with a RS-232 line

(b) Connecting to a slave station (1:1) with a RS-422/485 line

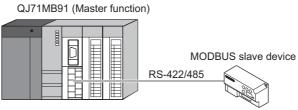

Figure 2.2 Connecting to a slave station with a RS-422/485 line

(c) Connecting to slave stations (1:1) with RS-232 and RS-422/485 lines

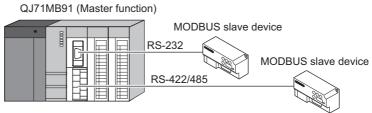

Figure 2.3 Connecting to slave stations (1:1) with RS-232 and RS-422/485 lines

(d) Connecting to slave stations (1:n)

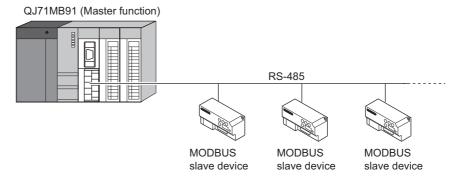

Figure 2.4 Connecting to slave stations (1:n)

OVERVIEW

#### (2) Using the QJ71MB91 as a slave station

(a) Connecting to a master station (1:1) with a RS-232 line

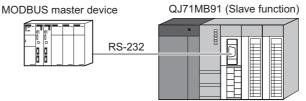

Figure 2.5 Connecting to a master station (1:1) with a RS-232 line

(b) Connecting to a master station (1:1) with a RS-422/485 line

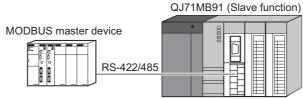

Figure 2.6 Connecting to a master station (1:1) with a RS-422/485 line

(c) Connecting to master stations (1:1) with RS-232 and RS-422/485 lines

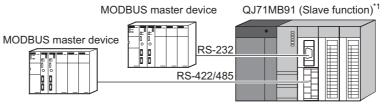

Figure 2.7 Connecting to master stations with RS-232 and RS-422/485 lines

- \* 1 The same station number is used for both RS-232 and RS-422/485 interfaces.
- (d) Connecting to a master station (1:n)

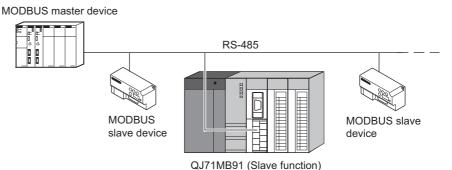

Figure 2.8 Connecting to a master station (1:n)

(e) Connecting to a master station (1:n) with the link operation function

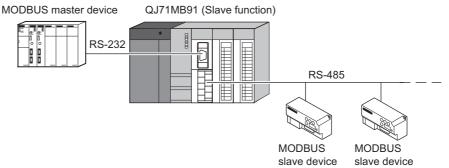

Figure 2.9 Connecting to a master station (1:n) with the link operation function

#### (3) Connecting master and slave stations separately through each interface

(a) Using the RS-232 interface as the master station and the RS-422/485 interface as the slave station

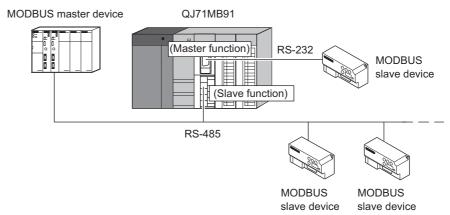

Figure 2.10 Using the RS-232 interface as the master station and the RS-422/485 interface as the slave station

(b) Using the RS-232 interface as the slave station and the RS-422/485 interface as the master station

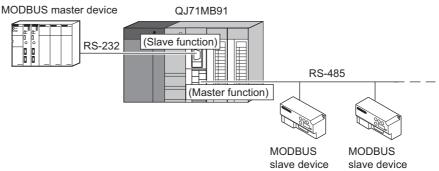

Figure 2.11 Using the RS-232 interface as the slave station and the RS-422/485 interface as the master station

# 2.3 Precautions for System Configuration

#### (1) When used with a Redundant CPU

For precautions, refer to the following.

Parameter of the following.

Parameter of the following.

Parameter of the following.

#### (2) When used with a C Controller module

For precautions, refer to the following.

User's manual of the C Controller module used

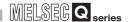

### 2.4 How to Check the Function Version/Software Version

Check the function version and serial No. of the QJ71MB91and the GX Configurator-MB software version by the following methods.

#### (1) Checking the version and serial No. of the QJ71MB91 functions

The serial No. and function version of the QJ71MB91 can be confirmed on the rating plate and GX Developer's system monitor.

(a) Confirming the serial number on the rating plate

The rating plate is situated on the side face of the QJ71MB91.

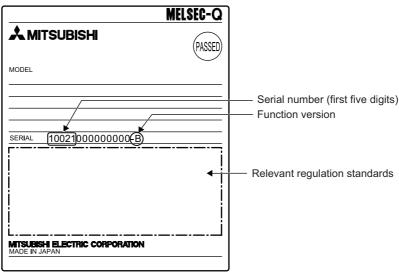

Figure 2.12 Rating plate

#### (b) Checking on the front of the module

The serial No. and function version on the rating plate are also indicated on the front of the module (lower part).

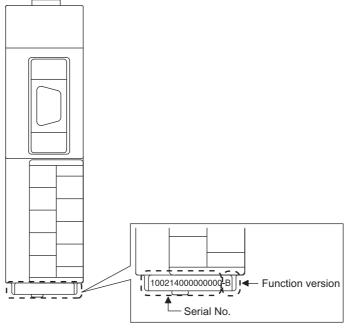

Figure 2.13 Front face of QJ71MB91

Figure 2.14 Product information list

Production number display
 Since the QJ71MB91 does not support the production number display, "-" is displayed.

### **⊠POINT** -

The serial No. displayed in the Product Information List of GX Developer may be different from the one on the rating plate and the front of the module.

- The serial No. on the rating plate and the front of the module indicates the management information of the product.
- The serial No. in the Product Information List of GX Developer indicates the functional information on the product, which is updated when a new function is added.

OVERVIEW

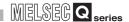

#### (2) Checking the software version of GX Configurator-MB

The software version of GX Configurator-MB can be checked GX Developer's "Product information" screen.

[Operating Procedure]
GX Developer → [Help] → [Product information]

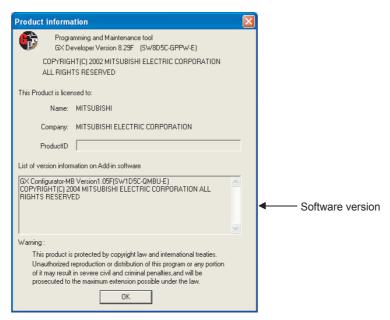

Figure 2.15 Product information

# **CHAPTER3 SPECIFICATIONS**

This chapter explains the performance specifications of the QJ71MB91, interface specifications, I/O signals for communications with programmable controller CPU, and buffer memory.

Please refer to the following manual for general specifications.

CPU User's Manual (Hardware Design, Maintenance and Inspection)

### 3.1 Performance Specifications

This section provides the performance specifications of QJ71MB91.

**Table3.1 Performance specifications** 

| ltem                                                       |                                               |                                                            | Specifications                                                |               |  |   | Reference                               |                    |             |  |
|------------------------------------------------------------|-----------------------------------------------|------------------------------------------------------------|---------------------------------------------------------------|---------------|--|---|-----------------------------------------|--------------------|-------------|--|
|                                                            | Number of interfac                            | es                                                         | RS-232 × 1 channel, RS-422/485 × 1 channel                    |               |  | - |                                         |                    |             |  |
| Transmission specifications                                | Transmission spee                             | Fransmission speed                                         |                                                               |               |  |   | 2400<br>19200<br>115200<br>th total tra | (bps) nsmission s. | Section 6.6 |  |
|                                                            | Transmission distance                         | RS-232                                                     | Max. 15m (49.2 ft.)                                           |               |  | - |                                         |                    |             |  |
|                                                            | (Overall distance)                            | RS-422/485                                                 | Max. 1200m (4592.4 ft.) (Overall distance)                    |               |  |   | -                                       |                    |             |  |
| function  Master function  Communic by dedicat instruction | Number of slaves <sup>*1</sup>                |                                                            | 32 per channel                                                |               |  |   | -                                       |                    |             |  |
|                                                            | communication                                 | Function (for send)                                        | 7 functions                                                   |               |  |   | Section 7.2.1                           |                    |             |  |
|                                                            |                                               | Input area size                                            | 4k words                                                      |               |  |   | Section 3.5.1                           |                    |             |  |
|                                                            |                                               | Output area size                                           | 4k words                                                      |               |  |   |                                         |                    |             |  |
|                                                            | Communication                                 | Number of instructions that can be executed concurrently*2 |                                                               | 1 per channel |  |   |                                         |                    |             |  |
|                                                            | by dedicated<br>instructions<br>(MBRW, MBREQ) | Function (for send)                                        | MBRW instruction: 9 functions MBREQ instruction: 19 functions |               |  |   | CHAPTER 10                              |                    |             |  |
|                                                            |                                               | Input area size                                            | Max. 253 bytes per instruction                                |               |  |   |                                         |                    |             |  |
|                                                            |                                               | Output area size                                           | Max. 253 bytes per instruction                                |               |  |   |                                         |                    |             |  |

(Continued on next page)

SYSTEM CONFIGURATION

OVERVIEW

FUNCTION

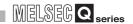

Table3.1 Performance specifications (Continued)

| ltem                              |                                                   | 1                      | Specifications                                                      | Reference     |  |
|-----------------------------------|---------------------------------------------------|------------------------|---------------------------------------------------------------------|---------------|--|
|                                   | Automatic response function                       | Function (for receive) | 17 functions                                                        | CHAPTER 4     |  |
| Slave function                    | MODBUS Device size                                | Coil                   | 64k points                                                          | Section 7.3.1 |  |
|                                   |                                                   | Input                  | 64k points                                                          |               |  |
|                                   |                                                   | Input register         | 64k points                                                          |               |  |
|                                   |                                                   | Holding register       | 64k points                                                          |               |  |
|                                   |                                                   | Extended file register | Max. 4086k points                                                   |               |  |
|                                   | No. of simultaneously acceptable request messages |                        | 1 request per channel                                               | -             |  |
|                                   | Station No.                                       |                        | 1 to 247                                                            | Section 6.6   |  |
| Number of occupied I/O points     |                                                   |                        | 32 points                                                           | -             |  |
| 5VDC internal current consumption |                                                   | 1                      | 0.31A                                                               | -             |  |
| External dimensions               |                                                   |                        | 98 (3.86 in.) (H) × 27.4 (1.08 in.) (W) × 90 (3.54 in.)<br>(D) [mm] | Appendix 4    |  |
| Weight                            |                                                   |                        | 0.20kg                                                              | -             |  |

<sup>\* 1</sup> Indicates the maximum number of slaves that can be communication targets.

<sup>\* 2</sup> Indicates the maximum number of dedicated instructions that can be executed simultaneously from a sequence program.

### 3.2 RS-232 Interface Specification

This section explains RS-232 interface specifications.

#### 3.2.1 RS-232 connector specification

This section provides the specifications of RS-232 connector that is connected to a target device.

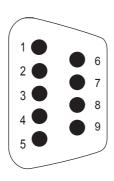

|     | 4.1                 |                                          |          |
|-----|---------------------|------------------------------------------|----------|
| 1   | (Use<br>prohibited) | (Use<br>prohibited)                      | -        |
| 2   | RD (RXD)            | Reception data                           | <b>←</b> |
| 3   | SD (TXD)            | Transmission data                        |          |
| 4   | (Use<br>prohibited) | (Use<br>prohibited)                      | -        |
| 5   | SG (GND)            | Signal ground                            | <b>←</b> |
| 6   | (Use<br>prohibited) | (Use<br>prohibited)                      | -        |
| 7*1 | -                   | Output for cable disconnection detection |          |
| 8*1 | -                   | Input for cable disconnection detection  | •        |
| 9   | (Use<br>prohibited) | (Use prohibited)                         | -        |

Figure 3.1 RS-232 connector specification

#### (1) Descriptions of control signals

The following explains control signals. (The pin number of the connector is indicated within the brackets.)

- (a) RD signal (2) Signal for receiving data.
- (b) SD signal (3) Signal for sending data.

<sup>\* 1</sup> Connect Pin 8 to Pin 7. Without connecting Pin 7 and 8, Pin 8 turns off and the CS signal may turn off (error code: 7403 н).

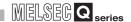

#### (2) ON/OFF status of each signal

The ON and OFF statuses of a signal are indicated below.

#### (3) Interface connector

For QJ71MB91 RS-232 interface connector, use a 9-pin D sub (female) screw type connector.

Use metric screws.

The RS-232 cable should be based on RS-232 standards and used within 15m(49.2ft).

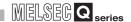

# 3.3 RS-422/485 Interface Specification

This section explains RS-422/485 interface specifications.

# 3.3.1 RS-422/485 terminal block specification

This section provides the specifications of RS-422/485 terminal block that is connected to a target device.

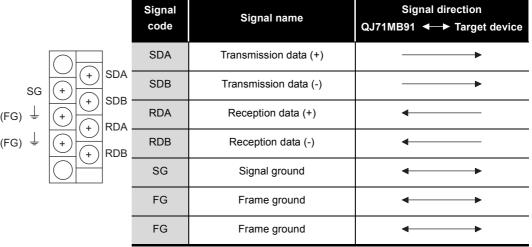

Figure 3.2 RS-422/485 terminal block specifications

### (1) The following explains control signals.

- (a) SDA, SDB signal
  Signal for QJ71MB91 to send data to a target device
- (b) RDA, RDB signalSignal for QJ71MB91 to receive data from a target device

## (2) Terminating resistor

Connect the terminating resistor according to Section 6.5.2.

# 3.3.2 RS-422/485 cable specification

This section explains the specifications of RS-422/485 cable.

### (1) RS-422/485 cable to be used

The RS-422/485 cable should meet the following specifications and used within 1200m(4592.4ft).

# (2) When making a 1:n connection

When connecting to multiple devices (1:n), ensure that the overall distance is within 1200 m(4592.4ft).

## (3) RS-422/485 cable specifications

Table3.2 RS-422/485 cable specifications

| ltem                               | Description                                 |  |  |  |  |
|------------------------------------|---------------------------------------------|--|--|--|--|
| Cable type                         | Shielded cable                              |  |  |  |  |
| Number of pairs                    | 3P                                          |  |  |  |  |
| Conductor resistance (20°C)        | 88.0Ω/km or less                            |  |  |  |  |
| Insulation resistance              | 10000MΩ•km or more                          |  |  |  |  |
| Dielectric withstand voltage       | 500VDC, 1 minute                            |  |  |  |  |
| Electrostatic capacitance (1 kHz)  | 60nF/km or less by an average               |  |  |  |  |
| Characteristic impedance (100 kHz) | 110±10Ω                                     |  |  |  |  |
| Recommended conductor size         | 0.2 mm <sup>2</sup> to 0.75 mm <sup>2</sup> |  |  |  |  |

SYSTEM CONFIGURATION

რ შ 3

PECIFICATIONS

MODBUS STANDARD FUNCTIONS

**≥** ⊔ **5** 

FUNCTION

ROCEDURES AND

PARAMETER SETTING

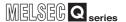

# 3.3.3 Precautions when transferring data using RS-422/485 line

Note the following points when performing data communication with a target device through the RS-422/485 interface of QJ71MB91.

For the target device side, pay attention to the following when sending/receiving data.

# (1) Preventive measures against faulty data reception on the target device side

If the target device receives error data, install a pull-up or pull-down resistor to the target device as shown below.

Installing a pull-up or pull-down resistor (resistance value: approx. 4.7 k  $\Omega$  , 1/4 W) can prevent the reception of error data.

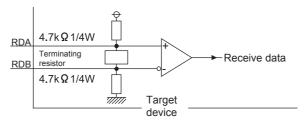

Figure 3.3 Preventive measures against faulty data reception

# **⊠POINT**

Error data will not be received if a pull-up or pull-down resistor is connected on the target device side.

Remark

The case where any pull-up or pull-down resistor is not connected on the target device is described below.

When any station is not performing transmission, the transmission line is in a high impedance status and the line status is not stable due to noises, and the target device may receive error data.

In such a case, parity or framing error may have occurred. Skip data reading for error data.

FUNCTION

#### (2) RS-422/485 interface operation

(a) RS-422/485 interface configuration

For RS-422/485 interface, the configuration of driver (send)/receiver (receive) component of the QJ71MB91 is as shown in the following diagram.

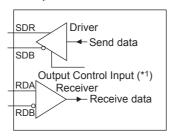

Figure 3.4 RS-422/485 interface configuration

\* 1 The "output control input" (also referred to as send gate) of the driver (send) component determines whether to output data externally from SDA, SDB.

#### (b) RS-422/485 interface operation

When the "output control input" in the above figure is ON, the impedance status is low (data transmittable).

In addition, when the "output control input" is OFF, the impedance status is high (data not transmitted).

- (c) QJ71MB91 transmission start timing, transmission process complete timing
  - Transmission start timing
     After releasing the high impedance status indicated in above (a) and (b), and outputting two or more character data during data transmission, output the actual data.
  - Transmission process complete timing
     Data transmission time for data of 1 bit or less is required as the H/W gate
     OFF time to complete the transmission process (high impedance status) after finishing data transmission.

(Transmission speed set in the QJ71MB91 is targeted.)

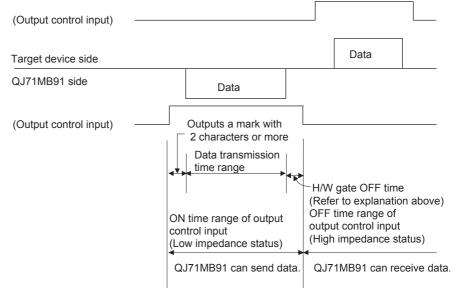

Figure 3.5 Transmission process complete timing

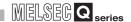

# 3.4 I/O Signals for Programmable Controller CPU

This section explains the I/O signals for the programmable controller CPU of QJ71MB91.

# 3.4.1 I/O signal list

This section explains the I/O signals for the QJ71MB91.

The following I/O signal assignment is based on the case where the start I/O No. of the QJ71MB91 is "0000" (installed to slot 0 of the main base unit).

Device X represents an input signal from the QJ71MB91 to the programmable controller CPU.

Device Y means an output signal from the programmable controller CPU to the QJ71MB91.

The I/O signals for programmable controller CPU are listed below.

Refer to the reference sections for the details of each signal.

Table3.3 I/O signal list

| Signal direc | tion QJ71MB91 → Programmable cor                                                                | troller CPU                | Signal dir | rection Programmable controller CPU → Q                                                                                            | J71MB91                    |   |
|--------------|-------------------------------------------------------------------------------------------------|----------------------------|------------|----------------------------------------------------------------------------------------------------|----------------------------|---|
| Device No.   | Signal name                                                                                     | Reference                  | Device No. | Signal name                                                                                                    | Reference                  |   |
| X0           | Module READY *1 ON: Accessible OFF: Inaccessible                                                | Section<br>11.1            | Y0         |                                                                                                    |                            |   |
| X1           |                                                                                                 |                            | Y1         | Use prohibited                                                                                                    | -                          |   |
| X2           | Use prohibited                                                                                  | -                          | Y2         |                                                                                                    |                            |   |
| X3           |                                                                                                 |                            | Y3         |                                                                                                    |                            |   |
| X4           | CH1 Automatic communication parameter setting, normally completed ON: Normally completed OFF: - |                            | Y4         | CH1 Automatic communication parameter setting request/automatic communication start request ON: Being requested OFF: Not requested | Section<br>5.2.1,<br>9.1.1 |   |
| X5           | CH1 Automatic communication parameter setting, error completed ON: Error completed OFF: -       | Section<br>5.2.1,<br>9.1.1 | 5.2.1, Y5  |                                                                                                    | Use prohibited             | - |
| X6           | CH1 Automatic communication operation status ON : Operating OFF: Stopped                        |                            | Y6         | CH1 Automatic communication stop request ON : Being requested OFF: Not requested                                                   | Section<br>5.2.1           |   |
| X7           | CH1 Automatic communication error status ON: Error occurred OFF: No error                       | Section<br>5.2.1           | Y7         | Use prohibited                                                                                                    | -                          |   |

<sup>\* 1</sup> Turns ON when the QJ71MB91 is ready after the programmable controller is turned from OFF to ON or after the programmable controller CPU is reset.

FUNCTION

## Table3.3 I/O signal list (Continued)

| Signal direc | ction QJ71MB91 → Programmable cor                                                              | ntroller CPU               | Signal dir | ection Programmable controller CPU → Q                                                                                             | J71MB91                    |
|--------------|------------------------------------------------------------------------------------------------|----------------------------|------------|----------------------------------------------------------------------------------------------------|----------------------------|
| Device No.   | Signal name                                                                                    | Reference                  | Device No. | Signal name                                                                                                    | Reference                  |
| X8           | MODBUS device assignment parameter setting, normally completed ON: Normally completed OFF: -   |                            | Y8         | MODBUS device assignment parameter setting request ON: Being requested OFF: Not requested                                          | Section<br>9.1.2           |
| X9           | MODBUS device assignment parameter setting, error completed ON: Error completed OFF: -         | Section<br>9.1.2           | Y9         |                                                                                                    |                            |
| XA           | MODBUS device assignment parameter setting existence ON: Parameters set OFF: No parameters set | YA Use proh                |            | Use prohibited                                                                                                    | -                          |
| ХВ           | Use prohibited                                                                                 | -                          | YB         |                                                                                                    |                            |
| хс           | CH2 Automatic communication parameter setting, normally completed ON: Normally completed OFF:- |                            | YC         | CH2 Automatic communication parameter setting request/automatic communication start request ON: Being requested OFF: Not requested | Section<br>5.2.1,<br>9.1.1 |
| XD           | CH2 Automatic communication parameter setting, error completed ON: Error completed OFF: -      | Section<br>5.2.1,<br>9.1.1 | YD         | Use prohibited                                                                                                    | -                          |
| XE           | CH2 Automatic communication operation status ON : Operating OFF : Stopped                      |                            | YE         | CH2 Automatic communication stop request ON : Being requested OFF: Not requested                                                   | Section<br>5.2.1           |
| XF           | CH2 Automatic communication error status ON : Error occurred OFF : No error                    | Section<br>5.2.1           | YF         | Use prohibited                                                                                                    | -                          |

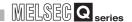

#### Table3.3 I/O signal list (Continued)

| Signal direc | tion QJ71MB91 → Programmable cor                                                                            | ntroller CPU    | Signal dir | direction Programmable controller CPU → QJ71MB91                           |           |  |  |
|--------------|----------------------------------------------------------------------------------------------------|-----------------|------------|----------------------------------------------------------------------------|-----------|--|--|
| Device No.   | Signal name                                                                                                 | Reference       | Device No. | Signal name                                                                | Reference |  |  |
| X10          | Intelligent function module switch setting change status ON: Setting being changed OFF: Setting not changed | Section<br>10.4 | Y10        |                                                                            |           |  |  |
| X11          |                                                                                                    | -               | Y11        |                                                                            |           |  |  |
| X12          |                                                                                                    | -               | Y12        |                                                                            |           |  |  |
| X13          |                                                                                                    | -               | Y13        |                                                                            |           |  |  |
| X14          |                                                                                                    | -               | Y14        | Use prohibited                                                             | -         |  |  |
| X15          | Use prohibited                                                                                              | -               | Y15        |                                                                            |           |  |  |
| X16          | Osc promoted                                                                                                | -               | Y16        |                                                                            |           |  |  |
| X17          |                                                                                                    | -               | Y17        |                                                                            |           |  |  |
| X18          |                                                                                                    | -               | Y18        |                                                                            |           |  |  |
| X19          |                                                                                                    | -               | Y19        |                                                                            |           |  |  |
| X1A          |                                                                                                    | -               | Y1A        |                                                                            |           |  |  |
| X1B          | CH Common/CH1 Error ON : Error occurred OFF : No error                                                      | Section         | Y1B        | CH Common/CH1 Error clear request ON : Being requested OFF : Not requested | Section   |  |  |
| X1C          | CH2 Error ON : Error occurred OFF : No error                                                                | 11.2            | Y1C        | CH2 Error clear request ON : Being requested OFF: Not requested            | 11.5      |  |  |
| X1D          | Use prohibited                                                                                              | _               | Y1D        |                                                                            |           |  |  |
| X1E          |                                                                                                    |                 | Y1E        | Use prohibited                                                             | -         |  |  |
| X1F          | Watch dog timer error ON: Module error occurred OFF: Module operating normally                              | Section<br>11.1 | Y1F        |                                                                            |           |  |  |

# **⊠POINT** -

Do not output (turn ON) any "Use prohibited" signal among I/O signals for programmable controller CPU.

Doing so may cause the programmable controller system to malfunction.

# 3.5 Applications and Assignment of Buffer Memory

# 3.5.1 Buffer memory list

The buffer memory list is shown below.

#### Table3.4 Buffer memory list

| Address                    | Appli             | cation                  | Name                                             | Initial<br>value | Read/<br>Write<br>(*1) | Initial<br>setting<br>(*2) | Reference         |
|----------------------------|-------------------|-------------------------|--------------------------------------------------|------------------|------------------------|----------------------------|-------------------|
| 0000н to 0001н<br>(0 to 1) | System area       | ı (use prohibite        | ed)                                              | -                | -                      | -                          | -                 |
| 0002н<br>(2)               |                   |                         | CH1 side error response code storage area        | Он               | R                      | ×                          | Section<br>11.4.2 |
| 0003н<br>(3)               |                   | Error code              | System area (use prohibited)                     | -                | -                      | -                          | -                 |
| 0004н<br>(4)               | Status<br>storage | Error code              | CH2 side error response code storage area        | Он               | R                      | ×                          | Section<br>11.4.2 |
| 0005н<br>(5)               | area              |                         | System area (use prohibited)                     | -                | 1                      | -                          | -                 |
| 0006н<br>(6)               |                   | Detailed                | CH1 side detailed LED status storage area        | Он               | R                      |                            | Section           |
| 0007н<br>(7)               |                   | LED status              | CH2 side detailed LED status storage area        | Он               | R                      | ×                          | 11.2              |
| 0008 <sub>Н</sub><br>(8)   |                   | Detailed<br>LED clear   | CH1 side detailed LED clear request storage area | Он               | R/W                    |                            | Section           |
| 0009н<br>(9)               |                   | request                 | CH2 side detailed LED clear request storage area | Он               | R/W                    |                            | 11.5              |
| 000Ан<br>(10)              | Setting<br>area   | Setting<br>error status | Device code                                      | F000н            | R/W                    | 0                          | Section           |
| 000В <sub>Н</sub><br>(11)  |                   | read device             | Head device number                               | Он               | R/W                    |                            | 7.3.4             |
| 000Сн<br>(12)              |                   | System area             | (use prohibited)                                 | -                | -                      | -                          | -                 |

<sup>\* 1</sup> Indicates whether the reading (Read)/writing (Write) from the sequence program is enabled or disabled.

R: Readable W: Writable

O: Setting enabled x: Setting disabled

<sup>\* 2</sup> Indicates whether setting on GX Configurator-MB is enabled or disabled.

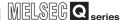

| Address                        | Appli                        | cation                    |                                                                                    | Name                                                             | Initial<br>value | Read/<br>Write<br>(*1) | Initial<br>setting<br>(*2) | Reference        |
|--------------------------------|------------------------------|---------------------------|------------------------------------------------------------------------------------|------------------------------------------------------------------|------------------|------------------------|----------------------------|------------------|
| 000Dн<br>(13)                  |                              |                           |                                                                                    | CPU response monitoring timer value Set time = set value × 500ms |                  | R/W                    |                            | Section<br>7.3.6 |
| 000Ен<br>(14)                  | Setting area                 |                           | _                                                                                  | et (when mounted to<br>T/H remote I/O station)                   | Он               | R/W                    | 0                          | Section<br>7.3.5 |
| 000Fн<br>(15)                  |                              |                           | Allocated err                                                                      | ror status area                                                  | Он               | R/W                    |                            | Section<br>7.3.4 |
| 0010н to 01FFн<br>(16 to 511)  | System area (use prohibited) |                           |                                                                                    |                                                                  |                  | -                      | -                          | -                |
| 0200н to 0201н<br>(512 to 513) |                              | Setting para              | meter existence                                                                    | Он                                                               | R/W              |                        |                            |                  |
| 0202 <sub>Н</sub><br>(514)     |                              |                           | Target station No.                                                                 |                                                                  | 1н               | R/W                    |                            |                  |
| 0203н<br>(515)                 |                              |                           | Request interval timer value Set time = set value × 10ms                           |                                                                  | Он               | R/W                    |                            |                  |
| 0204н<br>(516)                 |                              |                           | Response monitoring timer value/Broadcast delay value  Set time = set value × 10ms |                                                                  | Он               | R/W                    |                            |                  |
| 0205н<br>(517)                 | Automatic                    | CH1 Automatic             | Type specific device                                                               | 0000н                                                            | R/W              |                        |                            |                  |
| 0206н<br>(518)                 | communication parameter      | communication parameter 1 |                                                                                    | Head buffer memory address                                       | 0000н            | R/W                    | 0                          | Section 7.2      |
| 0207н<br>(519)                 |                              |                           | Read<br>setting                                                                    | Target MODBUS device head number                                 | 0н               | R/W                    |                            |                  |
| 0208 <sub>Н</sub><br>(520)     |                              |                           |                                                                                    | Access points                                                    | 0н               | R/W                    | /W                         |                  |
| 0209н<br>(521)                 |                              |                           |                                                                                    | Head buffer memory address                                       | 0000н            | R/W                    |                            |                  |
| 020Ан<br>(522)                 |                              |                           | Write setting                                                                      | Target MODBUS device head number                                 | Он               | R/W                    |                            |                  |
| 020В <sub>Н</sub><br>(523)     |                              |                           |                                                                                    | Access points                                                    | Он               | R/W                    |                            |                  |

<sup>\* 1</sup> Indicates whether the reading (Read)/writing (Write) from the sequence program is enabled or disabled.

R: Readable W: Writable

<sup>\* 2</sup> Indicates whether setting on GX Configurator-MB is enabled or disabled.

O: Setting enabled x: Setting disabled

| Address                          | Application                    |                                                        | Name                                   | Initial<br>value | Read/<br>Write<br>(*1) | Initial<br>setting<br>(*2) | Reference        |
|----------------------------------|--------------------------------|--------------------------------------------------------|----------------------------------------|------------------|------------------------|----------------------------|------------------|
| 020Сн to 037Fн<br>(524 to 895)   | Automatic communication        | CH1 Automatic<br>communication<br>parameter 2 to<br>32 | (Same as CH1 Automatic communication p | r 1)             | 0                      | Section                    |                  |
| 0380н to 04FFн<br>(896 to 1279)  | parameter                      | CH2 Automatic<br>communication<br>parameter 1 to<br>32 | (Same as CH1 Automatic communication p | r 1)             |                        | 7.2                        |                  |
| 0500н to 08FFн<br>(1280 to 2303) | System area (use               |                                                        | -                                      | -                | -                      | -                          |                  |
| 0900н<br>(2304)                  |                                |                                                        | Device code                            | 0н               | R/W                    |                            |                  |
| 0901н<br>(2305)                  |                                | Coil                                                   | Head device number                     | Он               | R/W                    |                            | Section<br>7.3.1 |
| 0902н<br>(2306)                  | MODBUS<br>device<br>assignment | assignment 1                                           | Head coil number                       | 0н               | R/W                    | 0                          |                  |
| 0903н<br>(2307)                  | parameter                      |                                                        | Assignment points                      | 0н               | R/W                    |                            |                  |
| 0904н to 093Fн<br>(2308 to 2367) |                                | Coil<br>assignment 2<br>to 16                          | (Same as in Coil assignment 1)         |                  |                        |                            |                  |

<sup>\* 1</sup> Indicates whether the reading (Read)/writing (Write) from the sequence program is enabled or disabled.

R: Readable W: Writable

O: Setting enabled x: Setting disabled

(Continued on next page)

SYSTEM CONFIGURATION

ECIFICATIONS

MODBUS STANDARD FUNCTIONS

FUNCTION

PRE-OPERATIONAL PROCEDURES AND SETTINGS

PARAMETER SETTING

UTILITY PACKAGE (GX Configurator-MB)

<sup>\* 2</sup> Indicates whether setting on GX Configurator-MB is enabled or disabled.

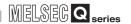

| Address                                                  | Appli                   | cation                                     | Name                                     |    | Read/<br>Write<br>(*1) | Initial<br>setting<br>(*2) | Reference |
|----------------------------------------------------------|-------------------------|--------------------------------------------|------------------------------------------|----|------------------------|----------------------------|-----------|
| 0940н<br>(2368)                                          |                         |                                            | Device code                              | Он | R/W                    |                            |           |
| 0941 <sub>н</sub><br>(2369)                              |                         | assignment -                               | Head device number                       | Он | R/W                    |                            |           |
| 0942н<br>(2370)                                          |                         |                                            | Head input number                        | Он | R/W                    | 0                          |           |
| 0943н<br>(2371)                                          |                         |                                            | Assignment points                        | Он | R/W                    |                            |           |
| 0944 <sub>н</sub> to 097F <sub>н</sub><br>(2372 to 2431) | MODBUS<br>device        | Input<br>assignment<br>2 to 16             | (Same as input assignment 1)             |    |                        | Section                    |           |
| 0980н<br>(2432)                                          | assignment<br>parameter |                                            | Device code                              | Он | R/W                    |                            | 7.3.1     |
| 0981н<br>(2433)                                          |                         | Input<br>register                          | Head device number                       | 0н | R/W                    | 0                          |           |
| 0982 <sub>Н</sub><br>(2434)                              |                         | assignment<br>1                            | Head input register number               | Он | R/W                    |                            |           |
| 0983н<br>(2435)                                          |                         | ,                                          | Assignment points                        | Он | R/W                    |                            |           |
| 0984н to 09ВFн<br>(2436 to 2495)                         |                         | Input<br>register<br>assignment<br>2 to 16 | (Same as in input register assignment 1) |    |                        |                            |           |

<sup>\* 1</sup> Indicates whether the reading (Read)/writing (Write) from the sequence program is enabled or disabled.

R: Readable W: Writable

○: Setting enabled x : Setting disabled

<sup>\* 2</sup> Indicates whether setting on GX Configurator-MB is enabled or disabled.

| Address                                                  | Appli                               | cation               | Name                                         | Initial<br>value                                      | Read/<br>Write<br>(*1) | Initial<br>setting<br>(*2) | Reference            |
|----------------------------------------------------------|-------------------------------------|----------------------|----------------------------------------------|-------------------------------------------------------|------------------------|----------------------------|----------------------|
| 09C0н<br>(2496)                                          |                                     |                      | Device code                                  | 0н                                                    | R/W                    |                            |                      |
| 09С1н<br>(2497)                                          |                                     | Holding register     | Head device number                           | Он                                                    | R/W                    |                            |                      |
| 09С2н<br>(2498)                                          | MODBUS<br>device                    | assignment           | Head holding register number                 | Он                                                    | R/W                    | 0                          | Section              |
| 09С3н<br>(2499)                                          | assignment parameter                |                      | Assignment points                            | Он                                                    | R/W                    |                            | 7.3.1                |
| 09С4н to 09FFн<br>(2500 to 2559)                         | Holding register assignment 2 to 16 |                      | (Same as in holding register assignment 1)   |                                                       |                        |                            |                      |
| 0A00н to 0BFFн<br>(2560 to 3071)                         | System area                         | (use prohibite       | ed)                                          |                                                       | -                      | -                          |                      |
| 0С00н<br>(3072)                                          |                                     |                      | Switch 1: CH1 operation mode setting status  |                                                       | R                      |                            |                      |
| 0С01н<br>(3073)                                          |                                     | Intelligent function | Switch 2: CH1 transmission setting status    | Intelligent<br>function<br>module<br>switch<br>status | R                      | ×                          |                      |
| 0С02н<br>(3074)                                          | Setting status                      | module<br>switch     | Switch 3: CH2 operation mode setting status  |                                                       | R                      |                            | Section<br>6.6, 11.2 |
| 0С03 <sub>Н</sub><br>(3075)                              |                                     | setting<br>status    | Switch 4: CH2 transmission setting status    |                                                       | R                      |                            |                      |
| 0С04 <sub>н</sub><br>(3076)                              |                                     |                      | Switch 5: CH1/CH2 Station No. setting status |                                                       | R                      |                            |                      |
| 0С05 <sub>Н</sub><br>(3077)                              |                                     | Module<br>status     | LED ON status                                | Он                                                    | R                      | ×                          | Section 6.3, 11.2    |
| 0С06 <sub>н</sub><br>(3078)                              |                                     |                      | Switch 1: CH1 operation mode status          |                                                       | R                      |                            |                      |
| 0С07 <sub>н</sub><br>(3079)                              |                                     | Intelligent function | Switch 2: CH1 transmission status            | Intelligent                                           | R                      |                            |                      |
| 0С08 <sub>Н</sub><br>(3080)                              | Operating status                    | module<br>switch     | Switch 3: CH2 operation mode status          | function<br>module<br>switch                          | R                      | ×                          | Section<br>10.4      |
| 0С09 <sub>Н</sub><br>(3081)                              |                                     | operating status     | Switch 4: CH2 transmission status            | status                                                | R                      |                            |                      |
| 0С0А <sub>н</sub><br>(3082)                              |                                     |                      | Switch 5: CH1/CH2 Station No. status         |                                                       | R                      |                            |                      |
| 0C0B <sub>H</sub> to 0C12 <sub>H</sub><br>(3083 to 3090) |                                     | System area          | (use prohibited)                             | -                                                     | -                      | -                          | -                    |

<sup>\* 1</sup> Indicates whether the reading (Read)/writing (Write) from the sequence program is enabled or disabled.

R: Readable W: Writable

O: Setting enabled x: Setting disabled

<sup>\* 2</sup> Indicates whether setting on GX Configurator-MB is enabled or disabled.

| Address                          | Appli            | cation                         | Name                                                          |                                                                   | Initial<br>value | Read/<br>Write<br>(*1) | Initial<br>setting<br>(*2) | Reference |
|----------------------------------|------------------|--------------------------------|---------------------------------------------------------------|-------------------------------------------------------------------|------------------|------------------------|----------------------------|-----------|
| 0С13 <sub>Н</sub><br>(3091)      |                  |                                | MODBUS dev                                                    | rice assignment parameter error<br>area                           | Он               | R                      |                            |           |
| 0С14 <sub>Н</sub><br>(3092)      |                  | MODBUS<br>device<br>assignment | Error, device type                                            | Он                                                                | R                |                        |                            |           |
| 0С15н<br>(3093)                  |                  | Parameter error                | parameter setting result storage area                         | Error, assigned group No.                                         | Он               | R                      |                            | Section   |
| 0С16н<br>(3094)                  | Operating status |                                | CH1 Automatic communication parameter error code storage area |                                                                   | Он               | R                      | ×                          | 11.4.1    |
| 0С17 <sub>н</sub><br>(3095)      |                  |                                | CH1 Automati result storage                                   | c communication parameter setting area                            | Он               | R                      |                            |           |
| 0С18 <sub>н</sub><br>(3096)      |                  |                                | CH2 Automatic communication parameter error code storage area |                                                                   | R                | ·<br>                  |                            |           |
| 0С19 <sub>Н</sub><br>(3097)      |                  |                                |                                                               | CH2 Automatic communication parameter setting result storage area |                  | R                      |                            |           |
| 0С1Ан to 0С1Fн<br>(3098 to 3103) |                  | System area                    | (use prohibited                                               | (use prohibited)                                                  |                  | -                      | -                          | -         |

<sup>\* 1</sup> Indicates whether the reading (Read)/writing (Write) from the sequence program is enabled or disabled.

R: Readable W: Writable

O: Setting enabled x: Setting disabled

 $<sup>^{\</sup>star}$  2  $\,$  Indicates whether setting on GX Configurator-MB is enabled or disabled.

R: Readable W: Writable

O: Setting enabled x: Setting disabled

(Continued on next page)

overview

MODBUS STANDARD FUNCTIONS

FUNCTION

PROCEDURES AND SETTINGS

<sup>\* 1</sup> Indicates whether the reading (Read)/writing (Write) from the sequence program is enabled or disabled.

<sup>\* 2</sup> Indicates whether setting on GX Configurator-MB is enabled or disabled.

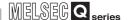

| Address                                                  | Арг         | olication        |                      | Name                         | Initial<br>value | Read/<br>Write<br>(*1) | Initial<br>setting<br>(*2) | Reference         |
|----------------------------------------------------------|-------------|------------------|----------------------|------------------------------|------------------|------------------------|----------------------------|-------------------|
| 0СFEн<br>(3326)                                          |             |                  | Number of er         | Он                           | R                |                        |                            |                   |
| 0СFF <sub>н</sub><br>(3327)                              |             | Error log        | Error log writ       | Error log write pointer      |                  | R                      |                            |                   |
| 0D00н<br>(3328)                                          |             |                  |                      | Detailed error code          | Он               | R                      |                            |                   |
| 0D01н<br>(3329)                                          |             |                  |                      | Exception code               | Он               | R                      | ×                          | Section<br>11.4.1 |
| 0D02 <sub>H</sub><br>(3330)                              | Operating   |                  | Error log 1          | Function code                | Он               | R                      |                            |                   |
| 0D03н<br>(3331)                                          | status      | Lifor log        |                      | СН                           | Он               | R                      |                            |                   |
| 0D04н<br>(3332)                                          |             |                  |                      | Station No.                  | Он               | R                      |                            |                   |
| 0D05 <sub>H</sub> to 0D06 <sub>H</sub><br>(3333 to 3334) |             |                  |                      | System area (use prohibited) | -                | -                      | -                          | -                 |
| 0D07н<br>(3335)                                          |             |                  |                      | Function                     | Он               | R                      | ×                          | Section<br>11.4.1 |
| 0D08н to 0DFFн<br>(3336 to 3583)                         |             |                  | Error log<br>2 to 32 | (Same as Error log 1)        | •                | •                      | ×                          | Section<br>11.4.1 |
| 0E00 <sub>H</sub> to 0EFF <sub>H</sub> (3584 to 3839)    | System area | (use prohibited) |                      |                              | -                | -                      | -                          | -                 |

<sup>\* 1</sup> Indicates whether the reading (Read)/writing (Write) from the sequence program is enabled or disabled.

R: Readable W: Writable

<sup>\* 2</sup> Indicates whether setting on GX Configurator-MB is enabled or disabled.

O: Setting enabled x: Setting disabled

| Address                     | Application   |                   |                     | Initial<br>value              | Read/<br>Write<br>(*1) | Initial<br>setting<br>(*2) | Reference |                   |
|-----------------------------|---------------|-------------------|---------------------|-------------------------------|------------------------|----------------------------|-----------|-------------------|
| 0F00н<br>(3840)             |               |                   |                     | Bus message count             | Он                     | R                          |           |                   |
| 0F01н<br>(3841)             |               |                   |                     | Bus communication error count | Он                     | R                          |           |                   |
| 0F02н<br>(3842)             |               |                   | Diagnostic data for | Character overrun error count | Он                     | R                          |           |                   |
| 0F03н<br>(3843)             |               |                   | Master/Slave        | Message discard count         | 0н                     | R                          |           |                   |
| 0F04н<br>(3844)             |               |                   |                     | Data discard count            | 0н                     | R                          | ×         |                   |
| 0F05н<br>(3845)             |               |                   |                     | Failed transmission count     | Он                     | R                          |           | Section<br>11.3   |
| 0F06н<br>(3846)             | Communication | CH1 Communication |                     | Slave message count           | 0н                     | R                          |           |                   |
| 0F07н<br>(3847)             | status        | status            |                     | Slave no-response count       | 0н                     | R                          |           |                   |
| 0F08н<br>(3848)             |               |                   |                     | Slave NAK count               | Он                     | R                          |           |                   |
| 0F09 <sub>H</sub><br>(3849) |               |                   | Diagnostic          | Slave busy count              | Он                     | R                          |           |                   |
| 0F0Ан<br>(3850)             |               |                   | data for Slave      | Exception error count         | Он                     | R                          | -         |                   |
| 0F0Вн<br>(3851)             |               |                   |                     | Communications event count    | Он                     | R                          |           | Section<br>4.12   |
| 0F0С <sub>Н</sub> (3852)    |               |                   |                     | 2nd byte of end code          | ОАн                    | R                          |           | Section<br>4.11.4 |
| 0F0Dн<br>(3853)             |               |                   |                     | Communications mode           | Он                     | R                          |           | Section<br>4.11.5 |

<sup>\* 1</sup> Indicates whether the reading (Read)/writing (Write) from the sequence program is enabled or disabled.

R: Readable W: Writable

○: Setting enabled ×: Setting disabled

 $<sup>^{\</sup>star}$  2  $\,$  Indicates whether setting on GX Configurator-MB is enabled or disabled.

| Address                                               | Appli            | cation                         |                                           | Name                             | Initial<br>value | Read/<br>Write<br>(*1) | Initial<br>setting<br>(*2) | Reference        |
|-------------------------------------------------------|------------------|--------------------------------|-------------------------------------------|----------------------------------|------------------|------------------------|----------------------------|------------------|
| 0F0Ен<br>(3854)                                       |                  | Diagnostic data                |                                           | Received exception error count   | Он               | R                      |                            |                  |
| 0F0Fн<br>(3855)                                       |                  |                                |                                           | No-response count                | 0н               | R                      |                            |                  |
| 0F10н<br>(3856)                                       |                  |                                | Broadcast count                           | 0н                               | R                | ×                      | Section<br>11.3            |                  |
| 0F11н<br>(3857)                                       |                  | CH1 Communication              |                                           | Received NAK count               | Он               | R                      | •                          |                  |
| 0F12н<br>(3858)                                       | Communication    | ototuo                         | Received busy count                       | 0н                               | R                |                        |                            |                  |
| 0F13н to 0F1Ен<br>(3859 to 3870)                      | status           |                                | System area (us                           | System area (use prohibited)     |                  | -                      | -                          | -                |
| 0F1Fн<br>(3871)                                       |                  |                                | Communication<br>event log (for<br>Slave) | Communications event log count   | Он               | R                      |                            | Section<br>4.13  |
| 0F20н to 0F3Fн<br>(3872 to 3903)                      |                  |                                |                                           | Communications event log 1 to 64 | Он               | R                      | ×                          |                  |
| 0F40н to 0F7Fн<br>(3904 to 3967)                      |                  | CH2<br>Communication<br>status | (Same as CH1 communication status)        |                                  |                  |                        |                            | Section<br>4.13  |
| 0F80 <sub>H</sub> to 0FFD <sub>H</sub> (3968 to 4093) |                  | System area (use               | se prohibited)                            |                                  | -                | -                      | -                          | -                |
| 0FFEн<br>(4094)                                       | Unit test result |                                | Hardware test re                          | esult                            | Он               | R                      | ×                          | Section<br>6.4.1 |
| 0FFFн<br>(4095)                                       | Omit lest result |                                | Self-loopback test result                 |                                  | Он               | R                      | ^                          | Section<br>6.4.2 |

<sup>\* 1</sup> Indicates whether the reading (Read)/writing (Write) from the sequence program is enabled or disabled.

R: Readable W: Writable

O: Setting enabled x: Setting disabled

 $<sup>^{\</sup>star}$  2  $\,$  Indicates whether setting on GX Configurator-MB is enabled or disabled.

| Address                               | Application                             | Name                                                    | Initial<br>value | Read/<br>Write<br>(*1) | Initial<br>setting<br>(*2) | Reference        |
|---------------------------------------|-----------------------------------------|---------------------------------------------------------|------------------|------------------------|----------------------------|------------------|
| 1000н to 1FFFн<br>(4096 to 8191)      |                                         | CH1 Automatic communication function buffer input area  | Он               | R                      | ×                          |                  |
| 2000н to 2FFFн<br>(8192 to<br>12287)  | Automatic communication function buffer | CH2 Automatic communication function buffer input area  | Он               | R                      | ×                          | Section          |
| 3000н to 3FFFн<br>(12288 to<br>16383) |                                         | CH1 Automatic communication function buffer output area | Он               | R/W                    | ×                          | 5.2.1            |
| 4000н to 4FFFн<br>(16384 to<br>20479) |                                         | CH2 Automatic communication function buffer output area | Он               | R/W                    | ×                          |                  |
| 5000н to 5FFFн<br>(20480 to<br>24575) | User free area                          |                                                         | Он               | R/W                    | ×                          | Section<br>7.3.3 |

<sup>\* 1</sup> Indicates whether the reading (Read)/writing (Write) from the sequence program is enabled or disabled.

R: Readable W: Writable

○: Setting enabled ×: Setting disabled

<sup>\* 2</sup> Indicates whether setting on GX Configurator-MB is enabled or disabled.

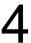

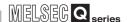

# CHAPTER4 MODBUS STANDARD FUNCTIONS

This chapter explains the MODBUS standard functions supported by the QJ71MB91. Using the MODBUS standard functions allows you to read/write to programmable controller CPU devices and to load the QJ71MB91 status into the master.

# 4.1 MODBUS Standard Function Support List

### (1) MODBUS standard function support list

The following table indicates a list of the MODBUS standard functions supported by the QJ71MB91.

Table4.1 MODBUS standard function support list

| Function<br>code<br>(Sub code) | Sub-function<br>code | Function               | Description                                        | Accessible<br>devices<br>per<br>message | Broadcast | Reference       |
|--------------------------------|----------------------|------------------------|----------------------------------------------------|-----------------------------------------|-----------|-----------------|
| 01                             | -                    | Read coils             | Reads the status (ON/OFF) of one or more coils.    | 1 to<br>2000 points                     | ×         | Section<br>4.4  |
| 02                             | -                    | Read discrete inputs   | Reads the status (ON/OFF) of one or more inputs.   | 1 to<br>2000 points                     | ×         | Section<br>4.5  |
| 03                             | -                    | Read holding registers | Reads the values of one or more holding registers. | 1 to<br>125 points                      | ×         | Section<br>4.6  |
| 04                             | -                    | Read input registers   | Reads the values of one or more input registers.   | 1 to<br>125 points                      | ×         | Section<br>4.7  |
| 05                             | -                    | Write single coil      | Writes a value (ON/OFF) to one coil.               | 1 point                                 | 0         | Section<br>4.8  |
| 06                             | -                    | Write single register  | Writes a value to one holding register.            | 1 point                                 | 0         | Section<br>4.9  |
| 07                             | -                    | Read exception status  | Reads error status.                                | -                                       | ×         | Section<br>4.10 |

| Function<br>code<br>(Sub code) | Sub-function<br>code | Function                               | tandard function support list (continue                                                                                                    | Accessible<br>devices<br>per<br>message | Broadcast | Reference          |
|--------------------------------|----------------------|----------------------------------------|----------------------------------------------------------------------------------------------------|-----------------------------------------|-----------|--------------------|
|                                | 00                   | Return query data                      | Returns the contents of the request message without change. Used to check if the network or the target device is operating normally. (Loopback test)                                                          | -                                       | ×         | Section<br>4.11.1  |
|                                | 01                   | Restart communications option          | Initializes the communication port of the receiving channel side and restarts the slave function. (Clears counters such as the message count.) Returns to the online mode when it is in the listen only mode. | -                                       | ×         | Section<br>4.11.2  |
|                                | 02                   | Return diagnostic register             | Reads out the detailed LED status of the QJ71MB91 to the master.                                                                                                    | -                                       | ×         | Section<br>4.11.3  |
|                                | 03                   | Change ASCII input delimiter           | Changes the 2nd byte (LF(0AH)) of the end code in the ASCII mode to a specified data.                                                                                                    | -                                       | ×         | Section<br>4.11.4  |
| 08                             | 04                   | Force listen only mode                 | Places a slave into the offline mode. Used when disconnecting a slave from the network.                                                                                                    | -                                       | ×         | Section<br>4.11.5  |
|                                | 10                   | Clear counters and diagnostic register | Clears counters (e.g. message count). Also, clears the diagnostic register and the error of the channel where the request message has been received.                                                          | -                                       | ×         | Section<br>4.11.6  |
|                                | 11                   | Return bus message count               | Reads out the number of messages detected on the line to the master.                                                                                                    | -                                       | ×         | Section<br>4.11.7  |
|                                | 12                   | Return bus communication error count   | Reads out the number of error messages detected on the line to the master.                                                                                                    | -                                       | ×         | Section<br>4.11.8  |
|                                | 13                   | Return bus exception error count       | Reads out the frequency of exception errors to the master.                                                                                                    | -                                       | ×         | Section<br>4.11.9  |
|                                |                      | Return slave message count             | Reads out the number of the slave message processing to the master. (Including reception of broadcast request messages)                                                                                       | -                                       | ×         | Section<br>4.11.10 |
|                                | 15                   | Return slave no response count         | Reads out the number of broadcast request messages received to the master.                                                                                                    | -                                       | ×         | Section<br>4.11.11 |

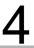

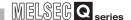

Table4.1 MODBUS standard function support list (continued)

| Function<br>code<br>(Sub code) | Sub-function code                                         | Function                           | Description                                                                                                    | Accessible devices per message | Broadcast | Reference          |
|--------------------------------|-----------------------------------------------------------|------------------------------------|----------------------------------------------------------------------------------------------------|--------------------------------|-----------|--------------------|
|                                | 16                                                        | Return slave NAK count             | Reads out the number of NAK responses to the master. The QJ71MB91 always returns "0".                                                                                                    | -                              | ×         | Section<br>4.11.12 |
|                                | 17 Return slave busy count responses to the master.       |                                    | Reads out the number of busy responses to the master. The QJ71MB91 always returns "0".                                                                                                    | -                              | ×         | Section<br>4.11.13 |
|                                | 18                                                        | Return bus character overrun count | To the master, reads out the number of times the request message size exceeds the upper limit.                                                                                                    | -                              | ×         | Section<br>4.11.14 |
| 08                             | 19                                                        | Return IOP overrun error count     | Reads the IOP overrun error counter value to the master. The QJ71MB91 returns to the master the number of times the request message size exceeds the upper limit. (Same as the Return bus character overrun count)            | -                              | ×         | Section<br>4.11.15 |
|                                | Clears the Clear overrun counter flag. and flag The QJ71I |                                    | Clears the overrun error counter and flag. The QJ71MB91 clears the character overrun error counter value.                                                                                                    | -                              | ×         | Section<br>4.11.16 |
| 11                             | -                                                         | Get communications event counter   | Acquires the number of messages whose requested processing (read/write, diagnostics, etc.) have been normally completed. Whether the action corresponding to the request message is normally completed or not can be checked. | -                              | ×         | Section<br>4.12    |
| 12                             | -                                                         | Get communications event log       | Acquires the communications event log of the QJ71MB91 into the master.                                                                                                    | -                              | ×         | Section<br>4.13    |
| 15                             | -                                                         | Write multiple coils               | Writes values (ON/OFF) to multiple coils.                                                                                                    | 1 to<br>1968 points            | 0         | Section<br>4.14    |

Remark

The usable functions are limited when the QJ71MB91 is installed to a MELSECNET/H remote I/O station.( This section (3))

S OVERVIEW

SYSTEM CONFIGURATION

SPECIFICATIONS

4

MODBUS STANDARD FUNCTIONS

FUNCTION

PRE-OPERATIONAL PROCEDURES AND SETTINGS

6

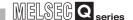

## (2) Standard function support list for the master and slave functions

The following table indicates a standard function support list classified by the master and slave functions of the QJ71MB91.

Table4.2 Standard function support list for the master and slave functions

| Function           |                      |                                        | М                                | Master function  |                      |                   |  |
|--------------------|----------------------|----------------------------------------|----------------------------------|------------------|----------------------|-------------------|--|
| code<br>(Sub code) | Sub-function<br>code | Function                               | Automatic communication function | MBRW instruction | MBREQ instruction *1 | Slave<br>function |  |
| 01                 | -                    | Read coils                             | 0                                | 0                | 0                    | 0                 |  |
| 02                 | -                    | Read discrete inputs                   | 0                                | 0                | 0                    | 0                 |  |
| 03                 | -                    | Read holding registers                 | 0                                | 0                | 0                    | 0                 |  |
| 04                 | -                    | Read input registers                   | 0                                | 0                | 0                    | 0                 |  |
| 05                 | -                    | Write single coil                      | ×                                | ×                | 0                    | 0                 |  |
| 06                 | -                    | Write single register                  | ×                                | ×                | 0                    | 0                 |  |
| 07                 | -                    | Read exception status                  | ×                                | ×                | 0                    | 0                 |  |
|                    | 00                   | Return query data                      | ×                                | ×                | 0                    | 0                 |  |
|                    | 01                   | Restart communications option          | ×                                | ×                | 0                    | 0                 |  |
|                    | 02                   | Return diagnostic register             | ×                                | ×                | 0                    | 0                 |  |
|                    | 03                   | Change ASCII input delimiter           | ×                                | ×                | 0                    | 0                 |  |
|                    | 04                   | Force listen only mode                 | ×                                | ×                | 0                    | 0                 |  |
| 08                 | 10                   | Clear counters and diagnostic register | ×                                | ×                | 0                    | 0                 |  |
| 00                 | 11                   | Return bus message count               | ×                                | ×                | 0                    | 0                 |  |
|                    | 12                   | Return bus communication error count   | ×                                | ×                | 0                    | 0                 |  |
|                    | 13                   | Return bus exception error count       | ×                                | ×                | 0                    | 0                 |  |
|                    | 14                   | Return slave message count             | ×                                | ×                | 0                    | 0                 |  |
|                    | 15                   | Return slave no response count         | ×                                | ×                | 0                    | 0                 |  |
|                    | 16                   | Return slave NAK count                 | ×                                | ×                | 0                    | 0                 |  |

○: Supported ×: Not supported

<sup>\* 1</sup> Since the MBREQ instruction allows users to create request message frames, function codes other than the above can be also sent. ([ Section 10.3)

| Function           |                   |                                    | М                                |                     |                      |                   |
|--------------------|-------------------|------------------------------------|----------------------------------|---------------------|----------------------|-------------------|
| code<br>(Sub code) | Sub-function code | Function                           | Automatic communication function | MBRW<br>instruction | MBREQ instruction *1 | Slave<br>function |
|                    | 17                | Return slave busy count            | ×                                | ×                   | 0                    | 0                 |
| 08                 | 18                | Return bus character overrun count | ×                                | ×                   | 0                    | 0                 |
| 00                 | 19                | Return IOP overrun error count     | ×                                | ×                   | 0                    | 0                 |
|                    | 20                | Clear overrun counter and flag     | ×                                | ×                   | 0                    | 0                 |
| 11                 | -                 | Get communications event counter   | ×                                | ×                   | 0                    | 0                 |
| 12                 | -                 | Get communications event log       | ×                                | ×                   | 0                    | 0                 |
| 15                 | -                 | Write multiple coils               | 0                                | 0                   | 0                    | 0                 |
| 16                 | -                 | Write multiple registers           | 0                                | 0                   | 0                    | 0                 |
| 17                 | -                 | Report slave ID                    | ×                                | ×                   | 0                    | 0                 |
| 20(6)              | -                 | Read file record                   | ×                                | 0                   | 0                    | 0                 |
| 21(6)              | -                 | Write file record                  | ×                                | 0                   | 0                    | 0                 |
| 22                 | -                 | Mask write register                | ×                                | ×                   | 0                    | 0                 |
| 23                 | -                 | Read/Write multiple registers      | 0                                | 0                   | 0                    | 0                 |
| 24                 | -                 | Read FIFO queue                    | ×                                | ×                   | 0                    | ×                 |
| 43                 | -                 | Read device identification         | ×                                | ×                   | 0                    | ×                 |

○: Supported x : Not supported

Remark

The usable functions are limited when the QJ71MB91 is installed to a MELSECNET/H remote I/O station.([] This section (3))

OVERVIEW

YSTEM ONFIGURATION

SPECIFICATIONS

MODBUS STANDARD FUNCTIONS

FUNCTION

PRE-OPERATIONAL PROCEDURES AND SETTINGS

PARAMETER SETTING

UTILITY PACKAGE (GX Configurator-MB)

<sup>\* 1</sup> Since the MBREQ instruction allows users to create request message frames, function codes other than the above can be also sent. ( Section 10.3)

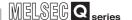

# (3) List of MODBUS standard functions supported when accessing a MELSECNET/H remote I/O station

The following MODBUS standard functions are available when the QJ71MB91 mounted on a MELSECNET/H remote I/O station makes access to the MELSECNET/ H remote I/O station.

Table 4.3 MODBUS standard function savailable for access to MELSECNET/H remote I/O station

| Function           |                      |                        | М                                | aster function   |                   |                              |
|--------------------|----------------------|------------------------|----------------------------------|------------------|-------------------|------------------------------|
| code<br>(Sub code) | Sub-function<br>Code | Function               | Automatic communication function | MBRW instruction | MBREQ instruction | Slave function <sup>*1</sup> |
| 01                 | -                    | Read coils             | 0                                |                  |                   | △*2                          |
| 02                 | -                    | Read discrete inputs   | 0                                |                  |                   | △*2                          |
| 03                 | -                    | Read holding registers | 0                                |                  |                   | △*2                          |
| 04                 | -                    | Read input registers   | 0                                | ×                | ×                 | △*2                          |
| 05                 | -                    | Write single coil      | ×                                |                  |                   | △*2                          |
| 06                 | -                    | Write single register  | ×                                |                  |                   | △*2                          |
| 07                 | -                    | Read exception status  | ×                                |                  |                   | △*2                          |

O: Supported △: Supported with restrictions ×: Not supported

- \* 1 The access target is the MELSECNET/H remote I/O station. When the MELSECNET/H remote master station is the access target, available functions are the same as those shown in (2).
- \* 2 Accessing the MODBUS device that is not supported by the MELSECNET/H remote I/O station results in error completion. (Exception code: 04H)
  - If the access target is the MELSECNET/H remote master station, it can be assigned to the control CPU device of the MELSECNET/H remote master station.

#### Table 4.3 MODBUS standard functions available for access to MELSECNET/H remote I/O station (continued)

| Function           |                      |                                        | Master function                  |                  |                   |                              |  |   |
|--------------------|----------------------|----------------------------------------|----------------------------------|------------------|-------------------|------------------------------|--|---|
| code<br>(Sub code) | Sub-function<br>code | Function                               | Automatic communication function | MBRW instruction | MBREQ instruction | Slave function* <sup>1</sup> |  |   |
|                    | 00                   | Return query data                      | ×                                |                  |                   | 0                            |  |   |
|                    | 01                   | Restart communications option          | ×                                |                  |                   | 0                            |  |   |
|                    | 02                   | Return diagnostic register             | ×                                |                  | 0                 |                              |  |   |
|                    | 03                   | Change ASCII input delimiter           | ×                                |                  | 0                 |                              |  |   |
|                    | 04                   | Force listen only mode                 | ×                                |                  |                   | 0                            |  |   |
|                    | 10                   | Clear counters and diagnostic register | ×                                |                  |                   |                              |  | 0 |
|                    | 11                   | Return bus message count               | ×                                |                  |                   | 0                            |  |   |
|                    | 12                   | Return bus communication error count   | ×                                |                  |                   | 0                            |  |   |
| 08                 | 13                   | Return bus exception error count       | ×                                | ×                | ×                 | 0                            |  |   |
|                    | 14                   | Return slave message count             | ×                                |                  |                   | 0                            |  |   |
|                    | 15                   | Return slave no response count         | ×                                |                  |                   | 0                            |  |   |
|                    | 16                   | Return slave NAK count                 | ×                                |                  |                   | 0                            |  |   |
|                    | 17                   | Return slave busy count                | ×                                |                  |                   | 0                            |  |   |
|                    | 18                   | Return bus character overrun count     | ×                                |                  |                   | 0                            |  |   |
|                    | 19                   | Return IOP overrun error count         | ×                                |                  |                   | 0                            |  |   |
|                    | 20                   | Clear overrun counter and flag         | ×                                |                  |                   | 0                            |  |   |

 $\bigcirc$ : Supported  $\triangle$ : Supported with restrictions  $\times$ : Not supported

- \* 1 The access target is the MELSECNET/H remote I/O station.

  When the MELSECNET/H remote master station is the access target, available functions are the same as those shown in (2).
- \* 2 Accessing the MODBUS device that is not supported by the MELSECNET/H remote I/O station results in error completion. (Exception code: 04H) If the access target is the MELSECNET/H remote master station, it can be assigned to the control CPU device of the MELSECNET/H remote master station.

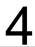

# **MODBUS STANDARD FUNCTIONS**

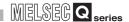

Table 4.3 MODBUS standard functions available for access to MELSECNET/H remote I/O station (continued)

| Function           |                      |                                  | Master function                        |                  |                   |                  |
|--------------------|----------------------|----------------------------------|----------------------------------------|------------------|-------------------|------------------|
| code<br>(Sub code) | Sub-function<br>code | Function                         | Automatic<br>communication<br>function | MBRW instruction | MBREQ instruction | Slave function*1 |
| 11                 | -                    | Get communications event counter | ×                                      |                  |                   | 0                |
| 12                 | -                    | Get communications event log     | ×                                      |                  |                   | 0                |
| 15                 | -                    | Write multiple coils             | 0                                      |                  |                   | △*2              |
| 16                 | -                    | Write multiple registers         | 0                                      |                  |                   | △*2              |
| 17                 | -                    | Report slave ID                  | ×                                      |                  |                   | 0                |
| 20(6)              | -                    | Read file record                 | ×                                      | ×                | ×                 | ×                |
| 21(6)              | -                    | Write file record                | ×                                      |                  |                   | ×                |
| 22                 | -                    | Mask write register              | ×                                      |                  |                   | △*2              |
| 23                 | -                    | Read/Write multiple registers    | 0                                      |                  |                   | △*2              |
| 24                 | -                    | Read FIFO queue                  | ×                                      |                  |                   | ×                |
| 43                 | -                    | Read device identification       | ×                                      |                  |                   | ×                |

O: Supported  $\triangle$ : Supported with restrictions  $\times$ : Not supported

If the access target is the MELSECNET/H remote master station, it can be assigned to the control CPU device of the MELSECNET/H remote master station.

# **⊠POINT** -

When the QJ71MB91 is mounted to a MELSECNET/H remote I/O station, switch the access target using the Access target (when mounted to MELSECNET/H remote I/O station) in the buffer memory (address: 000EH). ( Section 7.3.5)

<sup>\* 1</sup> The access target is the MELSECNET/H remote I/O station.

When the MELSECNET/H remote master station is the access target, available functions are the same as those shown in (2).

<sup>\* 2</sup> Accessing the MODBUS device that is not supported by the MELSECNET/H remote I/O station results in error completion. (Exception code: 04<sub>H</sub>)

# 4.2 Frame Specifications

The following shows the frame specifications for the MODBUS protocol.

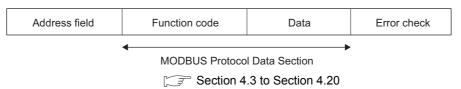

Figure 4.1 Frame specifications

**Table4.4 Frame specifications** 

|                | Table4.4 I fame specifications                                                                                                    |
|----------------|----------------------------------------------------------------------------------------------------|
| Area name      | Description                                                                                                    |
| Address field  | [When master sends a request message to slave]  0: Sends a request message to all the slaves. (Broadcast)  1 to 247: Stores the target slave station No.  [When slave sends a response message to master]                                                                                   |
|                | The host station number is stored when sending a response message.                                                                                                    |
|                | [When master sends a request message to slave] The master specifies the number of the action to be taken by the slave.                                                                                                    |
| Function code  | [When slave sends a response message to master] A requested function code is stored in the case of normal completion. The most significant bit turns ON in the case of error completion.                                                                                                    |
|                | [When master sends a request message to slave]  The information needed to execute the action specified by a function code is stored.                                                                                                    |
| Data           | [When slave sends a response message to master] The execution result of the action specified by a function code is stored. An exception code is stored when failed.                                                                                                    |
| Error check *1 | The master adds a check code in a request message and transmits the request message.  The slave, which received the request message, recalculates the check code in the request message and determines whether the message is correct or not.  The message is discarded if it has an error. |

<sup>\* 1</sup> The error check method differs depending on the frame mode.( Section 4.2.1)

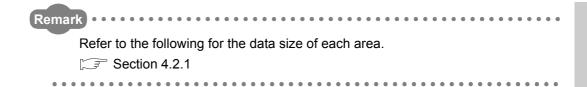

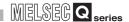

### 4.2.1 Frame mode

For the QJ71MB91, the following frame modes are available.

The frame mode of the QJ71MB91 must be consistent with that of the target device.

### (1) Available frame modes

### (a) RTU mode

In this mode, frames are received or sent in binary codes.

The frame specifications are compliant with the MODBUS protocol specifications.

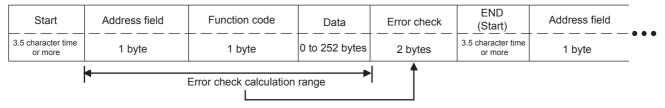

Figure 4.2 Frame in RTU mode

Remark

The error check in the RTU mode is conducted by CRC (Cyclic Redundancy Check).

The QJ71MB91 calculates the CRC by the following steps.

Please follow the same steps to calculate the CRC when conducting an error check on the target device.

- 1) Load the register whose 16 bits are all "1".
- 2) The CRC is calculated every 8 bits from the upper bit of the frame. Calculate the 8 bits of the frame and the exclusive logical sum (XOR) of the bits in the above 1).
- 3) Shift the result of 2) by 1 bit to the right.
- 4) If the least significant bit of the above 2) is "1", calculate the exclusive OR (XOR) from the result in 3) and the generator polynomial (A001H).

  If the least significant bit is "0", do not calculate the exclusive OR (XOR), but shift it by 1 bit to the right.
- 5) Repeat the above steps 3) and 4) until the bit is shifted up to 8 times.
- 6) Calculate the exclusive OR (XOR) from the result of 5) and the next 8 bits of the frame.
- 7) Repeat steps 3) to 6).
- 8) Repeat the above operations until the end of the data unit is reached. The final value is a calculated CRC value.
- 9) The CRC value is stored in the frame in the order from the lower 8 bits to the upper 8 bits.

The following is a calculation example in the case where function code 07H is sent to station No. 2.

Table4.5 CRC calculation procedures

| CRC error check procedure                     |      | 16-bit register (MSB) |      |      |   |
|-----------------------------------------------|------|-----------------------|------|------|---|
| (Load the register whose 16 bits are all "1") | 1111 | 1111                  | 1111 | 1111 |   |
| 02H(Station No.)                              |      |                       | 0000 | 0010 |   |
| Exclusive OR (XOR)                            | 1111 | 1111                  | 1111 | 1101 |   |
| Shift 1                                       | 0111 | 1111                  | 1111 | 1110 | 1 |
| Generator polynomial                          | 1010 | 0000                  | 0000 | 0001 |   |
| Exclusive OR (XOR)                            | 1101 | 1111                  | 1111 | 1111 |   |
| Shift2                                        | 0110 | 1111                  | 1111 | 1111 | 1 |
| Generator polynomial                          | 1010 | 0000                  | 0000 | 0001 |   |
| Exclusive OR (XOR)                            | 1100 | 1111                  | 1111 | 1110 |   |
| Shift3                                        | 0110 | 0111                  | 1111 | 1111 | 0 |
| Shift4                                        | 0011 | 0011                  | 1111 | 1111 | 1 |
| Generator polynomial                          | 1010 | 0000                  | 0000 | 0001 |   |
| Exclusive OR (XOR)                            | 1001 | 0011                  | 1111 | 1110 |   |
| Shift5                                        | 0100 | 1001                  | 1111 | 1111 | 0 |
| Shift6                                        | 0010 | 0100                  | 1111 | 1111 | 1 |
| Generator polynomial                          | 1010 | 0000                  | 0000 | 0001 |   |
| Exclusive OR (XOR)                            | 1000 | 0100                  | 1111 | 1110 |   |
| Shift7                                        | 0100 | 0010                  | 0111 | 1111 | 0 |
| Shift8                                        | 0010 | 0001                  | 0011 | 1111 | 1 |
| Generator polynomial                          | 1010 | 0000                  | 0000 | 0001 |   |
| Exclusive OR (XOR)                            | 1000 | 0001                  | 0011 | 1110 |   |
| 07н(Function)                                 |      |                       | 0000 | 0111 |   |
| Exclusive OR (XOR)                            | 1000 | 0001                  | 0011 | 1001 |   |
| Shift 1                                       | 0100 | 0000                  | 1001 | 1100 | 1 |
| Generator polynomial                          | 1010 | 0000                  | 0000 | 0001 |   |
| Exclusive OR (XOR)                            | 1110 | 0000                  | 1001 | 1101 |   |
| Shift2                                        | 0111 | 0000                  | 0100 | 1110 | 1 |
| Generator polynomial                          | 1010 | 0000                  | 0000 | 0001 |   |
| Exclusive OR (XOR)                            | 1101 | 0000                  | 0100 | 1111 |   |
| Shift3                                        | 0110 | 1000                  | 0010 | 0111 | 1 |
| Generator polynomial                          | 1010 | 0000                  | 0000 | 0001 |   |
| Exclusive OR (XOR)                            | 1100 | 1000                  | 0010 | 0110 |   |
| Shift4                                        | 0110 | 0100                  | 0001 | 0011 | 0 |
| Shift5                                        | 0011 | 0010                  | 0000 | 1001 | 1 |
| Generator polynomial                          | 1010 | 0000                  | 0000 | 0001 |   |
| Exclusive OR (XOR)                            | 1001 | 0010                  | 0000 | 1000 |   |
| Shift6                                        | 0100 | 1001                  | 0000 | 0100 | 0 |
| Shift7                                        | 0010 | 0100                  | 1000 | 0010 | 0 |
| Shift8                                        | 0001 | 0010                  | 0100 | 0001 | 0 |
| CRC value                                     | 1    | 2н                    | 4    | 1н   |   |

| Address field | Function code | CRC (Error check) |       |  |  |
|---------------|---------------|-------------------|-------|--|--|
| (02н)         | (07н)         | (41н)             | (12н) |  |  |

Figure 4.3 Frame for CRC calculation

#### (b) ASCII mode

In this mode, frames are received or sent in units of 2 characters (2 bytes) in ASCII codes.

The frame specifications are compliant with the MODBUS protocol specifications.

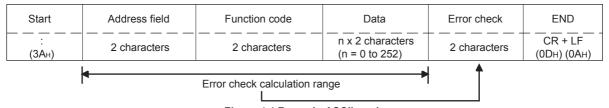

Figure 4.4 Frame in ASCII mode

Remark

The error check in the ASCII mode is conducted by LRC (Longitudinal Redundancy Check).

The QJ71MB91 calculates the LRC by the following steps.

Please follow the same steps to calculate the LRC when conducting an error check on the target device.

- 1) To calculate the LRC, convert the ASCII codes within the error check range into the RTU format (binary).
- 2) Add the figures in units of contiguous 8 bits in the frame. (Excluding carries during addition.)
- 3) Change the result of the above 2) to a 2's complement. (Reverse the bits and add 01H.)
- 4) Convert the result of 3) to an ASCII code.

# **MODBUS STANDARD FUNCTIONS**

MELSEG Q series

The following are calculation examples in the case where function code 01H is sent to station No. 2.

Table4.6 LRC calculation procedure (when sending a request message)

| LRC in re                   | equest messa |       |      |
|-----------------------------|--------------|-------|------|
| Station No. (address field) | 02           | 0000  | 0010 |
| Function code               | 01           | 0000  | 0001 |
| Head coil number (H)        | 00           | 0000  | 0000 |
| Head coil number(L)         | 00           | 0000  | 0000 |
| Read points (H)             | 00           | 0000  | 0000 |
| Read points (L)             | 80           | +0000 | 1000 |
| Addition result             | 0B           | 0000  | 1011 |
| Bit reversal 1              | F4           | 1111  | 0100 |
| +1                          |              |       | 1    |
| 2's complement              | F5           | 1111  | 0101 |
| LRC (Error check)           | F5           | F     | 5    |

Table 4.7 LRC calculation procedure (when receiving a response message)

| LRC in reception of a response message |    |       |      |  |  |  |  |  |
|----------------------------------------|----|-------|------|--|--|--|--|--|
| Station No. (address field)            | 02 | 0000  | 0010 |  |  |  |  |  |
| Function code                          | 01 | 0000  | 0001 |  |  |  |  |  |
| Head coil number(H)                    | 00 | 0000  | 0000 |  |  |  |  |  |
| Head coil number(L)                    | 00 | 0000  | 0000 |  |  |  |  |  |
| Read points (H)                        | 00 | 0000  | 0000 |  |  |  |  |  |
| Read points (L)                        | 08 | 0000  | 1000 |  |  |  |  |  |
| LRC (Error check)                      | F5 | +1111 | 0101 |  |  |  |  |  |
| Addition result                        | 00 | 0000  | 0000 |  |  |  |  |  |

| Start | Addres      |     | Functio     |     |     | Head input number |     | nber  | Read points |       |     |                        | LRC |     | "CR" | "LF" |
|-------|-------------|-----|-------------|-----|-----|-------------------|-----|-------|-------------|-------|-----|------------------------|-----|-----|------|------|
| •     | (02н) (01н) |     | in <i>)</i> | (00 | )н) | (00н)             |     | (00н) |             | (08н) |     | (Error check)<br>(F5н) |     | CK  | LI   |      |
| ЗАн   | 30н         | 32н | 30н         | 31н | 30н | 30н               | 30н | 30н   | 30н         | 30н   | 30н | 38н                    | 46н | 35н | 0Дн  | 0Ан  |

Figure 4.5 Frame for LRC calculation

## (2) Frame mode setting

The frame mode is set in the intelligent function module switch setting. (  $\bigcirc$  Section 6.6)

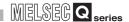

# 4.3 Protocol Data Unit Formats by Functions

This section describes MODBUS protocol data unit formats used in the QJ71MB91.

### (1) Precautions

(a) Device number specified in messagesWhen specifying a device number in a message, specify it as "(Device number) - 1".

However, this does not apply to the file and device numbers specified for reading/writing the extended file register.

(Example) When reading input 32 (100032) with Read Discrete Inputs (FC: 02)

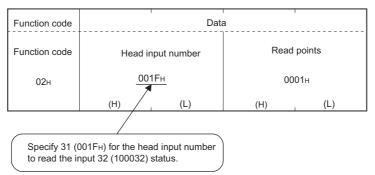

Figure 4.6 Specifying the MODBUS device number

The device number to be stored in the response message is "(Device number of actually read/written device) - 1".

- (b) When the QJ71MB91 receives a broadcast request message Although the processing (read/write, diagnostics, etc.) requested by the request message is performed, no response message is sent to the master.
- (c) When the QJ71MB91 receives a request message in the listen only mode
   The request message is discarded except for a particular case.
   To receive the request message, change it to the online mode.

   ( Section 4.11.5)

# (2) When the processing is completed in error at the slave (QJ71MB91)

When the processing (read/write, diagnostics, etc.) requested by the request message is completed in error, an exception code is sent to the master.(Fig. 128) "Response message formats (when completed with an error)" in Section 4.4 to 4.20.)

(a) Storage location of exception code and error code The exception code is also stored in the buffer memory of the QJ71MB91. Furthermore, for identification of detailed causes, an error code is stored in the QJ71MB91 buffer memory.

The exception code and error codes can be confirmed by the error log area of the buffer memory (address: 0CFE<sub>H</sub> to 0DFF<sub>H</sub>).([] Section 11.4)

# (3) How to see the request/response message formats provided in Section 4.4 to 4.20

(a) Request/Response message format diagram
The following shows how to see the request/response message format diagrams
provided in Section 4.4 to 4.20.

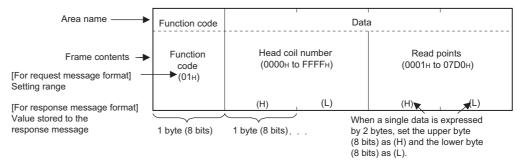

Figure 4.7 Request/Response message format diagram

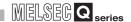

### (b) Frame mode of the message format

The message formats in Section 4.4 to 4.20 are based on the case in the RTU mode.

For use in ASCII mode, convert the values into ASCII codes.

### (Conversion example)

#### (RTU mode)

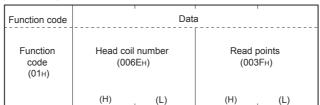

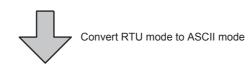

#### (ASCII mode)

| Function code |            |            |            | Da         | ta         | '          | Data       |            |            |            |  |
|---------------|------------|------------|------------|------------|------------|------------|------------|------------|------------|------------|--|
| Function code |            |            | Head co    | il number  |            |            | Read       | points     |            |            |  |
|               | 0<br>(30н) | 1<br>(31н) | 0<br>(30н) | 0<br>(30н) | 6<br>(36н) | Е<br>(45н) | 0<br>(30н) | 0<br>(30н) | 3<br>(33н) | F<br>(46н) |  |
|               | (H)        | (L)        | (H)        |            |            | (L)        | (H)        |            |            | (L)        |  |

Figure 4.8 Conversion example from RTU mode to ASCII mode

#### (c) Response message format

The response message formats issued from the slave to the master differs depending on whether the slave has normally completed or failed to handle the requested processing (read/write, diagnostics, etc.)

The formats for normal and error completions are shown in Section 4.4 to 4.20.

## 4.4 Read Coils (FC: 01)

Reads the status (ON/OFF) of one or more coils.

### (1) Request message format (Master → Slave)

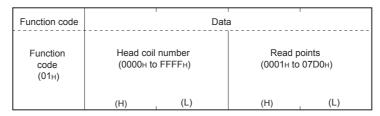

Figure 4.9 Read coils (Request message)

### (2) Response message format (Slave → Master)

(When completed normally)

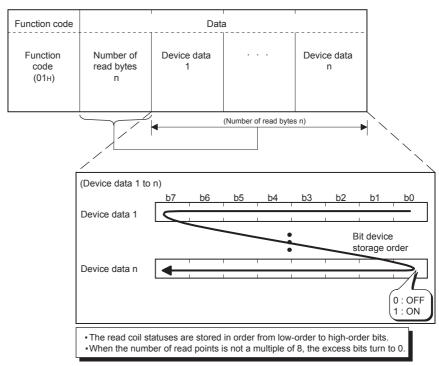

Figure 4.10 Read coils (Normal response message)

### (When completed with an error)

| Function code          | Data             |
|------------------------|------------------|
| Function code<br>(81H) | Exception code*1 |

#### Figure 4.11 Read coils (Exception message)

\* 1 Exception and error codes are stored in the buffer memory in the case of error completion.

Refer to the following for storage location, confirmation methods, and detailed contents.

Section 11.4

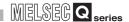

### 4.5 Read Discrete Inputs (FC: 02)

Reads the status (ON/OFF) of one or more inputs.

### (1) Request message format (Master → Slave)

| Function code             | Data                                  |     | '   |                       |
|---------------------------|---------------------------------------|-----|-----|-----------------------|
| Function<br>code<br>(02H) | Head input number<br>(0000н to FFFFн) |     |     | l points<br>to 07D0н) |
|                           | (H)                                   | (L) | (H) | (L)                   |

Figure 4.12 Read discrete inputs (Request message)

### (2) Response message format (Slave → Master)

(When completed normally)

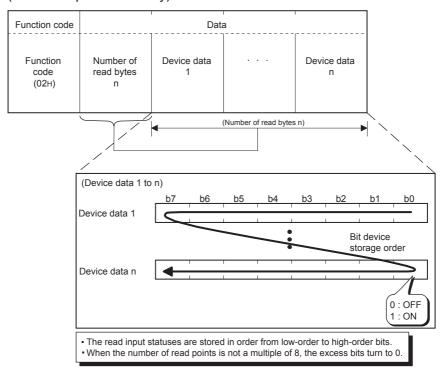

Figure 4.13 Read discrete inputs (Normal response message)

### (When completed with an error)

| Function code             | Data             |
|---------------------------|------------------|
| Function<br>code<br>(82н) | Exception code*1 |

Figure 4.14 Read discrete inputs (Exception message)

\* 1 Exception and error codes are stored in the buffer memory in the case of error completion. Refer to the following for storage location, confirmation methods, and detailed contents.

MELSEG Q series

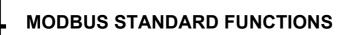

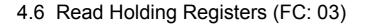

Reads the values of one or more holding registers.

### (1) Request message format (Master → Slave)

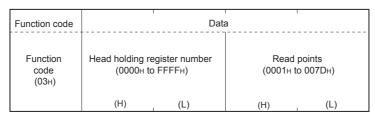

Figure 4.15 Read holding registers (Request message)

### (2) Response message format (Slave → Master)

(When completed normally)

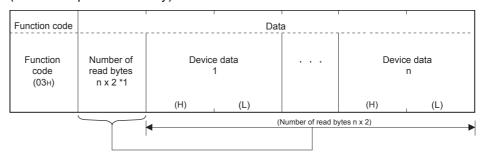

\*1 For example, if n = 4, the number of read bytes is calculated as 4 x 2 = 8 bytes.

Figure 4.16 Read holding registers (Normal response message)

(When completed with an error)

| Function code             | Data              |
|---------------------------|-------------------|
| Function<br>code<br>(83H) | Exception code *2 |

Figure 4.17 Read holding registers (Exception message)

\* 2 Exception and error codes are stored in the buffer memory in the case of error completion. Refer to the following for storage location, confirmation methods, and detailed contents.

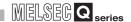

### 4.7 Read Input Registers (FC: 04)

Reads the values of one or more input registers.

### (1) Request message format (Master → Slave)

| Function code             | Data                                           |     |     |                    |
|---------------------------|------------------------------------------------|-----|-----|--------------------|
| Function<br>code<br>(04H) | Head input register number<br>(0000н to FFFFн) |     |     | points<br>o 007Dн) |
|                           | (H)                                            | (L) | (H) | (L)                |

Figure 4.18 Read input registers (Request message)

### (2) Response message format (Slave → Master)

(When completed normally)

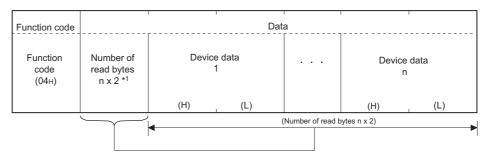

\*1 For example, if n = 4, the number of read bytes is calculated as 4 x 2 = 8 bytes.

Figure 4.19 Read input registers (Normal response message)

### (When completed with an error)

| Function code             | Data              |
|---------------------------|-------------------|
| Function<br>code<br>(84H) | Exception code *2 |

### Figure 4.20 Read input registers (Exception message)

\* 2 Exception and error codes are stored in the buffer memory in the case of error completion. Refer to the following for storage location, confirmation methods, and detailed contents.

### 4.8 Write Single Coil (FC: 05)

Writes a value (ON/OFF) to one coil.

**MODBUS STANDARD FUNCTIONS** 

### (1) Request message format (Master $\rightarrow$ Slave)

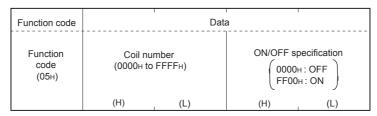

Figure 4.21 Write single coil (Request message)

### (2) Response message format (Slave → Master)

(When completed normally)

The slave returns the request message received from the master without change.

### (When completed with an error)

| Function code             | Data             |
|---------------------------|------------------|
| Function<br>code<br>(85H) | Exception code*1 |

### Figure 4.22 Write single coil (Exception message)

\* 1 Exception and error codes are stored in the buffer memory in the case of error completion. Refer to the following for storage location, confirmation methods, and detailed contents.

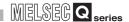

### 4.9 Write Single Register (FC: 06)

Writes a value to one holding register.

### (1) Request message format (Master → Slave)

| Function code             | Dat                                         | a                              |
|---------------------------|---------------------------------------------|--------------------------------|
| Function<br>code<br>(06H) | Holding register number<br>(0000н to FFFFн) | Write data<br>(0000н to FFFFн) |
|                           | (H) (L)                                     | (H) (L)                        |

Figure 4.23 Write single register (Request Message)

### (2) Response message format (Slave → Master)

(When completed normally)

The slave returns the request message received from the master without change.

(When completed with an error)

| Function code             | Data             |
|---------------------------|------------------|
| Function<br>code<br>(86H) | Exception code*1 |

### Figure 4.24 Write single register (Exception message)

\* 1 Exception and error codes are stored in the buffer memory in the case of error completion. Refer to the following for storage location, confirmation methods, and detailed contents.

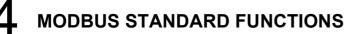

### 4.10 Read Exception Status (FC: 07)

Reads error status.

### (1) Request message format (Master → Slave)

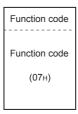

Figure 4.25 Read exception status (Request message)

### (2) Response message format (Slave → Master)

(When completed normally)

| Function code             | Data                 |
|---------------------------|----------------------|
| Function<br>code<br>(07н) | Error information *1 |

Figure 4.26 Read exception status (Normal request message)

\* 1 The data of the device specified in the Setting error status read device (address: 000Ан to 000Вн) in the buffer memory are stored in the error information area. (Гэзэ Section 7.3.4)

### (When completed with an error)

| Function code             | Data              |
|---------------------------|-------------------|
| Function<br>code<br>(87н) | Exception code *2 |

#### Figure 4.27 Read exception status (Exception message)

\* 2 Exception and error codes are stored in the buffer memory in the case of error completion. Refer to the following for storage location, confirmation methods, and detailed contents.

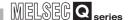

### 4.11 Diagnostics (FC: 08)

Executes the various diagnostics and checks the QJ71MB91 status and communication status.

### 4.11.1 Return query data (sub-function code: 00)

Returns the contents of the request message without change.

Used to check if the network or the target device is operating normally. (Loopback test)

### (1) Request message format (Master → Slave)

| Function code       | Sub-function code |     | Data           |
|---------------------|-------------------|-----|----------------|
| Function code (08H) | Sub-funct<br>(000 |     | Arbitrary data |
|                     | (H)               | (L) |                |

Figure 4.28 Return query data (Request message)

### (2) Response message format (Slave → Master)

(When completed normally)

The slave returns the request message received from the master without change.

(When completed with an error)

| Function code             | Data             |
|---------------------------|------------------|
| Function<br>code<br>(88H) | Exception code*1 |

Figure 4.29 Return query data (Exception message)

\* 1 Exception and error codes are stored in the buffer memory in the case of error completion. Refer to the following for storage location, confirmation methods, and detailed contents.

# 4 MODBUS STANDARD FUNCTIONS

### 4.11.2 Restart communications option (sub-function code: 01)

Initializes the communication port of the receiving channel side and restarts the slave function.

Restart is performed after returning the response message corresponding to a request message.

The operation status returns to online mode when it was in the listen only mode.

The following data are cleared when executing the restart communications option.

- · Data being received
- CH1/2 side error response code storage area in the buffer memory (address: 0002H/0004H)\*1
- CH1/2 side detailed LED status storage area in the buffer memory (address:  $0006 \text{H}/0007 \text{H})^{*1}$
- Diagnostic counter ( Section 11.3)
- The ERR. LED OFF\*2
- Communications event count ( Section 4.12)
- Communications event log ( Section 4.13)\*3
- \* 1 Clears only the receiving channel side area.
- \* 2 Clears the errors of the channel that has received the request message.

  As the errors of other channels are not cleared, the LED will not turn off if an error has occurred on any other channel.
- \* 3 Clears the data when the communications event log clear is specified in the request message.

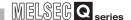

### (1) Request message format (Master → Slave)

| Function code             | Sub-function code            | Data                                                                      |  |
|---------------------------|------------------------------|---------------------------------------------------------------------------|--|
| Function<br>code<br>(08H) | Sub-function code<br>(0001н) | Clear setting of Communications event log  (0000н: Not clear FF00h: Clear |  |
|                           | (H) (L)                      | (H) (L)                                                                   |  |

Figure 4.30 Restart communications option (Request message)

### (2) Response message format (Slave → Master)

(When completed normally)

The slave returns the request message received from the master without change. However, if a request message is received during listen only mode, the status will only return to online mode and no response message will be returned.

### (When completed with an error)

| Function code             | Data             |
|---------------------------|------------------|
| Function<br>code<br>(88н) | Exception code*1 |

Figure 4.31 Restart communications option (Exception message)

\* 1 Exception and error codes are stored in the buffer memory in the case of error completion. Refer to the following for storage location, confirmation methods, and detailed contents.

### 4.11.3 Return diagnostic register (sub-function code: 02)

Reads out the detailed LED status of the QJ71MB91 to the master.

### (1) Request message format (Master → Slave)

| Function code             | Sub-function code            | Data    |
|---------------------------|------------------------------|---------|
| Function<br>code<br>(08H) | Sub-function code<br>(0002H) | (0000н) |
|                           | (H) (L)                      | (H) (L) |

Figure 4.32 Return diagnostic register (Request message)

### (2) Response message format (Slave → Master)

(When completed normally)

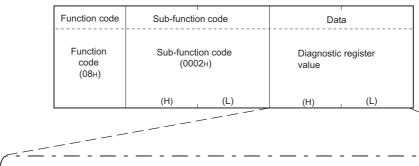

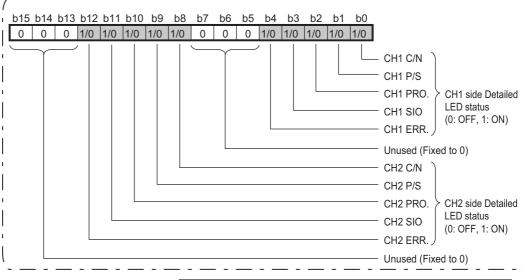

The QJ71MB91 stores the lower 8 bits of the buffer memory's Detailed LED status as a diagnostic register. (address: 0006H/0007H)

Figure 4.33 Return diagnostic register (Normal response message)

Remark

Refer to the following for each items of the detailed LED status.

Section 11.2

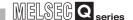

### (When completed with an error)

| Function code             | Data             |
|---------------------------|------------------|
| Function<br>code<br>(88н) | Exception code*1 |

Figure 4.34 Return diagnostic register (Exception message)

\* 1 Exception and error codes are stored in the buffer memory in the case of error completion. Refer to the following for storage location, confirmation methods, and detailed contents.

### **MODBUS STANDARD FUNCTIONS**

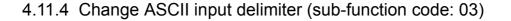

Changes the 2nd byte (LF( $0A_H$ )) of the end code in the ASCII mode to a specified data. The specified data is stored in the 2nd byte of end code in the buffer memory. (address:  $0F0C_H/0F4C_H$ )

| Start                   | Address field | Function code | Data                               | Error check  | END                    |
|-------------------------|---------------|---------------|------------------------------------|--------------|------------------------|
| :<br>(3A <sub>H</sub> ) | 2 characters  | 2 characters  | n x 2 characters<br>(n = 0 to 252) | 2 characters | CR + LF<br>(0DH) (0AH) |
|                         |               |               |                                    |              |                        |

Change this into a specified data.

Figure 4.35 Change part in the end code

### (1) Request message format (Master → Slave)

| Function code             | Sub-function code            | Data                                             |
|---------------------------|------------------------------|--------------------------------------------------|
| Function<br>code<br>(08H) | Sub-function code<br>(0003н) | Input delimiter<br>setting<br>(00н to FFн) (00н) |
|                           | (H) (L)                      |                                                  |

Figure 4.36 Change ASCII input delimiter (Request message)

### (2) Response message format (Slave → Master)

(When completed normally)

The slave returns the request message received from the master without change.

(When completed with an error)

| Function code             | Data             |
|---------------------------|------------------|
| Function<br>code<br>(88н) | Exception code*1 |

Figure 4.37 Change ASCII input delimiter (Exception message)

\* 1 Exception and error codes are stored in the buffer memory in the case of error completion. Refer to the following for storage location, confirmation methods, and detailed contents.

Section 11.4

### **⊠POINT**

This function is used only for 1:1 connections.

Do not use this function for 1:n connections.

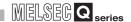

### 4.11.5 Force listen only mode (sub-function code: 04)

Places a slave into the offline mode.

Used when disconnecting a slave from the network.

When QJ71MB91 is set in the listen only mode, the status is as follows:

- Ignores all request messages except for those of restart communications option.( Section 4.11.2)
- Stops counting of the diagnostic counter. ( Section 11.3)
- Continues recording with the communications event log.( Section 4.13)

### (1) Request message format (Master → Slave)

| Function code                          | Sub-function code            | Data    |
|----------------------------------------|------------------------------|---------|
| Function<br>code<br>(08 <sub>H</sub> ) | Sub-function code<br>(0004н) | (0000н) |
|                                        | (H) (L)                      | (H) (L) |

Figure 4.38 Force listen only mode (Request message)

### (2) Response message format (Slave → Master)

(When completed normally)

No response message is returned because the listen only mode (offline status) is active.

(When completed with an error)

| Function code             | Data             |
|---------------------------|------------------|
| Function<br>code<br>(88H) | Exception code*1 |

Figure 4.39 Force listen only mode (Exception message)

\* 1 Exception and error codes are stored in the buffer memory in the case of error completion. Refer to the following for storage location, confirmation methods, and detailed contents.

MELSEG Q series

### **⊠POINT**

**MODBUS STANDARD FUNCTIONS** 

 Whether the QJ71MB91 has been switched to listen only mode or not can be checked in the Communications mode of the buffer memory (address: 0F0D<sub>H</sub>/ 0F4D<sub>H</sub>).

0000н: Online mode 0001н: Listen only mode

- 2. The listen only mode can be changed to online mode by either of the following:
  - Restart communications option ( Section 4.11.2)
  - ullet Power OFF ightarrow ON, programmable controller CPU reset

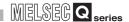

### 4.11.6 Clear counters and diagnostic register (sub-function code: 10)

Clears counters (e.g. message count).

Also, clears the diagnostic register and the error of the channel where the request message has been received.

The following counters will be cleared.( Section 11.3)

- · Bus message count
- · Bus communication error count
- · Exception error count
- · Slave message count
- · Slave no-response count
- · Slave NAK count
- · Slave busy count
- · Character overrun error count
- Communications event count ( Section 4.12)

The following diagnostic resisters will be cleared.

- CH1/2 side detailed LED status storage area of the buffer memory (address: 0006H/0007H)\*1
- CH1/2 side error response code storage area of the buffer memory (address: 0002<sub>H</sub>/0004<sub>H</sub>)\*1
- \* 1 Clears only the receiving channel side area.

| Function code             | Sub-function code            | Data    |
|---------------------------|------------------------------|---------|
| Function<br>code<br>(08H) | Sub-function code<br>(000Ан) | (0000н) |
|                           | (H) (L)                      | (H) (L) |

Figure 4.40 Clear counters and diagnostic register (Request message)

### (2) Response message format (Slave → Master)

(When completed normally)

The slave returns the request message received from the master without change.

(When completed with an error)

| Function code             | Data             |
|---------------------------|------------------|
| Function<br>code<br>(88H) | Exception code*1 |

Figure 4.41 Clear counters and diagnostic register (Exception message)

\* 1 Exception and error codes are stored in the buffer memory in the case of error completion. Refer to the following for storage location, confirmation methods, and detailed contents.

Section 11.4

4.11 Diagnostics (FC: 08)

SYSTEM CONFIGURATION

SPECIFICATIONS

ODBUS STANDARD UNCTIONS

URES AND

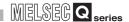

### 4.11.7 Return bus message count (sub-function code: 11)

Reads out the number of messages detected on the line to the master.

### (1) Request message format (Master → Slave)

| Function code             | Sub-function code            |     |     | Data    |
|---------------------------|------------------------------|-----|-----|---------|
| Function<br>code<br>(08н) | Sub-function code<br>(000Вн) |     |     | (0000н) |
|                           | (H)                          | (L) | (H) | (L)     |

Figure 4.42 Return bus message count (Request message)

### (2) Response message format (Slave → Master)

(When completed normally)

| Function code             | Sub-function code            |     | Dat | ta                         |
|---------------------------|------------------------------|-----|-----|----------------------------|
| Function<br>code<br>(08H) | Sub-function code<br>(000Вн) |     |     | e count value<br>FFFFн) *1 |
|                           | (H)                          | (L) | (H) | (L)                        |

The QJ71MB91 returns the bus message count value of the buffer memory to the master. (address: 0F00H/0F40H)

### Figure 4.43 Return bus message count (Normal response message)

\* 1 Refer to the following for the relevant counts, count clear methods and precautions.

Section 11.3

#### (When completed with an error)

| Function code             | Data              |
|---------------------------|-------------------|
| Function<br>code<br>(88H) | Exception code *2 |

#### Figure 4.44 Return bus message count (Exception message)

\* 2 Exception and error codes are stored in the buffer memory in the case of error completion. Refer to the following for storage location, confirmation methods, and detailed contents.

### 4.11.8 Return bus communication error count (sub-function code: 12)

Reads out the number of error messages detected on the line to the master.

### (1) Request message format (Master → Slave)

| Function code             | Sub-function code           | ,     | Data    |
|---------------------------|-----------------------------|-------|---------|
| Function<br>code<br>(08н) | Sub-function coo<br>(000CH) | e     | (0000н) |
|                           | (H) (I                      | ) (H) | (L)     |

Figure 4.45 Return bus communication error count (Request message)

### (2) Response message format (Slave → Master)

(When completed normally)

| Function code             | Sub-function code            | Data                                                          |
|---------------------------|------------------------------|---------------------------------------------------------------|
| Function<br>code<br>(08H) | Sub-function code<br>(000CH) | Bus communication<br>error count value<br>(0000н to FFFFн) *1 |
|                           | (H) (L)                      | (H) (L)                                                       |

The QJ71MB91 returns the bus communication error count value of the buffer memory to the master. (address: 0F01H/0F41H)

#### Figure 4.46 Return bus communication error count (Normal response message)

\* 1 Refer to the following for the relevant counts, count clear methods and precautions.

Section 11.3

### (When completed with an error)

| Function code             | Data              |
|---------------------------|-------------------|
| Function<br>code<br>(88H) | Exception code *2 |

#### Figure 4.47 Return bus communication error count (Exception message)

\* 2 Exception and error codes are stored in the buffer memory in the case of error completion. Refer to the following for storage location, confirmation methods, and detailed contents.

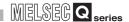

### 4.11.9 Return bus exception error count (sub-function code: 13)

Reads out the frequency of exception errors to the master.

### (1) Request message format (Master → Slave)

| Function code             | Sub-function code            | Data    |
|---------------------------|------------------------------|---------|
| Function<br>code<br>(08н) | Sub-function code<br>(000Dн) | (0000н) |
|                           | (H) (L)                      | (H) (L) |

Figure 4.48 Return bus exception error count (Request message)

### (2) Response message format (Slave → Master)

(When completed normally)

| Function code       | Sub-function code            |     | Dat | :a                          |
|---------------------|------------------------------|-----|-----|-----------------------------|
| Function code (08H) | Sub-function code<br>(000Dн) |     |     | or count value<br>FFFFн) *1 |
|                     | (H)                          | (L) | (H) | (L)                         |

The QJ71MB91 returns the exception error count value of the buffer memory to the master. (address: 0F0AH/0F4AH)

#### Figure 4.49 Return bus exception error count (Normal response message)

\* 1 Refer to the following for the relevant counts, count clear methods and precautions.

Section 11.3

### (When completed with an error)

| Function code             | Data              |
|---------------------------|-------------------|
| Function<br>code<br>(88H) | Exception code *2 |

#### Figure 4.50 Return bus exception error count (Exception message)

\* 2 Exception and error codes are stored in the buffer memory in the case of error completion. Refer to the following for storage location, confirmation methods, and detailed contents.

### 4.11.10 Return slave message count (sub-function code: 14)

Reads out the number of the slave message processing to the master. (Including receive of request messages from broadcast.)

### (1) Request message format (Master → Slave)

| Function code             | Sub-function code            | Data    |
|---------------------------|------------------------------|---------|
| Function<br>code<br>(08н) | Sub-function code<br>(000Ен) | (0000н) |
|                           | (H) (L)                      | (H) (L) |

Figure 4.51 Return slave message count (Request message)

### (2) Response message format (Slave → Master)

(When completed normally)

**MODBUS STANDARD FUNCTIONS** 

| Function code             | Sub-function code |                              | Da  | nta                           |
|---------------------------|-------------------|------------------------------|-----|-------------------------------|
| Function<br>code<br>(08н) |                   | Sub-function code<br>(000Ен) |     | ge count value<br>э FFFFн) *1 |
|                           | (H)               | (L)                          | (H) | (L)                           |

The QJ71MB91 returns the slave message count value of the buffer memory to the master. (address: 0F06H/0F46H)

### Figure 4.52 Return slave message count (Normal response message)

\* 1 Refer to the following for the relevant counts, count clear methods and precautions.

Section 11.3

#### (When completed with an error)

| Function code             | Data              |
|---------------------------|-------------------|
| Function<br>code<br>(88H) | Exception code *2 |

### Figure 4.53 Return slave message count (Exception message)

\* 2 Exception and error codes are stored in the buffer memory in the case of error completion. Refer to the following for storage location, confirmation methods, and detailed contents.

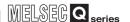

### 4.11.11 Return slave no response count (sub-function code: 15)

Reads to out the number of broadcast request messages received to the master.

### (1) Request message format (Master → Slave)

| Function code             | Sub-function code            | Data    |
|---------------------------|------------------------------|---------|
| Function<br>code<br>(08н) | Sub-function code<br>(000Fн) | (0000н) |
|                           | (H) (L)                      | (H) (L) |

Figure 4.54 Return slave no response count (Request message)

### (2) Response message format (Slave → Master)

(When completed normally)

| Function code             | Sub-function code            |     | Da  | ta                           |
|---------------------------|------------------------------|-----|-----|------------------------------|
| Function<br>code<br>(08н) | Sub-function code<br>(000Fн) |     |     | nse count value<br>FFFFн) *1 |
|                           | (H)                          | (L) | (H) | (L)                          |

The QJ71MB91 returns the slave no response count value of the buffer memory to the master. (address: 0F07H/0F47H)

#### Figure 4.55 Return slave no response count (Normal response message)

\* 1 Refer to the following for the relevant counts, count clear methods and precautions.

Section 11.3

#### (When completed with an error)

| Function code             | Data              |
|---------------------------|-------------------|
| Function<br>code<br>(88H) | Exception code *2 |

#### Figure 4.56 Return slave no response count (Exception message)

\* 2 Exception and error codes are stored in the buffer memory in the case of error completion. Refer to the following for storage location, confirmation methods, and detailed contents.

### 4.11.12 Return slave NAK count (sub-function code: 16)

**MODBUS STANDARD FUNCTIONS** 

Reads out the number of NAK responses to the master. The QJ71MB91 always returns "0".

### (1) Request message format (Master → Slave)

| Function code             | Sub-function code            |     | Dat   | a    |
|---------------------------|------------------------------|-----|-------|------|
| Function<br>code<br>(08н) | Sub-function code<br>(0010н) |     | (000) | 00н) |
|                           | (H)                          | (L) | (H)   | (L)  |

Figure 4.57 Return slave NAK count (Request message)

### (2) Response message format (Slave → Master)

(When completed normally)

| Function code             | Sub-function code            |     | Da  | nta                                |
|---------------------------|------------------------------|-----|-----|------------------------------------|
| Function<br>code<br>(08H) | Sub-function code<br>(0010н) |     |     | count value<br>00н) * <sup>1</sup> |
|                           | (H)                          | (L) | (H) | (L)                                |

The QJ71MB91 returns the slave NAK count value of the buffer memory to the master. (address: 0F08H/0F48H)

### Figure 4.58 Return slave NAK count (Normal response message)

\* 1 Refer to the following for the relevant counts, count clear methods and precautions.

#### (When completed with an error)

| Function code             | Data              |
|---------------------------|-------------------|
| Function<br>code<br>(88H) | Exception code *2 |

### Figure 4.59 Return slave NAK count (Exception message)

\* 2 Exception and error codes are stored in the buffer memory in the case of error completion. Refer to the following for storage location, confirmation methods, and detailed contents.

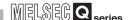

### 4.11.13 Return slave busy count (sub-function code: 17)

Reads out the number of busy responses to the master. The QJ71MB91 always returns "0".

### (1) Request message format (Master → Slave)

| Function code                          | Sub-function code            | Data    |
|----------------------------------------|------------------------------|---------|
| Function<br>code<br>(08 <sub>H</sub> ) | Sub-function code<br>(0011н) | (0000н) |
|                                        | (H) (L)                      | (H) (L) |

Figure 4.60 Return slave busy count (Request message)

### (2) Response message format (Slave → Master)

(When completed normally)

| Function code             | Sub-function code            | Data                                 |
|---------------------------|------------------------------|--------------------------------------|
| Function<br>code<br>(08н) | Sub-function code<br>(0011н) | Slave busy count value<br>(0000н) *1 |
|                           | (H) , (L)                    | (H) (L)                              |

The QJ71MB91 returns the slave busy count value of the buffer memory to the master. (address: 0F09H/0F49H)

#### Figure 4.61 Return slave busy count (Normal response message)

\* 1 Refer to the following for the relevant counts, count clear methods and precautions.

Section 11.3

#### (When completed with an error)

| Function code             | Data              |
|---------------------------|-------------------|
| Function<br>code<br>(88H) | Exception code *2 |

### Figure 4.62 Return slave busy count (Exception message)

\* 2 Exception and error codes are stored in the buffer memory in the case of error completion. Refer to the following for storage location, confirmation methods, and detailed contents.

## MODBUS STANDARD FUNCTIONS

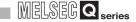

### 4.11.14 Return bus character overrun count (sub-function code: 18)

To the master, reads out the number of times the request message size exceeds the upper limit.

### (1) Request message format (Master → Slave)

| Function code             | Sub-function code            |     | Da  | ta   |
|---------------------------|------------------------------|-----|-----|------|
| Function<br>code<br>(08H) | Sub-function code<br>(0012н) |     | (00 | 00н) |
|                           | (H)                          | (L) | (H) | (L)  |

Figure 4.63 Return bus character overrun count (Request message)

### (2) Response message format (Slave → Master)

(When completed normally)

| Function code             | Sub-function code            | Data                                                        |
|---------------------------|------------------------------|-------------------------------------------------------------|
| Function<br>code<br>(08н) | Sub-function code<br>(0012H) | Bus character overrun<br>count value<br>(0000н to FFFFн) *1 |
|                           | (H) (L)                      | (H) (L)                                                     |

The QJ71MB91 returns the bus character overrun count value of the buffer memory to the master. (address: 0F02H/0F42H)

### Figure 4.64 Return bus character overrun count (Normal response message)

\* 1 Refer to the following for the relevant counts, count clear methods and precautions.

#### (When completed with an error)

| Function code             | Data              |
|---------------------------|-------------------|
| Function<br>code<br>(88H) | Exception code *2 |

### Figure 4.65 Return bus character overrun count (Exception message)

\* 2 Exception and error codes are stored in the buffer memory in the case of error completion. Refer to the following for storage location, confirmation methods, and detailed contents.

Remark

Refer to the following for the size of request messages.

Section 4.2.1

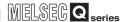

### 4.11.15 Return IOP overrun error count (sub-function code: 19)

Reads the IOP overrun error counter value to the master.

The QJ71MB91 returns to the master the number of times the request message size exceeds the upper limit.

(Same as the Return bus character overrun count)

### (1) Request message format (Master → Slave)

| Function code             | Sub-function code            | Data    |
|---------------------------|------------------------------|---------|
| Function<br>code<br>(08н) | Sub-function code<br>(0013н) | (0000н) |
|                           | (H) (L)                      | (H) (L) |

Figure 4.66 Return IOP overrun error count (Request message)

### (2) Response message format (Slave → Master)

(When completed normally)

| Function code       | Sub-function code            |     | D       | ata                                     |
|---------------------|------------------------------|-----|---------|-----------------------------------------|
| Function code (08H) | Sub-function code<br>(0013н) |     | overrun | character<br>count value<br>o FFFFн) *1 |
|                     | (H)                          | (L) | (H)     | (L)                                     |

The QJ71MB91 returns the bus character overrun count value of the buffer memory to the master. (address: 0F02H/0F42H)

#### Figure 4.67 Return IOP overrun error count (Normal response message)

\* 1 Refer to the following for the relevant counts, count clear methods and precautions.

Section 11.3

### (When completed with an error)

| Function code             | Data              |
|---------------------------|-------------------|
| Function<br>code<br>(88н) | Exception code *2 |

#### Figure 4.68 Return IP overrun error count (Exception message)

\* 2 Exception and error codes are stored in the buffer memory in the case of error completion. Refer to the following for storage location, confirmation methods, and detailed contents.

4

### 4.11.16 Clear overrun counter and flag (sub-function code: 20)

Clears the overrun error counter and flag.

**MODBUS STANDARD FUNCTIONS** 

The QJ71MB91 clears the character overrun error counter value.

### (1) Request message format (Master → Slave)

| Function code             | Sub-funct                    | tion code | Dat | ta   |
|---------------------------|------------------------------|-----------|-----|------|
| Function<br>code<br>(08н) | Sub-function code<br>(0014н) |           | (00 | 00н) |
|                           | (H)                          | (L)       | (H) | (L)  |

Figure 4.69 Clear overrun counter and flag (Request message)

### (2) Response message format (Slave → Master)

(When completed normally)

The slave returns the request message received from the master without change.

(When completed with an error)

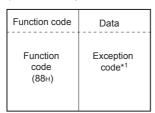

Figure 4.70 Clear overrun counter and flag (Exception message)

\* 1 Exception and error codes are stored in the buffer memory in the case of error completion. Refer to the following for storage location, confirmation methods, and detailed contents.

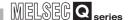

### 4.12 Get Communications Event Counter (FC: 11)

Acquires the number of messages whose requested actions (read/write, diagnostics, etc.) have been normally completed.

Whether the action corresponding to the request message is normally completed or not can be checked.

### (1) Request message format (Master → Slave)

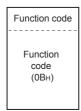

Figure 4.71 Get communications event counter (Request message)

### (2) Response message format (Slave → Master)

(When completed normally)

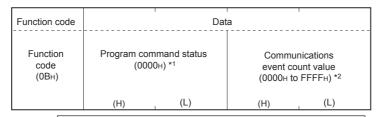

The QJ71MB91 stores the communications event count value of the buffer memory as the communications event count value. (address: 0F0BH/0F4BH)

Figure 4.72 Get communications event counter (Normal response message)

- \* 1 Since the QJ71MB91 does not support any program commands, 0000H is stored.
- \* 2 The count is stopped if it has reached FFFFH.

Reset the counter by either of the following methods when restarting the count.

- Clearing the counter and diagnostic register ( Section 4.11.6)
- Restart communications option ( Section 4.11.2)
- Power OFF → ON, or programmable controller CPU reset

### **⊠POINT**

The communications event counter counts only when the processing (read/write, diagnostics, etc.) has completed normally.

The communications event counter does not count in the case of the following:

- The processing has completed with an error.
- When receiving a request message containing a function code that the QJ71MB91 does not support
- When receiving the Get communications event counter (FC: 11) and Get communications event log (FC: 12)

(When completed with an error)

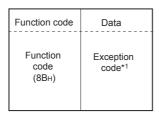

**MODBUS STANDARD FUNCTIONS** 

Figure 4.73 Get communications event counter (Exception message)

\* 1 Exception and error codes are stored in the buffer memory in the case of error completion. Refer to the following for storage location, confirmation methods, and detailed contents.

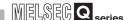

### 4.13 Get Communications Event Log (FC: 12)

Acquires the communications event log of the QJ71MB91 into the master.

### (1) Request message format (Master → Slave)

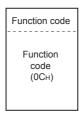

Figure 4.74 Get communications event log (Request message)

### (2) Response message format (Slave → Master)

(When completed normally)

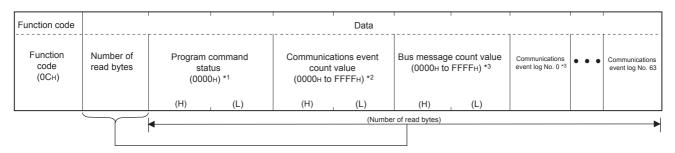

Figure 4.75 Get communications event log (Normal response message)

- $^{\star}$  1 Since the QJ71MB91 does not support any program commands, 0000H is always stored.
- \* 2 Refer to the following for the relevant counts, count clear methods and precautions.

Section 4.12

\* 3 Refer to the following for the relevant counts, count clear methods and precautions.

Section 11.3

\* 4 Refer to the following for details of the communications event log.

This section (2) (a), (2) (b)

### (When completed with an error)

| Function code             | Data              |
|---------------------------|-------------------|
| Function<br>code<br>(8CH) | Exception code *5 |

Figure 4.76 Get communications event log (Exception message)

\* 5 Exception and error codes are stored in the buffer memory in the case of error completion. Refer to the following for storage location, confirmation methods, and detailed contents.

OVERVIEW

SPECIFICATIONS

4

FUNCTION

PARAMETER SETTING

### (a) Communications event log

When the slave (QJ71MB91) receives the Get communications event log (FC: 12) from the master, it returns the data of the Communications event log area in the buffer memory to the master.(address: 0F20H to 0F3FH/0F60H to 0F7FH)

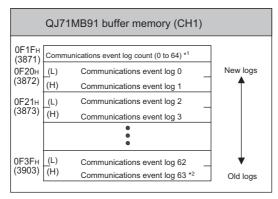

Figure 4.77 Communications event log

- \* 1 The number of communications event logs can be confirmed only with the buffer memory. It is different from the communications event counter value in the response message.
- \* 2 If the number of communications event logs exceeds 64, the oldest log is deleted and the latest log is stored to Communications event log 0.

Communications event logs are stored in the buffer memory at the following timing.

### 1) When receiving a request message

The slave (QJ71MB91) stores the communications event log before executing the processing of the request message.

For the relevant communications event, "1" is stored.

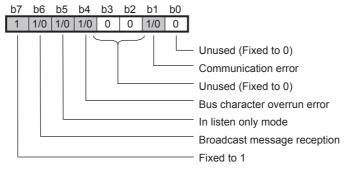

Figure 4.78 Communications event at request message transmission

i.

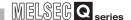

2) When sending a response message

The slave (QJ71MB91) stores the communications event log after sending the response message.

For the relevant communications event, "1" is stored.

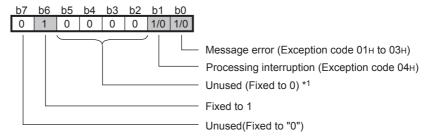

Figure 4.79 Communications event at response message transmission

- \* 1 While the occurrence of busy status (exception code 05H to 07H) is stored for the MODBUS protocol, "0" is stored for the QJ71MB01 because this kind of events does not occur in it.
- 3) When switching to the listen only mode

The slave (QJ71MB91) stores the communications event log when switching to the listen only mode.

04н is stored to the communications event log.

| b7 | ~ ~ | ~ ~ | ~ . | ~ ~ | ~- | ~ . | ~ ~ |
|----|-----|-----|-----|-----|----|-----|-----|
| 0  | 0   | 0   | 0   | 0   | 1  | 0   | 0   |

Figure 4.80 Communications event when switching to listen only mode

4) When processing restart communications option

The slave (QJ71MB91) stores the communications event log when processing the restart communications option.

00н is stored to the communications event log.

| b7 |   |   |   |   |   |   |   |
|----|---|---|---|---|---|---|---|
| 0  | 0 | 0 | 0 | 0 | 0 | 0 | 0 |

Figure 4.81 Communications event when processing restart communications option

(b) Clearing the communications event log

The communications event can be cleared by either of the following:

- Clear setting of the communications event log with the restart communications option (Section 4.11.2)
- Power OFF → ON, or programmable controller CPU reset

**MODBUS STANDARD FUNCTIONS** 

4.14 Write Multiple Coils (FC: 15)

Writes values (ON/OFF) to multiple coils.

### (1) Request message format (Master → Slave)

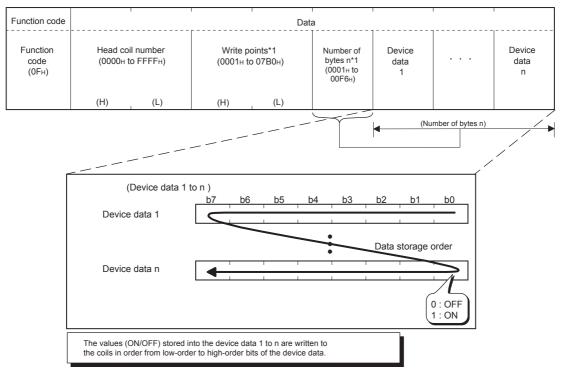

Figure 4.82 Write multiple coils (Request message)

\* 1 The number of the specified write points must be matched with the number of bits specified as the number of bytes.

For example, when the write points are set to 16, set the number of bytes to 2 bytes (= 16 bits).

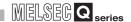

### (2) Response message format (Slave → Master)

(When completed normally)

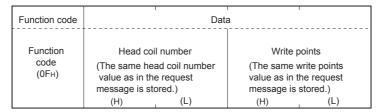

Figure 4.83 Write multiple coils (Normal response message)

(When completed with an error)

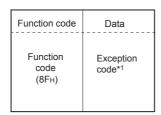

Figure 4.84 Write multiple coils (Exception message)

\* 1 Exception and error codes are stored in the buffer memory in the case of error completion. Refer to the following for storage location, confirmation methods, and detailed contents.

MELSEG Q ....

### 4.15 Write Multiple Registers (FC: 16)

**MODBUS STANDARD FUNCTIONS** 

Writes values to multiple holding registers.

### (1) Request message format (Master → Slave)

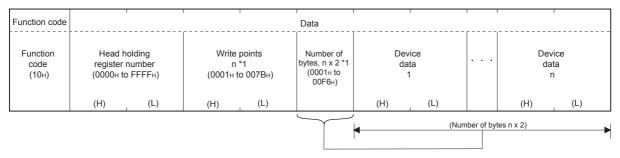

Figure 4.85 Write multiple registers (Request message)

\* 1 The number of the specified write points must be matched with the number of bytes.

### (2) Response message format (Slave → Master)

(When completed normally)

| Function code             | Data |     |                                                |                   |
|---------------------------|------|-----|------------------------------------------------|-------------------|
| Function<br>code<br>(10н) |      |     | Write p<br>(The value same<br>message is store | as in the request |
|                           | (H)  | (L) | (H)                                            | (L)               |

Figure 4.86 Write multiple registers (Normal response message)

(When completed with an error)

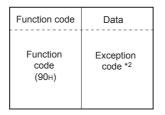

Figure 4.87 Write multiple registers (Exception message)

\* 2 Exception and error codes are stored in the buffer memory in the case of error completion. Refer to the following for storage location, confirmation methods, and detailed contents.

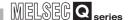

### 4.16 Report Slave ID (FC: 17)

Acquires the information of the slave (QJ71MB91) mounted station into the master.

### (1) Request message format (Master → Slave)

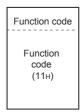

Figure 4.88 Report slave ID (Request message)

### (2) Response message format (Slave → Master)

(When completed normally)

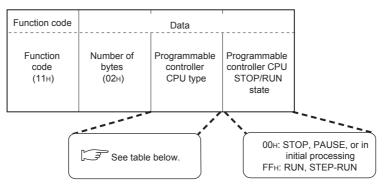

Figure 4.89 Report slave ID (Normal response message)

The slave (QJ71MB91) will return any of the following programmable controller CPU type data.

Table 4.8 Programmable controller CPU type data returned to Master

| Module type             |          | Programmable controller CPU type data returned to Master |
|-------------------------|----------|----------------------------------------------------------|
|                         | Q00JCPU  | 50н                                                      |
|                         | Q00CPU   | 51н                                                      |
|                         | Q01CPU   | 52н                                                      |
|                         | Q02CPU   | <b>41</b> H                                              |
|                         | Q02HCPU  | 7.11                                                     |
| Programmable controller | Q06HCPU  | 42н                                                      |
| CPU                     | Q12HCPU  | 43н                                                      |
|                         | Q25HCPU  | 44н                                                      |
|                         | Q02PHCPU | 41н                                                      |
|                         | Q06PHCPU | 42н                                                      |
|                         | Q12PHCPU | 43н                                                      |
|                         | Q25PHCPU | 44н                                                      |

(Continued on next page)

| Module type             |             | Programmable controller CPU type data returned to Master |
|-------------------------|-------------|----------------------------------------------------------|
|                         | Q12PRHCPU   | 4Вн                                                      |
|                         | Q25PRHCPU   | 4Сн                                                      |
|                         | Q00UJCPU    | 60н                                                      |
|                         | Q00UCPU     | 61н                                                      |
|                         | Q01UCPU     | 62н                                                      |
|                         | Q02UCPU     | 63н                                                      |
|                         | Q03UDCPU    | 68н                                                      |
|                         | Q04UDHCPU   | 69н                                                      |
|                         | Q06UDHCPU   | 6Ан                                                      |
|                         | Q10UDHCPU   | 66н                                                      |
| Programmable controller | Q13UDHCPU   | 6Вн                                                      |
| CPU                     | Q20UDHCPU   | 67н                                                      |
|                         | Q26UDHCPU   | 6Сн                                                      |
|                         | Q03UDECPU   | 68н                                                      |
|                         | Q04UDEHCPU  | 69н                                                      |
|                         | Q06UDEHCPU  | 6Ан                                                      |
|                         | Q10UDEHCPU  | 66н                                                      |
|                         | Q13UDEHCPU  | 6Вн                                                      |
|                         | Q20UDEHCPU  | 67н                                                      |
|                         | Q26UDEHCPU  | 6Сн                                                      |
|                         | Q50UDEHCPU  | 6Dн                                                      |
|                         | Q100UDEHCPU | 6Ен                                                      |
| MELSECNET/H remote      | QJ72LP25-25 |                                                          |
|                         | QJ72LP25G   | 70н                                                      |
| I/O station             | QJ72LP25GE  |                                                          |
|                         | QJ72BR15    | 71н                                                      |

# (When completed with an error)

| Function code             | Data             |
|---------------------------|------------------|
| Function<br>code<br>(91н) | Exception code*1 |

Figure 4.90 Report slave ID (Exception message)

\* 1 Exception and error codes are stored in the buffer memory in the case of error completion. Refer to the following for storage location, confirmation methods, and detailed contents.

Section 11.4

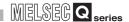

# 4.17 Read File Record (FC: 20) (SC: 06)

Reads multiple extended file register values.

# (1) Request message format (Master → Slave)

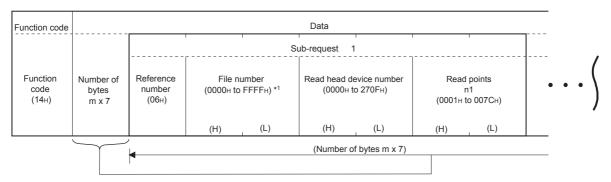

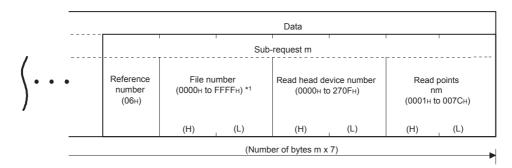

Figure 4.91 Read file record (Request message)

\* 1 The maximum file number available for the QJ71MB91 slave function is dependant on the file register size of the mounted programmable controller CPU.([]] Section 7.3.2)

# (a) Number of sub-requests, m

Specify the number of sub-requests, m, so that the protocol data unit size of the request message will not exceed 253 bytes.\*2

$$2 + m \times 7 \le 253^{*2}$$

If the above condition is not satisfied, the request message is discarded.

\* 2 When the frame mode is ASCII mode, it is 506 bytes.

# (b) Read points of each sub-request

Specify the total points N (n1+...+nm) so that the protocol data unit size of the response message will not exceed 253 bytes. $^{*3}$ 

$$2 + m \times 2 + N \times 2 \le 253^{*3}$$

If the above condition is not satisfied, the slave returns an exception response.

\* 3 When the frame mode is ASCII mode, it is 506 bytes.

# (2) Response message format (Slave → Master)

(When completed normally)

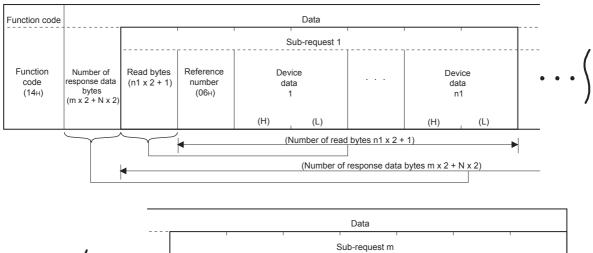

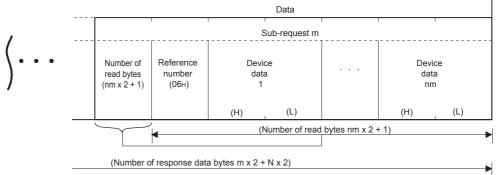

Figure 4.92 Read file record (Normal response message)

"N" in the above diagram represents the total of the device data (n1 +...+ nm).

(When completed with an error)

| Function code             | Data             |
|---------------------------|------------------|
| Function<br>code<br>(94н) | Exception code*1 |

Figure 4.93 Read file record (Exception message)

\* 1 Exception and error codes are stored in the buffer memory in the case of error completion. Refer to the following for storage location, confirmation methods, and detailed contents.

Section 11.4

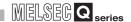

# 4.18 Write File Record (FC: 21) (SC: 06)

Writes multiple extension file register values.

# (1) Request message format (Master → Slave)

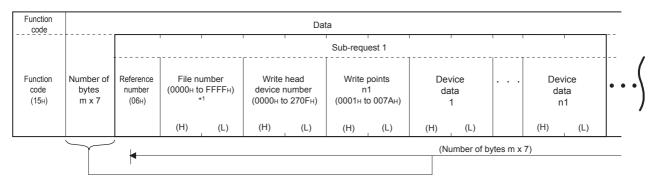

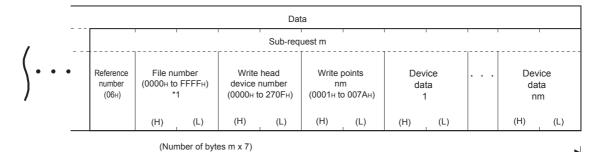

Figure 4.94 Write file record (Request message)

- \* 1 The maximum file number available for the QJ71MB91 slave function is dependant on the file register size of the mounted programmable controller CPU. ( Section 7.3.2)
- (a) Write points of each sub-request

Specify the total points N (n1+...+nm) so that the protocol data unit size of the response message will not exceed 253 bytes.\*2

$$2 + m \times 7 + N \times 2 \le 253^{*2}$$

If the above condition is not satisfied, the request message is discarded.

\* 2 When the frame mode is ASCII mode, it is 506 bytes.

# (2) Response message format (Slave → Master)

(When completed normally)

The slave returns the request message received from the master without change.

(When completed with an error)

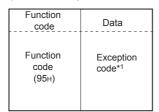

Figure 4.95 Write file record (Exception message)

\* 1 Exception and error codes are stored in the buffer memory in the case of error completion. Refer to the following for storage location, confirmation methods, and detailed contents.

Section 11.4

# **⊠POINT**

Even if the slave (QJ71MB91) receives this function with the programmable controller CPU file register (ZR) set as read only (for example, the storage location of the file register [ZR] is a Flash card), the slave responds normally. In this case, however, the Write file record is not performed.

When performing the Write file record, previously confirm whether the programmable controller CPU file register (ZR) is writable.

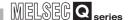

# 4.19 Mask Write Register (FC: 22)

Masks the values stored in a single holding register with AND or OR and writes the value.

The masked values written to the holding register are as shown below.

(Target register current value ∩ AND mask value) U (OR mask value ∩ AND mask value) = Write value When the OR mask value is 0000H, only the AND processing of the AND mask value is performed.

When the AND mask value is 0000H, the OR mask value is the write value.

### (1) Request Message Format (Master → Slave)

| Function code             |                               | Data                        |                      |     |                     |                      |
|---------------------------|-------------------------------|-----------------------------|----------------------|-----|---------------------|----------------------|
| Function<br>code<br>(16н) | Target holding r<br>(0000н to | register number<br>o FFFFн) | AND mas<br>(0000⊦ to |     | OR mas<br>(0000н to | sk value<br>o FFFFн) |
|                           | (H)                           | (L)                         | (H)                  | (L) | (H)                 | (L)                  |

Figure 4.96 Mask write register (Request message)

# (2) Response message format (Slave → Master)

(When completed normally)

The slave returns the request message received from the master without change.

(When completed with an error)

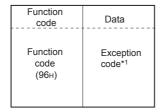

Figure 4.97 Mask write register (Normal response message)

\* 1 Exception and error codes are stored in the buffer memory in the case of error completion. Refer to the following for storage location, confirmation methods, and detailed contents.

Section 11.4

# **⊠POINT**

This function code is used to read the value stored in a specified holding register from the slave, process the value with AND/OR mask in the master, and then write the masked value to the holding register of the slave.

Therefore, if the holding register value is changed during the AND/OR operation, the changed value is overwritten.

# 4.20 Read/Write Multiple Registers (FC: 23)

**MODBUS STANDARD FUNCTIONS** 

Reads from or writes to multiple holding registers. Writing is executed first and reading is then executed.

# (1) Request message format (Master → Slave)

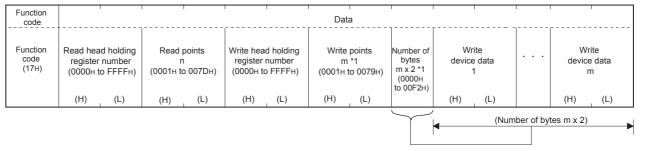

Figure 4.98 Read/Write multiple registers (Request message)

\* 1 The number of the specified write points must be matched with the number of bytes.

# (2) Response message format (Slave → Master)

(When completed normally)

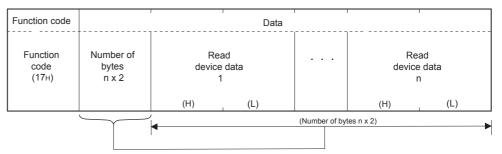

Figure 4.99 Read/Write multiple registers (Normal response message)

(When completed with an error)

| Function code          | Data              |
|------------------------|-------------------|
| Function code<br>(97н) | Exception code *2 |

Figure 4.100 Read/Write multiple registers (Exception message)

\* 2 Exception and error codes are stored in the buffer memory in the case of error completion. Refer to the following for storage location, confirmation methods, and detailed contents.

Section 11.4

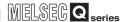

# **CHAPTER5 FUNCTIONS**

This chapter explains the functions of the QJ71MB91.

# 5.1 Function List

The function list of the QJ71MB91 is shown below.

### Table5.1 Function list

| Function        |                                            | Description                                                                                                    | Reference     |
|-----------------|--------------------------------------------|----------------------------------------------------------------------------------------------------|---------------|
| Master function | Automatic communication                    | Automatically issues device read/write request messages from the master (QJ71MB91) to a MODBUS compatible slave device.                                                                                                    | Section 5.2.1 |
| Master function | Communication by dedicated instructions *1 | Allows reading/writing of MODBUS devices at any timing with a sequence program.                                                                                                    | CHAPTER 10    |
|                 | Automatic response function *2             | Automatically performs the processing corresponding to the function code in the request message received from the master, and automatically sends a response message.                                                                                                    | Section 5.3.1 |
| Slave function  | MODBUS device assignment function *3       | Automatically converts access from the slave (QJ71MB91) to a MODBUS device into access to a QCPU device.  Users can assign any access destination.  This allows direct access from the MODBUS compatible master device to the programmable controller CPU device memory.                                          | Section 5.3.2 |
|                 | Link operation function                    | This function allows the master connected to QJ71MB91's CH1 (RS-232) communicate with several slave stations connected to QJ71MB91's CH2 (RS-422/485).  If the link operation function is used, a RS-232 interface (1-to-1 communication) MODBUS master device can communicate with several MODBUS slave devices. | Section 5.3.3 |

- \* 1 Dedicated instructions are not available when the QJ71MB91 is installed to a MELSECNET/H remote I/O station or a redundant system.
- \* 2 When the QJ71MB91 is mounted on a MELSECNET/H remote I/O station, there are restrictions on the function codes supported by the automatic response function.([]] Section 4.1 (3))
- \* 3 When the QJ71MB91 is mounted on a MELSECNET/H remote I/O station, there are restrictions on the assignment range of the MODBUS device assignment function.([ Section 7.3.1 (2))

(Continued on next page)

# Table5.1 Function list (Continued)

**FUNCTIONS** 

| Function                               |                    | Description                                                                                                    | Reference     |
|----------------------------------------|--------------------|----------------------------------------------------------------------------------------------------|---------------|
| QJ71MB91 status check function         |                    | Checks the operations of the QJ71MB91 itself and the send/receive functions.                                                                                                    | -             |
|                                        | Hardware test      | Tests the RAM and ROM of the QJ71MB91.                                                                                                    | Section 6.4.1 |
|                                        | Self-loopback test | This test checks the send/receive function of the QJ71MB91 and communications with the programmable controller CPU.                                                                                                    | Section 6.4.2 |
| Various settings using utility package |                    | By using the utility package (GX Configurator-MB), parameters such as automatic communication parameters or MODBUS device assignment parameters can be set on-screen, and status monitoring is available.  This makes the parameter setting and status monitoring easier. | CHAPTER 8     |

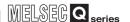

# 5.2 Master Function

This section explains the functions of the QJ71MB91 acting as a MODBUS master.

# 5.2.1 Automatic communication function

The automatic communication function is a function by which device read/write request messages are automatically issued from the QJ71MB91 to the MODBUS compatible slave devices.

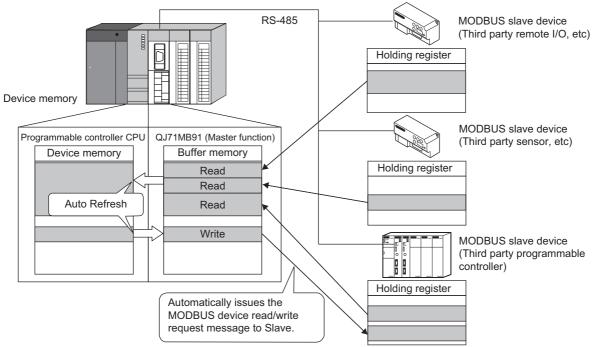

Figure 5.1 Communication using the automatic communication function

OVERVIEW

SYSTEM CONFIGURATION

SPECIFICATIONS

MODBUS STANDARD FUNCTIONS

(Section 7.2)

Using the preset automatic communication parameters, communication processing is performed automatically.

Refer to (2) and subsequent sections to set the automatic communication parameters.

# (2) Automatic communication operation flowchart

Using the preset automatic communication parameters, the automatic communication function operates as shown below based on the request interval timer and response monitoring timer/broadcast delay settings.

Set the automatic communication parameters referring to the following flowchart.

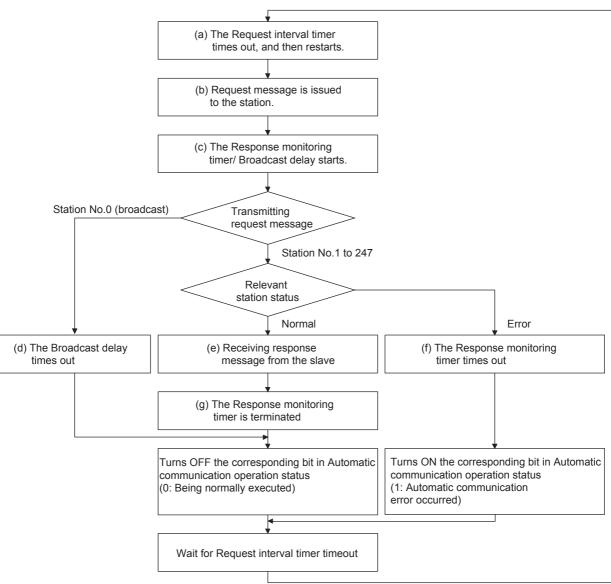

Figure 5.2 Automatic communication operation flowchart

Symbols (a) to (g) in the illustration correspond to sections (a) to (g) on subsequent pages.

PARAMETER SETTING

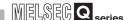

(a) The Request interval timer times out, and then restarts The Request interval timer represents the interval between any successive request message transmissions in the automatic communication function.

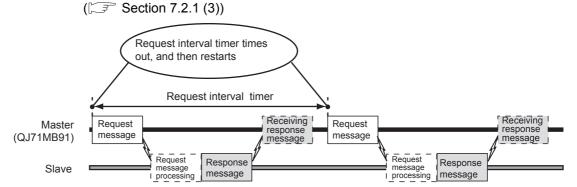

Figure 5.3 Request interval timer operation

- (b) Request message is issued to the station Request messages are issued at the timing shown in the above (a).
- (c) The Response monitoring timer/Broadcast delay starts The Response monitoring timer is used to monitor the time taken between a response message transmission from QJ71MB91 and reception of a response message from a slave.

The Broadcast delay monitors the time interval between transmissions when request messages are broadcast.

The Response monitoring timer/Broadcast delay starts when a request message is sent.( Section 7.2.1 (4))

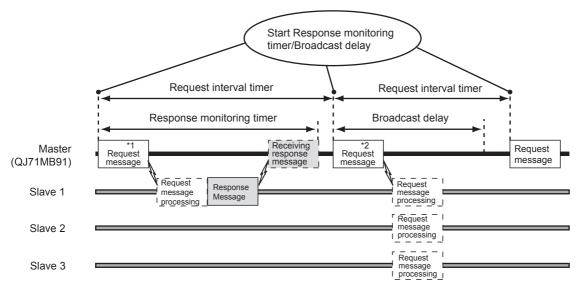

<sup>\*1</sup> When request message is addressed to station No.1 to 247

Figure 5.4 Response monitoring timer/Broadcast delay operation

<sup>\*2</sup> When request message is addressed to station No.0 (Broadcast)

# (d) The Broadcast delay times out

**FUNCTIONS** 

When the Broadcast delay times out after transmission of a request message, it means normal completion, and the corresponding bit in the buffer memory's automatic communication operating status storage area turns OFF. (address: 0C20H to 0C21H/0C22H to 0C23H)

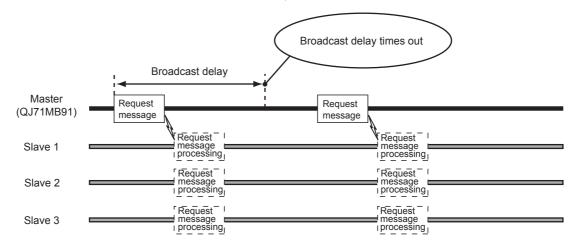

Figure 5.5 Timeout of Broadcast delay

(e) Receiving response message from slave When slave processing is complete, a response message is received.

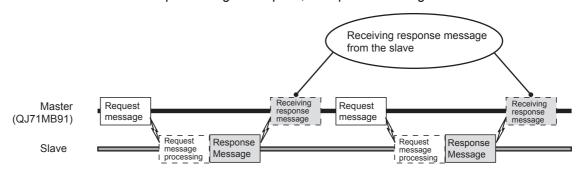

Figure 5.6 Reception of response message

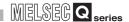

(f) The Response monitoring timer times out If an error occurs at the relevant station (e.g. programmable controller CPU), the slave may not be able to send a response message. In such a case, the Response monitoring timer times out.

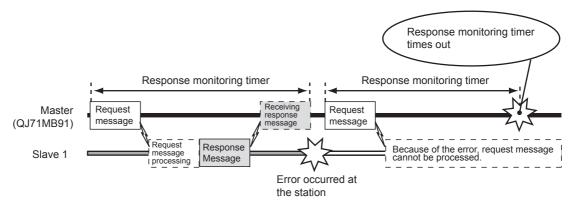

Figure 5.7 Response monitoring timer operation

If the Response monitoring timer times out, the corresponding bit in the buffer memory's automatic communication operating status storage area turns ON. (address: 0C20H to 0C21H/0C22H to 0C23H)

(g) The Response monitoring timer is terminated When the master (QJ71MB91) receives a response message, the Response monitoring timer is terminated. **FUNCTIONS** 

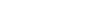

# (3) Execution sequence in the automatic communications

Automatic communication is executed in order from Automatic communication parameter 1.

After the final automatic communication parameter is executed, the automatic communication parameters are executed from automatic communication parameter 1 again.

Example: If Automatic communication parameters 1 to 3 are set Automatic communications are executed in the order:  $1 \rightarrow 2 \rightarrow 3 \rightarrow 1 \rightarrow 2 \cdots$ 

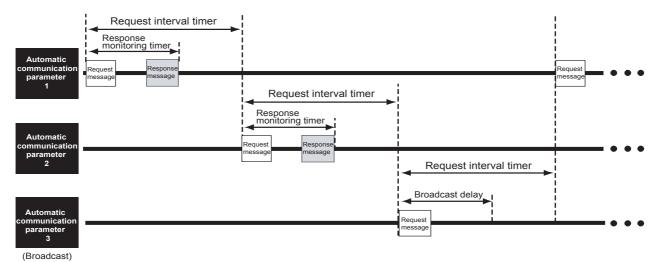

Figure 5.8 Automatic communication execution sequence

# **⊠POINT**

If no automatic communication parameter is set, no automatic communication is executed.(S Section 7.2.1 (1))

For example, if Automatic communication parameter 2 has no setting in the Figure 5.8, automatic communication will be executed in the order:  $1 \rightarrow 3 \rightarrow 1 \rightarrow 3 \cdots$ 

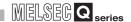

# (4) Storage location for the data read/written by the automatic communication

Data to be read or written by the automatic communication function are stored in the following buffer memory.

Table 5.2 Data storage location (buffer memory)

| Name                                                | Description                                     | Buffer memory address                                                              |
|-----------------------------------------------------|-------------------------------------------------|------------------------------------------------------------------------------------|
| Automatic communication function buffer input area  | Area used for storing data read from the slave  | CH1: 1000H to 1FFFH<br>(4096 to 8191)<br>CH2: 2000H to 2FFFH<br>(8192 to 12287)    |
| Automatic communication function buffer output area | Area used for storing data written to the slave | CH1: 3000H to 3FFFH<br>(12288 to 16383)<br>CH2: 4000H to 4FFFH<br>(16384 to 20479) |

# **⊠POINT** -

- 1. Read/write data in the above areas are stored in RTU mode (binary) even if the frame mode is ASCII mode.
- 2. Read/write data consistency is secured in units of one word (16 bits).

(a) Transfer direction of the automatic communication function buffer input/output area data

The data to be stored into the buffer memory by the automatic communication function are transferred in the following directions.

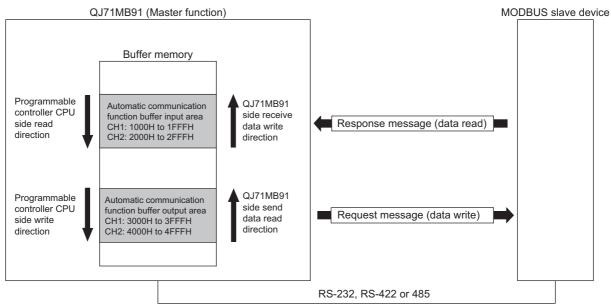

Figure 5.9 Transfer direction of the automatic communication function buffer input/output area data

- Transfer direction of the automatic communication function buffer input area data
  - When receiving a response message from a slave, the QJ71MB91 writes data to the automatic communication function buffer input area in descending order of the addresses in 1 word (16 bits) unit.
- Transfer direction of the automatic communication function buffer output area data
  - When sending a request message to a slave, the QJ71MB91 creates it by reading data from the automatic communication function buffer output area in descending order of the addresses in units of one word (16 bits).

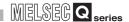

- (b) Data transfer timing in the automatic communication buffer area Data are transferred for each data exchange with the target station.
- (c) Data transfer between the automatic communication function buffer areas and programmable controller CPU device memory Data can be transferred between the automatic communication buffer area and programmable controller CPU device memory by either of the following methods.

Table 5.3 Data transfer between automatic communication function buffer areas and programmable controller CPU device memory

| Transfer method                     | Description                                                                                      |
|-------------------------------------|--------------------------------------------------------------------------------------------------|
| Transfer by auto refresh setting    | Make the auto refresh setting on GX Configurator-MB.( Section 8.5)                               |
| Transfer using the sequence program | Specify the intelligent function module device (Un\G□) in a sequence program to make transfer.*1 |

<sup>\* 1</sup> Refer to the following manual for details on the intelligent function module devices.

User's Manual (Function Explanation, Program Fundamentals) for the CPU module used

# (5) Start and stop of the automatic communication function

- (a) When the automatic communication parameters are set on GX Configurator-MB When the automatic communication parameters are set on GX Configurator-MB, no sequence program for start is required.
  - Operation timing of the automatic communication function
     The automatic communication function is activated by powering ON the
     programmable controller from OFF or by resetting the programmable
     controller CPU (with the programmable controller CPU's RUN/STOP switch
     set to RUN).
    - The automatic communication will not start if the programmable controller is powered ON from OFF or if the programmable controller CPU is reset (with the programmable controller CPU's RUN/STOP switch set to STOP). If the QJ71MB91 is mounted on a MELSECNET/H remote I/O station, the automatic communication function is activated when the remote I/O station receives the information notifying the status change (from STOP to RUN) of the remote master station's programmable controller CPU.
  - How to check the activation of the automatic communication function When the QJ71MB91 starts communication with the slave device with the automatic communication function, the SD and RD LEDs turn ON. (Only when communicating)
  - Automatic communication start/stop test
     On the "Automatic communication status" screen of GX Configurator-MB, the start/stop test of the automatic communication function can be performed.
     (Section 8.6.3)

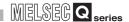

- (b) When the automatic communication parameters are set with sequence programs If the automatic communication parameters are set with sequence programs, the automatic communication function can be started or stopped at any timing.
  - Operation timing of the automatic communication function
     To start or stop the automatic communication function from a sequence
     program, turn on/off Automatic communication parameter setting request/
     Automatic communication start request (Y4/YC) and Automatic
     communication stop request (Y6/YE).

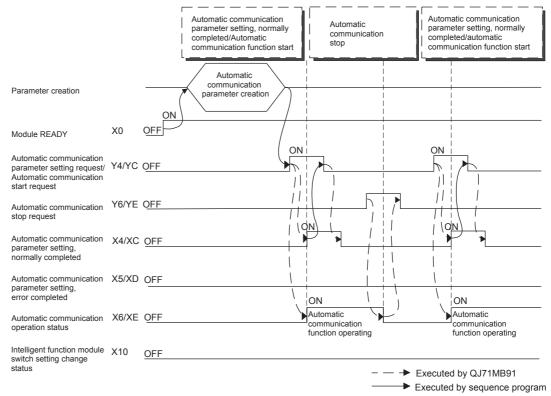

Figure 5.10 Automatic communication time chart

- (a) When turning ON the Automatic communication parameter setting request/ Automatic communication start request (Y4/YC) Both of the following conditions must be satisfied before turning ON the request (Y4/YC).
  - Condition 1: Module READY (X0) is ON.
  - Condition 2: Intelligent function module switch setting change status (X10) is OFF.
- (b) Automatic communication function stop by Automatic communication stop request (Y6/YE)

When using Automatic communication stop request (Y6/YE) to stop the automatic communication function, satisfy all of the following conditions.

- Condition 1: Module READY (X0) is ON.
- Condition 2: Automatic communication operation status (X6/XE) is ON.
- Condition 3: Intelligent function module switch setting change status (X10) is OFF.

Even if no response is sent from the communication target slave, the automatic communication function does not stop until Automatic communication stop request (Y6/YE) turns on.

- (c) When Automatic communication stop request (Y6/YE) is executed while automatic communication is stopped
  An error (error code: 7370H) will occur if Automatic communication stop request (Y6/YE) is executed while the automatic communication function is stopped (Automatic communication operation status (X6/XE) is OFF).
- (d) Restarting the automatic communication function after issuing Automatic communication stop request (Y6/YE)

Since Automatic function stop request (Y6/YE) stops the automatic communication at the time of its execution, depending on the timing, the automatic communication may be stopped during or immediately after transmission of a request message.

For this reason, when restarting the automatic communication, allow a sufficient time for the slave to process the request message that is received before the stop.

Failure to do so may cause an error due to collisions of the QJ71MB91 request message and slave's response message when automatic communication is restarted.

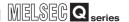

(e) When the automatic communication parameters are set on GX Configurator-MB When the automatic communication parameters are set on GX Configurator-MB, the automatic communication function will be automatically started at the timing shown in (5) (a) 1) of this section.

When the automatic communication function is active, and when the target slave device is not in normal condition (disconnected, down, not ready for communication, etc.), perform either of the following:

- After the target slave device is recovered, set automatic communication parameters on the sequence program and start the automatic communication function.
- Ignore the error (Exception message reception (error code: 7360н) or Response monitoring timer timeout error (error code: 7378н), etc.)

## (7) Automatic communication operation status

- (a) Checking the automatic communication operation status Use Automatic communication error status (X6/XE) to confirm the automatic communication operation status.
- (b) Confirming the error occurred

When an error occurs in the automatic communication, Automatic communication error status (X7/XF) turns ON.

Also, any erroneous part of the parameters and error details can be identified by the following:

1) Acquisition of the automatic communication parameter number for the error Check the automatic communication operation status storage area (0C20H to 0C21H/0C22H to 0C23H) in the buffer memory to identify the error.

( Section 11.4.1 (5))

2) Error code check

In the automatic communication error code storage area (0C28H to 0C47H/0C48H to 0C67H) of the buffer memory, check the error code stored in the area corresponding to the automatic communication parameter number identified in the above 1).

( Section 11.4.1 (8), Section 11.4.3)

# **⊠POINT** -

On the "Automatic communication status" screen of GX Configurator-MB, the operation status and error code for each automatic communication parameter can be confirmed. (Section 8.6.3)

### (8) Checking presence of the automatic communication function settings

If the automatic communication function does not operate although no error has occurred regarding (7), check the presence of the settings in the automatic communication setting status storage area (address: 0CA8H to 0CA9H/0CAAH to 0CABH) in the buffer memory. (FF Section 11.4.1 (7))

Check it with Automatic communication operation status (X6/XE) ON.

If there are no settings, make the settings again.

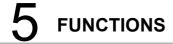

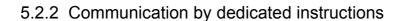

The dedicated instructions allow reading/writing of MODBUS devices at any timing with a sequence program.

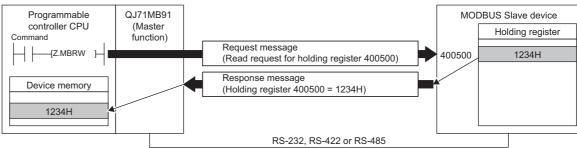

Figure 5.11 Communication by dedicated instruction

The following is a list of available dedicated instructions.

### Table5.4 Dedicated instruction list

|      | Dedicated<br>estruction | Description                                                                                             | Reference    |
|------|-------------------------|----------------------------------------------------------------------------------------------------|--------------|
| MBRW | 1                       | Issues a MODBUS device read/write request message to a slave.                                           | Section 10.2 |
| MBRE | Q                       | With this instruction, a request message can be sent to a slave in any given Protocol Data Unit format. | Section 10.3 |

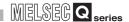

# 5.3 Slave Function

This section explains the functions of the QJ71MB91 acting as a MODBUS slave.

# 5.3.1 Automatic response function

By the automatic response function, the QJ71MB91 (slave function) automatically executes the processing requested by the function code ( Section 4.1) of a request message from the master, and returns a response message to the master. For device read/write or exception status read, use the MODBUS device assignment function. ( Section 5.3.2)

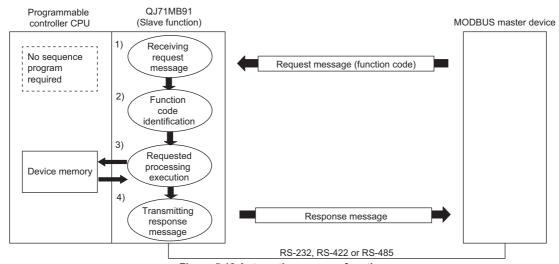

Figure 5.12 Automatic response function

OVERVIEW

SYSTEM CONFIGURATION

SPECIFICATIONS

MODBUS STANDARD FUNCTIONS

5

PARAMETER SETTING

UTILITY PACKAGE (GX Configurator-MB)

# 5.3.2 MODBUS device assignment function

The MODBUS device assignment function automatically converts access to a slave (QJ71MB91) MODBUS device into access to a programmable controller CPU device. This allows direct access from the MODBUS compatible master device to the programmable controller CPU device memory.

Supporting the MODBUS devices of large capacity, the QJ71MB91 allows all device memories of the programmable controller CPU to be assigned.( Section 7.3.1)

# (1) MODBUS device assignment parameter setting

Set the MODBUS device assignment parameters to the slave (QJ71MB91). The following settings are possible for the MODBUS device assignment parameters.

(a) Correlating the MODBUS device to the programmable controller CPU device memory.

When a message requesting an action such as write coil is received from the master, the access to the MODBUS device is automatically converted into access to the programmable controller CPU device. (Section 7.3.1 to Section 7.3.3)

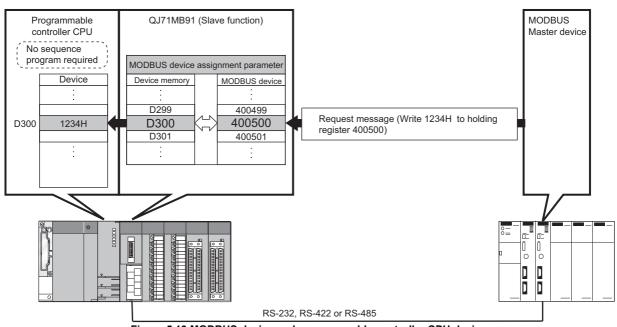

Figure 5.13 MODBUS device and programmable controller CPU device

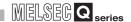

(b) Specifying the error status read device
Users can specify the data to be read out as an exception status when the
QJ71MB91 (slave) receives Read Exception Status (FC:07) from the
master.(SF Section 7.3.4)

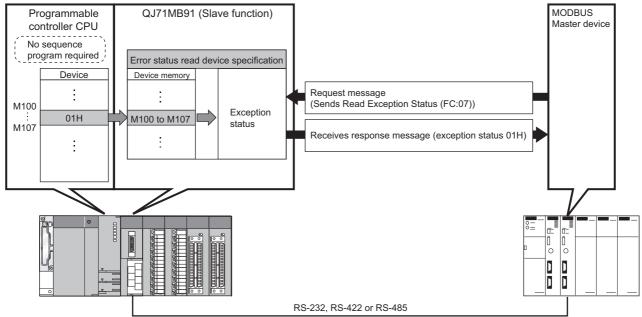

Figure 5.14 Error status read device and programmable controller CPU device

(c) Specifying access target when mounted to MELSECNET/H remote I/O station For the case where the QJ71MB91 is mounted to a MELSECNET/H remote I/O station, the access target can be specified.(FF Section 7.3.5)

The access target can be selected from the MELSECNET/H remote master station and the MELSECNET/H remote I/O station.

5 FUNCTIONS

(d) Specifying the CPU response monitoring timer
Specify the timer value so that the QJ71MB91 will monitor the processing of the
access target programmable controller CPU.(FFF Section 7.3.6)
In the case of an error at the access target programmable controller CPU and if
any response message cannot be sent, another response message (error
complete) can be sent after a given length of time has elapsed.

This will prevent the master from waiting for a response message that will not be received.

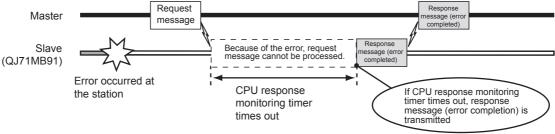

Figure 5.15 CPU response monitoring timer operation

# (2) Setting the MODBUS device assignment parameters

Set the MODBUS device assignment parameters by the utility package (GX Configurator-MB). (Section 8.4.2)
Setting from a sequence program is also available. (Section 9.1.2)

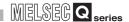

# 5.3.3 Link operation function

### (1) The link operation function

The link operation function enables the master connected to CH1 (RS-232) to communicate with multiple slaves connected to QJ71MB91's CH2 (RS-422/485). If the link operation function is used, a RS-232 interface (1-to-1 communication) MODBUS master device can communicate with several MODBUS slave devices.

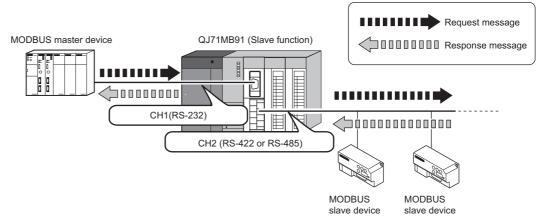

Figure 5.16 Communication using the link operation function

## (2) Setting the link operation function

The link operation function can be set with the intelligent function module switch (Section 6.6).

### (3) Message flow during link operation

A request message received on CH1 is sent to a slave from CH2.

A response message received from CH2 is sent to the master from CH2.

If a request message addressed to the QJ71MB91 is received, the QJ71MB91 will act as a slave. (The link operation is not performed.)

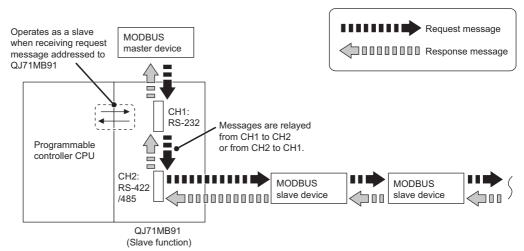

Figure 5.17 Message flow during link operation

# (a) System configuration

Connect the MODBUS master device to CH1 (RS-232) of the QJ71MB91. While using the link operation function, the MODBUS master device cannot be connected to CH2 (RS-422/485).

# (b) Intelligent function module settings

(4) Precautions for the link operation function

The intelligent function module switch settings for channels 1 and 2 must be identical.

If not, a switch error will be generated. (Except for MODBUS device assignment parameter starting methods in the transmission speed setting/transmission setting (switch 2, 4).)

# PRE-OPERATIONAL PROCEDURES AND SETTINGS

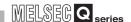

# CHAPTER6 PRE-OPERATIONAL PROCEDURES AND SETTINGS

This chapter explains the procedures and setting method for operating the QJ71MB91 in a system.

# **⊠POINT** -

- 1. For use of the QJ71MB91, read the safety precautions provided in the first pages of this manual.
- 2. The QJ71MB91 implementation and installation environment are the same as those of the programmable controller CPU.

Refer to the following manual regarding the QJ71MB91 implementation and installation environment.

CPU User's Manual (Hardware Design, Maintenance and Inspection)

# 6.1 Handling Precautions

This section explains the precautions for handling the QJ71MB91.

- 1) Since the case of the QJ71MB91 is made of resin, do not drop or give it hard impact.
- 2) Before handling modules, touch a grounded metal object to discharge the static electricity from the human body.

Failure to do so may cause failure or malfunctions of the module.

Tighten the screws such as module fixing screws within the following ranges.
 Table6.1 Tightening torque

| Screw                                                     | Tightening torque range | Remarks                                                             |
|-----------------------------------------------------------|-------------------------|---------------------------------------------------------------------|
| Terminal screw for RS-422/485 terminal block (M3 screw)   | 0.42 to 0.58 N = m      | -                                                                   |
| Mounting screw for RS-422/485 terminal block (M3.5 screw) | 0.66 to 0.89 N • m      | -                                                                   |
| RS-232 cable connector screw (M2.6 screw)                 | 0.20 to 0.39 N = m      | Screw hole depth:L=3.2mm or less (Internal length from the surface) |
| Module fixing screw (normally not required) (M3 screw) *1 | 0.36 to 0.48 N = m      | -                                                                   |

<sup>\* 1</sup> The module can be easily fixed onto the base unit using the hook at the top of the module. However, it is recommended to secure the module with the module fixing screw if the module is subject to significant vibration.

# 6.2 Pre-Operational Procedures and Settings

A rough procedure for operation is shown below.

PRE-OPERATIONAL PROCEDURES AND SETTINGS

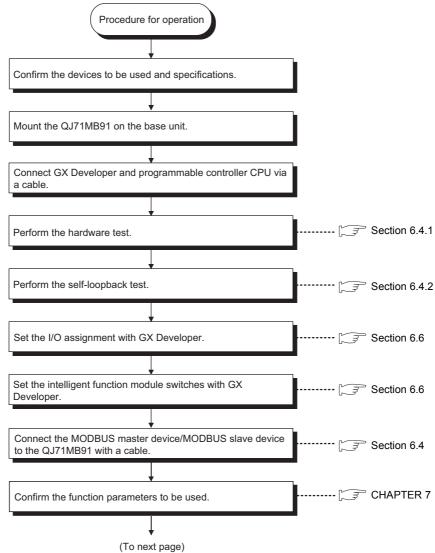

Figure 6.1 Pre-operational procedures and settings

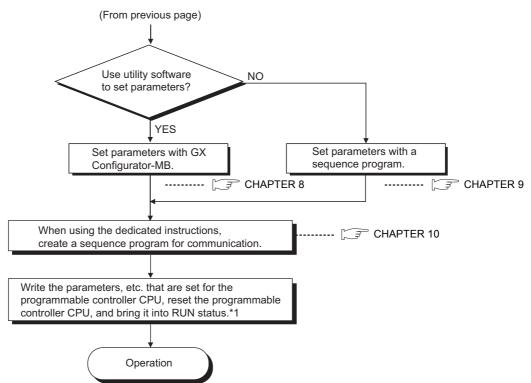

Figure 6.1 Pre-operational procedures and settings (Continued)

\* 1 If parameters are set at the GX Configurator-MB, power OFF and then ON or reset the programmable controller CPU with the CPU RUN/STOP switch set at RUN.

# **⊠POINT** -

- When setting parameters, do not write any data to the "System area (use prohibited)" in the QJ71MB91 buffer memory.( Section 3.5.1)
   Writing data to the "System area (use prohibited)" may cause malfunction of the programmable controller system.
- 2. When making any parameter registration request etc., do not output (turn ON) any "Use prohibited" output signal.( Section 3.4.1)

  Doing so may cause malfunction of the programmable controller system.
- 3. Use GX Developer to make I/O assignment and intelligent function module switch setting.
  - Perform QJ71MB91 automatic communication parameter (SS Section 7.2) settings at the GX Configurator-MB or the sequence program.
- 4. To update the parameter settings added/changed on GX Developer, write the parameters to the programmable controller CPU, and then reset the programmable controller CPU.

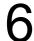

# PRE-OPERATIONAL PROCEDURES AND SETTINGS

# 6.3 Part Names

This section provides the names of the QJ71MB91 parts.

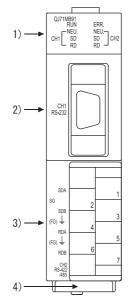

Figure 6.2 QJ71MB91 external diagram

Table6.2 Part names and descriptions

|    | Name                          | Description                                                                                   |
|----|-------------------------------|-----------------------------------------------------------------------------------------------|
| 1) | Indicator LED                 | Indicator LEDs ( This section (1))                                                            |
| 2) | CH1 side RS-232 interface     | RS-232 interface for serial communication with target devices (D-Sub 9P)                      |
| 3) | CH2 side RS-422/485 interface | RS-422/485 interface for serial communication with target devices (Detachable terminal block) |
| 4) | Serial number plate           | Indicates the serial No. of the QJ71MB91.                                                     |

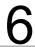

# PRE-OPERATIONAL PROCEDURES AND SETTINGS

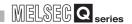

# (1) Display LED list

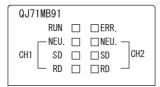

Figure 6.3 QJ71MB91 LEDs

### Table6.3 Description of LEDs

| LED name    |      | Indication          |                 | Description                             |                                         |
|-------------|------|---------------------|-----------------|-----------------------------------------|-----------------------------------------|
|             |      |                     |                 | ON/Flashing                             | OFF                                     |
| RUN         |      | Normal operation    |                 | Normal                                  | Watch dog timer error, hardware fault   |
| ERR.        |      | Error indication *1 |                 | Error occurred                          | Normal                                  |
| CH1/<br>CH2 | NEU. | Neutral status      | Master function | Request message not transmitted         | Waiting for response message from slave |
|             |      |                     | Slave function  | Waiting for request message from master | Request message being processed         |
|             | SD   | Transmission status |                 | Data being transmitted                  | Data not transmitted                    |
|             | RD   | Reception status    |                 | Data being received                     | Data not received                       |

<sup>\* 1</sup> For troubleshooting, refer to the following.

CHAPTER 11

6

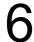

# PRE-OPERATIONAL PROCEDURES AND SETTINGS

# 6.4 Unit Tests

This section explains the unit tests performed before operating the QJ71MB91.

# 6.4.1 Hardware test

The hardware test is a test for checking the RAM and ROM of QJ71MB91.

### (1) Hardware test procedure

Perform the hardware test according to the following procedure.

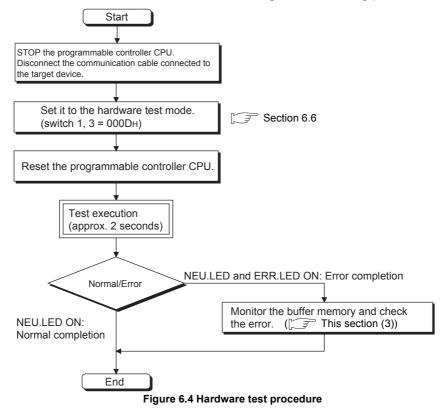

### (2) Hardware test contents

The QJ71MB91 performs the following tests once.

- (a) ROM check
  Reads ROM data and perform a sum check.
- (b) RAM check
  Writes test data in RAM and read the written data to perform the check.

# PRE-OPERATIONAL PROCEDURES AND SETTINGS

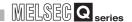

# (3) Confirmation of hardware test results

When the CH1 NEU.LED turns ON, the test is completed. (Approx. 2 seconds)

- (a) When completed normally The ERR.LED turns OFF at normal completion.
- (b) When completed abnormally

The ERR.LED turns ON at abnormal completion.

If the test is completed abnormally, monitor the hardware test result (0FFEH) of the buffer memory to check the error details.

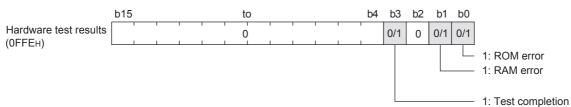

Figure 6.5 Hardware test results storage details

### (4) Hardware test completion

After confirming normal completion/abnormal completion of test results, perform the following operations.

(a) When completed normally

To start data communication with a target device after completing the test, perform the following operation to start the data communication.

- Perform the intelligent function module switch settings at GX Developer.
   (Section 6.6)
- Power OFF the station and connect a communication cable to the target device.
- · Power ON the station.

### (b) When completed abnormally

If a ROM/RAM error occurs, check the following and re-perform the test.

- The QJ71MB91, power supply module and programmable controller CPU are mounted correctly on the base unit.
- The operating environment of the QJ71MB91 meets the general specifications of the programmable controller CPU.(CPQCPU User's Manual (Hardware Design, Maintenance and Inspection))
- The power capacity is sufficient.
- The hardware of the programmable controller CPU and base unit is normal according to the manual of each module.

If, after checking the above points and re-performing the test, the hardware test is completed abnormally again, a QJ71MB91 hardware error may have occurred. Please consult your local Mitsubishi service center or representative, explaining a detailed description of the problem.

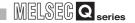

### 6.4.2 Self-loopback test

The self-loopback test checks the send/receive function of the QJ71MB91 and communications with the programmable controller CPU.

### (1) Self-loopback test procedure

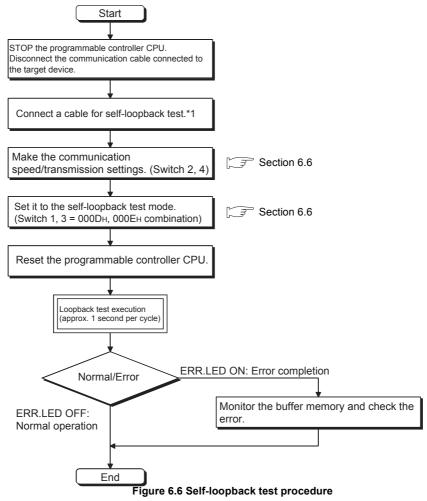

\* 1 This is the cable wiring for self-loopback test.

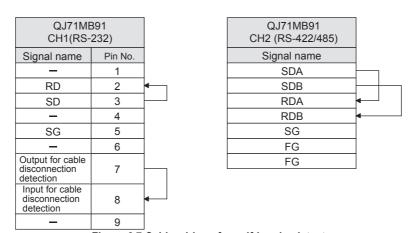

Figure 6.7 Cable wirings for self-loopback test

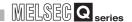

### (2) Self-loopback test details

The QJ71MB91 performs the following test repeatedly. (Test for one cycle is performed in approximately one second.)

- (a) Programmable controller CPU communication check (The CH1 NEU.LED flickers.)
  - Checks that communication with the programmable controller CPU is enabled.
- (b) Each interface communication function check (The SD/RD LED of the tested interface flickers.)

Performs data send and receive while changing data.\*1

\* 1 If the data bit length is set to 7 bits, the 8th bit will be ignored during sending and receiving in the test.

### (3) Self-loopback test results check

This test is performed repeatedly. If the ERR.LED is OFF, the test is being operated normally.

If the ERR.LED turns ON, the test is completed with an error.

When the test is completed abnormally, monitor the self-loopback test results (0FFFH) of the buffer memory and check the error details.

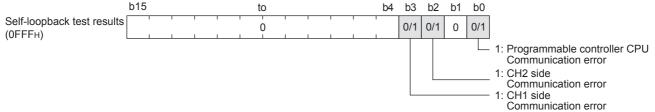

Figure 6.8 Self-loopback test results storage details

Table 6.4 Error cause and corrective action

| Buffer r        | memory       | Cause for corresponding bit ON                                                                     | Corrective action                                                                                        |  |  |
|-----------------|--------------|----------------------------------------------------------------------------------------------------|----------------------------------------------------------------------------------------------------|--|--|
| Address         | Bit position | oduse for corresponding bit on                                                                     | Corrective action                                                                                        |  |  |
|                 |              | An error has occurred at programmable controller CPU.                                              | Remove the error cause in the programmable controller CPU.                                               |  |  |
|                 | b0           | The power capacity is not sufficient.                                                              | Review the power capacity.                                                                               |  |  |
| 0555            |              | The module is not mounted correctly.                                                               | Mount the module correctly.                                                                              |  |  |
| 0FFFн<br>(4095) |              | An error has occurred at the base unit, extension cable, programmable controller CPU and QJ71MB91. | Check each module and remove the error cause.  Connect the cable correctly.  Mount the module correctly. |  |  |
|                 | b2           | CH2 communication error                                                                            | Connect the cable correctly.                                                                             |  |  |
|                 | b3           | CH1 communication error                                                                            | Review the self-loopback test cable wiring connections.                                                  |  |  |

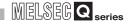

### (4) Self-loopback test completion

(a) When completed normally

To start data communication with a target device after completing the test, perform the following operation to start the data communication.

- Perform the intelligent function module switch settings at GX Developer.( Section 6.6)
- Power OFF the station and connect a communication cable to the target device.
- Power ON the station.

#### (b) When completed abnormally

If an error occurs, remove the error cause by following the Table6.4, check the following, and perform the test again.

- The QJ71MB91, power supply module and programmable controller CPU are mounted correctly on the base unit.
- The operating environment of the QJ71MB91 meets the general specifications of the programmable controller CPU module. (CFQCPU User's Manual (Hardware Design, Maintenance and Inspection)
- The power capacity is sufficient.
- The hardware of the programmable controller CPU and base unit is normal according to the manual of each module.

If, after checking the above points and re-performing the test, the hardware test is completed abnormally again, a QJ71MB91 hardware error may have occurred. Please consult your local Mitsubishi service center or representative, explaining a detailed description of the problem.

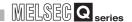

## 6.5 Connection to a Target Device

This section explains the wiring between the QJ71MB91 and target device.

As a wiring precaution and one of the conditions for maximizing the function performance of QJ71MB91 to ensure the highly reliable system, the wiring must be performed so as not being influenced by noise.

### (1) About shields

Ground the shield at one end.

### (2) When connecting to the target device with an RS-232 line

Refer to the following for the connection cable QJ71MB91 side.

Section 3.2.1

### (3) When connecting to the target device with an RS-422/485 line

Pay attention to the following when making a connection.

(a) Connection cable

Refer to the following regarding the RS-422/485 cable.

Section 3.3.2

(b) Terminal screws for the terminal block

M3 screws are used on the terminal block for the RS-422/485 interface.

Use a solderless terminal applicable for the terminal.

### (4) Connection at the target device side

Make a connection in accordance with the target device's specifications.

### (5) Connection cable bending radius

Refer to the following for the connection cable bending radius.

Appendix 4

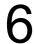

### 6.5.1 How to connect the RS-232 interface

This section describes connection precautions and a connection example for using the QJ71MB91 RS-232 interface.

### (1) Connection precautions

(a) Connection cable's FG signal line and shield

Connect the connection cable's FG signal line and shield as follows:

Table6.5 Connection cable's FG signal line and shield

| Item                         | Connection on the QJ71MB91 side                                                    | Remarks                                                                                                    |
|------------------------------|------------------------------------------------------------------------------------|----------------------------------------------------------------------------------------------------|
| Connection cable's FG signal | Connect to the QJ71MB91 side connector housing.                                    | Do not short-circuit the FG and SG signal lines of the                                                                                            |
| Connecting cable's shield    | Connect to the target device's FG terminal or the QJ71MB91 side connector housing. | connection cable. When the FG and SG signal lines are connected inside the target device, do not connect the FG signal line to the QJ71MB91 side. |

### (b) Connection diagram

Connect the lines as shown below.

- 1) Connect the FG terminal on the target device and the QJ71MB91 side using the shield of the connection cable.
- 2) Connect each signal line other than SG with the SG signal line in twisted pair.

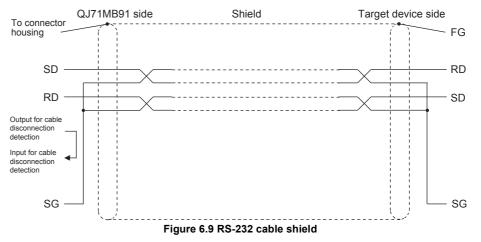

### (2) Connection example

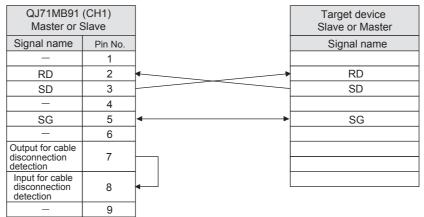

Figure 6.10 RS-232 cable connection example

## **⊠POINT**

For other signal wirings on the target device, refer to the instruction manual of the target device.

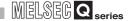

### 6.5.2 How to connect the RS-422/485 interface

This section describes connection precautions and a connection example for using the QJ71MB91 RS-422/485 interface.

### (1) Connection precautions

- (a) When connecting SG and FG signal lines When connecting the QJ71MB91 side SG and FG signal lines to the target device, connect them according to the specifications of the target device.
- (b) Connecting cable's shield

Connect the shield of the connection cable to either FG terminal on the connected device.

If normal data communication is not available due to external noise even with the above-mentioned wiring, perform the following wiring.

- 1) Make connection between the FGs of both stations with the shield of the connection cable.
  - For the target device side, follow the instruction manual of the target device.
- 2) Connect the (FG) of the QJ71MB91 to the FG terminal of the power supply module on the station to which the QJ71MB91 is installed, or to the FG terminal of the control panel on which the QJ71MB91 programmable controller is installed.
- 3) Connect nnA and nnB of each signal line of the connection cable in a pair.

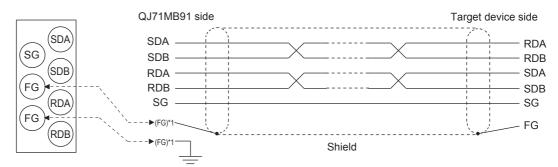

Correspondence between RS-422/485 terminal block and signal position

Figure 6.11 RS-422/485 cable shield

\* 1 The QJ71MB91's FG terminal can be connected to either one.

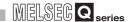

(c) Terminating resistor

Terminating resistor setting (or connection) is required for the stations of both line ends.

For the QJ71MB91 side, connect a terminating resistor (packed with the QJ71MB91), referring to this section and according to the specifications of the target device.

For the target device side, connect or set a terminating resistor according to the instruction manual of the target device.

(Terminating resistor to be connected to the QJ71MB91)

- $\bullet$  For RS-422 communications, connect a "330  $\Omega$  1/4W" terminating resistor.
- For RS-485 communications, connect a "110 Ω 1/2W" terminating resistor.
- \* How to distinguish terminating resistors

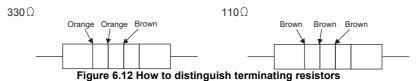

(d) When data communications are not possible at all

If data cannot be exchanged with the target device at all, check the polarity of the target device.

If the polarities of the QJ71MB91 and target device do not match, reverse the polarity of each signal on either device side. This may enable the data communications.

### **⊠POINT**

Devices connected to the QJ71MB91 RS-422/485 interface must be all RS-422 or all RS-485.

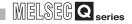

### (2) Connection examples

### (a) Connection for 1:1 communication

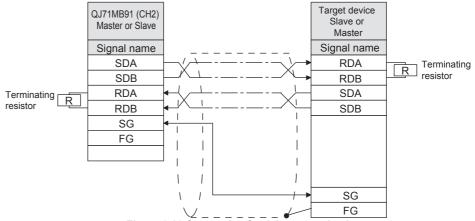

Figure 6.13 Connection for 1:1 communication

### (b) Connection for 1:n communication when host is master

### 1) For 4-wire communications

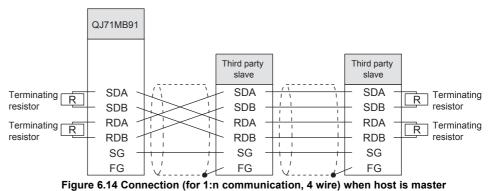

2) For 2-wire communications

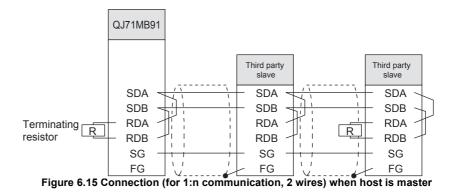

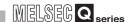

- (c) Connection for 1:n communications when host is slave
  - 1) When performing 1:n communication with third party master station (RS-422/485 interface)
    - < For 4-wire communications >

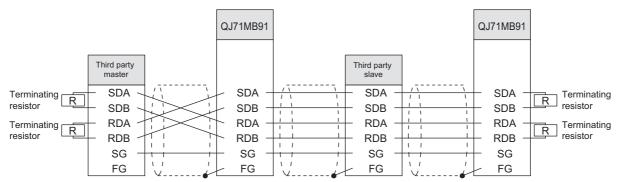

Figure 6.16 Connection (for 1:n communication, 4 wires) when host is slave

#### < For 2-wire communications >

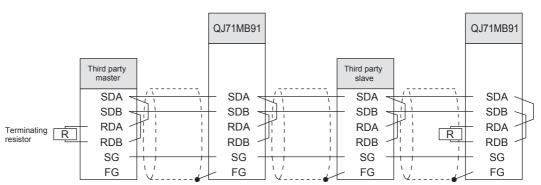

Figure 6.17 Connection (for 1:n communication, 2 wires) when host is slave

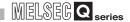

2) When performing 1:n communication with a third party master station (RS-232 interface)

(Link operation setting)

< For 4-wire communications >

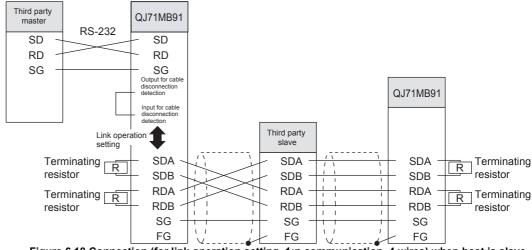

Figure 6.18 Connection (for link operation setting, 1:n communication, 4 wires) when host is slave

#### < For 2-wire communications >

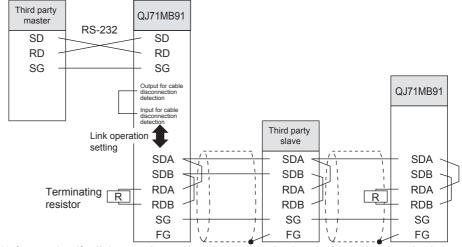

Figure 6.19 Connection (for link operation setting, 1:n communication, 2 wires) when host is slave

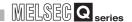

## 6.6 Intelligent Function Module Switch Setting

Set the operation mode, transmission speeds, transmission settings and station numbers.

### (1) Setting procedures

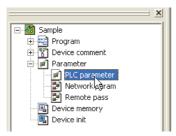

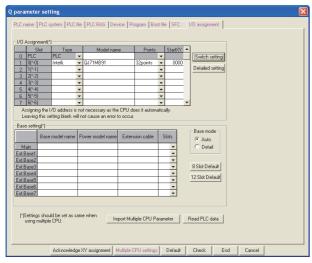

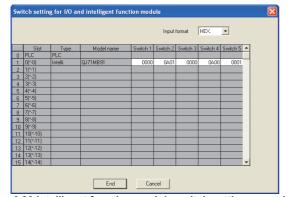

Figure 6.20 Intelligent function module switch setting procedure

- 1. Start the GX Developer.
- Double-click "PLC parameter" in the project window of GX Developer.
- 3. Click the "I/O assignment" tab to display the I/O assignment setting screen.

Set the following to the slot where the QJ71MB91 is mounted.

Type : Select "Intelli".

Model name : Enter the model name of the

module.

Points : Select 32 points.

Start XY : Enter the QJ71MB91 head

input/output numbers.

Detailed setting: Specify the control CPU of the

QJ71MB91 in a multiple CPU

system.

4. Click the I/O assignment settings screen

Switch setting button to display the screen on the left.

Referring to steps (2) and later in this section, make switch settings.

Entering the values in hexadecimal makes the setting easy.

Change the input format into HEX before entering the values.

 After setting, write the data to the programmable controller, and power the programmable controller OFF, then ON or reset the programmable controller CPU.

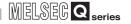

### (2) Setting details

Details of switches 1 to 5 are shown below.

#### Table6.6 Intelligent function module switch

| Switch No. | Description |                                          | Default | Reference            |
|------------|-------------|------------------------------------------|---------|----------------------|
| Switch 1   | CH1         | Mode setting                             | 0000н   | This section (2) (a) |
| Switch 2   | 0.11        | Communication speed/transmission setting | 0700н   | This section (2) (b) |
| Switch 3   | CH2         | Mode setting                             | 0000н   | This section (2) (a) |
| Switch 4   | 0.12        | Communication speed/transmission setting | 0700н   | This section (2) (b) |
| Switch 5   | CH1,2       | station No. setting                      | 0000н   | This section (2) (c) |

### **⊠POINT**

- The settings made with the intelligent function module switches become effective after power is switched OFF and then ON or after the programmable controller CPU is reset.
  - Setting change during operation is not available.
- 2. When no intelligent function module switch setting has been made, the initial values of each switch are used for operation.
- 3. If using the link operation function, set two channels to the same settings. (Except for MODBUS device assignment parameter starting methods in the transmission speed setting/transmission setting (switch 2, 4).)

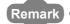

For the operation method of GX Developer, refer to the following manual.

GX Developer Operating Manual

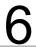

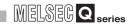

(a) Mode setting (Switch 1: CH1 side, Switch 3: CH2 side) Set the operation mode of the QJ71MB91.

#### Table6.7 Mode setting

| Set value *1 |          | Operation          | on mode            | Description                                                                        |  |  |
|--------------|----------|--------------------|--------------------|------------------------------------------------------------------------------------|--|--|
| Switch 1     | Switch 3 | CH1                | CH2                | 2330np.no.n                                                                        |  |  |
| 0000н        | 0000н    | Master function    | Master function    |                                                                                    |  |  |
| 0000н        | 0001н    | Master function    | Slave function     | Master function : Performs communication as master station.                        |  |  |
| 0001н        | 0000н    | Slave function     | Master function    | Slave function : Performs communication as slave station.                          |  |  |
| 0001н        | 0001н    | Slave function     | Slave function     |                                                                                    |  |  |
| 0002н        | 0002н    | Link operation (S  | Slave function) *2 | Relays data between CH1 and CH2 with the link operation function. ( Section 5.3.3) |  |  |
| 000Dн        | 000Dн    | Hardware test      |                    | Performs test to check the RAM and ROM of QJ71MB91.(Section 6.4.1)                 |  |  |
| 000Ен        | 000Dн    | Self-loopback test | -                  | Performs tests to check the send/receive function of the                           |  |  |
| 000Dн        | 000Ен    | -                  | Self-loopback test | QJ71MB91 and communications with the programmable controller CPU.                  |  |  |
| 000Ен        | 000Ен    | Self-loopback test | Self-loopback test | ( Section 6.4.2)                                                                   |  |  |

- \* 1 Setting a value other than indicated in the table results in a switch error.
- $^{\star}$  2 For the link operation (slave function), set "0002H" to both Switch 1 and 3. Setting it to only one switch results in a switch error.

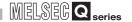

(b) Communication speed/transmission setting (Switch 2: CH1 side, Switch 4: CH2 side)

Set a speed of communication with the target device, and transmission details.

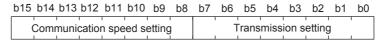

Figure 6.21 Structure of communication speed and transmission settings

### 1) Transmission setting

#### Table6.8 Transmission setting

| Bit | Iter                                               | n        | OFF (0)                                 | ON (1)                                      | Description                                                                                                    |   |
|-----|----------------------------------------------------|----------|-----------------------------------------|---------------------------------------------|----------------------------------------------------------------------------------------------------|---|
| b0  | MODBUS device assignment parameter starting method |          | Start with the<br>default<br>parameters | Start with the<br>user-set<br>parameters *1 | The MODBUS device assignment parameter starting method must be set only for Switch 2 regardless of the channel used.  When "Start with the default parameters" is set, the module is started with the parameters assigned by default. (Section 7.3.1 (3))  When "Start with the user-set parameters" is set, the module is started with the MODBUS device assignment parameters set on the sequence program or GX Configurator-MB. (Section 7.3.1 (2))  When setting parameters using the GX Configurator-MB, turn the MODBUS device assignment parameter start method ON. |   |
|     |                                                    | Switch 4 | Fixed to                                | OFF(0)                                      | -                                                                                                    |   |
| b1  | Data bit *2                                        |          | 8                                       | 7                                           | Set data bits.                                                                                                    |   |
| b2  | Parity bit presence                                |          | Present                                 | Not present                                 | Specify whether parity bit is present or not.  In the case of "Present", vertical parity check is performed.                                                                                                    |   |
| b3  | Even/odd parity                                    |          | Even                                    | Odd                                         | Set even or odd parity. This setting is valid only when "Parity bit presence" is set to "Present".                                                                                                    |   |
| b4  | Stop bit                                           |          | 1                                       | 2                                           | Set the stop bit.                                                                                                    |   |
| b5  | Frame mode                                         |          | RTU mode                                | ASCII mode                                  | Set the frame mode.( Section 4.2.1)                                                                                                    |   |
| b6  | Online change                                      | è        | Disable                                 | Enable                                      | Set whether to enable or disable data writing to the RUN-status programmable controller CPU by a request message from the master.  If this is set to "Disable", when a message requesting the device write is received from the master, the QJ71MB91 returns an error response.  This setting is valid only when the slave function is set for the channel.                                                                                                    |   |
| b7  | Not used                                           |          | Not used Fixed to OFF(0)                |                                             | OFF(0)                                                                                                    | - |

<sup>\* 1</sup> Set the MODBUS device assignment parameters before sending request messages to the QJ71MB91.

If a request message is sent before the setting, the QJ71MB91 will send a response message (error completion). (The slave function does not operate.)

<sup>\* 2</sup> Set it to OFF (8 bits) in RTU mode.

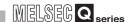

## 2) Communication speed setting \*1 \*2

### Table 6.9 Communication speed setting

| Communication | Bit position | Communication | Bit position |  |
|---------------|--------------|---------------|--------------|--|
| speed         | b15 to b8    | speed         | b15 to b8    |  |
| 300 bps       | 00н          | 14400 bps     | 06н          |  |
| 600 bps       | 01н          | 19200 bps     | 07н          |  |
| 1200 bps      | 02н          | 28800 bps     | 08н          |  |
| 2400 bps      | 03н          | 38400 bps     | 09н          |  |
| 4800 bps      | 04н          | 57600 bps     | 0Ан          |  |
| 9600 bps      | 05н          | 115200 bps    | 0Вн          |  |

<sup>\* 1</sup> Total communication speed for 2 channels can be set within 115200bps.

#### (c) CH1, 2 station No. setting (Switch 5)

Set slave station No. of the QJ71MB91.

For the master function, set 00H.

For a slave station number, specify a value within the range shown below.

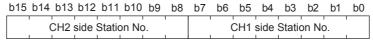

Figure 6.22 CH1, 2 station No. setting structure

#### Table6.10 Station No. setting

| Set value *1 | Description                          |
|--------------|--------------------------------------|
| 1н to F7н    | Sets a slave station No. (1 to 247). |

 $<sup>^{\</sup>star}$  1  $\,$  Setting a value outside the range shown in the table results in a switch error.

<sup>\* 2</sup> Do not set any value or set "07H" (Initial value) in the communication speed setting for an unused channel.

6

# 6

## PRE-OPERATIONAL PROCEDURES AND SETTINGS

## 6.7 Maintenance, Inspection

This section explains maintenance, inspection and removal/installation methods for QJ71MB91.

### 6.7.1 Maintenance, inspection

For the QJ71MB91, except for the following check items, there are no specific inspection items.

For other than shown below, in order to have the system run normally in optimal conditions, perform maintenance as described in the QCPU User's Manual (Hardware Design, Maintenance and Inspection).

(QJ71MB91 inspection items)

- 1) Check that any poor connection is observed at the terminating resistors or connection cables.
- 2) Check that the module fixing screws and the terminal block mounting screws are tightened securely.

### **⊠POINT**

For the QJ71MB91 maintenance and inspection, read the safety precautions provided in the first pages of this manual.

### 6.7.2 When removing or installing the module

When removing/installing the module, read "6.1 Handling Precautions" and pay full attention to safety to handle the product correctly.

The module replacement procedure is shown below.

- < QJ71MB91 replacement operation procedure >
- (Procedure 1) Power OFF the station.
- (Procedure 2) Disconnect the cable and remove the module.
- (Procedure 3) Replace the module and start it according to "6.2 Pre-operational procedures and settings".
- <Programmable controller CPU replacement operation procedure >
- (Procedure 1) Use the GX Developer to read the PLC parameters from the programmable controller CPU and save them.
- (Procedure 2) Replace the programmable controller CPU.
  - (( QCPU User's Manual (Hardware Design, Maintenance and Inspection))
- (Procedure 3) Register the PLC parameters saved with the GX Developer to the programmable controller CPU.

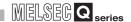

## CHAPTER7 PARAMETER SETTING

This chapter explains the setting of the parameters.

## 7.1 Parameter Settings and Setting Procedure

### (1) Parameter types

(a) Automatic communication parameter

Set the automatic communication parameters when using the automatic communication function with the QJ71MB91 operated as a master. ( Section 7.2)

Up to 32 automatic communication parameters can be set for each channel. If the automatic communication function is not to be used, setting of these parameters are not required.

(b) MODBUS device assignment parameter

Set the MODBUS device assignment parameters when using the MODBUS device assignment function with the QJ71MB91 operated as a slave. (Section 7.3)

When using the initial values preset to the QJ71MB91, no setting is required for these parameters.

#### (2) Parameter setting method

Set parameters to the QJ71MB91 by either of the following methods.

(a) Using utility package
Set the parameters from the GX Configurator-MB utility package.

(CF CHAPTER 8)

(b) Using sequence program

Set the parameters by a sequence program. (Section 9.1 to 9.3)

(c) Settings with GX Works2

Add the QJ71MB91 to the data of the intelligent function module in GX Works2 for the settings.

For how to operate the data of an intelligent function module, refer to the following.

(GX Works2 Version 1 Operating Manual (Intelligent Function Module))

### (3) Parameter setting procedure

Set the parameters by the following procedure.

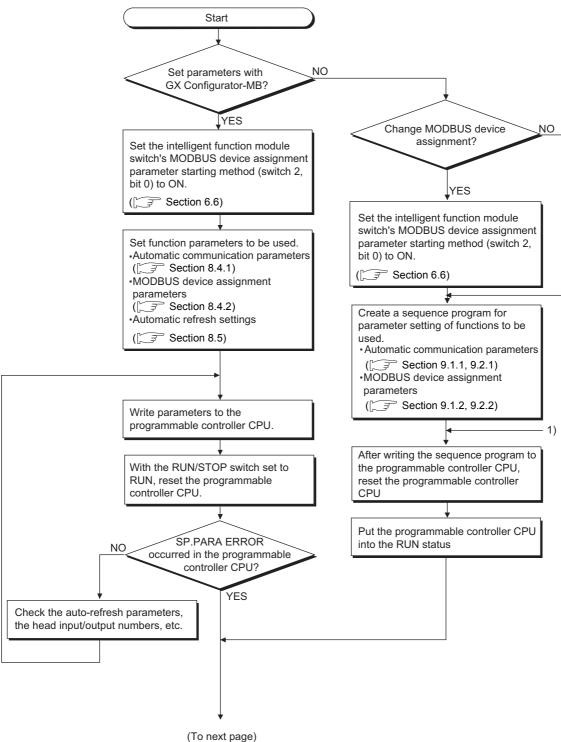

Figure 7.1 Parameter setting procedure

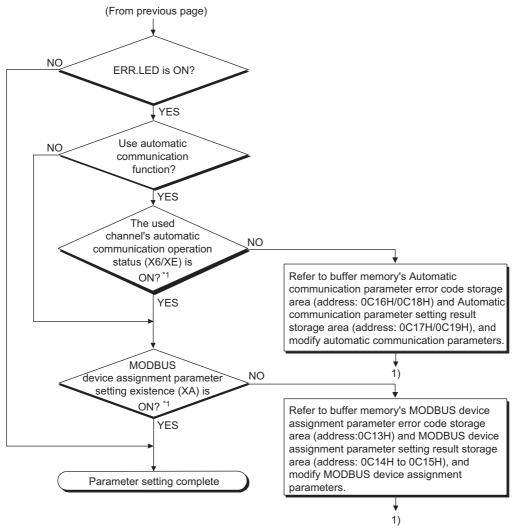

Figure 7.1 Parameter setting procedure (Continued)

( Section 5.2.1)

Up to 32 automatic communication parameters can be set for each channel.

## 7.2.1 Automatic communication parameter details

Table7.1 Automatic communication parameter list

| Address  Address                     |                                      |                                           |                                                       |                               |                                                                                                    |           |                  |
|--------------------------------------|--------------------------------------|-------------------------------------------|-------------------------------------------------------|-------------------------------|----------------------------------------------------------------------------------------------------|-----------|------------------|
| CH1                                  | CH2                                  | P                                         | Parameter name Setting range                          |                               | Default                                                                                                    | Reference |                  |
| 0200н to<br>0201н<br>(512 to<br>513) | 0380н to<br>0381н<br>(896 to<br>897) |                                           | Setting p                                             | parameter existence           | 00000000н: Disabled<br>00000001н: Enabled                                                                                                    | 00000000н | This section (1) |
| 0202н<br>(514)                       | 0382н<br>(898)                       |                                           | Target s                                              | tation No.                    | 0: Broadcast<br>1 to 247: Slave station No.                                                                                                    | 1         | This section (2) |
| 0203н<br>(515)                       | 0383н<br>(899)                       |                                           | Request                                               | t interval timer value        | 0: Upon reception of a reply message from a slave, immediately issues the next request message.  2 to 65535: The time from when the QJ71MB91 sends a request message until it sends the next request message (Set time = set value × 10 ms)                                                                                                    | 0         | This section (3) |
| 0204 <sub>Н</sub><br>(516)           | 0384н<br>(900)                       | Automatic<br>communication<br>parameter 1 | Response monitoring timer value/Broadcast delay value |                               | Response monitoring timer value (Target station No. is 1 to 247) 0: 30 seconds 2 to 65535: Response monitoring timer (Set time = set value × 10 ms)  Broadcast delay value (Target station No. is 0) 0: 400 ms 2 to 65535: Delay time (set time = set value × 10 ms)                                                                              | 0         | This section (4) |
| 0205 <sub>Н</sub><br>(517)           | 0385 <sub>Н</sub><br>(901)           |                                           | Type specification of the target MODBUS device        |                               | 0000 <sub>H</sub> : Not specified<br>0100 <sub>H</sub> : Read coils<br>0200 <sub>H</sub> : Read discrete inputs<br>0400 <sub>H</sub> : Read input registers<br>0500 <sub>H</sub> : Read holding registers<br>0001 <sub>H</sub> : Write coils<br>0005 <sub>H</sub> : Write multiple registers<br>0505 <sub>H</sub> : Read/Write multiple registers | 0000н     | This section (5) |
| 0206н<br>(518)                       | 0386н<br>(902)                       |                                           | Read<br>setting                                       | Head buffer<br>memory address | 0000н: None<br>1000н to 1FFFн:<br>CH1 read data storage area<br>2000н to 2FFFн:<br>CH2 read data storage area                                                                                                    | 0000н     | This section (6) |

(Continued on next page)

FUNCTION

| Table7.1 Automatic communication   | narameter list  | (Continued) |
|------------------------------------|-----------------|-------------|
| Table 1. I Automatic Communication | i parameter not | (Continueu) |

| Add                                                          | Address                                                       |                                                    | Parameter name |                                  | Setting range                                                                                                   | Default                          | Reference        |   |                  |
|--------------------------------------------------------------|---------------------------------------------------------------|----------------------------------------------------|----------------|----------------------------------|----------------------------------------------------------------------------------------------------|----------------------------------|------------------|---|------------------|
| CH1                                                          | CH2                                                           |                                                    | arannete       | st flame Setting range           |                                                                                                    | Delault                          | Reference        |   |                  |
| 0207н<br>(519)                                               | 0387н<br>(903)                                                |                                                    | Read           | Target MODBUS device head number | 0 to 65535                                                                                                    | 0                                | This section (7) |   |                  |
| 0208н<br>(520)                                               | 0388н<br>(904)                                                |                                                    | Setting        | Access points                    | 0 to 2000                                                                                                    | 0                                | This section (8) |   |                  |
| 0209н<br>(521)                                               | 0389н<br>(905)                                                | Automatic<br>communication<br>Parameter 1          | Write          | Head buffer memory address       | 0000н: None<br>3000н to 3FFFн:<br>CH1 write data storage area<br>4000н to 4FFFн:<br>CH2 write data storage area | 0000н                            | This section (6) |   |                  |
| 020Ан<br>(522)                                               | 038Ан<br>(906)                                                |                                                    | setting        | Setting                          | Setting                                                                                                    | Target MODBUS device head number | 0 to 65535       | 0 | This section (7) |
| 020Вн<br>(523)                                               | 038Вн<br>(907)                                                |                                                    |                | Access points                    | 0 to 1968                                                                                                    | 0                                | This section (8) |   |                  |
| 020C <sub>H</sub> to<br>037F <sub>H</sub><br>(524 to<br>895) | 038C <sub>H</sub> to<br>04FF <sub>H</sub><br>(896 to<br>1279) | Automatic<br>communication<br>Parameter 2 to<br>32 | (Same a        | s in automatic commu             | nication parameter 1)                                                                                           |                                  |                  |   |                  |

### (1) Setting parameter existence

Set whether to enable or disable the automatic communication parameters.

### (2) Target station No.

Specify a slave to which request messages are sent.

The target station No. is entered in the address field of the request message sent to the communication target slave device. ( Section 4.2)

#### (3) Request interval timer value

The Request interval timer represents the interval between any successive request message transmissions in the automatic communication function.

The time from when the QJ71MB91 sends a request message until it sends the next request message is measured.

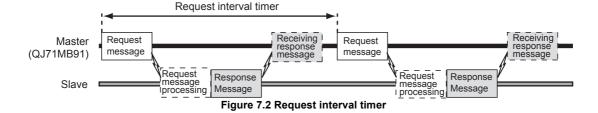

6

### (4) Response monitoring timer value/Broadcast delay value

(a) Response monitoring timer value (Target station No. is 1 to 247) The Response monitoring timer is used to monitor the time from when the QJ71MB91 sends a response message until it receives a response message from

If the QJ71MB91 does not receive any response message from the slave before the Response monitoring timer times out, it is recognized that the target slave is

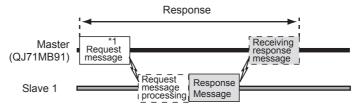

\*1 When request message is addressed to any of station No.1 to 247

Figure 7.3 Response monitoring timer

The following areas can be checked to see if the Response monitoring timer has timed out.

- 1) Relevant automatic communication operation status storage area in the buffer memory (address: 0C20H to 0C21H/0C22H to 0C23H) turns ON.
- 2) An error code is stored in the automatic communication error code storage area in the buffer memory (address: 0C28H to 0C47H/0C48H to 0C67H). ( Section 11.4.1)

## **⊠POINT**

- 1. The Response monitoring timer value should be smaller than the Request interval timer value.
  - If the Response monitoring timer value is larger than the Request interval timer value, a request interval timer timeout error (error code: 737BH) will
  - Set an adequate response monitoring timer value, taking the processing time of the target slave device into account.
- While the Response monitoring timer is on, request messages cannot be sent with the MBRW or MBREQ instruction.
  - When the automatic communication function and the MBRW or MBREQ instruction are used on the same channel, set appropriate automatic communication parameters and create a proper sequence program so that the MBRW or MBREQ instruction can be executed in the right timing.( Section 9.2.3)

(b) Broadcast delay value (Target station No. is 0) The Broadcast delay monitors the time interval between transmissions when request messages are broadcast.

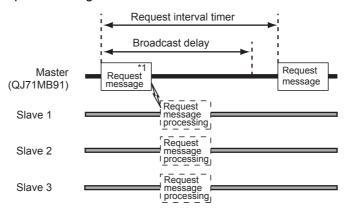

<sup>\*1</sup> When request message is addressed to station No.0 (broadcast)

Figure 7.4 Broadcast delay

### **⊠POINT**

- Since requests are broadcast to all slave devices, an adequate broadcast delay value must be set in consideration of each processing time of all slave devices.
  - If the broadcast delay value is not enough for any of the slave devices, the next request to the slave device may result in an error.
- 2. The Broadcast delay value should be smaller than the Request interval timer value.
  - If the Broadcast delay value is greater than the Request interval timer value, request messages will be sent during at the intervals of the Request interval timer.
- 3. While the Broadcast delay is on, request messages cannot be sent with the MBRW and MBREQ instruction.
  - When the automatic communication function and the MBRW or MBREQ instruction are used on the same channel, set appropriate automatic communication parameters and create a proper sequence program so that the MBRW or MBREQ instruction can be executed in the right timing. (Section 9.2.3)

### (5) Type specification of the target MODBUS device

Specify the types of the read/write target MODBUS devices.

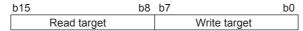

Figure 7.5 Structure for Type specification of the target MODBUS device

Table7.2 Type specification of the target MODBUS device

| Setting value | Target MODBUS device type |  |  |
|---------------|---------------------------|--|--|
| 00н           | No specification          |  |  |
| 01н           | Coil                      |  |  |
| 02н           | Input                     |  |  |
| 04н           | Input register            |  |  |
| 05н           | Holding register          |  |  |

#### (a) Setting range

Available combinations of the read and write targets are as shown in the table below.

No other combinations are available.

Table 7.3 Setting range for Type specification of the target MODBUS device

| Type          | specification of the tar |                     |               |                               |  |
|---------------|--------------------------|---------------------|---------------|-------------------------------|--|
| Setting value | Read target              | Write target        | Function code |                               |  |
| 0100н         | Coil                     |                     | 01            | Read coils                    |  |
| 0200н         | Input                    | No specification *1 | 02            | Read discrete inputs          |  |
| 0400н         | Input register           | No specification    | 04            | Read input registers          |  |
| 0500н         | Holding register         |                     | 03            | Read holding registers        |  |
| 0001н         | No specification *1      | Coil *3             | 15            | Write multiple coils          |  |
| 0005н         | no specification         | Holding register *3 | 16            | Write multiple registers      |  |
| 0505н         | Holding register *2      | Holding register    | 23            | Read/write multiple registers |  |

- \* 1 To perform only read or write, set "0" to each of the following:
  - Head buffer memory address (FF This section (6))
  - Target MODBUS device head number ( This section (7))
  - Access points ( This section (8))
- \* 2 Reading and writing can be performed simultaneously with one instruction only when 0505H (Read/write multiple registers) is set.
- \* 3 Broadcast can be performed with 0001<sub>H</sub> (Write multiple coils) and 0005<sub>H</sub> (Write multiple registers) only.

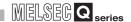

### (6) Head buffer memory address (Read/Write setting)

Specify the head address of the buffer memory where the data read from or written to the slave are stored.

The head buffer memory addresses should not duplicated among Automatic communication parameters 1 to 32.

### (7) Target MODBUS device head number (Read/Write setting)

Specify the head number of the read or write target MODBUS device.

(a) Specifying the head number

As the target MODBUS device head number, set "(Last 5 digits of actual device number) - 1".

Example: Set "17" for the holding register, 400018.

(b) When specifying a value of 32768 (8000H) or more in a sequence program When specifying a value of 32768 (8000H) or more in a sequence program, set the value in hexadecimal.

### (8) Access points (Read/Write setting)

Set the number of points to be written to the MODBUS device and to be read from the MODBUS device.

The access points vary depending on the type specification of the target MODBUS device.

**Table7.4 Access points** 

| Тур           | pe specification of the targ | Access points setting range |                  |                  |  |
|---------------|------------------------------|-----------------------------|------------------|------------------|--|
| Setting value | Read target                  | Write target                | Read points      | Write points     |  |
| 0100н         | Coil                         |                             | 1 to 2000 points | -                |  |
| 0200н         | Input                        | No specification            |                  | -                |  |
| 0400н         | Input register               | TVO Specification           | 1 to 125 points  | -                |  |
| 0500н         | Holding register             |                             | 1 to 125 points  | -                |  |
| 0001н         | No specification             | Coil                        | -                | 1 to 1968 points |  |
| 0005н         | TVO SPECIFICATION            | Holding register            | -                | 1 to 123 points  |  |
| 0505н         | Holding register             | Holding register            | 1 to 125 points  | 1 to 121 points  |  |

In the access to a bit device (coil/input) of a slave, the fraction bits are handled as described below.

· Bit device read

| Automatic communication parameter: Read setting |                            |                                  |               |  |  |  |  |
|-------------------------------------------------|----------------------------|----------------------------------|---------------|--|--|--|--|
| Target MODBUS device type setting               | Head buffer memory address | Target MODBUS device head number | Access points |  |  |  |  |
| 0200н (input)                                   | 1000н (4096)               | 16628                            | 35            |  |  |  |  |

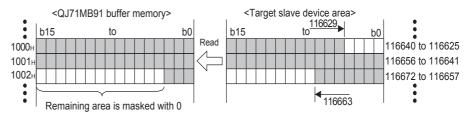

· Bit device write

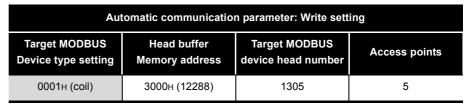

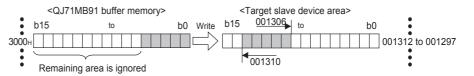

OVERVIEW

SYSTEM CONFIGURATION

SPECIFICATIONS

MODBUS STANDARD FUNCTIONS

FUNCTION

PRE-OPERATIONAL PROCEDURES AND SETTINGS

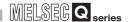

## 7.3 MODBUS Device Assignment Parameter

Using MODBUS device assignment parameters, the MODBUS devices are correlated with the programmable controller CPU device memory.

This allows direct access from the MODBUS compatible master device to the programmable controller CPU device memory.

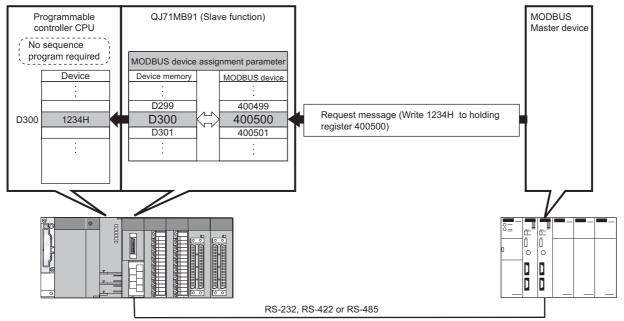

Figure 7.6 MODBUS device and programmable controller CPU device

OVERVIEW

SYSTEM CONFIGURATION

SPECIFICATIONS

MODBUS STANDARD FUNCTIONS

**FUNCTION** 

### [Schematic diagram of MODBUS device assignment parameter setting]

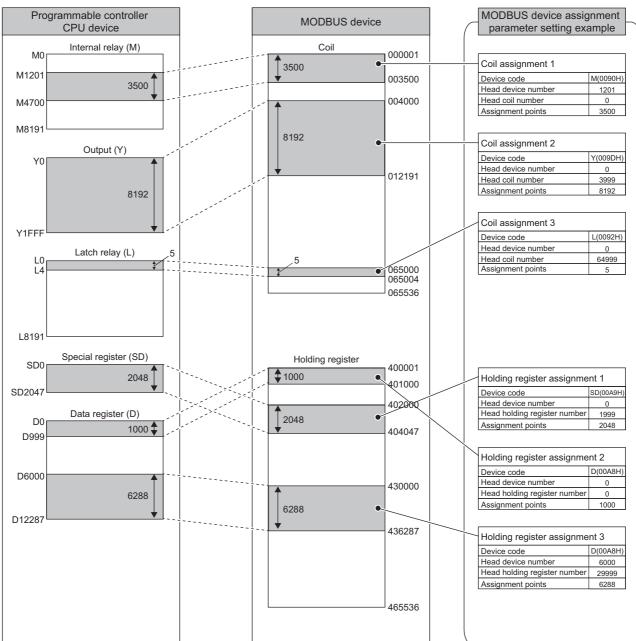

Figure 7.7 MODBUS device assignment parameter setting diagram

7.3 MODBUS Device Assignment Parameter

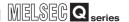

# 7.3.1 MODBUS device assignment to the programmable controller CPU device memory

### (1) MODBUS device size

The MODBUS devices available for the QJ71MB91 are shown below.

Table7.5 MODBUS device size

| MODBUS device type     | Read/Write | Access points     | MODBUS device number                   |
|------------------------|------------|-------------------|----------------------------------------|
| Coil                   | Read/Write | 65536 points      | 000001 to 065536                       |
| Input                  | Read       | 65536 points      | 100001 to 165536                       |
| Input register         | Read       | 65536 points      | 300001 to 365536                       |
| Holding register       | Read/Write | 65536 points      | 400001 to 465536                       |
| Extended file register | (*1)       | 4184064 points *2 | File No.: 0 to 418 *2 600000 to 609999 |

<sup>\* 1</sup> The availability of Extended file register read/write depends on that of the file register (ZR) read/write to the programmable controller CPU.

For example, if the file register (ZR) is stored on a Flash card, the extended file register is read only because the file register (ZR) is read only.

User's Manual (Function Explanation, Program Fundamentals) for the CPU module used

\* 2 The maximum access points and maximum file number of the extended file register depend on the file register (ZR) assignment size of the programmable controller CPU.

User's Manual (Function Explanation, Program Fundamentals) for the CPU module used

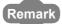

Refer to the following for assignment of the extended file register and the programmable controller CPU file register (ZR).

Section 7.3.2

### (2) Setting details

(a) Before performing setting
With the intelligent function module switch, turn ON the MODBUS device
assignment parameter starting method (switch 2, bit 0).(Section 6.6)
If this switch is set to OFF, the operation will proceed based on the default assignment parameters.

(F This section (3))

(b) Setting parameter list

Table7.6 MODBUS device assignment parameter list

| Address                                |                                                    | Parameter na                                           | me                 | Setting range                                                    | Default | Reference        |  |
|----------------------------------------|----------------------------------------------------|--------------------------------------------------------|--------------------|------------------------------------------------------------------|---------|------------------|--|
| 0900н<br>(2304)                        |                                                    |                                                        | Device code        | 0000н: Device code not assigned<br>Other than 0000н: Device code |         |                  |  |
| 0901н<br>(2305)                        |                                                    | Coil assignment 1                                      | Head device number | 0000н to FFFFн                                                   | 0000н   |                  |  |
| 0902н<br>(2306)                        | Coil                                               |                                                        | Head coil number   | 0000н to FFFFн                                                   | 0000#   |                  |  |
| 0903н<br>(2307)                        |                                                    |                                                        | Assignment points  | 0000н to FFFFн                                                   |         |                  |  |
| 0904н to<br>093Fн<br>(2308 to<br>2367) |                                                    | Coil assignment 2 to 16 (Same as in Coil assignment 1) |                    |                                                                  |         |                  |  |
| 0940н<br>(2368)                        |                                                    |                                                        | Device code        | 0000н: Device code not assigned<br>Other than 0000н: Device code |         | (2) (b) 1) to 4) |  |
| 0941н<br>(2369)                        | Input assignment 1                                 | Head device number                                     | 0000н to FFFFн     | 0000н                                                            |         |                  |  |
| 0942 <sub>н</sub><br>(2370)            | Input                                              | input ussignment i                                     | Head input number  | 0000н to FFFFн                                                   | 000011  |                  |  |
| 0943н<br>(2371)                        |                                                    |                                                        | Assignment points  | 0000н to FFFFн                                                   |         |                  |  |
| 0944н to<br>097Fн<br>(2372 to<br>2431) | Input assignment 2 to (Same as Input assignment 1) |                                                        |                    |                                                                  |         |                  |  |

(Continued on next page)

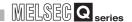

### Table 7.6 MODBUS device association parameter list (continued)

| Address                                                        | Parameter name |                                           | me                                         | Setting range                                                    | Default | Reference        |
|----------------------------------------------------------------|----------------|-------------------------------------------|--------------------------------------------|------------------------------------------------------------------|---------|------------------|
| 0980н<br>(2432)                                                |                |                                           | Device code                                | 0000н: Device code not assigned<br>Other than 0000н: Device code |         |                  |
| 0981н<br>(2433)                                                |                | Input register assignment 1               | Head device number                         | 0000н to FFFFн                                                   | 0000н   |                  |
| 0982н<br>(2434)                                                | Input          |                                           | Head input register number                 | 0000н to FFFFн                                                   | - 0000H |                  |
| 0983н<br>(2435)                                                | register       |                                           | Assignment points                          | 0000н to FFFFн                                                   |         |                  |
| 0984н to<br>09ВFн<br>(2436 to<br>2495)                         |                | Input register<br>assignment<br>2 to 16   | (Same as in Input regis                    | out register assignment 1)                                       |         |                  |
| 09С0н<br>(2496)                                                |                |                                           | Device code                                | 0000н: Device code not assigned<br>Other than 0000н: Device code |         | (2) (b) 1) to 4) |
| 09С1н<br>(2497)                                                |                | Holding register                          | Head device number                         | 0000н to FFFFн                                                   | 0000н   |                  |
| 09С2н<br>(2498)                                                | Holding        | assignment 1                              | Head holding register number               | 0000н to FFFFн                                                   | - 0000H |                  |
| 09С3н<br>(2499)                                                | register       |                                           | Assignment points                          | 0000н to FFFFн                                                   |         |                  |
| 09C4 <sub>H</sub> to<br>09FF <sub>H</sub><br>(2500 to<br>2559) |                | Holding register<br>assignment<br>2 to 16 | (Same as in Holding register assignment 1) |                                                                  |         |                  |

Set programmable controller CPU devices and QJ71MB91 buffer memory to be assigned to the MODBUS devices.

The device codes have different setting abilities depending on the MODBUS devices.

Refer to the following table for the device code setting availabilities.

Table7.7 Device code list

|                        |                         |                |                  |                   | MODBUS device |       |                   |                     |                               |
|------------------------|-------------------------|----------------|------------------|-------------------|---------------|-------|-------------------|---------------------|-------------------------------|
| Classification         | Device name             |                | Device<br>symbol | Device code<br>*5 | Coil          | Input | Input<br>Register | Holding<br>Register | Extension<br>File<br>Register |
| Internal system device | Special relay           | ,              | SM *3            | 0091н             | 0             | 0     |                   |                     |                               |
| internal system device | Special regis           | ter            | SD *3            | 00А9н             |               |       | 0                 | 0                   |                               |
|                        | Input                   |                | X *3             | 009Сн             | 0             | 0     |                   |                     |                               |
|                        | Output                  |                | Y*3              | 009Dн             | 0             | 0     |                   |                     |                               |
|                        | Internal relay          | Internal relay |                  | 0090н             | 0             | 0     |                   |                     |                               |
|                        | Latch relay             |                | L                | 0092н             | 0             | 0     |                   |                     |                               |
|                        | Annunciator  Edge relay |                | F                | 0093н             | 0             | 0     |                   |                     |                               |
|                        |                         |                | ٧                | 0094н             | 0             | 0     |                   |                     |                               |
|                        | Link relay              |                | B*3*4            | 00А0н             | 0             | 0     |                   |                     |                               |
| Internal user device   | Data register           |                | D*3*6            | 00А8н             |               |       | 0                 | 0                   |                               |
|                        | Link register           |                | W*3*4*6          | 00В4н             |               |       | 0                 | 0                   |                               |
|                        | Timer                   | Coil           | TC               | 00С0н             | 0             | 0     |                   |                     |                               |
|                        |                         | Contact        | TS               | 00С1н             | 0             | 0     |                   |                     |                               |
|                        |                         | Current value  | TN               | 00С2н             |               |       | 0                 | 0                   |                               |
|                        |                         | Coil           | SC               | 00С6н             | 0             | 0     |                   |                     |                               |
|                        | Retentive timer         | Contact        | SS               | 00С7н             | 0             | 0     |                   |                     |                               |
|                        |                         | Current value  | SN               | 00С8н             |               |       | 0                 | 0                   |                               |

(Continued on next page)

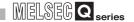

#### Table7.7 Device code list (Continued)

|                               | Device name        |               | Device<br>symbol | Device<br>Code <sup>*5</sup> | MODBUS Device |       |                   |                     |                               |
|-------------------------------|--------------------|---------------|------------------|------------------------------|---------------|-------|-------------------|---------------------|-------------------------------|
| Classification                |                    |               |                  |                              | Coil          | Input | Input<br>Register | Holding<br>Register | Extension<br>File<br>Register |
|                               |                    | Coil          | СС               | 00С3н                        | 0             | 0     |                   |                     |                               |
|                               | Counter            | Contact       | CS               | 00С4н                        | 0             | 0     |                   |                     |                               |
| Internal user device          |                    | Current value | CN               | 00С5н                        |               |       | 0                 | 0                   |                               |
| internal user device          | Special link relay |               | SB <sup>*3</sup> | 00А1н                        | 0             | 0     |                   |                     |                               |
|                               | Special link reg   | ister         | SW <sup>*3</sup> | 00В5н                        |               |       | 0                 | 0                   |                               |
|                               | Step relay         |               | S                | 0098н                        | 0             | 0     |                   |                     |                               |
| Direct device                 | Direct input       |               | DX               | 00А2н                        | 0             | 0     |                   |                     |                               |
| Direct device                 | Direct output      |               | DY               | 00А3н                        | 0             | 0     |                   |                     |                               |
| Index register                | Index register     |               | Z                | 00ССн                        |               |       | 0                 | 0                   |                               |
| File register                 | File register      |               | R                | 00АГн                        |               |       | 0                 | 0                   |                               |
| i ile register                |                    |               | ZR*1             | 00В0н                        |               |       |                   |                     | 0                             |
| QJ71MB91 buffer<br>memory*2*3 | Llear fron area    |               | -                | F000н                        |               |       | 0                 | 0                   |                               |

| * 1 | The assignment to the | extended file register is | s fixed to the file register (ZR) |
|-----|-----------------------|---------------------------|-----------------------------------|
|-----|-----------------------|---------------------------|-----------------------------------|

( Section 7.3.2)

\* 2 Refer to the following for the assignment to the QJ71MB91 buffer memory.

Section 7.3.3

\* 3 When the access target is the MELSECNET/H remote I/O station to which the QJ71MB91 is mounted, only this device is supported.

An error will occur if an access request is received from the master with any other device assigned. ( Section 7.3.5)

- \* 4 Equivalent to LB and LW of the MELSECNET/H remote I/O stations.
- \* 5 When setting with GX Configurator-MB, input the head device.
- \* 6 The extended data register D65536 and higher area and extended link register W10000 and higher area cannot be allocated as input register or holding register.

Use file register (ZR) specification instead.

For file register (ZR) specification of extended data register or extended link register, refer to the following manual.

User's Manual (Function Explanation, Program Fundamentals) for the CPU module used Use Read file record (FC: 20) or Write file record (FC: 21) in the above case.

As the head MODBUS device number, set the head number of the MODBUS device of the assignment target (QJ71MB91).

Use the following expression to find a setting value of the head MODBUS device number:

Head MODBUS device number = Last 5 digits of relevant MODBUS device number - 1

Example: Set "5139" for the MODBUS device number, 105140.

The head MODBUS device number must not be duplicated among Assignment 1 to 16.

Set unique head MODBUS device numbers.

The slave function of the QJ71MB91 does not run if any of the device number settings are duplicated.

4) Assignment points

2) Head device number

to the MODBUS device.

Set the device points of the programmable controller CPU device memory or QJ71MB91 buffer memory to be assigned to the MODBUS device.

## **⊠POINT**

If the master requests the QJ71MB91 to access the area outside the valid programmable controller CPU device range or the user free area in the QJ71MB91 buffer memory, the QJ71MB91 will send an exception response to the master.

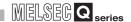

### (3) Default assignment parameters

For assignment between the MODBUS devices and programmable controller CPU devices, default assignment parameters are provided as initial values.

- (a) Before using default assignment parameters
  With the intelligent function module switch, turn OFF the MODBUS device
  assignment parameter starting method (switch 2, bit 0).( Section 6.6)
  If this switch is set to ON, the operation will proceed based on the set assignment parameters.( This section (2))
- (b) MODBUS device assignment by default assignment parameters The following shows how the MODBUS devices are assigned by the MODBUS device assignment parameters and the default values set to the QJ71MB91 buffer memory.

### MODBUS device assignment by default assignment parameters

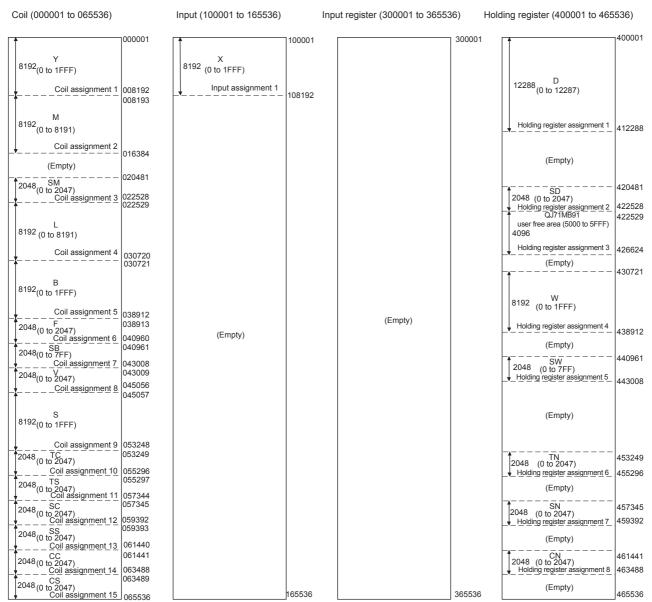

Figure 7.8 Default assignment parameters

# (c) Setting values for default assignment parameters Table7.8 Setting values for default assignment parameters

|                    | D                                                        | Default assignment parameter setting items |      |                        |                             |                   |
|--------------------|----------------------------------------------------------|--------------------------------------------|------|------------------------|-----------------------------|-------------------|
| Name               | Buffer memory<br>address                                 | Device code<br>(Device symbol)             |      | Head<br>Device numbers | Head MODBUS device number*1 | Assignment points |
| Coil assignment 1  | 0900н to 0903н<br>(2304 to 2307)                         | 009Dн                                      | (Y)  | 0000н                  | 0                           | 8192              |
| Coil assignment 2  | 0904н to 0907н<br>(2305 to 2311)                         | 0090н                                      | (M)  | 0000н                  | 8192                        | 8192              |
| Coil assignment 3  | 0908н to 090Вн<br>(2312 to 2315)                         | 0091н                                      | (SM) | 0000н                  | 20480                       | 2048              |
| Coil assignment 4  | 090Сн to 090Fн<br>(2316 to 2319)                         | 0092н                                      | (L)  | 0000н                  | 22528                       | 8192              |
| Coil assignment 5  | 0910н to 0913н<br>(2320 to 2323)                         | 00А0н                                      | (B)  | 0000н                  | 30720                       | 8192              |
| Coil assignment 6  | 0914 <sub>H</sub> to 0917 <sub>H</sub><br>(2324 to 2327) | 0093н                                      | (F)  | 0000н                  | 38912                       | 2048              |
| Coil assignment 7  | 0918н to 091Вн<br>(2328 to 2331)                         | 00А1н                                      | (SB) | 0000н                  | 40960                       | 2048              |
| Coil assignment 8  | 091CH to 091FH<br>(2332 to 2335)                         | 0094н                                      | (V)  | 0000н                  | 43008                       | 2048              |
| Coil assignment 9  | 0920н to 0923н<br>(2336 to 2339)                         | 0098н                                      | (S)  | 0000н                  | 45056                       | 8192              |
| Coil assignment 10 | 0924н to 0927н<br>(2340 to 2343)                         | 00С0н                                      | (TC) | 0000н                  | 53248                       | 2048              |
| Coil assignment 11 | 0928н to 092Вн<br>(2344 to 2347)                         | 00С1н                                      | (TS) | 0000н                  | 55296                       | 2048              |
| Coil assignment 12 | 092CH to 092FH<br>(2348 to 2351)                         | 00С6н                                      | (SC) | 0000н                  | 57344                       | 2048              |
| Coil assignment 13 | 0930н to 0933н<br>(2352 to 2355)                         | 00С7н                                      | (SS) | 0000н                  | 59392                       | 2048              |
| Coil assignment 14 | 0934н to 0937н<br>(2356 to 2359)                         | 00С3н                                      | (CC) | 0000н                  | 61440                       | 2048              |
| Coil assignment 15 | 0938н to 093Вн<br>(2360 to 2363)                         | 00С4н                                      | (CS) | 0000н                  | 63488                       | 2048              |
| Coil assignment 16 | 093CH to 093FH<br>(2364 to 2367)                         | 0000н                                      | -    | 0000н                  | 0                           | 0                 |

<sup>\* 1</sup> Use the following expression to find a setting value of the head MODBUS device number: Head MODBUS device number = Last 5 digits of relevant MODBUS device number - 1

(Continued on next page)

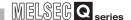

Table 7.8 Setting values for default assignment parameters (Continued)

|                                     | D. #6                            | Default Assignment Parameter Setting Items |      |                        |                                |                   |
|-------------------------------------|----------------------------------|--------------------------------------------|------|------------------------|--------------------------------|-------------------|
| Name                                | Buffer memory<br>Address         | Device code<br>(Device symbol)             |      | Head<br>Device numbers | Head MODBUS<br>device number*1 | Assignment points |
| Input assignment 1                  | 0940н to 0943н<br>(2368 to 2371) | 009Сн                                      | (X)  | 0000н                  | 0                              | 8192              |
| Input assignment 2 to 16            | 0944н to 097Fн<br>(2372 to 2431) | 0000н                                      | -    | 0000н                  | 0                              | 0                 |
| Input register assignment 1 to 16   | 0980н to 09BFн<br>(2432 to 2495) | 0000н                                      | -    | 0000н                  | 0                              | 0                 |
| Holding register assignment 1       | 09С0н to 09С3н<br>(2496 to 2499) | 00А8н                                      | (D)  | 0000н                  | 0                              | 12288             |
| Holding register assignment 2       | 09С4н to 09С7н<br>(2500 to 2503) | 00А9н                                      | (SD) | 0000н                  | 20480                          | 2048              |
| Holding register assignment 3       | 09С8н to 09СВн<br>(2504 to 2507) | <b>F</b> 000н                              | -    | 5000н                  | 22528                          | 4096              |
| Holding register assignment 4       | 09ССн to 09СFн<br>(2508 to 2511) | 00В4н                                      | (W)  | 0000н                  | 30720                          | 8192              |
| Holding register assignment 5       | 09D0н to 09D3н<br>(2512 to 2515) | 00В5н                                      | (SW) | 0000н                  | 40960                          | 2048              |
| Holding register assignment 6       | 09D4н to 09D7н<br>(2516 to 2519) | 00С2н                                      | (TN) | 0000н                  | 53248                          | 2048              |
| Holding register assignment 7       | 09D8н to 09DBн<br>(2520 to 2523) | 00С8н                                      | (SN) | 0000н                  | 57344                          | 2048              |
| Holding register assignment 8       | 09DCн to 09DFн<br>(2524 to 2527) | 00С5н                                      | (CN) | 0000н                  | 61440                          | 2048              |
| Holding register assignment 9 to 16 | 09E0н to 09FFн<br>(2528 to 2559) | 0000н                                      | -    | 0000н                  | 0                              | 0                 |

<sup>\* 1</sup> Use the following expression to find a setting value of the head MODBUS device number: Head MODBUS device number = Last 5 digits of relevant MODBUS device number - 1

User's Manual (Function Explanation, Program Fundamentals) for the CPU module used

Depending on the programmable controller CPU, some of the default assignment parameter range may not be usable.

In such a case, observe either of the following not to access the devices outside the allowable range.

- Set the MODBUS device assignment parameters.( This section (2)) Make the setting within the allowable programmable controller CPU device range.
- Do not access any device outside the allowable range when using the default assignment parameters.

OVERVIEW

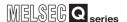

# 7.3.2 MODBUS extended file register assignment to the programmable controller CPU file register

The MODBUS extended file register assignment to the programmable controller CPU is fixed to the file register (ZR).

It is assigned to the file register (ZR) of the programmable controller CPU as shown below.

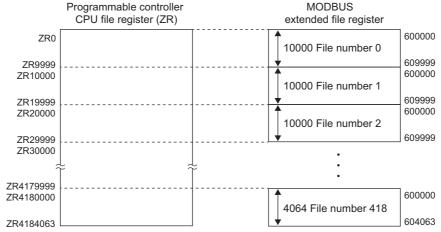

Figure 7.9 Extended file register assignment

#### (1) Out-of-range read/write request

The QJ71MB91 sends an exception response if the master requests it to read from or write to a nonexistent file register (ZR) of the programmable controller CPU on the station where the QJ71MB91 is mounted.

#### (2) MODBUS extended file register size

The MODBUS extended file register size is dependant on the file register (ZR) size set to the programmable controller CPU on the QJ71MB91-mounted station.

# **⊠POINT**

Even if the slave (QJ71MB91) receives Write File Record (FC:21) when the programmable controller CPU's file register (ZR) is read-only (for example, when stored on a Flash card), it will issue a normal response.

In this case, however, the action for Write File Record is not performed. To write to the extended file register, check that the programmable controller CPU's file register (ZR) is writable or not in advance.

Remark

For the programmable controller CPU's file register (ZR), refer to the following

User's Manual (Function Explanation, Program Fundamentals) for the CPU module used

# 7.3.3 QJ71MB91 buffer memory assignment

The QJ71MB91 can assign the MODBUS devices to the QJ71MB91 buffer memory. By this assignment of the QJ71MB91 buffer memory to the MODBUS device, access to the MODBUS devices will not be affected by sequence scans.

This allows the QJ71MB91 to respond faster to the master.

#### (1) To assign the QJ71MB91 buffer memory to the MODBUS device

- (a) When using the MODBUS device assignment parameter When setting the MODBUS device assignment parameter, set F000<sup> H</sup> for the device code. (☐ Section 7.3.1 (2))
- (b) When using the default assignment parameter Use any of the MODBUS device, 422529 to 426624. (Section 7.3.1 (3))

# (2) Assignment range of MODBUS devices

The following QJ71MB91 buffer memory addresses can be assigned to the MODBUS devices.

Table7.9 Usable buffer memory

| Buffer memory<br>Address           | Size | Name           | Automatic refresh |
|------------------------------------|------|----------------|-------------------|
| 5000н to 5FFFн<br>(20480 to 24575) | 4096 | User free area | Setting allowed   |

SYSTEM

OVERVIEW

SPECIFICATIONS

MODBUS STANDARD FUNCTIONS

5

FUNCTION

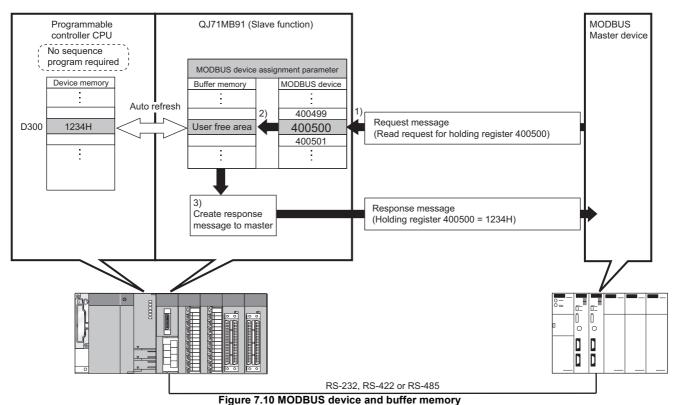

- rigure 7.10 MODBOS device and burier memory
- 1) The QJ71MB91 receives a "Read holding register 400500" request message from the master.
- 2) The QJ71MB91 reads the data from its own buffer memory according to the value set to the MODBUS device assignment parameter. At this time, faster processing is executed since access is not affected by any sequence scan.
- 3) The QJ71MB91 creates a response message and sends it to the master.

# **⊠POINT**

The programmable controller CPU device memory value can be stored in the QJ71MB91 buffer memory, and the QJ71MB91 buffer memory value can be stored in the programmable controller CPU device memory.

Data can be stored by either of the following:

- Automatic refresh setting on GX Configurator-MB ( Section 8.5)
- Transfer using intelligent function module devices (Un\G□)
   User's Manual (Function Explanation, Program Fundamentals) for the CPU module used

OVERVIEW

SYSTEM CONFIGURATION

SPECIFICATIONS

MODBUS STANDARD FUNCTIONS

FUNCTION

PRE-OPERATIONAL PROCEDURES AND SETTINGS

# 7.3.4 Specifying the error status read device

Users can specify the data to be read out as an exception status when the QJ71MB91 (slave) receives Read Exception Status (FC:07) from the master.

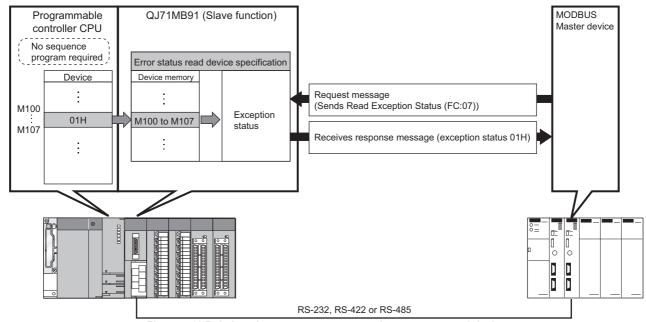

Figure 7.11 Relations between error status and error status read device

#### (1) To specify the error status read device

Specify a read target device to the addresses shown below.

The 8 points from the specified bit device is regarded as a error status read device.

Table7.10 Error status read device specification

| Address       | Parameter name                           |                    | Setting range                                                     | Default |
|---------------|------------------------------------------|--------------------|-------------------------------------------------------------------|---------|
| 000Ан<br>(10) | Error status read device specification   | Device code        | 0000н : Device code not assigned<br>Other than 0000н: Device code | F000н   |
| 000Вн<br>(11) | - Error status read device specification | Head device number | 0000н to FFFFн                                                    | 0000н   |

7 - 26

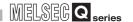

#### (a) Device code

Set programmable controller CPU devices and QJ71MB91 buffer memory to be assigned to the MODBUS devices.

The device codes usable for the error status read devices are indicated below.

Table7.11 Device codes usable for error status read devices

| Classification         | Device name                  |         | Device symbol    | Device code<br>*3 |
|------------------------|------------------------------|---------|------------------|-------------------|
| Internal system device | Special relay                |         | SM *1            | 0091н             |
|                        | Input                        |         | X *1             | 009Сн             |
|                        | Output                       |         | Y*1              | 009Dн             |
|                        | Internal relay               |         | M*1              | 0090н             |
|                        | Latch relay                  |         | L                | 0092н             |
|                        | Annunciator                  |         | F                | 0093н             |
|                        | Edge relay                   |         | V                | 0094н             |
|                        | Link relay                   |         | B*1*2            | 00А0н             |
| Internal user device   | Timer                        | Coil    | TC               | 00С0н             |
|                        |                              | Contact | TS               | 00С1н             |
|                        | Retentive                    | Coil    | SC               | 00С6н             |
|                        | timer                        | Contact | SS               | 00С7н             |
|                        | Counter                      | Coil    | СС               | 00С3н             |
|                        | Counter                      | Contact | CS               | 00С4н             |
|                        | Special link relay           |         | SB <sup>*1</sup> | 00А1н             |
|                        | Step relay                   |         | S                | 0098н             |
| Direct device          | Direct input                 |         | DX               | 00A2 <sub>H</sub> |
| Direct device          | Direct output                |         | DY               | 00А3н             |
| QJ71MB91 buffer memory | Error status rememory (addre |         | -                | F000н             |

<sup>\* 1</sup> When the access target is the MELSECNET/H remote I/O station to which the QJ71MB91 is mounted, only this device is supported.

When a device other than the above is assigned, and if Read Exception Status (FC: 07) is sent from the master, an error will be generated.( Section 7.3.5)

<sup>\* 2</sup> Equivalent to LB of the MELSECNET/H remote I/O stations.

<sup>\* 3</sup> When setting with GX Configurator-MB, input the head device.

Specify the head device number of the programmable controller CPU device memory to be assigned to the MODBUS device.

The upper limit of the setting is the number resulted from "each device's upper limit minus 8 points".

# **⊠POINT**

If F000H (buffer memory) is specified for the device code, the error status read buffer memory (address: 000FH) will be the error status read target. (No other buffer memory can be set.)

In this case, make the setting as indicated below.

- Set "0000H" to the head device number (address: 000BH).
- Store the error status data in the error status read buffer memory (address: 000FH).

OVERVIEW

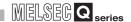

# 7.3.5 Specifying access target when mounted to MELSECNET/H remote I/O station

For the case where the QJ71MB91 is mounted to a MELSECNET/H remote I/O station, the access target can be specified.

#### (1) To change the access target

Set the access target as shown below.

Table7.12 Access target when mounted to MELSECNET/H remote I/O station

| Address       | Parameter name                                                 | Setting range                                             | Default |
|---------------|----------------------------------------------------------------|-----------------------------------------------------------|---------|
| 000Ен<br>(14) | Access target (when mounted to MELSECNET/H remote I/O station) | 0000н: Remote I/O station<br>0001н: Remote master station | 0000н   |

- (a) When the access target is a remote I/O station ("0000H" is set.) When the QJ71MB91 receives a request message from the master, the MELSECNET/H remote I/O station device is accessed.
- (b) When the access target is a remote master station ("0001H" is set.) When the QJ71MB91 receives a request message from the master, a control CPU device of the MELSECNET/H remote master station is accessed. If the QJ71MB91 is not mounted on the MELSECNET/H remote I/O station, do not make this setting. (An error will occur.)

# 7.3.6 Specifying the CPU response monitoring timer

When the QJ71MB91 receives a request message from the master and the programmable controller CPU starts its processing, the QJ71MB91 waits for the response from the programmable controller CPU. The time allowed for the QJ71MB91 to wait is set by the CPU response monitoring timer value.

This timer allows the QJ71MB91 to cancel the wait status on the master side when a response to the master is not available due to an error occurred in the programmable controller CPU.

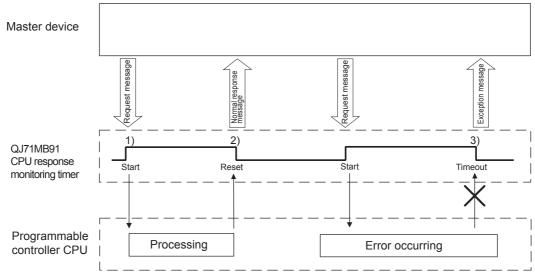

Figure 7.12 CPU response monitoring timer operation

#### (1) CPU response monitoring timer processing

- (a) Start of the CPU response monitor timer
  - The QJ71MB91 starts the CPU response monitoring timer when it receives a request message from the master. (1) in Figure)
  - The CPU response monitoring timer monitors the programmable controller CPU processing until the QJ71MB91 starts sending a response message to the master. (2) in Figure)
- (b) If the CPU response monitoring timer has timed out. When the CPU response monitoring timer has timed out, the QJ71MB91 performs the following processes. (In figure 3))
  - 1) Issues error code: 7380н.( Section 11.4.3)
  - 2) Issues the exception code: 04H to the master side.( Section 11.4.2)

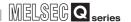

#### (2) To set the CPU response monitoring timer value

Set a CPU response monitoring timer value as specified below.

Table7.13 CPU response monitor timer setting

| Address       | Parameter name                      | Setting range                                                                                     | Default    |
|---------------|-------------------------------------|---------------------------------------------------------------------------------------------------|------------|
| 000Dн<br>(13) | CPU response monitoring timer value | 0 : Limitless wait 1 to 2400 : CPU response monitoring timer value (Set time = set value x 500ms) | 10<br>(5s) |

# **⊠POINT** -

When the CPU response monitoring timer value is "0", the QJ71MB91 waits until the programmable controller CPU completes its processing. (Limitless wait)

# CHAPTER8 UTILITY PACKAGE (GX Configurator-MB)

GX Configurator-MB is a tool designed to support parameter setting, auto refresh, and monitor/test of the QJ71MB91.

Refer to the following for parameter setting or auto-refresh setting with a sequence program.

CHAPTER 9

# 8.1 Functions of the Utility Package

The following table lists the utility package.

#### Table8.1 Utility package function list

| Item                 | Description                                                                                                    | Reference   |
|----------------------|----------------------------------------------------------------------------------------------------|-------------|
| Initial setting      | Set the following items that require initial setting.  • Automatic communication parameter  • MODBUS device assignment parameter  The initially set data are registered as programmable controller CPU parameters, and are automatically written to the QJ71MB91 when the programmable controller CPU enters RUN status.                                                                                                    | Section 8.4 |
| Auto refresh setting | The QJ71MB91's buffer memory is configured for automatic refresh.  • Automatic communication function buffer input area  • Automatic communication function buffer output area  • Automatic communication operation status storage area  • User free area (input/output)  The QJ71MB91 buffer memory area data set for auto refresh are automatically read from or written to the specified devices when the END instruction of the programmable controller CPU is executed. | Section 8.5 |
| Monitor/test         | The buffer memory and I/O signals of the QJ71MB91 are monitored or tested.  Operation mode setting status  Transmission setting status  Station No. setting status  Various module statuses  X/Y Monitor/test  MODBUS device assignment parameter status  Automatic communication status  Error log  Communication status                                                                                                    | Section 8.6 |

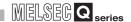

# 8.2 Installing and Uninstalling the Utility Package

For how to install or uninstall the utility package, refer to "Method of installing the MELSOFT Series" included in the utility package.

# 8.2.1 Handling precautions

The following explains the precautions on using the GX Configurator-MB.

#### (1) For safety

Since GX Configurator-MB is add-in software for GX Developer, read "Safety Precautions" and the basic operating procedures in the GX Developer Operating Manual.

#### (2) About installation

GX Configurator-MB is add-in software for GX Developer Version 4 or later. Therefore, GX Configurator-MB must be installed on the personal computer that has already GX Developer Version 4 or later installed.

#### (3) Screen error of Intelligent function module utility

Insufficient system resource may cause the screen to be displayed inappropriately while using the Intelligent function module utility.

If this occurs, close the Intelligent function module utility, GX Developer (program, comments, etc.), and other applications, and then start GX Developer and Intelligent function module utility again.

#### (4) To start the Intelligent function module utility

(a) PLC series set on GX Developer

In GX Developer, select "QCPU (Q mode)" for PLC series and specify a project. If any PLC series other than "QCPU (Q mode)" is selected, or if no project is specified, the Intelligent function module utility will not start.

(b) Activating multiple sets of utility software

Multiple Intelligent function module utilities can be started.

However, [Open parameters] and [Save parameters] operations under [Intelligent function module parameter] are allowed for one Intelligent function module utility only.

Only the [Monitor/test] operation is allowed for the other utilities.

#### (5) Switching between two or more Intelligent function module utilities

When two or more Intelligent function module utility screens cannot be displayed side by side, select a screen to be displayed on the top of others using the task bar.

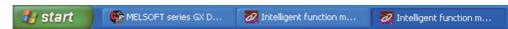

Figure 8.1 Task bar when more than one utility is running

#### (6) Number of parameters that can be set in GX Configurator-MB

When multiple intelligent function modules are mounted, the number of parameter setting must not exceed the following limit.

Table8.2 Maximum number of parameter settings

| When intelligent function modules                                                                                     | Maximum number of parameter settings |                      |  |  |
|----------------------------------------------------------------------------------------------------|--------------------------------------|----------------------|--|--|
| are installed to:                                                                                                    | Initial setting                      | Auto refresh setting |  |  |
| Q00J/Q00/Q01CPU                                                                                                    | 512                                  | 256                  |  |  |
| Q02/Q02H/Q06H/Q12H/Q25HCPU                                                                                            | 512                                  | 256                  |  |  |
| Q02PH/Q06PH/Q12PH/Q25PHCPU                                                                                            | 512                                  | 256                  |  |  |
| Q12PRH/Q25PRHCPU                                                                                                    | 512                                  | 256                  |  |  |
| Q00UJ/Q00U/Q01UCPU                                                                                                    | 512                                  | 256                  |  |  |
| Q02UCPU                                                                                                    | 2048                                 | 1024                 |  |  |
| Q03UD/Q04UDH/Q06UDH/Q10UDH/<br>Q13UDH/Q20UDH/Q26UDH/Q03UDE/<br>Q04UDEH/Q06UDEH/Q10UDEH/<br>Q13UDEH/Q20UDEH/Q26UDEHCPU | 4096                                 | 2048                 |  |  |
| MELSECNET/H remote I/O station                                                                                        | 512                                  | 256                  |  |  |

For example, if multiple intelligent function modules are installed to the MELSECNET/H remote I/O station, configure the settings in GX Configurator so that the number of parameter setting for all the intelligent function modules does not exceed the limit of the MELSECNET/H remote I/O station.

Calculate the total number of parameter settings separately for the initial setting and for the auto refresh setting.

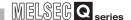

The number of parameters that can be set for one module in GX Configurator-MB is as shown below.

Table8.3 Number of parameters that can be set per module

| Target module | Initial setting | Auto refresh setting |
|---------------|-----------------|----------------------|
| QJ71MB91      | 3 (Fixed)       | 8(Max.)              |

Example) Counting the number of parameter settings in Auto refresh setting

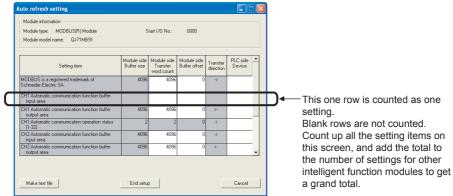

Figure 8.2 How to count auto refresh settings

MELSEG Q series

# 8.2.2 Operating environment

This section explains the operating environment of the personal computer that runs GX Configurator-MB.

**Table8.4 Operating environment** 

| Item                           |                  | Description                                                                                                    |  |
|--------------------------------|------------------|----------------------------------------------------------------------------------------------------|--|
| Installation (Add-in) target*1 |                  | Add-in to GX Developer Version 4 (English version) or later.*2                                                                                                    |  |
| Computer                       |                  | Windows® -based personal computer                                                                                                    |  |
|                                | CPU              | Refer to Table8.5 Operating system and performance required for personal computer.                                                                                                    |  |
|                                | Required memory  | Refer to Tables.3 Operating system and performance required for personal computer.                                                                                                    |  |
| Llord diak anaga               | For installation | 65MB or more                                                                                                    |  |
| Hard disk space                | For operation    | 10MB or more                                                                                                    |  |
| Display                        |                  | 800 × 600 dots or more resolution*3                                                                                                    |  |
| Operating system               |                  | Microsoft® Windows® 95 Operating System (English version) Microsoft® Windows® 98 Operating System (English version) Microsoft® Windows® Millennium Edition Operating System (English version) Microsoft® Windows NT® Workstation Operating System (English version) Microsoft® Windows® 2000 Professional Operating System (English version) Microsoft® Windows® XP Professional Operating System (English version) Microsoft® Windows® XP Home Edition Operating System (English version) Microsoft® Windows Vista® Home Basic Operating System (English version) Microsoft® Windows Vista® Home Premium Operating System (English version) Microsoft® Windows Vista® Business Operating System (English version) Microsoft® Windows Vista® Ultimate Operating System (English version) Microsoft® Windows Vista® Enterprise Operating System (English version) Microsoft® Windows® 7 Starter Operating System (English version) Microsoft® Windows® 7 Home Premium Operating System (English version) Microsoft® Windows® 7 Professional Operating System (English version) Microsoft® Windows® 7 Professional Operating System (English version) Microsoft® Windows® 7 Iltimate Operating System (English version) Microsoft® Windows® 7 Enterprise Operating System (English version) Microsoft® Windows® 7 Enterprise Operating System (English version) |  |

- \* 1 Install GX Configurator-MB in GX Developer Version 4 or higher in the same language.

  GX Developer (English version) and GX Configurator-MB (Japanese version) cannot be used in combination, and GX Developer (Japanese version) and GX Configurator-MB (English version) cannot be used in combination.
- \* 2 GX Configurator-MB is not applicable to GX Developer Version 3 or earlier.
- \* 3 Resolution of 1024 × 768 dots or more is recommended for Windows Vista<sup>®</sup> and Windows<sup>®</sup> 7.
- \* 4 For 32-bit version Windows® 7, add GX Configurator-MB Version 1.09K or later to GX Developer Version 8.91V or later.

For 64-bit version Windows  $^{\odot}$  7, add GX Configurator-MB Version 1.09K or later to GX Developer Version 8.98C or later.

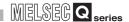

#### Table8.5 Operating system and performance required for personal computer

| Operating system                                                   | Performance required for personal computer |                                                              |  |  |
|--------------------------------------------------------------------|--------------------------------------------|--------------------------------------------------------------|--|--|
| Operating system                                                   | CPU                                        | Memory                                                       |  |  |
| Windows® 95 (Service Pack 1 or higher)                             | Pentium <sup>®</sup> 133 MHz or more       | 32MB or more                                                 |  |  |
| Windows® 98                                                        | Pentium <sup>®</sup> 133 MHz or more       | 32MB or more                                                 |  |  |
| Windows <sup>®</sup> Me                                            | Pentium <sup>®</sup> 150 MHz or more       | 32MB or more                                                 |  |  |
| Windows NT <sup>®</sup> Workstation 4.0 (Service Pack 3 or higher) | Pentium <sup>®</sup> 133 MHz or more       | 32MB or more                                                 |  |  |
| Windows <sup>®</sup> 2000 Professional                             | Pentium <sup>®</sup> 133 MHz or more       | 64MB or more                                                 |  |  |
| Windows® XP                                                        | Pentium <sup>®</sup> 300 MHz or more       | 128MB or more                                                |  |  |
| Windows Vista®                                                     | Pentium <sup>®</sup> 1 GHz or more         | 1GB or more                                                  |  |  |
| Windows® 7                                                         | Pentium <sup>®</sup> 1 GHz or more         | 1GB or more (32-bit version)<br>2GB or more (64-bit version) |  |  |

# **⊠POINT** -

(1) The functions shown below are not available for Windows® XP, Windows Vista® , and Windows® 7.

If any of the following functions is attempted, this product may not operate normally.

- Start of application in Windows® compatible mode
- Fast user switching
- · Remote desktop
- Large fonts (Details setting of Display Properties)
- DPI setting other than 100%

Also, 64-bit version Windows® XP and Windows Vista® are not supported.

- (2) Use a USER authorization or higher in Windows Vista® and Windows® 7.
- (3) The following functions cannot be used with Windows® 7.
  - · Windows XP Mode
  - Windows Touch

# 8.3 Utility Package Operation

# 8.3.1 Common utility package operations

**UTILITY PACKAGE (GX Configurator-MB)** 

### (1) Control keys

Special keys that can be used for operation of the utility package and their applications are shown in the table below.

Table8.6 List of control keys used for GX Configurator-MB

| Key                                             | Application                                                                                                    |
|-------------------------------------------------|----------------------------------------------------------------------------------------------------|
| Esc                                             | Cancels the current entry in a cell. Closes the window.                                                                        |
| Tab                                             | Moves between controls in the window.                                                                                          |
| Ctrl                                            | Used in combination with the mouse operation to select multiple cells for test execution.                                      |
| Delete                                          | Deletes the character where the cursor is positioned. When a cell is selected, clears all of the setting contents in the cell. |
| Back<br>Space                                   | Deletes the character where the cursor is positioned.                                                                          |
| $\uparrow  \downarrow  \leftarrow  \rightarrow$ | Moves the cursor.                                                                                                    |
| Page<br>Up                                      | Moves the cursor one page up.                                                                                                  |
| Page<br>Down                                    | Moves the cursor one page down.                                                                                                |
| Enter                                           | Completes the entry in the cell.                                                                                               |

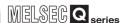

#### (2) Data created with the utility package

The following data or files that are created with the utility package can be also handled in GX Developer.

How to handle the data/files in which operation is shown below.

# (a) Intelligent function module parameter

Initial settings and auto refresh settings are saved in an intelligent function module parameter file in a project created with GX Developer.

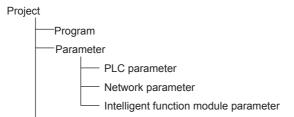

Figure 8.3 Data configuration on GX Configurator-MB

#### (b) Text files

A text file can be created by clicking the Make text file button on the initial setting, Auto refresh setting, or Monitor/Test screen.

The text files can be utilized to create user documents.

This file can be utilized to create user documents.

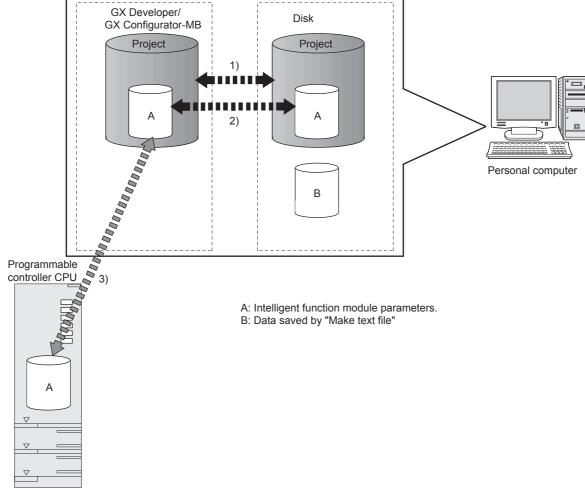

Figure 8.4 Flow of GX Configurator-MB data

MELSEG Q series

**UTILITY PACKAGE (GX Configurator-MB)** 

Steps 1) to 3) in the figure are performed as shown below.

- 1) From GX Developer, select: [Project] → [Open project]/[Save]/[Save as]
- 2) On the intelligent function module selection screen of the utility, select: [Intelligent function module parameter]  $\rightarrow$  [Open parameters]/[Save parameters]
- 3) From GX Developer, select:

 $[Online] \rightarrow [Read from PLC]/[Write to PLC] \rightarrow "Intelligent function module"$ parameter"

Alternatively, from the intelligent function module selection screen of the utility, select:

[Online] → [Read from PLC]/[Write to PLC]

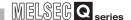

# 8.3.2 Operation overview

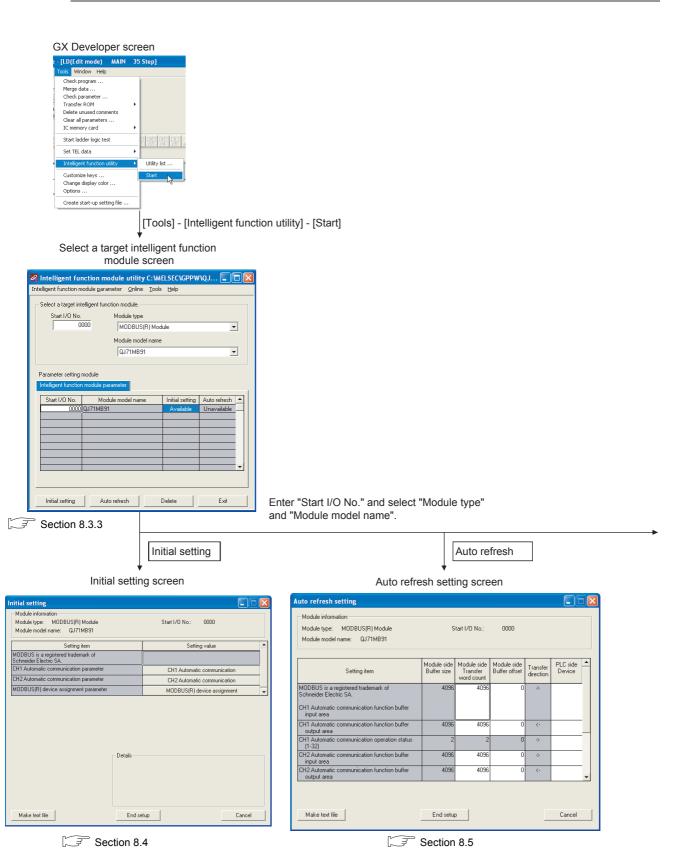

Figure 8.5 GX Configurator-MB operation overview

8

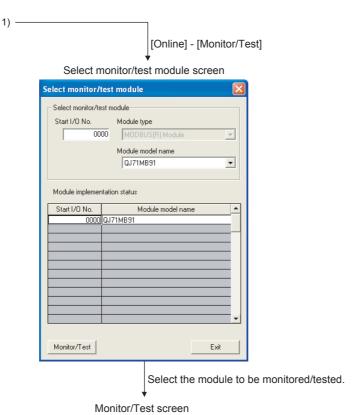

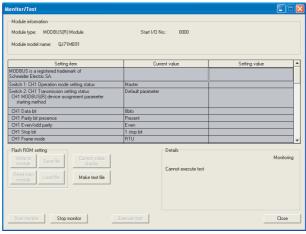

Section 8.6

Figure 8.5 GX Configurator-MB operation overview (Continued)

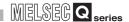

### 8.3.3 Starting the Intelligent function module utility

[Operating procedure]

Intelligent function module utility is started from GX Developer.

 $[Tools] \rightarrow [Intelligent function utility] \rightarrow [Start]$ 

[Setting Screen]

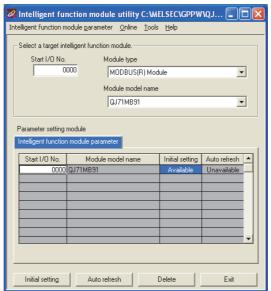

Figure 8.6 Intelligent function module utility

[Explanation of items]

#### (1) Activation of other screens

Following screens can be displayed from the intelligent function module utility screen.

(a) Initial setting screen

"Start I/O No. \*1" → "Module type" → "Module model name" → Initial setting

(b) Auto refresh setting screen

"Start I/O No. \*1" → "Module type" → "Module model name" → Auto refresh

(c) Select monitor/test module screen

[Online] → [Monitor/Test]

\* 1 Enter the start I/O No. in hexadecimal.

#### (2) Command buttons

Deletes the initial setting and auto refresh setting of the selected module.

Exit Closes this screen.

# **UTILITY PACKAGE (GX Configurator-MB)**

MELSEG Q series

(a) File menu

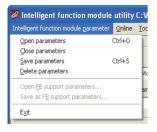

Intelligent function module parameters of the project opened by GX Developer are handled.

[Open parameters]: Reads a parameter file. [Close parameters]: Closes the parameter file.

If any data are modified, a dialog asking for file saving will

appear.

[Save parameters] : Saves the parameter file.
[Delete : Deletes the parameter file.

parameters]

[Exit] : Closes this screen.

(b) Online menu

[Monitor/Test] : Activates the Select monitor/test module screen.

[Read from PLC] : Reads intelligent function module parameters from a

programmable controller CPU.

[Write to PLC] : Writes intelligent function module parameters to a

programmable controller CPU.

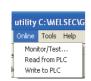

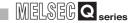

# **⊠POINT**

- Saving intelligent function module parameters in a file
   Since intelligent function module parameters cannot be saved in a file by the
   project saving operation of GX Developer, save them on the shown module
   selection screen.
- 2. Reading / writing intelligent function module parameters from / to a programmable controller using GX Developer
  - Intelligent function module parameters can be read from and written into a programmable controller after having been saved in a file.
  - Set a target programmable controller CPU in GX Developer:

[Online]  $\rightarrow$  [Transfer setup].

Only use the control CPU for the QJ71MB91 to write the intelligent function module parameters for a multiple CPU system to the programmable controller.

- When the QJ71MB91 is mounted on a MELSECNET/H remote I/O station, [Read from PLC] and [Write to PLC] must be performed from GX Developer.
- 3. Checking the required utility

While the start I/O is displayed on the Intelligent function module utility setting screen, "\*" may be displayed for the model name.

This means that the required utility has not been installed or the utility cannot be started from GX Developer.

Check the required utility, selecting [Tools] - [Intelligent function utility] - [Utility list...] in GX Developer.

8

# 8.4 Initial Setting

#### [Purpose]

Set parameters on the initial setting screen.

This setting eliminates the need for parameter setting by sequence programs.

The initial setting are as follows:

- Automatic communication parameter
- · MODBUS device assignment parameter

#### [Operating procedure]

"Start I/O No. " $\rightarrow$  "Module type" $\rightarrow$  "Module model name" $\rightarrow$  Initial setting

#### [Setting Screen]

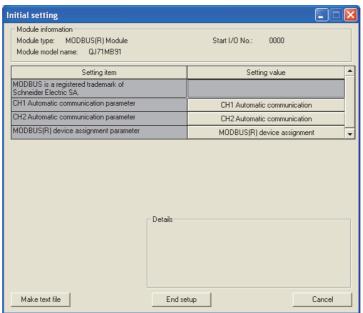

Figure 8.7 Initial setting screen

#### [Explanation of items]

# (1) Parameter settings

Select a button under the Setting value, and set parameters on the corresponding screen.

- Automatic communication parameter ( Section 8.4.1)
- MODBUS device assignment parameter ( Section 8.4.2)

#### (2) Command buttons

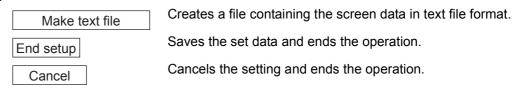

# 8

# **UTILITY PACKAGE (GX Configurator-MB)**

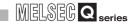

# **⊠POINT**

- The initial settings are stored as the intelligent function module parameters.
   After the intelligent function module parameters have been written to the programmable controller CPU, the initial setting is updated when the programmable controller is powered ON from OFF or the programmable controller CPU is reset (with the programmable controller CPU's RUN/STOP switch set to RUN).
  - If the QJ71MB91 is mounted on a MELSECNET/H remote I/O station, the initial settings become effective when the remote I/O station receives the information notifying the status change (from STOP to RUN) of the remote master station's programmable controller CPU.
- If the initial settings become effective, the MODBUS device assignment parameter setting existence (XA) turns ON.
   Do not write any data to the buffer memory by sequence programs or manipulate Y signals until the MODBUS device assignment parameter setting existence (XA) turns ON.
- 3. If the initial setting data are written using a sequence program, the initial setting values are written when the programmable controller CPU is changed from STOP to RUN status. Therefore, perform programming so that the initial setting will be re-executed with the sequence program.
- 4. The parameter setting by sequence program has priority over the parameter setting by the initial setting when both of them are used.

OVERVIEW

SYSTEM CONFIGURATION

SPECIFICATIONS

MODBUS STANDARD FUNCTIONS

# 8.4.1 Automatic communication parameter

#### [Purpose]

Set the automatic communication parameters on the Automatic communication parameter screen.

#### [Operating procedure]

Initial setting screen → Automatic communication

[Setting Screen]

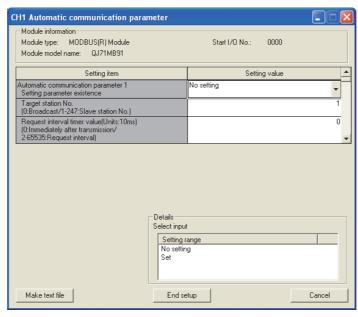

Figure 8.8 Automatic communication parameter setting screen

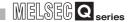

#### [Setting items]

For the automatic communication parameter setting, set a value in proper data format or within the setting range for each item in the Setting value column, and click the

End setup button to save all the set values.

Table8.7 Setting items on Automatic communication parameter setting screen

|                                           | Sotting item                                          |                                  | Buffer memory address             |                                   | Reference   |
|-------------------------------------------|-------------------------------------------------------|----------------------------------|-----------------------------------|-----------------------------------|-------------|
| Setting item                              |                                                       | CH1                              | CH2                               |                                   |             |
| Automatic communication parameter 1       | Setting parameter existence                           |                                  | 0200н to<br>0201н<br>(512 to 513) | 0380н to<br>0381н<br>(896 to 897) |             |
|                                           | Target station No.                                    |                                  | 0202н (514)                       | 0382н (898)                       |             |
|                                           | Request interval timer value                          |                                  | 0203н (515)                       | 0383н (899)                       |             |
|                                           | Response monitoring timer value/Broadcast delay value |                                  | 0204н (516)                       | 0384н (900)                       |             |
|                                           | Type specification of the target MODBUS device        |                                  | 0205н (517)                       | 0385н (901)                       |             |
|                                           | Read setting                                          | Head buffer memory address       | 0206н (518)                       | 0386н (902)                       |             |
|                                           |                                                       | Target MODBUS device head number | 0207н (519)                       | 0387н (903)                       | Section 7.2 |
|                                           |                                                       | Access points                    | 0208н (520)                       | 0388н (904)                       |             |
|                                           | Write setting                                         | Head buffer memory address       | 0209н (521)                       | 0389н (905)                       |             |
|                                           |                                                       | Target MODBUS device head number | 020Ан(522)                        | 038Ан(906)                        |             |
|                                           |                                                       | Access points                    | 020Вн(523)                        | 038Вн(907)                        |             |
| Automatic communication parameter 2 to 32 | (Same as in automatic communication parameter 1)      |                                  | 020CH to<br>037FH<br>(524 to 895) | 038Ch to<br>04FFh(908 to<br>1279) |             |

# **⊠POINT**

After the automatic communication parameters have been written to the programmable controller CPU, the automatic communication function is operated when the programmable controller is powered ON from OFF or the programmable controller CPU is reset (with the programmable controller CPU's RUN/STOP switch set to RUN).

# /IFW

OVERVIEW

SYSTEM CONFIGURATION

SPECIFICATIONS

ARD A SPE

MODBUS STANDARD FUNCTIONS

8

# 8.4.2 MODBUS device assignment parameter

#### [Purpose]

Set the MODBUS device assignment parameters on the MODBUS device assignment parameter screen.

#### [Operating procedure]

Initial settings screen  $\rightarrow$  MODBUS device assignment

### [Setting Screen]

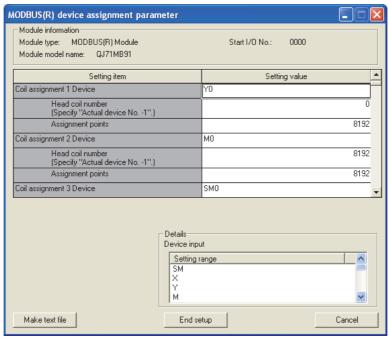

Figure 8.9 MODBUS device assignment parameter setting screen

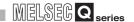

[Setting items]

For the MODBUS device assignment parameter setting, set a value in proper data format or within the setting range for each item in the Setting value column, and click

the End setup button to save all the set values.

Table8.8 Setting items on the MODBUS device assignment parameter setting screen

|                                     | Setting item                               | Buffer memory address            | Reference     |
|-------------------------------------|--------------------------------------------|----------------------------------|---------------|
| Coil assignment 1                   | Device                                     | 0900н to 0901н<br>(2304 to 2305) |               |
|                                     | Head coil number                           | 0902н<br>(2306)                  |               |
|                                     | Assignment points                          | 0903н<br>(2307)                  |               |
| Coil assignment 2 to 16             | (Same as in coil assignment 1)             | 0904н to 093Fн<br>(2308 to 2367) |               |
| Input assignment 1                  | Device                                     | 0940н to 0941н<br>(2368 to 2369) |               |
|                                     | Head input number                          | 0942н<br>(2370)                  |               |
|                                     | Assignment points                          | 0943н<br>(2371)                  |               |
| Input assignment 2 to 16            | (Same as input assignment 1)               | 0944н to 097Fн<br>(2372 to 2431) | Section 7.3.1 |
| Input register assignment 1         | Device *1                                  | 0980н to 0981н<br>(2432 to 2433) | Section 7.3.3 |
|                                     | Head input register number                 | 0982н<br>(2434)                  |               |
|                                     | Assignment points                          | 0983н<br>(2435)                  |               |
| Input register assignment 2 to 16   | (Same as in input register assignment 1)   | 0984н to 09ВFн<br>(2436 to 2495) |               |
| Holding register assignment 1       | Device *1                                  | 09С0н to 09С1н<br>(2496 to 2497) |               |
|                                     | Head holding register number               | 09С2н<br>(2498)                  |               |
|                                     | Assignment points                          | 09С3н<br>(2499)                  |               |
| Holding register assignment 2 to 16 | (Same as in holding register assignment 1) | 09С4н to 09FFн<br>(2500 to 2559) |               |

<sup>\* 1</sup> If the MODBUS device is an input register or holding register, QJ71MB91 buffer memory (user free area: 5000н to 5FFFн) setting is also possible.

When setting the buffer memory, enter "H\*".

For example, when setting buffer memory address 5500H, enter "H5500".

(Continued on next page)

# **UTILITY PACKAGE (GX Configurator-MB)**

Table8.8 Setting items on the MODBUS device assignment parameter setting screen (Continued)

| Setting item                                                   | Buffer memory address        | Reference     |
|----------------------------------------------------------------|------------------------------|---------------|
| Error status read device *2                                    | 000Ан to 000Вн<br>(10 to 11) | Section 7.3.4 |
| Allocated error status area *3                                 | 000Fн<br>(15)                | Gection 7.3.4 |
| Access target (when mounted to MELSECNET/H remote I/O station) | 000Ен<br>(14)                | Section 7.3.5 |
| CPU response monitoring timer value                            | 000Dн<br>(13)                | Section 7.3.6 |

\* 2 When setting the QJ71MB91 buffer memory, enter "H0". (No other value can be set.)

At this time, set the value to be returned to the master in the case of Read Exception Status (FC:07) into "Allocated error status area".

\* 3 "Allocated error status area" is valid only when the QJ71MB91 buffer memory is specified as the error status read device assignment target.( Section 7.3.4)

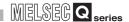

# 8.5 Auto Refresh Setting

#### [Purpose]

Make this setting to store the QJ71MB91 buffer memory data into the specified devices of the programmable controller CPU or to store the programmable controller CPU device data into the QJ71MB91 buffer memory automatically.

#### [Operating procedure]

"Start I/O No." $\rightarrow$  "Module type" $\rightarrow$  "Module model name" $\rightarrow$  Auto refresh

[Setting screen]

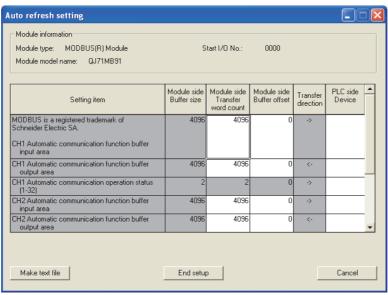

Figure 8.10 Auto refresh setting screen

[Explanation of items]

#### (1) Display data

#### (a) Setting items

Table8.9 Setting items on the Auto refresh setting screen

| Setting item                                        | Buffer mem                         | Reference                                                  |                    |  |
|-----------------------------------------------------|------------------------------------|------------------------------------------------------------|--------------------|--|
| cetting item                                        | CH1                                | CH2                                                        | Reference          |  |
| Automatic communication function buffer input area  | 1000н to 1FFFн<br>(4096 to 8191)   | 2000н to 2FFFн<br>(8192 to 12287)                          | Section 5.2.1      |  |
| Automatic communication function buffer output area | 3000н to 3FFFн<br>(12288 to 16383) | 4000 <sub>н</sub> to 4FFF <sub>н</sub><br>(16384 to 20479) | 3.2.1              |  |
| Automatic communication operation status (1 to 32)  | 0С20н to 0С21н<br>(3104 to 3105)   | 0С22н to 0С23н<br>(3106 to 3107)                           | Section 11.4.1 (5) |  |
| User free area (input/output)                       | 5000н to 5FFFн<br>(20480 to 24575) |                                                            | Section 7.3.3      |  |

#### (b) Display items

- Module side Buffer size
   Displays the buffer memory size of the setting item.
- Module side Transfer word count Displays the number of words to be transferred.
- Module side buffer offset
   Displays the offset value of the buffer memory data to be transferred.
- 4) Transfer direction
  - "<-" indicates that data are written from the device to the buffer memory.
  - "->" indicates that data are loaded from the buffer memory to the device.
- 5) PLC side Device

Enter a programmable controller CPU side device that is to be automatically refreshed.

Applicable devices are X, Y, M, L, B, T, C, ST, D, W, R and ZR.

When using bit devices X, Y, M, L or B, set a number that can be divided by 16 points (examples: X10, Y120, M16, etc.)

Also, buffer memory data are stored in a 16-point area, starting from the specified device number.

For example, if X10 is entered, data are stored in X10 to X1F.

The devices available for MELSECNET/H remote I/O modules are X, Y, M, B, D and W.

#### (2) Command buttons

Make text file

Creates a file containing the screen data in text file format.

Saves the set data and ends the operation.

Cancels the setting and ends the operation.

# **⊠POINT**

1. The auto refresh settings are stored in an intelligent function module parameter file.

After the intelligent function module parameters have been written to the programmable controller CPU, the auto refresh setting is enabled when the programmable controller is powered ON from OFF or the programmable controller CPU is reset (with programmable controller CPU's RUN/STOP switch set to RUN).

The auto refresh settings cannot be changed from sequence programs. However, processing equivalent to auto refresh can be added using the FROM/TO instruction in the sequence program.

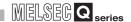

# 8.6 Monitor/Test

#### [Monitor/Test Purpose]

From this screen, start the monitoring or test of the QJ71MB91 operating status, I/O signals, parameter setting status, automatic communication status, error log or communication status.

#### [Operating procedure]

"Select monitor/test module" screen  $\rightarrow$  "Start I/O No. \*1"  $\rightarrow$  "Module type"  $\rightarrow$  "Module model name"  $\rightarrow$  Monitor/Test

\* 1 Enter the start I/O No. in hexadecimal.

The screen can also be started from System monitor of GX Developer Version 6 or later.

( GX Developer Operating Manual)

#### [Monitor/Test Screen]

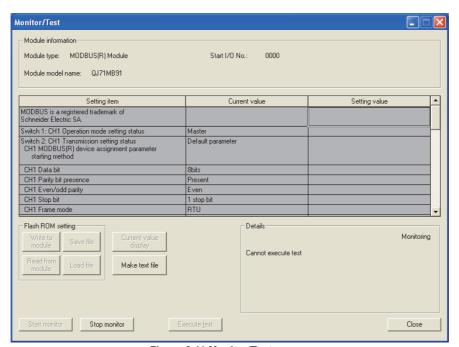

Figure 8.11 Monitor/Test screen

#### [Monitor/Test Items]

#### Table8.10 Setting items on the Monitor/test screen

| Monitor/Test item                                  |                 | Buffer memory address |               |
|----------------------------------------------------|-----------------|-----------------------|---------------|
| MOTILOT/Test Item                                  | CH1             | CH2                   | Reference     |
| Operation mode setting status                      | 0С00н<br>(3072) | 0С02н<br>(3074)       |               |
| Transmission setting status                        |                 |                       |               |
| MODBUS device assignment parameter starting method |                 |                       |               |
| Data bit                                           |                 |                       |               |
| Parity bit presence                                |                 |                       |               |
| Even/ odd parity                                   | 0С01н<br>(3073) | 0С03н<br>(3075)       | Section 6.6   |
| Stop bit                                           |                 |                       |               |
| Frame mode                                         |                 |                       |               |
| Online change                                      |                 | ı                     |               |
| Transmission speed                                 |                 |                       |               |
| Station No. setting status                         | 0С04н<br>(3076) |                       |               |
| Module READY                                       |                 | -                     |               |
| Watch dog timer error                              | -               |                       |               |
| CH common/CH1 error                                | -               |                       | Section 11.5  |
| CH common/CH1 error clear request *1               | -               |                       |               |
| CH2 error                                          | -               |                       |               |
| CH 2 error clear request *1                        |                 | -                     |               |
| X/Y Monitor/test *2                                |                 | -                     |               |
| MODBUS device assignment parameter status *2       |                 | -                     |               |
| Automatic communication status *2                  |                 | -                     |               |
| Error log *2                                       | -               |                       | Section 8.6.4 |
| Communication status *2                            | -               |                       | Section 8.6.5 |

<sup>\* 1</sup> For the error clear request, select the corresponding request in the Setting value column. Section 11.5)

OVERVIEW

SPECIFICATIONS

MODBUS STANDARD FUNCTIONS

FUNCTION

<sup>\* 2</sup> To move to each sub screen, click the button in the Setting value column.

# 8

# **UTILITY PACKAGE (GX Configurator-MB)**

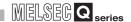

[Specifications common to Monitor and Test screens (including sub screens)]

The following explains the specifications common to respective screens.

(1) Display data

Setting item : Displays I/O signals and buffer memory names.

Current value : Monitors the I/O signal states and present buffer memory values.

Setting value : Enter or select the data to be written by test operation.

(2) Command buttons

Make text file

Current value display

Displays the current value of the item selected. (This is used to check the text that cannot be displayed in the

current value field. However, in this utility package, all

items can be displayed in the display fields.)

Creates a file containing the screen data in text file

format.

Start monitor / Stop monitor Selects whether or not to monitor current values.

Execute test

Performs a test on the selected item.

To select more than one item, select them while holding

down the Ctrl key.

Closes the screen that is currently open and returns to

the previous screen.

[Monitor/Test screen - Sub screen shift]

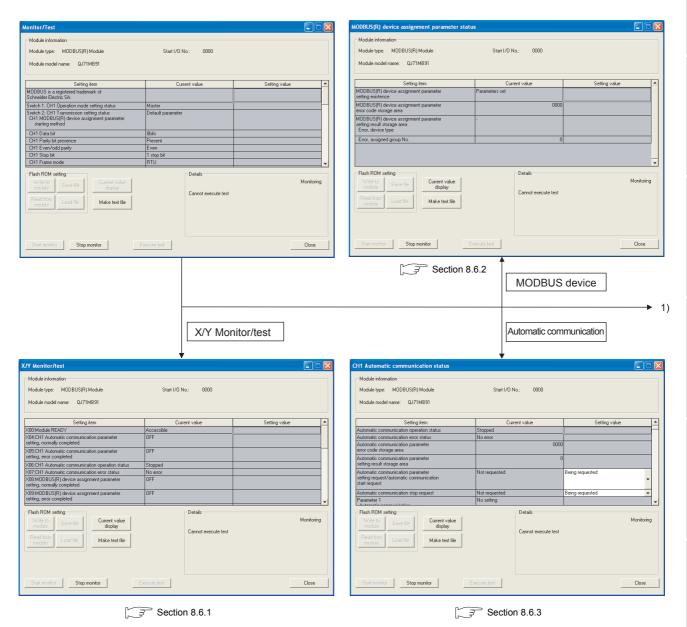

Figure 8.12 Move from the Monitor/Test screen to sub screens

OVERVIEW

SYSTEM CONFIGURATION

3

SPECIFICATIONS

MODBUS STANDARD FUNCTIONS

FUNCTION

PRE-OPERATIONAL PROCEDURES AND SETTINGS

PARAMETER SETTING

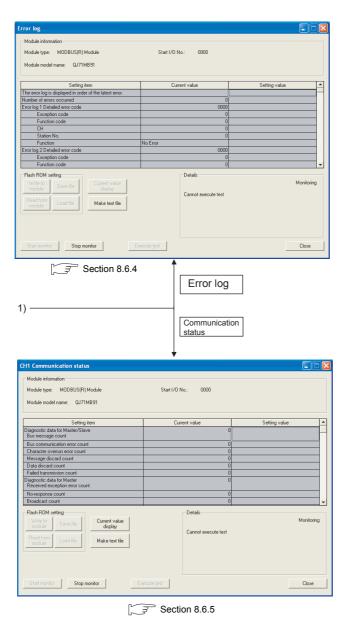

Figure 8.12 Move from the Monitor/Test screen to sub screens (Continued)

OVERVIEW

SYSTEM CONFIGURATION

SPECIFICATIONS

MODBUS STANDARD FUNCTIONS

FUNCTION

PARAMETER SETTING

#### 8.6.1 X/Y Monitor/test

[Monitor/Test Purpose]

Monitor I/O signals and performs tests on output signals.

[Operating procedure]

Monitor/Test screen → X/Y Monitor/test

[Monitor/Test Screen]

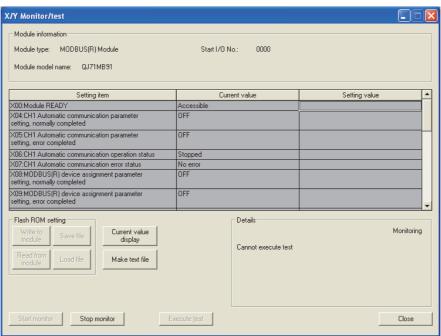

Figure 8.13 X/Y Monitor/test screen

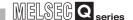

[Monitor/Test Items]

### (1) X: Input signals

Table8.11 Setting items on the X/Y Monitor/test screen (Input signals)

| Monitor/test item                                                      | Buffer memory address | Reference       |  |
|------------------------------------------------------------------------|-----------------------|-----------------|--|
| X00: Module READY                                                      | -                     |                 |  |
| X04: CH1 Automatic communication parameter setting, normally completed | -                     |                 |  |
| X05: CH1 Automatic communication parameter setting, error completed    | -                     | Section 9.1.1   |  |
| X06: CH1 Automatic communication operation status                      | -                     | -               |  |
| X07: CH1 Automatic communication error status                          | -                     | -               |  |
| X08: MODBUS device assignment parameter setting, normally completed    | -                     |                 |  |
| X09: MODBUS device assignment parameter setting, error completed       | -                     | Section 9.1.2   |  |
| X0A: MODBUS device assignment parameter setting existence              | -                     |                 |  |
| X0C: CH2 Automatic communication parameter setting, normally completed | -                     |                 |  |
| X0D: CH2 Automatic communication parameter setting, error completed    | -                     | Section 9.1.1   |  |
| X0E: CH2 Automatic communication operation status                      | -                     | - Section 9.1.1 |  |
| X0F: CH2 Automatic communication error status                          | -                     | -               |  |
| X1B: CH common/CH1 error                                               | -                     | Section 11.5    |  |
| X1C: CH2 error                                                         | -                     | - Occion 11.5   |  |
| X1F: Watch dog timer error                                             | -                     | -               |  |

#### (2) Y: Output signals

To perform a test on output signals, select any item in the Setting value column and click the Execute test button.

Table8.12 Setting items on the X/Y Monitor/test screen (Output signals)

| Monitor/test Item                                                                                | Buffer memory address | Reference     |  |  |
|--------------------------------------------------------------------------------------------------|-----------------------|---------------|--|--|
| 704: CH1 Automatic communication parameter setting request/Automatic communication start request |                       |               |  |  |
| Y06: CH1 Automatic communication stop request                                                    | -                     |               |  |  |
| Y08: MODBUS device assignment parameter setting request                                          | -                     | Section 9.1.2 |  |  |
| Y0C: CH2 Automatic communication parameter setting request/Automatic communication start request | -                     | Section 9.1.1 |  |  |
| Y0E: CH2 Automatic communication stop request                                                    | -                     |               |  |  |
| Y1B: CH common/CH1 error clear request -                                                         |                       |               |  |  |
| Y1C: CH2 error clear request                                                                     | -                     | Section 11.5  |  |  |

#### 8.6.2 MODBUS device assignment parameter status

[Monitor Purpose]

Monitor the setting status of the MODBUS device assignment parameters.

[Operating procedure]

Monitor/test screen → Modbus device

[Monitor Screen]

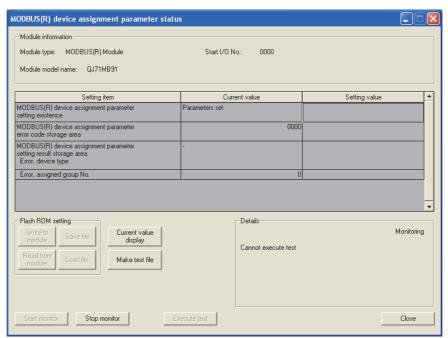

Figure 8.14 MODBUS device assignment parameter status screen

#### [Monitor Items]

Table8.13 Setting items on the MODBUS device assignment parameter status screen

|                                                                | Buffer memory address     | Reference       |                |
|----------------------------------------------------------------|---------------------------|-----------------|----------------|
| MODBUS device assignment para                                  | -                         |                 |                |
| MODBUS device assignment para                                  | 0С13н<br>(3091)           |                 |                |
| MODBUS device assignment parameter setting result storage area | Error, device type        | 0С14н<br>(3092) | Section 11.4.1 |
|                                                                | Error, assigned group No. | 0С15н<br>(3093) |                |

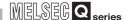

#### 8.6.3 Automatic communication status

[Monitor/Test Purpose]

Monitor the communication status of the automatic communication function.

[Operating procedure]

Monitor/test screen → Automatic communication

[Monitor/Test Screen]

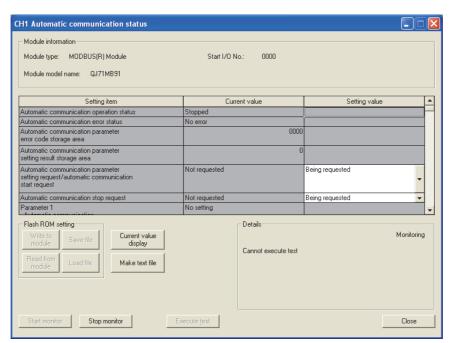

Figure 8.15 Automatic communication status screen

# **UTILITY PACKAGE (GX Configurator-MB)**

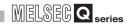

#### [Monitor/Test Items]

#### Table8.14 Setting items on the Automatic communication status screen

| Monitor/test items                                            |                                                                                            | Buffer mem                       | ory address                      | - Reference    |
|---------------------------------------------------------------|--------------------------------------------------------------------------------------------|----------------------------------|----------------------------------|----------------|
|                                                               | morntoritest items                                                                         |                                  | CH2                              | Reference      |
| Automatic communication                                       | operation status                                                                           |                                  | -                                |                |
| Automatic communication                                       | error status                                                                               |                                  | -                                |                |
| Automatic communication parameter error code storage area     |                                                                                            | 0С16н<br>(3094)                  | 0С18н<br>(3096)                  |                |
| Automatic communication parameter setting result storage area |                                                                                            | 0С17н<br>(3095)                  | 0С19н<br>(3097)                  |                |
|                                                               | Automatic communication parameter setting request/automatic communication start request *1 |                                  | -                                | Section 11.4.1 |
| Automatic communication                                       | stop request *1                                                                            |                                  | -                                |                |
|                                                               | Automatic communication setting status storage area                                        | 0CA8н to 0CA9н<br>(3240 to 3241) | 0СААн to 0САВн<br>(3242 to 3243) | _              |
| Parameters 1 to 32                                            | Automatic communication operation status storage area                                      | 0С20н to 0С21н<br>(3104 to 3105) | 0С22н to 0С23н<br>(3106 to 3107) |                |
|                                                               | Automatic communication error code storage area                                            | 0С28н to 0С47н<br>(3112 to 3143) | 0С48н to 0С67н<br>(3144 to 3175) |                |

<sup>\* 1</sup> To test the automatic communication start request or the automatic communication stop request, select the relevant item in the Setting value column and click the Execute test button.

# **⊠POINT**

When conducting a test on the automatic communication start request or automatic communication stop request with "Being requested" set in the Setting value column, make sure that "Not requested" is displayed in the Current value column.

When the current value is "Being requested", the test for "Being requested" setting cannot be performed.

If the current value is "Being requested", change it to "Not requested" and start the test.

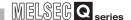

#### 8.6.4 Error log

#### [Monitor Purpose]

Display the errors that occurred in the QJ71MB91.

Error logs are displayed in reverse chronological order (the latest error is displayed as No.1).

#### [Operating procedure]

Monitor/test Screen → Error log

#### [Monitor Screen]

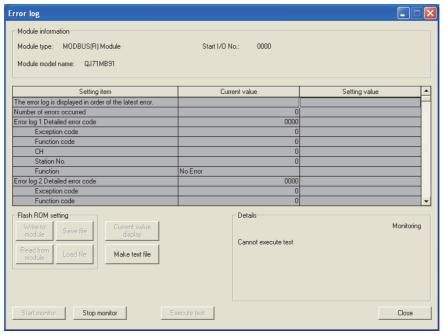

Figure 8.16 Error log screen

#### [Monitor Items]

Table8.15 Setting items on the Error log screen

|                           | Monitor item                 | Buffer memory address            | Reference      |
|---------------------------|------------------------------|----------------------------------|----------------|
| Number of errors occurred |                              | 0СFЕн<br>(3326)                  |                |
|                           | Detailed error code          | 0D00н(3328)                      |                |
|                           | Exception code Function code | 0D01н(3329)                      | Section 11.4.1 |
| No. 1                     |                              | 0D02н(3330)                      |                |
| No. 1                     | СН                           | 0D03н(3331)                      | Section 11.4.1 |
|                           | Station No.                  | 0D04н(3332)                      |                |
|                           | Function                     | 0D07н(3335)                      |                |
| No.2 to 32                | (Same as in No. 1)           | 0D08н to 0DFFн<br>(3336 to 3583) |                |

#### 8.6.5 Communication status

**UTILITY PACKAGE (GX Configurator-MB)** 

[Monitor Purpose] Monitor communication status. [Operating procedure] Monitor/test screen → Communication status [Monitor Screen]

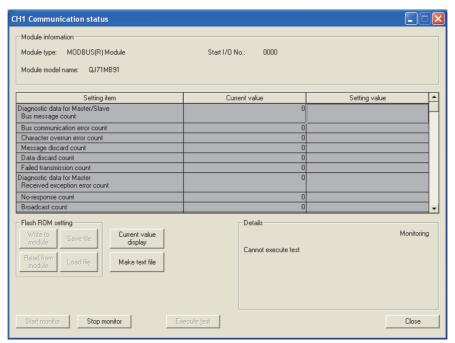

Figure 8.17 Communication status screen

OVERVIEW

SYSTEM CONFIGURATION

SPECIFICATIONS

MODBUS STANDARD FUNCTIONS

FUNCTION

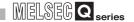

#### [Monitor Items]

#### Table8.16 Setting items on the Communication status screen

|        | Monitor item                    |        | ory address | Reference    |  |
|--------|---------------------------------|--------|-------------|--------------|--|
|        |                                 |        | CH2         | Reference    |  |
| Diagno | ostic data for Master/Slave     |        | -           |              |  |
|        | Bus message count               | 0F00н  | 0F40н       |              |  |
|        | Dus message count               | (3840) | (3904)      |              |  |
|        | Bus communication error count   | 0F01н  | 0F41н       |              |  |
|        | Dus communication error count   | (3841) | (3905)      |              |  |
|        | Character overrun error count   | 0F02н  | 0F42н       |              |  |
|        | Character overrun error count   | (3842) | (3906)      |              |  |
|        | Message discard count           | 0F03н  | 0F43н       |              |  |
|        | INIESSAGE discard count         | (3843) | (3907)      |              |  |
|        | Data discard count              | 0F04н  | 0F44н       |              |  |
|        |                                 | (3844) | (3908)      |              |  |
|        | Failed transmission count       | 0F05н  | 0F45н       | Section 11.3 |  |
|        |                                 | (3845) | (3909)      | Section 11.3 |  |
| Diagno | ostic data for Master           |        | -           |              |  |
|        | Received exception error count  | 0F0Ен  | 0F4Eн       |              |  |
|        | Treceived exception error count | (3854) | (3918)      |              |  |
|        | No-response count               | 0F0Fн  | 0F4Fн       |              |  |
|        | ino-response count              | (3855) | (3919)      |              |  |
|        | Broadcast count                 | 0F10н  | 0F50н       |              |  |
|        | Broadcast count                 | (3856) | (3920)      |              |  |
|        | Received NAK count              | 0F11н  | 0F51н       |              |  |
|        | Received WAR Coulit             | (3857) | (3921)      |              |  |
|        | Received busy count             | 0F12н  | 0F52н       |              |  |
|        | Treceived budy count            | (3858) | (3922)      |              |  |

(Continued on next page)

# **UTILITY PACKAGE (GX Configurator-MB)**

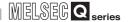

#### Table8.16 Setting items on the Communication status screen (Continued)

|        | Monitor item                     |            | Buffer memory address |                |  |
|--------|----------------------------------|------------|-----------------------|----------------|--|
|        |                                  |            | CH2                   | Reference      |  |
| Diagno | ostic data for Slave             |            | -                     |                |  |
|        | Slave message count              | 0F06н      | 0F46н                 |                |  |
|        | olave message count              | (3846)     | (3910)                |                |  |
|        | Slave no-response count          | 0F07н      | 0F47н                 |                |  |
|        | olave no response oculit         | (3847)     | (3911)                |                |  |
|        | Slave NAK count                  | 0F08н      | 0F48н                 | Section 11.3   |  |
|        |                                  | (3848)     | (3912)                |                |  |
|        | Slave busy count                 | 0F09н      | 0F49н                 |                |  |
|        | Slave busy Count                 | (3849)     | (3913)                |                |  |
|        | Exception error count            | 0F0Ан      | 0F4Aн                 |                |  |
|        |                                  | (3850)     | (3914)                |                |  |
|        | Communications event count       | 0F0Bн      | 0F4Bн                 | Section 4.12   |  |
|        |                                  | (3851)     | (3915)                |                |  |
|        | 2nd byte of end code             | 0F0Сн      | 0F4Cн                 | Section 4.11.4 |  |
|        |                                  | (3852)     | (3916)                |                |  |
|        | Communications mode              | 0F0Dн      | 0F4Dн                 | Section 4.11.5 |  |
|        |                                  | (3853)     | (3917)                |                |  |
|        | Communications event log count   | 0F1Fн      | 0F5Fн                 |                |  |
|        |                                  | (3871)     | (3935)                |                |  |
|        |                                  | 0F20н to   | 0F60н to              | Section 4.13   |  |
|        | Communications event log 1 to 64 | 0F3FH(3872 | 0F7Fн(3936            |                |  |
|        |                                  | to 3903)   | to 3967)              |                |  |
|        | Error response code presence     | 0006н      | 0007н                 |                |  |
|        |                                  | (6)        | (7)                   | Section 11.4.2 |  |
|        | Error response code storage area | 0002н      | 0004н                 |                |  |
|        |                                  | (2)        | (4)                   |                |  |
| LED st | atus                             |            | -                     |                |  |
|        | C/N                              |            |                       |                |  |
|        | P/S                              |            |                       |                |  |
|        | PRO.                             |            |                       | 0 " 44 0       |  |
|        | SIO                              | 0006н      | 0007н                 | Section 11.2   |  |
|        | NEU.                             | (6)        | (7)                   |                |  |
|        | ACK.                             |            |                       |                |  |
|        | NAK                              |            |                       |                |  |
|        | IVII                             |            |                       |                |  |

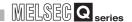

# CHAPTER9 PROGRAMMING

This chapter explains parameter setting methods and program examples when setting parameters with a sequence program.

Before using the program examples introduced in this chapter in an actual system, fully check that there is no problem in control on the target system.

For the QJ71MB91, parameters can be also set on-screen using the utility package (GX Configurator-MB).(CF CHAPTER 8)

# 9.1 Parameter Setting

#### 9.1.1 Automatic communication parameters

#### (1) Automatic communication parameter setting method

Set the automatic communication parameters with sequence program as follows.

- 1) Store parameters in the Automatic communication parameter area of the buffer memory (address: 0200<sub>H</sub> to 037F<sub>H</sub>/0380<sub>H</sub> to 04FF<sub>H</sub>).
- 2) Turn ON the Automatic communication parameter setting request/Automatic communication start request (Y4/YC).

#### (2) I/O signals used for automatic communication parameter setting

The automatic communication parameters are set using the following I/O signals.

Table9.1 I/O signals used for automatic communication parameter setting

| Sig      | nal | Signal name                                                                                                    |
|----------|-----|----------------------------------------------------------------------------------------------------|
| CH1      | CH2 | Signal name                                                                                                    |
| X0       |     | Module READY ON: Accessible OFF: Not accessible                                                                                 |
| X4 XC ON |     | Automatic communication parameter setting, normally completed ON: Normally completed OFF:-                                      |
| X5 XD    |     | Automatic communication parameter setting, error completed ON: Error completed OFF:-                                            |
| X6 XE    |     | Automatic communication operation status ON : Operating OFF : Stopped                                                           |
| X10      |     | Intelligent function module switch setting change status ON: Setting being changed OFF: Setting not changed                     |
| Y4       | YC  | Automatic communication parameter setting request/Automatic communication start request  ON: Being requested  OFF: No requested |

## (3) Timing charts for automatic communication parameter setting

#### (a) When completed normally

**PROGRAMMING** 

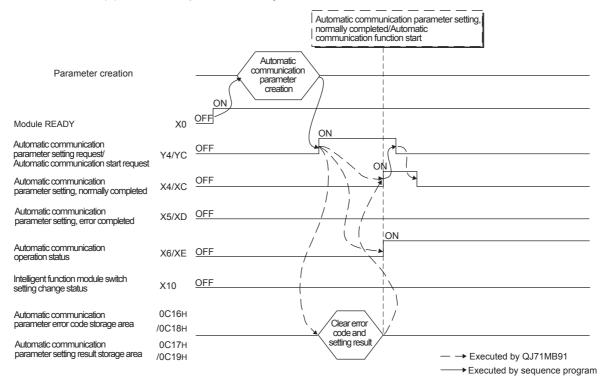

Figure 9.1 Timing chart for automatic communication parameter setting (Normal completion)

#### (b) When completed with an error

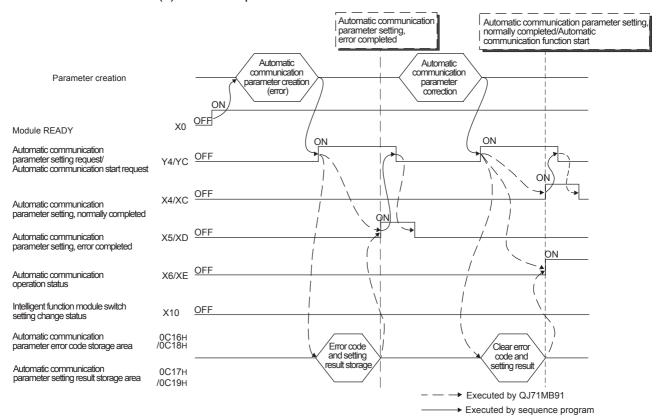

Figure 9.2 Timing chart for automatic communication parameter setting (Error completion)

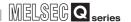

#### (4) Precautions for automatic communication parameter setting

- (a) When turning ON the Automatic communication parameter setting request/ Automatic communication start request (Y4/YC)
   Make sure both of the following input signal conditions are satisfied.
  - Condition 1: Module READY (X0) is ON.
  - Condition 2: Intelligent function module switch setting change status (X10) is OFF.
- (b) When automatic communication parameter setting completes with an error The erroneous automatic communication parameter is stored in the Automatic communication parameter setting result storage area of the buffer memory (address: 0C17<sub>H</sub>/0C19<sub>H</sub>), and an error code is stored in the Automatic communication parameter error code storage area (address: 0C16<sub>H</sub>/0C18<sub>H</sub>). Identify the stored parameter, check the error code and take corrective actions. Then make the parameter setting request again. (Fig. Section 11.4)
- (c) Clearing the automatic communication function buffer The Automatic communication function buffer input area (address: 1000<sub>H</sub> to 1FFF<sub>H</sub>/2000<sub>H</sub> to 2FFF<sub>H</sub>) and the Automatic communication function buffer output area (address: 3000<sub>H</sub> to 3FFF<sub>H</sub>/4000<sub>H</sub> to 4FFF<sub>H</sub>) used for the buffer memory read/write setting are not cleared when the automatic communication function is started.

If necessary, clear these areas by a sequence program.

# 9.1.2 MODBUS device assignment parameters

**PROGRAMMING** 

#### (1) MODBUS device assignment parameter setting method

Set the MODBUS device assignment parameters with sequence program as follows.

1) Store MODBUS device assignment parameters in the following buffer memories.

Table 9.2 MODBUS device assignment parameter storage location

|                               | Address                                                  | Name                                                           | Reference     |
|-------------------------------|----------------------------------------------------------|----------------------------------------------------------------|---------------|
|                               | 000A <sub>H</sub> to 000B <sub>H</sub><br>(10 to 11)     | Setting error status read device                               | Section 7.3.4 |
| 000D <sub>H</sub> CPU respons |                                                          | CPU response monitoring timer value                            | Section 7.3.6 |
|                               | 000Ен<br>(14)                                            | Access target (when mounted to MELSECNET/H remote I/O station) | Section 7.3.5 |
|                               | 0900 <sub>H</sub> to 09FF <sub>H</sub><br>(2304 to 2559) | MODBUS device assignment parameter                             | Section 7.3.1 |

2) Turn ON the MODBUS device assignment parameter setting request (Y8).

#### (2) I/O signals used for MODBUS device assignment parameter setting

Use the following I/O signals for MODBUS device assignment parameter setting. Table9.3 I/O signals used for MODBUS device assignment parameter setting

| Signal | Signal name                                                                                                   |
|--------|----------------------------------------------------------------------------------------------------|
| X0     | Module READY ON: Accessible OFF: Not accessible                                                               |
| X8     | MODBUS device assignment parameter setting, normally completed ON: Normally completed OFF:-                   |
| X9     | MODBUS device assignment parameter setting, error completed ON: Error completed OFF:-                         |
| XA     | MODBUS device assignment parameter setting existence ON : Parameters set OFF : No parameters set              |
| X10    | Intelligent function module switch setting change status ON : Setting being changed OFF : Setting not changed |
| Y8     | MODBUS device assignment parameter setting request ON: Being requested OFF: Not requested                     |

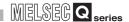

#### (3) Timing charts for MODBUS device assignment parameter setting

#### (a)When completed normally

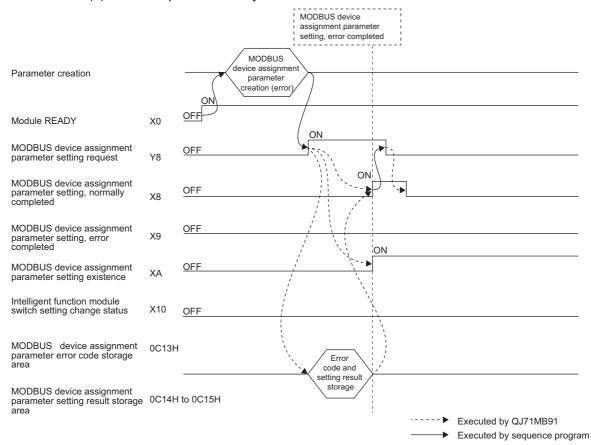

Figure 9.3 Timing chart for MODBUS device assignment parameter setting (Normal completion)

#### (b) When completed with an error

**PROGRAMMING** 

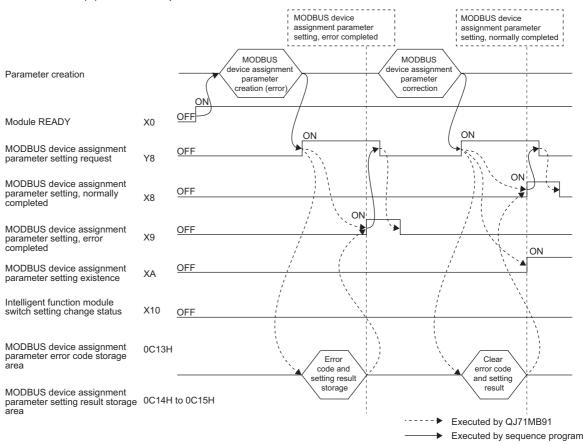

Figure 9.4 Timing chart for MODBUS device assignment parameter setting (Error completion)

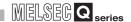

#### (4) Precautions for MODBUS device assignment parameter setting

- (a) Before setting MODBUS device assignment parameters
  When using a sequence program to set MODBUS device assignment parameters,
  perform the following in the intelligent function module switch setting. (Section 6.6)
  - 1) Set the MODBUS device assignment parameter starting method to "User setting parameter".
  - 2) Set the slave function to either channel 1 or 2 in the mode setting. If the MODBUS device assignment parameter setting request (Y8) is turned ON with both channels 1 and 2 set to the master function, the operation mode error (error code: 7353H) will occur.
- (b) When turning ON the MODBUS device assignment parameter setting request (Y8)

Make sure both of the following input signal conditions are satisfied.

- Condition 1: Module READY (X0) is ON.
- Condition 2: Intelligent function module switch setting change status (X10) is OFF.
- (c) When the MODBUS device assignment parameter setting, error completed (X9) is turned ON

Correct the parameters by the following procedure.

- 1) Refer to the MODBUS device assignment parameter setting result storage area (address: 0C14<sub>H</sub> to 0C15<sub>H</sub>) to identify the erroneous parameter.(Section 11.4.1)
- 2) Refer to the MODBUS device assignment parameter error code storage area (address: 0C13<sub>H</sub>) to check the error details, and correct the relevant parameter.( Section 11.4.1)
- 3) Execute the MODBUS device assignment parameter setting request again.
- (d) MODBUS device assignment parameter setting existence The MODBUS device assignment parameter setting existence (XA) turns ON even if some default parameters exist.
- (e) When a request message has been received before normal setting completion. The QJ71MB91 sends an error response (exception code: 04H) to the master if it received from the master the read/write request message to a MODBUS device before normal completion of the MODBUS device assignment parameter setting.
- (f) Resetting MODBUS device assignment parameters MODBUS device assignment parameters in sequence programs can be reset at any timing after the QJ71MB91 is powered on.

# 9.2 Program Example for Normal System Configuration

#### 9.2.1 Automatic communication parameters

#### (1) System configuration

**PROGRAMMING** 

The following system configuration is used to explain a program example for setting the automatic communication parameters.

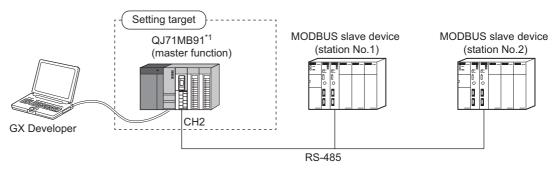

Figure 9.5 System configuration example for the automatic communication parameter setting

\* 1 The QJ71MB91 is to be mounted in slot 0 of the base unit with the head I/O number set to "00H".

#### (2) Communications

Data are exchanged between the QJ71MB91 and MODBUS slave devices (station No.1 and No.2) using the automatic communication function.

(a) Automatic communication parameter setting diagram
Set automatic communication parameters to the QJ71MB91.

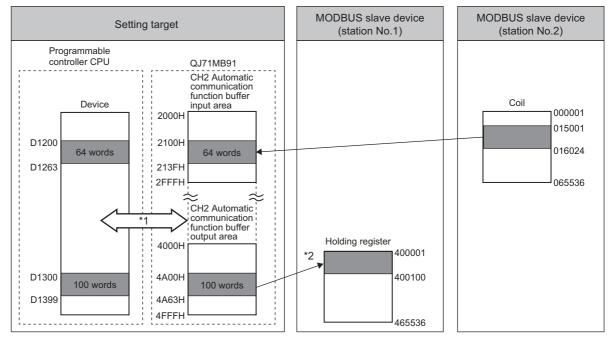

Figure 9.6 Communications with the automatic communication parameters set

- \* 1 Data can be transferred between the automatic communication function buffer and the programmable controller CPU devices by either of the following methods:
  - Transfer by the auto refresh setting (F This section (3) (c))
  - Transfer by using intelligent function module devices (Un\G□) (□ This section (4) (b))
- \* 2 Automatic communication parameters are set from GX Configurator-MB or a sequence program.

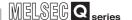

#### (b) Settings

The following automatic communication parameters are set for the program example.

**Table9.4 Automatic communication parameter settings** 

| Setting item              |                                 |                                       | Buffer memory address                               | Setting value                                                      |
|---------------------------|---------------------------------|---------------------------------------|-----------------------------------------------------|--------------------------------------------------------------------|
|                           | Setting parameter existence     |                                       | 0380 <sub>H</sub> to 0381 <sub>H</sub> (896 to 897) | 1н                                                                 |
|                           | Target station No.              |                                       | 0382 <sub>H</sub> (898)                             | 2                                                                  |
|                           | Request in                      | iterval timer value                   | 0383н (899)                                         | 600 (6s)                                                           |
| CH2 automatic             | Response                        | monitoring timer value                | 0384 <sub>H</sub> (900)                             | 500 (5s)                                                           |
| communication parameter 1 | Type spec                       | ification of the target MODBUS device | 0385н (901)                                         | 0100 <sub>н</sub><br>(Read coils)                                  |
|                           |                                 | Head buffer memory address            | 0386 <sub>H</sub> (902)                             | 2100 <sub>H</sub>                                                  |
|                           | Read<br>setting                 | Target MODBUS device head number      | 0387 <sub>н</sub> (903)                             | 15000                                                              |
|                           |                                 | Access points                         | 0388н (904)                                         | 1024                                                               |
|                           | Setting parameter existence     |                                       | 038C <sub>H</sub> to 038D <sub>H</sub> (908 to 909) | 1 <sub>H</sub>                                                     |
|                           | Target station No.              |                                       | 038Ен (910)                                         | 1                                                                  |
|                           | Request in                      | iterval timer value                   | 038F <sub>н</sub> (911)                             | 0 (Issue request immediately after receiving response from slave.) |
| CH2 automatic             | Response monitoring timer value |                                       | 0390 <sub>H</sub> (912)                             | 500 (5s)                                                           |
| communication parameter 2 | Type spec                       | ification of the target MODBUS device | 0391н (913)                                         | 0005 <sub>Н</sub><br>(Write holding registers)                     |
|                           |                                 | Head buffer memory address            | 0395н (917)                                         | 4A00 <sub>H</sub>                                                  |
|                           | Write setting                   | Target MODBUS device head number      | 0396н (918)                                         | 0                                                                  |
|                           |                                 | Access points                         | 0397 <sub>н</sub> (919)                             | 100                                                                |

10

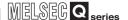

#### (3) Parameter settings

**PROGRAMMING** 

The following setting is required to perform the communication shown in (2).

- (a) Intelligent function module switch setting
  Set the intelligent function module switches for the setting target, QJ71MB91, as shown below. ( Section 6.6)
  - 1) When using GX Configurator-MB

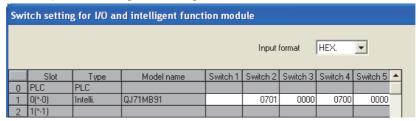

Figure 9.7 Intelligent function module switch setting (When using GX Configurator-MB)

2) When not using GX Configurator-MB

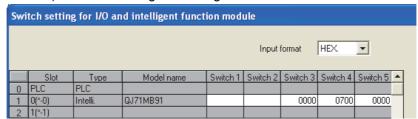

Figure 9.8 Intelligent function module switch setting (When not using GX Configurator-MB)

- (b) Automatic communication parameter
  - When using GX Configurator-MB
     Set CH2 Automatic communication parameters in the Initial setting of GX
     Configurator-MB. ( Section 8.4.1)

Set the values shown in the settings. (F This section (2) (b))

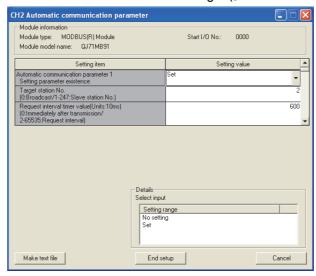

Figure 9.9 Automatic communication parameter

2) When not using GX Configurator-MB

Set automatic communication parameters from the sequence program.

(Fig. This section (4) (a))

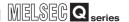

#### (c) Auto refresh setting

Configure the following auto refresh setting on GX Configurator-MB.

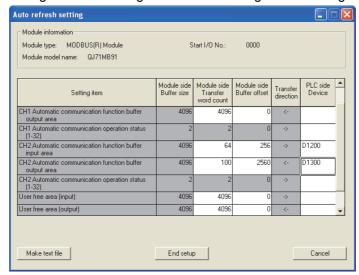

Figure 9.10 Auto refresh setting

Remark

When not using GX Configurator-MB, program the processing equivalent to the auto refresh setting using intelligent function module devices.

(F This section (4) (b))

10

#### (4) Program example

**PROGRAMMING** 

The following is an example of the sequence program required to perform the communication shown in (2).

(a) Program example for automatic communication parameter setting
 The program example is shown below.
 When automatic communication parameters are set from GX Configurator-MB,

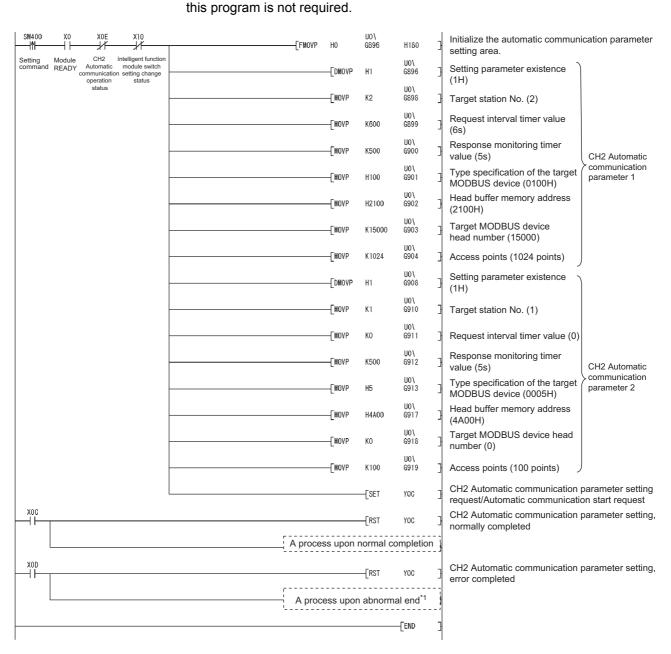

Figure 9.11 Automatic communication parameter setting program example

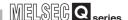

\* 1 The following is a processing example for error completion.

From the QJ71MB91 buffer memory (address: 0C18H to 0C19H), the programmable controller CPU obtains data such as an error code identified at the time of automatic communication parameter setting.

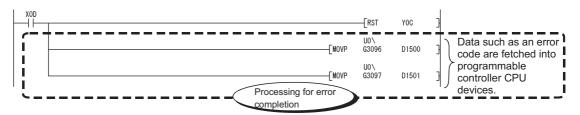

Data to be stored in the programmable controller CPU are as follows:

- D1500: CH2 Automatic communication parameter error code
- D1501: CH2 Automatic communication parameter setting result

Figure 9.12 Program example for error completion of automatic communication parameters

(b) Program example for data transfer between QJ71MB91 and programmable controller CPU

The program example is shown below.

When data transfer between the QJ71MB91 and programmable controller CPU is set in the Auto refresh setting of GX Configurator-MB, this program is not required.

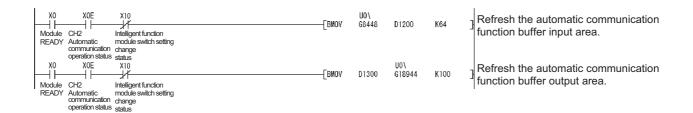

Figure 9.13 Program example for data transfer between QJ71MB91 and programmable controller CPU

10

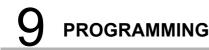

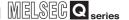

#### 9.2.2 MODBUS device assignment parameters

#### (1) System configuration

The following system configuration is used to explain a program example for setting the MODBUS device assignment parameters to the QJ71MB91.

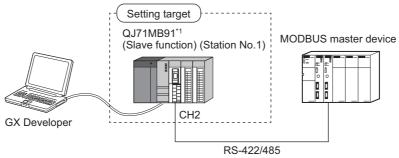

Figure 9.14 System configuration example for the MODBUS device assignment parameter setting

\*1 The QJ71MB91 is to be mounted in slot 0 of the base unit with the head I/O number set to "00H".

#### (2) Communications

In the program example shown in this section, the following MODBUS device assignment parameters are set for the setting target, QJ71MB91.

#### (a) MODBUS device assignment parameter assignment diagram

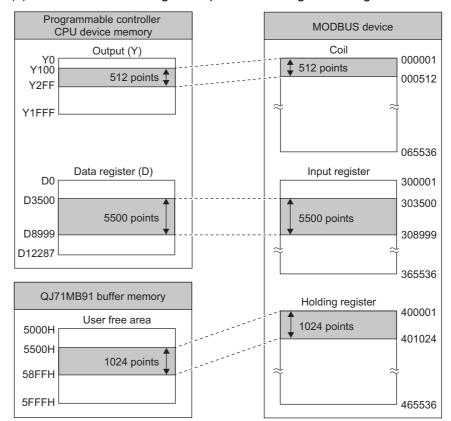

Figure 9.15 MODBUS device assignment diagram

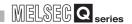

#### (b) Settings

#### Table 9.5 MODBUS device assignment parameter settings

|                               | Setting item                 | Buffer memory address    | Setting value                           |  |  |
|-------------------------------|------------------------------|--------------------------|-----------------------------------------|--|--|
| Coil assignment 1             | Device code                  | 0900 <sub>н</sub> (2304) | 009D <sub>H</sub><br>(Y: Output)        |  |  |
|                               | Head device number           | 0901н (2305)             | 0100н                                   |  |  |
|                               | Head coil number             | 0902 <sub>H</sub> (2306) | 0 (000001)                              |  |  |
|                               | Assignment points            | 0903 <sub>H</sub> (2307) | 512 (points)                            |  |  |
| Input register assignment 1   | Device code                  | 0980 <sub>H</sub> (2432) | 00А8 <sub>н</sub><br>(D: Data register) |  |  |
|                               | Head device number           | 0981н (2433)             | 3500                                    |  |  |
|                               | Head input register number   | 0982 <sub>H</sub> (2434) | 3499 (303500)                           |  |  |
|                               | Assignment points            | 0983н (2435)             | 5500 (points)                           |  |  |
| Holding register assignment 1 | Device code                  | 09С0 <sub>н</sub> (2496) | F000 <sub>H</sub><br>(User free area)   |  |  |
|                               | Head device number           | 09С1 <sub>н</sub> (2497) | 5500 <sub>H</sub>                       |  |  |
|                               | Head holding register number | 09С2н (2498)             | 0 (400001)                              |  |  |
|                               | Assignment points            | 09С3 <sub>н</sub> (2499) | 1024 (points)                           |  |  |

10

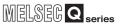

#### (3) Parameter settings

**PROGRAMMING** 

The following setting is required to perform the communication shown in (2).

(a) Intelligent function module switch setting
Set the intelligent function module switches for the setting target, QJ71MB91, as
shown below. (Section 6.6)

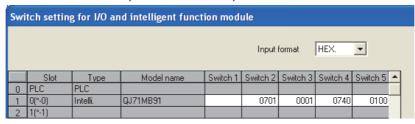

Figure 9.16 Intelligent function module switch setting

- (b) MODBUS device assignment parameter
  - When using GX Configurator-MB
     Set MODBUS device assignment parameter in the Initial setting of GX Configurator-MB. ( Section 8.4.2)

Set the values shown in the settings. (Fig. This section (2) (b))

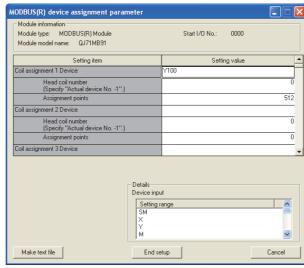

Figure 9.17 MODBUS device assignment parameter

2) When not using GX Configurator-MB Set MODBUS device assignment parameter from the sequence program. (FT This section (4))

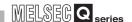

#### (4) Program example

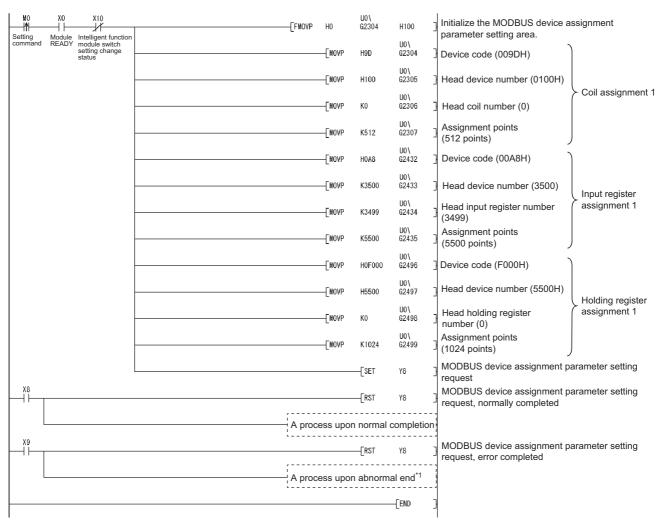

Figure 9.18 MODBUS device assignment parameter setting program example

\* 1 The following is a processing example for error completion. From the QJ71MB91 buffer memory (address: 0C13H to 0C15H), the programmable controller CPU obtains data such as an error code identified at the time of MODBUS device assignment parameter setting.

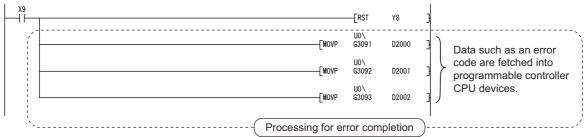

Data to be stored in the programmable controller CPU are as follows:

- D2000: MODBUS device assignment parameter error code
- D2001: Error, device type
- D2002: Error, assigned group No.

Figure 9.19 Program example for error completion of MODBUS device assignment parameters

10

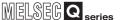

# 9.2.3 When using the automatic communication function and the communication by dedicated instructions on the same channel

This section explains the setting and programming for using the automatic communication function and the communication by dedicated instructions (MBRW and MBREQ instructions) on the same channel.

#### (1) System configuration

**PROGRAMMING** 

In the following system configuration, the automatic communication parameter and dedicated instructions shall be used on the same channel.

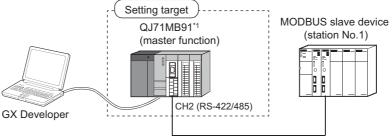

Communicated by automatic communication function + dedicated instructions

Figure 9.20 System configuration example for use of the automatic communication function and dedicated instructions on the same channel

\* 1 The QJ71MB91 is to be mounted in slot 0 of the base unit with the head I/O No. set to "0".

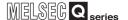

#### (2) Dedicated instruction execution timing

Dedicated instructions can be executed at the timing shown below.

When using the automatic communication function and dedicated instructions on the same channel, set an appropriate request interval timer value and create a proper program so that dedicated instructions can be executed in the right timing. (This section (3))

Example: When automatic communication parameters 1 to 3 are set

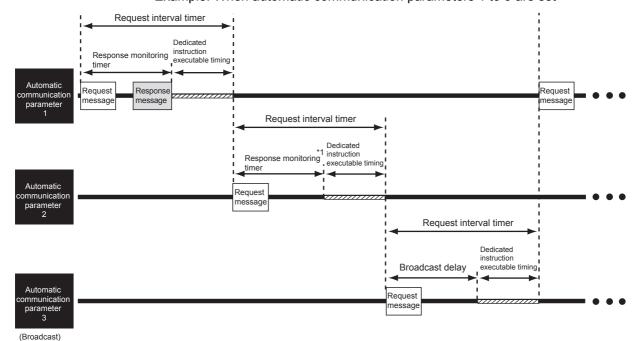

Figure 9.21 Dedicated instruction execution timing

\* 1 Shows the case that the response monitoring timer has timed out due to no response from the target slave

#### (3) Method for normally executing dedicated instructions

(Step 1)

Make setting in at least one of the automatic communication parameters so that the time for dedicated instruction execution can be ensured. (Fig. 17) This section (4) (a))

(Step 2)

Design the program so that dedicated instructions will be executed in the standby status of the automatic communications set in the above (Step 1).(Fig. This section (4) (b))

## (4) Setting and programming for normal execution of dedicated instructions

(a) Setting the request interval timer of the automatic communication parameter Set the request interval timer to ensure the timing for dedicated instruction execution.

When setting the request interval timer, the following condition must be satisfied:

Request interval timer[ms]  $\geq$  Tarb + Tdrb + St + 10ms<sup>\*1</sup>

**PROGRAMMING** 

Table 9.6 Calculation items for the request interval timer

| Setting item | Description                                                                                      | Unit |  |
|--------------|--------------------------------------------------------------------------------------------------|------|--|
| Tarb         | Response monitoring timer value/Broadcast delay value for the automatic communication function*2 | ms   |  |
| Tdrb         | Response monitoring timer value/Broadcast delay value for dedicated instructions*3*4             | ms   |  |
| St           | Local station scan time                                                                          | ms   |  |

- \* 1 The result of Tarb+Tdrb+St is rounded up in 10ms units.
- \* 2 Set a value greater than the automatic communication function communication time (Tac). ( Appendix 3)
- \* 3 Set a value greater than the dedicated instruction processing time (Trc).( F Appendix 3)
- \* 4 To execute multiple dedicated instructions consecutively within the reserved time, totalize the response monitoring timer values/broadcast delay values for the number of the dedicated instructions to be executed.

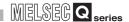

# **⊠POINT**

The request interval timer is set only for the automatic communication parameters by which dedicated instructions are to be executed at appropriate timing.

All the request interval timers in the automatic communication parameters need not

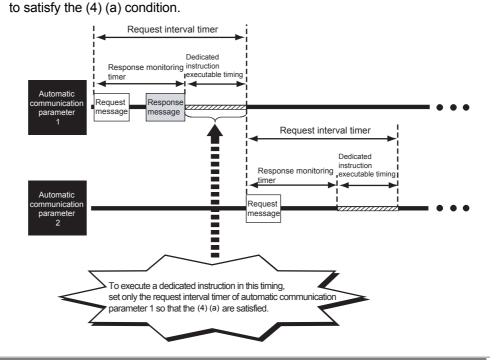

(b) Executing a dedicated instruction during automatic communication function ready status

Use the Automatic communication ready status storage area of buffer memory (address: 0CB0H/0CB2H to 0CB1H/0CB3H) to program so that the dedicated instruction is executed at the rise of the corresponding bit.

Automatic communication ready status storage area
 The automatic communication ready status can be confirmed.

(CH1 Automatic communication ready status storage area)

**PROGRAMMING** 

|       | b15 | b14 | b13 | b12 | b11 | b10 | • • • | b5 | b4 | b3 | b2 | b1 | b0 |
|-------|-----|-----|-----|-----|-----|-----|-------|----|----|----|----|----|----|
| 0СВ0н | 16  | 15  | 14  | 13  | 12  | 11  |       | 6  | 5  | 4  | 3  | 2  | 1  |
|       |     |     |     |     |     |     |       |    |    |    |    |    |    |
| 0СВ1н | 32  | 31  | 30  | 29  | 28  | 27  | •••   | 22 | 21 | 20 | 19 | 18 | 17 |

(CH2 Automatic communication ready status storage area)

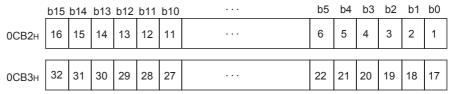

Number indicates that of automatic communication parameter.

Figure 9.22 Configuration of automatic communication ready status storage area

\* 1 "Ready" represents "the time during which dedicated instructions are executable" that is shown in the figure in (2).

<sup>0:</sup> Communicating by automatic communication function, or automatic communication function stopped

<sup>1:</sup> Ready for automatic communication \*1

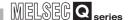

2) Program example for dedicated instruction This section provides an program example in which a dedicated instruction (MBRW) is executed while automatic communication of Automatic communication parameter 1 on channel 2 is in ready status.

In the program example on the next page, the following device read/write is executed to the holding register on the slave (Station No. 1) on channel 2.

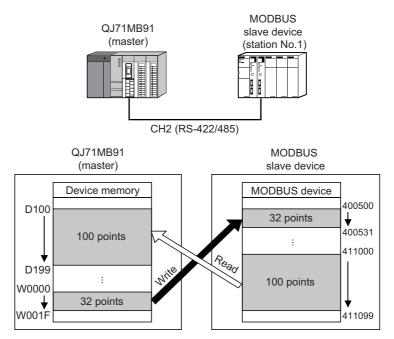

Figure 9.23 Processing of program example

(Continued on next page)

**APPENDICES** 

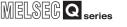

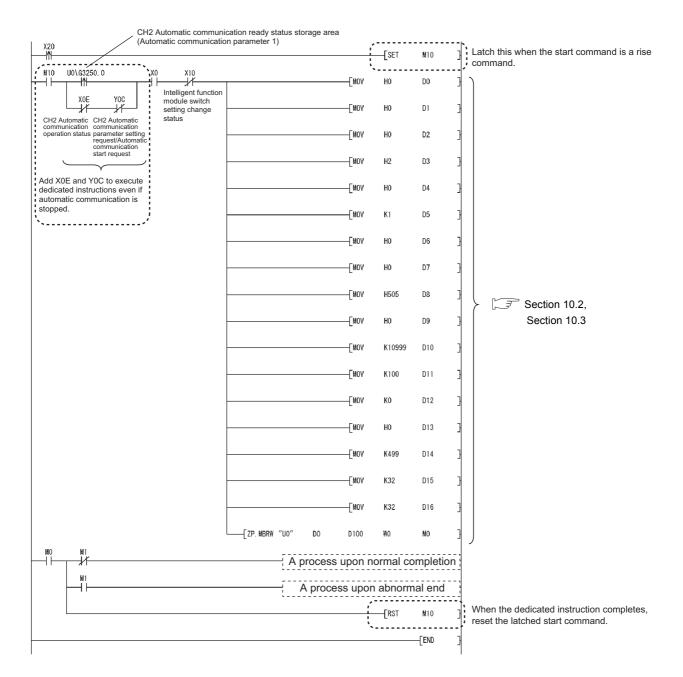

Figure 9.24 Program example for executing dedicated instruction during ready status of automatic communication parameter 1 on

## **⊠POINT**

**PROGRAMMING** 

When using the automatic communication function and dedicated instructions on the same channel, add the above section to the sequence program. (Perform the same in the case of the MBREQ instruction)

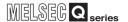

# 9.3 Program Examples for Use in MELSECNET/H Remote I/O Network

### 9.3.1 Automatic communication parameters

### (1) System configuration

This section provides a program example for setting the automatic communication parameters to the QJ71MB91 on a MELSECNET/H remote I/O station in the following system configuration.

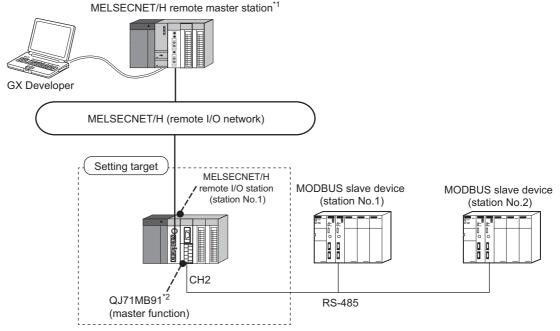

Figure 9.25 System configuration example for the automatic communication parameter setting

- \* 1 The MELSECNET/H remote master station is installed in slot 0 of the base unit with the start I/O No. set as "00H".
- \* 2 The QJ71MB91 is to be mounted in slot 0 of the base unit with the head I/O No. set to "40H".

Remark

For details on construction and parameter setting of the MELSECNET/H remote I/O network, refer to the following manual.

Q Corresponding MELSECNET/H Network System Reference Manual (Remote I/O network)

10

DEDICATED INSTRUCTIONS

TROUBLESHOOTING

Data are exchanged between the QJ71MB91 and MODBUS slave devices (station No. 1 and No. 2) using the automatic communication function.

The following shows communications performed when using and not using GX Configurator-MB.

- (a) Automatic communication parameter setting diagram
  - When using GX Configurator-MB
     Communication data in the QJ71MB91 are transferred to the programmable controller CPU on the MELSECNET/H remote master station as shown below.

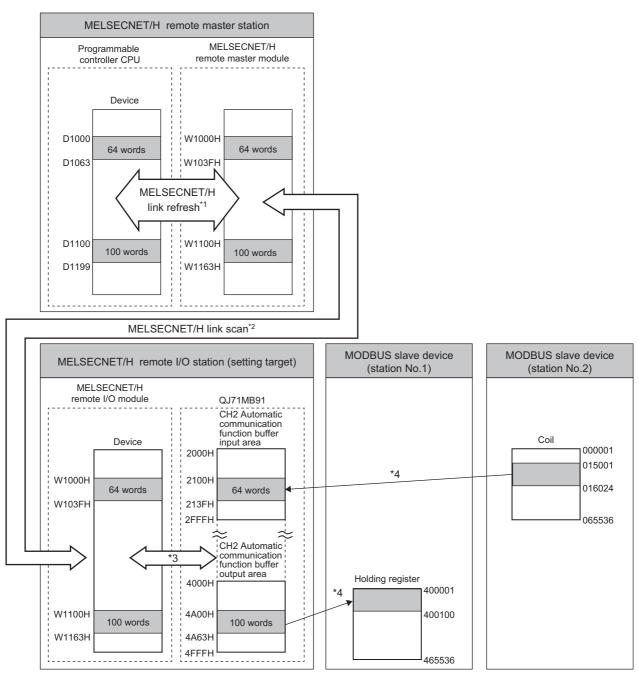

Figure 9.26 Communications (When using GX Configurator-MB)

# 9 PROGRAMMING

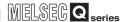

- \* 2 Set the MELSECNET/H link scan by the network range assignment in the network parameters. ([] This section (3) (b))
- \* 3 By the auto refresh setting of GX Configurator-MB, transfer the automatic communication function buffer area data to the MELSECNET/H remote I/O module. ( This section (3) (d))
- \* 4 Automatic communication parameters are set from GX Configurator-MB.

(Fig. This section (3) (c))

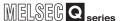

### 2) When not using GX Configurator-MB

**PROGRAMMING** 

The automatic communication function buffer area data in the QJ71MB91 are transferred to the programmable controller CPU on the MELSECNET/H remote master station with the REMTO/REMFR instruction.

I/O signals are transferred by MELSECNET/H link refresh and MELSECNET/ H link scan.

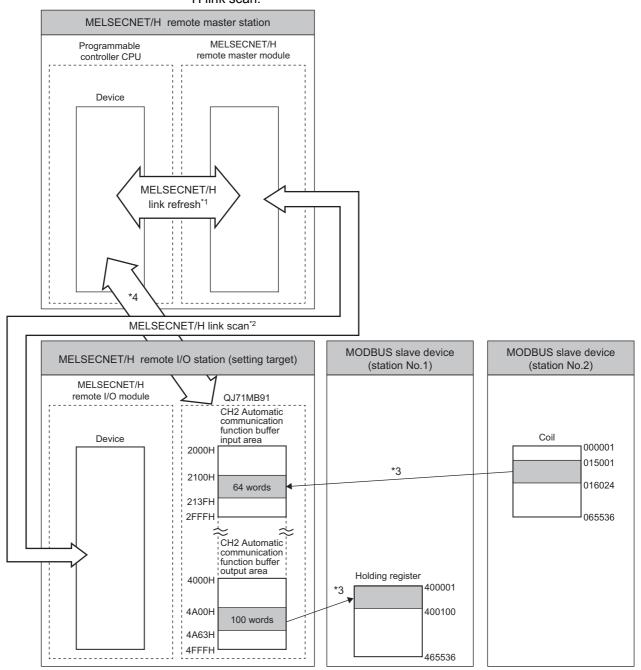

Figure 9.27 Communications (When not using GX Configurator-MB)

- \* 1 Set the MELSECNET/H link refresh by refresh parameters in the network parameters.
  - (Fig. 7) This section (3) (b))
- \* 2 Set the MELSECNET/H link scan by the network range assignment in the network parameters. (Fig. 17) This section (3) (b))
- \* 3 Automatic communication parameters are set from sequence program. ( This section (4))
- \* 4 The automatic communication function buffer area data in the QJ71MB91 are transferred to the programmable controller CPU on the MELSECNET/H remote master station with the REMTO/ REMFR instruction. ( This section (4))

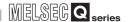

### (b) Settings

### Table 9.7 Automatic communication parameter settings

|                           | 5                                      | Setting item                          | Buffer memory address                               | Setting value                                                      |  |
|---------------------------|----------------------------------------|---------------------------------------|-----------------------------------------------------|--------------------------------------------------------------------|--|
|                           | Setting pa                             | rameter existence                     | 0380 <sub>H</sub> to 0381 <sub>H</sub> (896 to 897) | 1н                                                                 |  |
|                           | Target stat                            | tion No.                              | 0382 <sub>H</sub> (898)                             | 2                                                                  |  |
|                           | Request in                             | nterval timer value                   | 0383н (899)                                         | 600 (6 s)                                                          |  |
| CH2 automatic             | Response                               | monitoring timer value                | 0384н (900)                                         | 500 (5 s)                                                          |  |
| communication parameter 1 | Type spec                              | ification of the target MODBUS device | 0385н (901)                                         | 0100 <sub>н</sub><br>(Read coils)                                  |  |
|                           |                                        | Head buffer memory address            | 0386н (902)                                         | 2100 <sub>H</sub>                                                  |  |
|                           | Read setting                           | Target MODBUS device head number      | 0387н (903)                                         | 15000                                                              |  |
|                           |                                        | Access points                         | 0388н (904)                                         | 1024                                                               |  |
|                           | Setting pa                             | rameter existence                     | 038C <sub>H</sub> to 038D <sub>H</sub> (908 to 909) | 1н                                                                 |  |
|                           | Target stat                            | tion No.                              | 038E <sub>H</sub> (910)                             | 1                                                                  |  |
|                           | Request in                             | nterval timer value                   | 038F <sub>н</sub> (911)                             | 0 (Issue request immediately after receiving response from slave.) |  |
| CH2 automatic             | Response                               | monitoring timer value                | 0390 <sub>H</sub> (912)                             | 500 (5 s)                                                          |  |
| communication parameter 2 | Type spec                              | ification of the target MODBUS device | 0391н (913)                                         | 0005 <sub>н</sub><br>(Write holding registers)                     |  |
|                           |                                        | Head buffer memory address            | 0395 <sub>H</sub> (917)                             | 4A00 <sub>H</sub>                                                  |  |
|                           | Write Target MODBUS device head number |                                       | 0396 <sub>н</sub> (918)                             | 0                                                                  |  |
|                           |                                        | Access points                         | 0397н (919)                                         | 100                                                                |  |

### (3) Parameter settings

The following setting is required to perform the communication shown in (2).

- (a) Intelligent function module switch setting
  Set the intelligent function module switches for the setting target, QJ71MB91, as
  shown below. ( Section 6.6)
  - 1) When using GX Configurator-MB

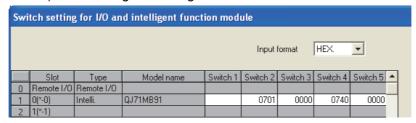

Figure 9.28 Intelligent function module switch setting (When using GX Configurator-MB)

2) When not using GX Configurator-MB

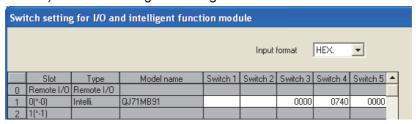

Figure 9.29 Intelligent function module switch setting (When not using GX Configurator-MB)

(b) Network parameter

Set the following network parameters for the MELSECNET/H remote master station by GX Developer.

1) Network type : MNET/H (Remote master)

2) Starting I/O No. : 0000H

3) Network No. : 1

4) Total stations : 1

5) Mode : On line

- 6) Network range assignment
  - When using GX Configurator-MB

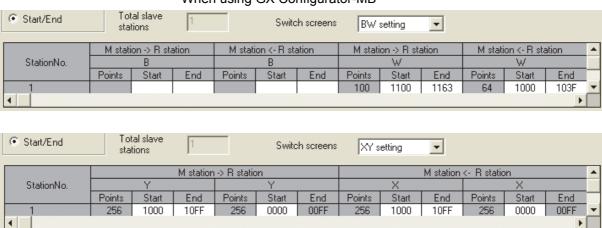

Figure 9.30 Network range assignment (When using GX Configurator-MB)

### · When not using GX Configurator-MB

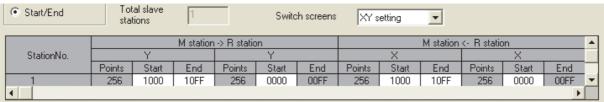

Figure 9.31 Network range assignment (When not using GX Configurator-MB)

- 7) Refresh parameters
  - · When using GX Configurator-MB

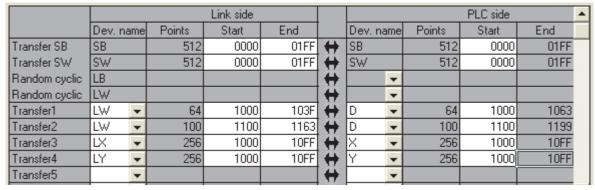

Figure 9.32 Refresh parameters (When using GX Configurator-MB)

### · When not using GX Configurator-MB

|               |         | Link side |        |       |      |   |         |    |        | PLC side |      | • |
|---------------|---------|-----------|--------|-------|------|---|---------|----|--------|----------|------|---|
|               | Dev. na | ame       | Points | Start | End  |   | Dev. na | me | Points | Start    | End  |   |
| Transfer SB   | SB      |           | 512    | 0000  | 01FF | + | SB      |    | 512    | 0000     | 01FF |   |
| Transfer SW   | SW      |           | 512    | 0000  | 01FF | + | SW      |    | 512    | 0000     | 01FF |   |
| Random cyclic | LB      |           |        |       |      | + |         | •  |        |          |      |   |
| Random cyclic | LW      |           |        |       |      | + |         | •  |        |          |      |   |
| Transfer1     | LX      | •         | 256    | 1000  | 10FF | + | ×       | •  | 256    | 1000     | 10FF |   |
| Transfer2     | LY      | •         | 256    | 1000  | 10FF | + | Υ       | •  | 256    | 1000     | 10FF |   |
| Transfer3     |         | •         |        |       |      | + |         | •  |        |          |      |   |
| Transfer4     |         | •         |        |       |      | + |         | •  |        |          |      |   |
| Transfer5     |         | •         |        |       |      | + |         | •  |        |          |      |   |

Figure 9.33 Refresh parameters (When not using GX Configurator-MB)

- (c) Automatic communication parameter
  - When using GX Configurator-MB
     Set CH2 Automatic communication parameters in the Initial setting of GX Configurator-MB. ( Section 8.4.1)

Set the values shown in the settings. (F This section (2) (b))

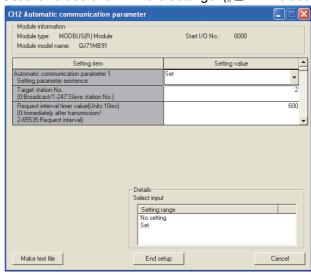

Figure 9.34 CH2 Automatic communication parameter

- When not using GX Configurator-MB
   Set automatic communication parameters from the sequence program.

   This section (4) (b))
- (d) Auto refresh setting

Configure the following auto refresh setting on GX Configurator-MB.

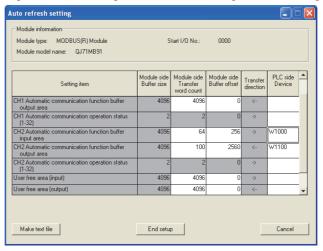

Figure 9.35 Auto refresh setting

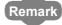

When not using GX Configurator-MB, program the processing equivalent to the auto refresh setting using REMTO/REMFR instructions.

(F This section (4) (c))

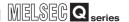

### (4) Program example

The following is an example of the sequence program required to perform the communication shown in (2).

(a) Interlock program example for MELSECNET/H Provide interlocks using the link status of the MELSECNET/H remote master station (host) and MELSECNET/H remote I/O station (other station). The example below shows an interlock for a communication program, which uses the link status (SB47, SB49) of the MELSECNET/H remote master station and the link status (SW70, SW74, SW78) of the MELSECNET/H remote I/O station (Station No. 1).

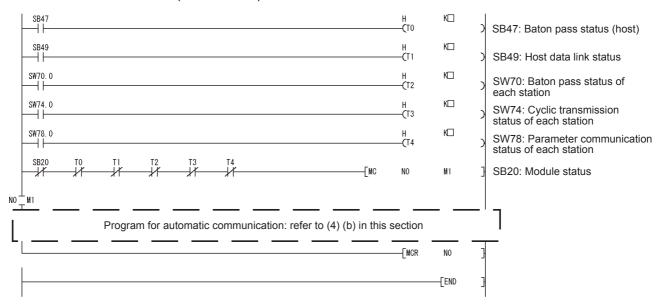

Figure 9.36 Interlock program example for MELSECNET/H

Set the following value as timer constant  $K \square$ .

#### Table 9.8 Value of timer constant K

| Baton pass status<br>(T0, T2)                                          | (Sequence scan time × 4) or more |
|------------------------------------------------------------------------|----------------------------------|
| Cyclic transmission status Parameter communication status (T1, T3, T4) | (Sequence scan time × 3) or more |

Reason: To prevent the control from stopping even if the network detects an instantaneous error due to a cable problem, noise or any other condition Note that the above "4" and "3" represent standard values.

### **⊠POINT**

For details on interlock programs for the MELSECNET/H remote master station and MELSECNET/H remote I/O station, refer to the following manual.

Q Corresponding MELSECNET/H Network System Reference Manual (Remote I/O network)

(b) Program example for automatic communication parameter setting The program example is shown below.

When automatic communication parameters are set from GX Configurator-MB, this program is not required.

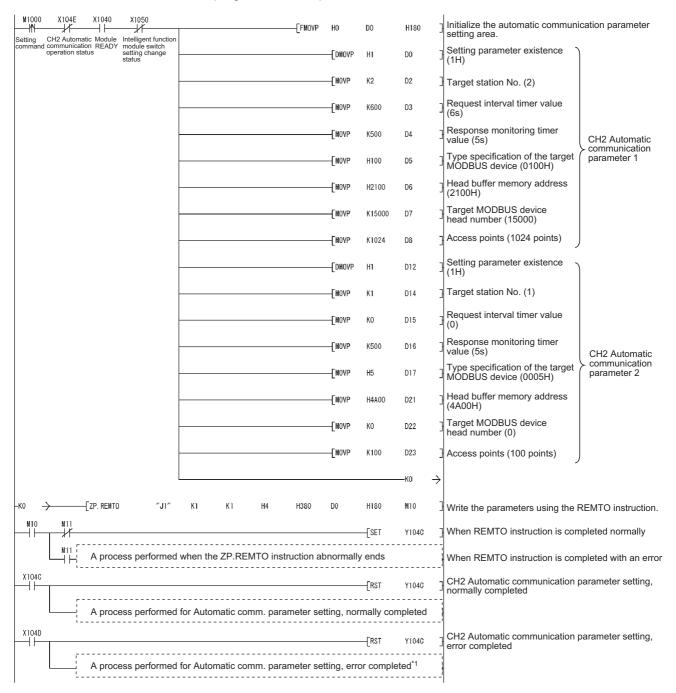

Figure 9.37 Program example when mounted to MELSECNET/H remote I/O station

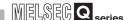

\* 1 The following is a processing example for error completion.

The following is a processing example in which, from the QJ71MB91 buffer memory (address: 0С18н to 0С19н), the programmable controller CPU on the MELSECNET/H remote master station obtains data such as an error code identified in the automatic communication parameter setting.

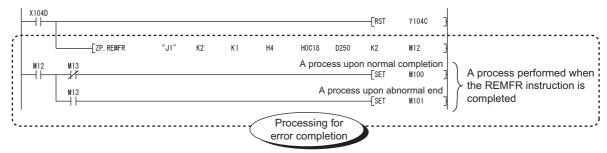

The following data are stored in the programmable controller CPU on the MELSECNET/H remote master station:

- D250: CH2 Automatic communication parameter error code
- D251: CH2 Automatic communication parameter setting result

Figure 9.38 Program example for error completion of automatic communication parameters

(c) Program example for data transfer between QJ71MB91 and programmable controller CPU

The program example is shown below.

When data transfer between the QJ71MB91 and programmable controller CPU is set in the Auto refresh setting of GX Configurator-MB and network parameter, this program is not required.

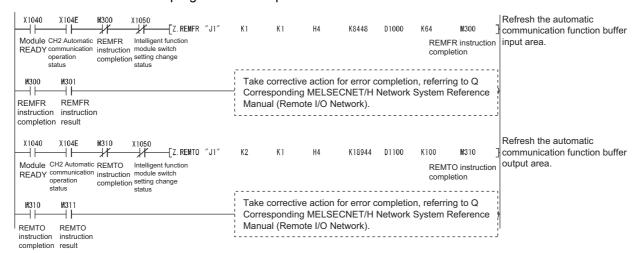

Figure 9.39 Data transfer program example when mounted to MELSECNET/H remote I/O station

### **⊠**POINT

**PROGRAMMING** 

- After execution of the REMTO/REMFR instruction, several scans are required until the read/write of actual data is completed.
   Completion of the REMTO/REMFR instruction can be confirmed by the
- 2. To set parameters, write the set values to the buffer memory by the REMTO instruction, and then execute the parameter setting request after the completion device of the REMTO instruction turns ON.

completion device of the instruction.

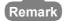

For details of the REMTO instruction and the troubleshooting for error completion of the instruction, refer to the following manual:

Q Corresponding MELSECNET/H Network System Reference Manual (Remote I/O network)

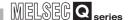

### 9.3.2 MODBUS device assignment parameters

### (1) System configuration

The following system configuration is used for the program example in which MODBUS device assignment parameters are set to the QJ71MB91 on a MELSECNET/H remote I/O station.

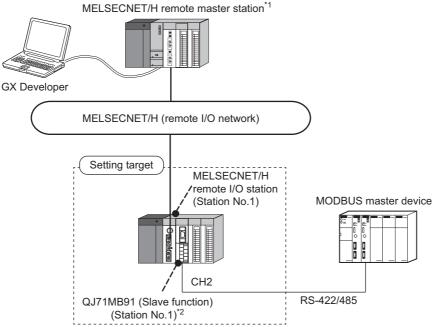

Figure 9.40 System configuration example for the MODBUS device assignment parameter setting

- \* 1 The MELSECNET/H remote master station is installed in slot 0 of the base unit with the Start I/O No. set as "00H".
- \*2 The QJ71MB91 is to be mounted in slot 0 of the base unit with the head I/O number set to "00H".

Remark

For details on construction and parameter setting of the MELSECNET/H remote I/O network, refer to the following manual.

Q Corresponding MELSECNET/H Network System Reference Manual (Remote I/O network)

### (2) Communications

In the program example shown in this section, the following MODBUS device assignment parameters are set for the setting target, QJ71MB91.

### (a) MODBUS device assignment parameter assignment diagram

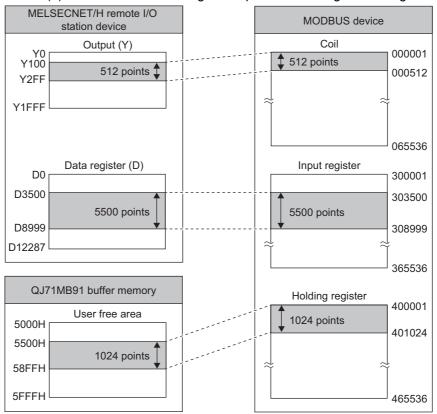

Figure 9.41 MODBUS device assignment parameter settings

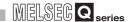

### (b) Settings

### Table 9.9 MODBUS device assignment parameter settings

|                   | Setting item                 | Buffer memory address    | Setting value                           |
|-------------------|------------------------------|--------------------------|-----------------------------------------|
|                   | Device code                  | 0900 <sub>н</sub> (2304) | 009D <sub>H</sub><br>(Y: Output)        |
| Coil assignment 1 | Head device number           | 0901н (2305)             | 0100 <sub>H</sub>                       |
|                   | Head coil number             | 0902н (2306)             | 0 (000001)                              |
|                   | Assignment points            | 0903 <sub>н</sub> (2307) | 512 (points)                            |
|                   | Device code                  | 0980н (2432)             | 00A8 <sub>H</sub><br>(D: Data register) |
| Input register    | Head device number           | 0981н (2433)             | 3500                                    |
| assignment 1      | Head input register number   | 0982н (2434)             | 3499 (303500)                           |
|                   | Assignment points            | 0983н (2435)             | 5500 (points)                           |
|                   | Device code                  | 09С0 <sub>н</sub> (2496) | F000 <sub>H</sub><br>(User free area)   |
| Holding register  | Head device number           | 09С1 <sub>н</sub> (2497) | 5500 <sub>H</sub>                       |
| assignment 1      | Head holding register number | 09С2 <sub>н</sub> (2498) | 0 (400001)                              |
|                   | Assignment points            | 09С3 <sub>н</sub> (2499) | 1024 (points)                           |

### (3) Parameter settings

**PROGRAMMING** 

The following setting is required to perform the communication shown in (2).

(a) Intelligent function module switch setting
Set the intelligent function module switches for the setting target, QJ71MB91, as
shown below. ( Section 6.6)

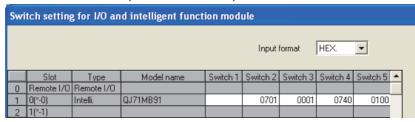

Figure 9.42 Intelligent function module switch setting

### (b) Network parameter

Set the following network parameters for the MELSECNET/H remote master station by GX Developer.

1) Network type : MNET/H (Remote master)

2) Starting I/O No. : 0000н
 3) Network No. : 1
 4) Total stations : 1

5) Mode : On line

6) Network range assignment

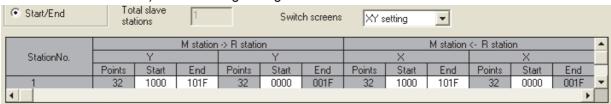

Figure 9.43 Network range assignment

### 7) Refresh parameters

|               |        | Link side |        |       |      |   |           |        | PLC side |      | • |
|---------------|--------|-----------|--------|-------|------|---|-----------|--------|----------|------|---|
|               | Dev. r | name      | Points | Start | End  |   | Dev. name | Points | Start    | End  |   |
| Transfer SB   | SB     |           | 512    | 0000  | 01FF | + | SB        | 512    | 0000     | 01FF |   |
| Transfer SW   | SW     |           | 512    | 0000  | 01FF | + | SW        | 512    | 0000     | 01FF |   |
| Random cyclic | LB     |           |        |       |      | + | -         |        |          |      |   |
| Random cyclic | LW     |           |        |       |      | + | -         |        |          |      |   |
| Transfer1     | LX     | -         | 32     | 1000  | 101F |   | X 🔻       | 32     | 1000     | 101F |   |
| Transfer2     | LY     | -         | 32     | 1000  | 101F | + | Υ 🔻       | 32     | 1000     | 101F |   |
| Transfer3     |        | -         |        |       |      | + | -         |        |          |      |   |
| Transfer4     |        | -         |        |       |      | + | -         |        |          |      |   |
| Transfer5     |        | -         |        |       |      | + | -         |        |          |      |   |

Figure 9.44 Refresh parameters

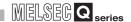

- (c) MODBUS device assignment parameter
  - When using GX Configurator-MB
     Set MODBUS device assignment parameter in the Initial setting of GX
     Configurator-MB. ( Section 8.4.2)

Set the values shown in the settings. (Fig. This section (2) (b))

MODBUS(R) device assignment parameter

Module information
Module type: MODBUS(R) Module
Module model name: QJ71MB91

Setting item
Setting value
Coil assignment 1 Device

Head coil number
[Specify "Actual device No. -1".)
Assignment points
Coil assignment 2 Device

Head coil number
[Specify "Actual device No. -1".)
Setting range
[Specify "Actual device No. -1".)

Assignment 3 Device

Details
Device input

Details

Device input

Details

Device input

Details

Device input

Details

End setup

Cancel

Figure 9.45 MODBUS device assignment parameter

2) When not using GX Configurator-MB

Set MODBUS device assignment parameter from the sequence program.

(Fig. This section (4))

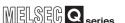

### (4) Program example

**PROGRAMMING** 

The following is an example of the sequence program required to perform the communication shown in (2).

(a) Interlock program example for MELSECNET/H Provide interlocks using the link status of the MELSECNET/H remote master station (host) and MELSECNET/H remote I/O station (other station). The example below shows an interlock for a communication program, which uses the link status (SB47, SB49) of the MELSECNET/H remote master station and the link status (SW70, SW74, SW78) of the MELSECNET/H remote I/O station (Station No. 1).

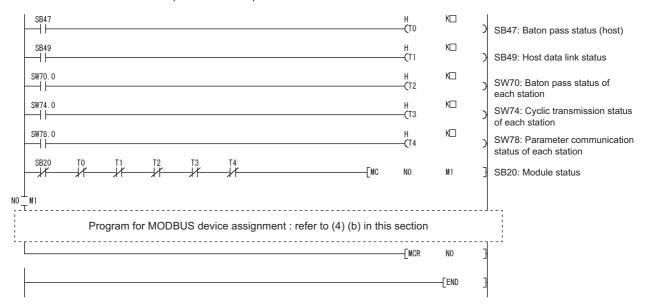

Figure 9.46 Interlock program example for MELSECNET/H

Set the following value as timer constant  $K \square$ .

Table9.10 Value of timer constant K

| Baton pass status<br>(T0, T2)                                          | (Sequence scan time × 4) or more |
|------------------------------------------------------------------------|----------------------------------|
| Cyclic transmission status Parameter communication status (T1, T3, T4) | (Sequence scan time × 3) or more |

Reason: To prevent the control from stopping even if the network detects an instantaneous error due to a cable problem, noise or any other condition Note that the above "4" and "3" represent standard values.

## **⊠POINT**

For details on interlock programs for the MELSECNET/H remote master station and MELSECNET/H remote I/O station, refer to the following manual.

Q Corresponding MELSECNET/H Network System Reference Manual (Remote I/O network)

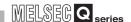

### (b) Program example for MODBUS device assignment parameter setting The program example is shown below.

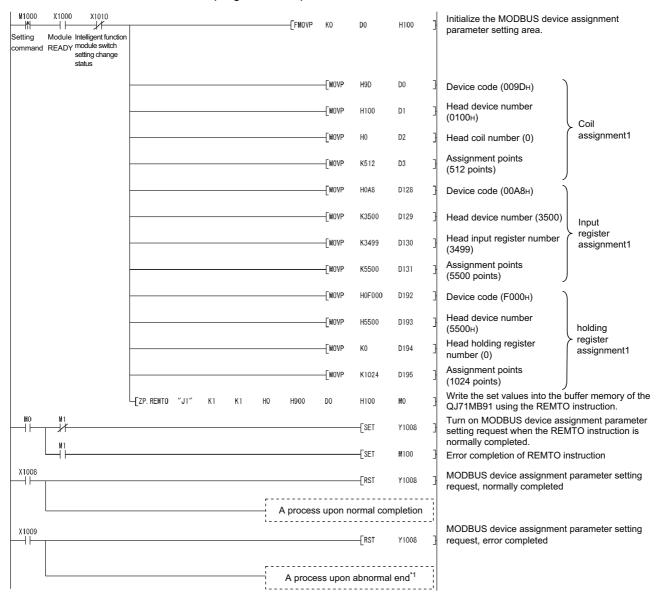

Figure 9.47 MODBUS device assignment parameter setting program example when mounted to MELSECNET/H remote I/O station

\* 1 The following is a processing example for error completion.

The following is a processing example in which, from the QJ71MB91 buffer memory (address: 0C13H to 0C15H), the programmable controller CPU on the MELSECNET/H remote master station obtains data such as an error code identified in the MODBUS device assignment parameter setting.

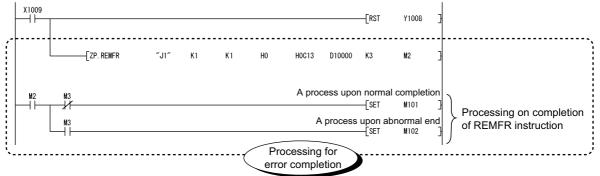

The following data are stored in the programmable controller CPU on the MELSECNET/H remote master station:

- D10000: MODBUS device assignment parameter error code
- D10001: Error, device type

**PROGRAMMING** 

• D10002: Error, assigned group No.

Figure 9.48 Program example for error completion of MODBUS device assignment parameters

### **⊠POINT**

- After execution of the REMFR/REMTO instruction, several scans are required until the read/write of actual data is completed.
   Completion of the REMFR/REMTO instruction can be confirmed by the
  - completion device of the instruction.
- To set parameters, write the set values to the buffer memory by the REMTO instruction, and then execute the parameter setting request after the completion device of the REMTO instruction turns ON.

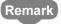

For details of the REMTO instruction and the troubleshooting for error completion of the instruction, refer to the following manual:

Q Corresponding MELSECNET/H Network System Reference Manual (Remote I/O network)

# 9 PROGRAMMING

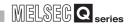

## 9.4 Program Examples for the Redundant System

For precautions upon programming and program examples, refer to the following manual for Redundant CPUs.

## CHAPTER10 DEDICATED INSTRUCTIONS

The dedicated instructions make programming easy for use of the intelligent function module functions.

### 10.1 Dedicated Instruction List and Available Devices

### (1) Dedicated instruction list

The following are the dedicated instructions supported by the QJ71MB91.

Table10.1 Dedicated instruction list

| Dedicated instruction | Description                                                                                                    | Reference    |
|-----------------------|----------------------------------------------------------------------------------------------------|--------------|
| MBRW                  | Reads or write MODBUS device data from or a slave.                                                                                               | Section 10.2 |
| MBREQ                 | Communications with a slave in the request message format containing any given protocol data unit.                                               | Section 10.3 |
| UINI                  | Changes the intelligent function module switch setting of the QJ71MB91 (the mode, communication speed, transmission details, and/or station No.) | Section 10.4 |

### (2) Available devices

The following devices are available for the dedicated instructions:

### Table10.2 Available devices

| Internal            | devices        | File register | Constant |
|---------------------|----------------|---------------|----------|
| Bit <sup>*1</sup>   | Word           | File register | Constant |
| X, Y, M, L, F, V, B | T, ST, C, D, W | R, ZR         | -        |

<sup>\* 1</sup> Word device bit designation can be used as bit data.

Word device bit designation is done by designating  $\boxed{\text{Word device}}$  .  $\boxed{\text{Bit No.}}$  .

(Designation of bit numbers is done in hexadecimal.)

For example, bit 10 of D0 is designated as D0.A.

However, there can be no bit designation for timers (T), retentive timers (ST) and counters (C).

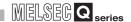

## 10.2 Z(P).MBRW

This instruction allows reading or writing of MODBUS device data to a slave.

### Table10.3 Devices available for the MBRW instruction

|              |                                   |      |               |                          | Avai | lable device                     |                |      |       |        |  |  |
|--------------|-----------------------------------|------|---------------|--------------------------|------|----------------------------------|----------------|------|-------|--------|--|--|
| Setting data | Internal device<br>(System, user) |      |               | Link direct device J □\□ |      | function module   Index register | Index register | Cons | stant | Others |  |  |
|              | Bit                               | Word | r no registor | Bit                      | Word | device<br>U □ \G □               | Zn             | K,H  | \$    |        |  |  |
| (S1)         | -                                 |      | 0             |                          |      |                                  | -              |      |       |        |  |  |
| (D1)         | -                                 |      | 0             |                          |      |                                  | -              |      |       |        |  |  |
| (S2)         | -                                 |      | 0             |                          | -    |                                  |                |      |       |        |  |  |
| (D2)         | 0                                 |      |               |                          |      |                                  | -              |      |       |        |  |  |

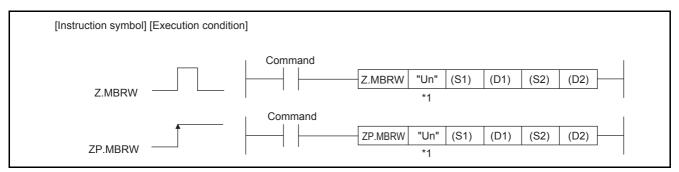

Figure 10.1 Configuration of MBRW instruction

<sup>\* 1</sup> If the originating station is a Basic model QCPU (function version B or later), or Universal model QCPU, "" (double quotation) of the first argument can be omitted.

### (1) Setting data

#### Table10.4 Setting data of MBRW instruction

| Setting data | Setting details                                                                                                    | Setting side <sup>*1</sup> | Data type              |
|--------------|----------------------------------------------------------------------------------------------------|----------------------------|------------------------|
| "Un"/Un      | Head I/O number of the module (00н to FEн: Upper 2 digits of the I/O number in 3-digit notation)                                         | User                       | String/<br>BIN 16 bits |
| (S1)         | Head number of the device where control data is stored                                                                                   | User, system               |                        |
| (D1)*2*3     | Read data storage device                                                                                                    | System                     | BIN 16 bits            |
| (S2)*2*3     | Write data storage device                                                                                                    | User                       |                        |
| (D2)         | The device that is turned ON for one scan on completion of the instruction (D2)+1 also turns ON when the instruction completes in error. | System                     | Bit                    |

- \* 1 The setting side is as described below.
  - User : Data are set by the user before dedicated instruction execution.
  - System: The programmable controller CPU stores the result of dedicated instruction execution.
- $^{\star}$  2 Specify a dummy device if "00 $\mbox{\tiny H}$ : No specification" is selected in the Type specification of the target MODBUS device ((S1)+8).
- \* 3 Data are stored in RTU format (binary) regardless of the frame mode (RTU mode/ASCII mode).

Local devices and program-based file registers are not available as the devices used for setting data.

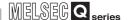

### (2) Control data

Table10.5 Control data of the MBRW instruction

| Device | Item                                                           | Setting data                                                                                                    | Setting range                                                        | Setting side <sup>*1</sup> |
|--------|----------------------------------------------------------------|----------------------------------------------------------------------------------------------------|----------------------------------------------------------------------|----------------------------|
| (S1)+0 | -                                                              | Specify 0.                                                                                                    | 0                                                                    | User                       |
| (S1)+1 | Completion status                                              | The status of the instruction completion is stored.  0 : Normal completion  Other than 0: Error completion (error code) ( Section 11.4.3)                                                                                                    | -                                                                    | System                     |
| (S1)+2 | MODBUS exception code                                          | An exception code from a slave is stored.  0 : Slave processing normally completed  Other than 0: Slave processing completed in error (exception code)  ( Section 11.4.2)                                                                                                    | -                                                                    | System                     |
| (S1)+3 | Channel                                                        | Specify the target channel.  1: RS-232 2: RS-422/485                                                                                                    | 1, 2                                                                 | User                       |
| (S1)+4 | -                                                              | Specify 0.                                                                                                    | 0                                                                    | User                       |
| (S1)+5 | Target station<br>No.                                          | Specify the station number of the target slave.  0 : Broadcast  1 to 247 : Target slave station number                                                                                                    | 0 to 247                                                             | User                       |
| (S1)+6 | -                                                              | Specify 0.                                                                                                    | 0                                                                    | User                       |
| (S1)+7 | Response<br>monitoring timer<br>value/Broadcast<br>delay value | [Response monitoring timer value (Target station No. is 1 to 247)]  Specify the time for monitoring a response from the target device (slave). (Unit: 10ms)  0 :30 seconds  2 to 65535: Set value (Response monitoring timer value = set value x 10ms)  [Broadcast delay value (Target station No. is 0)]  Specify the wait time after broadcast transmission. (unit: 10 ms)  0 :400 ms  2 to 65535: Set value (Broadcast delay value = set value x 10ms)  For details on the Response monitoring timer value/Broadcast delay value, refer to the following.  Section 7.2.1 (4) | 0<br>2 to 65535 <sup>*2</sup>                                        | User                       |
| (S1)+8 | Type<br>specification of<br>the target<br>MODBUS<br>device     | Specify the type of the read/write target MODBUS device.  (This section (2) (a))  b15 b8 b7 b0  Read target Write target  Setting value Target MODBUS device type  00 <sub>H</sub> No specification  01 <sub>H</sub> Coil  02 <sub>H</sub> Input  04 <sub>H</sub> Input register  05 <sub>H</sub> Holding register  07 <sub>H</sub> Extended file register                                                                                                    | 0001н<br>0005н<br>0007н<br>0100н<br>0200н<br>0400н<br>0500н<br>0505н | User                       |

(Continued on next page)

PROGRAMMING

TROUBLESHOOTING

APPENDICES

### Table10.5 Control data of the MBRW instruction (Continued)

| Table 10.5 Control data of the MBRW Instruction (Continued) |              |                                           |                                                                                                    |                                          |                                             |                         |                               |  |
|-------------------------------------------------------------|--------------|-------------------------------------------|----------------------------------------------------------------------------------------------------|------------------------------------------|---------------------------------------------|-------------------------|-------------------------------|--|
| Device                                                      |              | Item                                      | Sett                                                                                                    | ing data                                 |                                             | Setting range           | Setting<br>side <sup>*1</sup> |  |
| (S1)+9                                                      |              | Target file number                        | Specify a file number when the target Mo                                                                                                    | 0 to 65535*2*3                           | User                                        |                         |                               |  |
| (S1)+10                                                     |              | Target<br>MODBUS<br>device head<br>number | Specify the head number of the read tark<br>Specify the lower 5 digits of the device h<br>The device head number is specified as<br>(Except for the file number and device no<br>(Example) Specify "31" when accessing                         | 0 to 65535*2*3                           | User                                        |                         |                               |  |
|                                                             | g<br>G       |                                           | Set the read points of the MODBUS dev<br>The units used for the setting of access                                                                                                    |                                          | follows:                                    |                         |                               |  |
|                                                             | Read setting | Access                                    | Target MODBUS device type specification                                                                                                    | Unit                                     | Allowable access points                     |                         |                               |  |
| (S1)+11                                                     |              | points                                    | 01н: Coil<br>02н: Input                                                                                                    | Bit                                      |                                             | 0 to 2000 <sup>*3</sup> | User                          |  |
|                                                             |              |                                           | 04 <sub>H</sub> : Input register<br>05 <sub>H</sub> : Holding register<br>07 <sub>H</sub> : Extended file register                                                                                                    | Word                                     | This section (2) (a)                        |                         |                               |  |
| (S1)+12                                                     |              | Read data storage size                    | Set the word size of the read data stored                                                                                                    | I in the argum                           | ent (D1) and later fields.                  | -                       | System                        |  |
| (S1)+13                                                     |              | Target file number                        | Specify a file number when the target Mo                                                                                                    | ODBUS devic                              | e is the extended file register.            | 0 to 65535*2*4          | User                          |  |
| (S1)+14                                                     |              | Target<br>MODBUS<br>device head<br>number | Specify the head number of the write tan<br>Specify the lower 5 digits of the device h<br>The device head number is specified as<br>(Except for the file number and device no<br>(Example) Specify "31" when accessing                         | ead number. "(Actual device umber of the | ce number) - 1".<br>extended file register) | 0 to 65535*2*4          | User                          |  |
|                                                             |              |                                           | Set the write points of the MODBUS dev<br>The units used for the setting of access                                                                                                    |                                          | follows:                                    |                         |                               |  |
|                                                             | ng           |                                           | Target MODBUS device type specification                                                                                                    | Unit                                     | Allowable access points                     |                         |                               |  |
| (S1)+15                                                     | Write settin | Access points                             | 01 <sub>H</sub> : Coil<br>02 <sub>H</sub> : Input                                                                                                    | Bit                                      |                                             | 0 to 1968 <sup>*4</sup> | User                          |  |
|                                                             | <b>×</b>     |                                           | 04 <sub>H</sub> : Input register<br>05 <sub>H</sub> : Holding register<br>07 <sub>H</sub> : Extended file register                                                                                                    | Word                                     | This section (2) (a)                        |                         |                               |  |
|                                                             | <u> </u>     |                                           | Set the word size of the write data stored<br>Set "1" for the case of read only.                                                                                                    | d in the argum                           | ent (S2) and later fields.                  |                         |                               |  |
| (S1)+16                                                     |              | Write data storage size                   | When the access target MODBUS devic device) is "01 <sub>H</sub> : Coil" or "02 <sub>H</sub> : Input", pay • Set the "Number of access points/16 ( write data storage size. • When the number of write points is a r ignored. (Refer to Point.) | attention to to rounded up to            | ne following.  the nearest integer)" as the | 1 to 125                | User                          |  |

# 10 DEDICATED INSTRUCTIONS

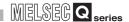

- \* 1 The setting side is as described below.
  - User : Data are set by the user before dedicated instruction execution.
  - System: The programmable controller CPU stores the result of dedicated instruction execution.
- \* 2 When specifying a value of 32768 (8000<sub>H</sub>) or more in a sequence program, set the value in hexadecimal.
- \* 3 Set "0" for the case of write only.
- \* 4 Set "0" for the case of read only.

### **⊠POINT**

When accessing a bit device (coil, input) of a slave, the fraction bit is handled as described below.

### [Read]

When the read access points is 35

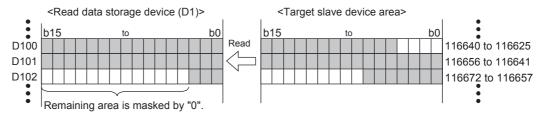

### [Write]

When the write access points is 5

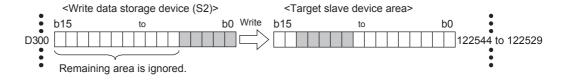

ODBUS device

(a) Type specification of the target MODBUS device

The table below shows the possible combinations in the target MODBUS device type specification ((S1)+8) and the valid ranges of the access points.

Any other combinations are not applicable to the Type specification of the target MODBUS device type ((S1)+8).

Table10.6 Possible combinations of target MODBUS device type specification

| Target MODBUS device type specification |                          |                             |               |                               | Valid access point range |                    |  |
|-----------------------------------------|--------------------------|-----------------------------|---------------|-------------------------------|--------------------------|--------------------|--|
| Setting value                           | Read target              | Write target                | Function code |                               | Read points              | Write points       |  |
| 0100н                                   | Coil                     |                             | 01            | Read coils                    | 1 to 2000 points         | -                  |  |
| 0200н                                   | Input                    | 02 Read discrete inputs     |               | Read discrete inputs          | 1 to 2000<br>points      | -                  |  |
| 0400н                                   | Input register           | No specification            | 04            | Read input registers          | 1 to 125<br>points       | -                  |  |
| 0500н                                   | Holding register         | g register 03 Rea           |               | Read holding registers        | 1 to 125<br>points       | -                  |  |
| 0700 <sub>H</sub>                       | Extended file register*1 |                             | 20            | Read file record              | 1 to 124<br>points       | -                  |  |
| 0001 <sub>H</sub>                       |                          | Coil                        | 15            | Write multiple coils          | -                        | 1 to 1968 points   |  |
| 0005 <sub>H</sub>                       | No specification         | Holding register            | 16            | Write multiple registers      | -                        | 1 to 123<br>points |  |
| 0007 <sub>H</sub>                       |                          | Extended file register*1    | 21            | Write file record             | -                        | 1 to 122<br>points |  |
| 0505 <sub>H</sub>                       | Holding register         | g register Holding register |               | Read/Write multiple registers | 1 to 125<br>points       | 1 to 121 points    |  |

<sup>\* 1</sup> Read File Record (FC: 20) and Write File Record (FC: 21) allows access to multiple areas in one transmission, however, only one area is accessible in one transmission when using this dedicated instruction.

PROGRAMMING

:DICATED STRUCTIONS

TROUBLESHOOTING

APPENDICES

EX

<sup>\* 2</sup> In the case of broadcast, only 0001н (Write multiple coils), 0005н (Write multiple registers) and 0007н (Write file record) can be set.

<sup>\* 3</sup> Simultaneous execution of read and write with a single instruction is allowed only for 0505H (Read/ Write multiple registers).

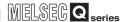

### (3) Function

The following explains the functions of the MBRW instruction.

(a) Processing details

MODBUS device data are read from or written to the slave specified by the target station number of the control data.

Processing by the automatic communication function can be performed from a sequence program at any given timing.

(b) Number of simultaneously executable instructions

The number of simultaneously executable dedicated instructions is one instruction per channel.

Create a sequence program so that the number of dedicated instructions to be simultaneously executed will not exceed the limit.

Failure to do so may cause the following:

- 1) When execution of two or more MBRW instructions are attempted: The executed instructions are ignored.
- 2) When the MBRW instruction execution is attempted during execution of the MBREQ or UINI instruction:

An error occurs when the MBRW instruction is executed.

### (c) Frame mode setting

The frame mode (RTU mode/ASCII mode) is set with the intelligent function module switch. ( Section 6.6)

- (d) Start, Address, Error check and END fields of the protocol data unit The QJ71MB91 automatically enters values in Start, Address, Error check and END fields of the protocol data unit.(FF Section 4.2.1)
- (e) Data to be stored in read/write data storage devices Data are stored in RTU format (binary) regardless of the frame mode (RTU mode/ ASCII mode).

**PROGRAMMING** 

10

TROUBLESHOOTING

APPENDICES

Broadcast delay of the automatic communication function is active. When the automatic communication function and the MBRW instruction are used on the same channel, set appropriate automatic communication parameters and create a proper sequence program so that the MBRW instruction can executed in the right timing.( Section 9.2.3)

(g) Confirmation of execution status

Whether the MBRW instruction is being executed, or completed normally or not can be checked by the MODBUS exception code ((S1)+2), the completion device (D2) specified as set data, and the error completion device ((D2)+1).

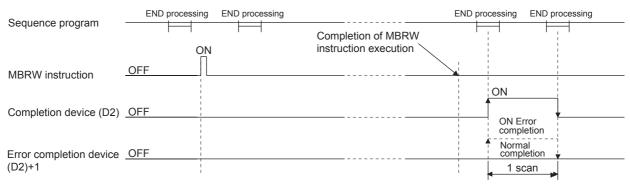

Figure 10.2 MBRW instruction timing chart

The completion device (D2) turns ON in the END processing of the scan after completion of the MBRW instruction, and turns OFF in the next END processing. The error completion device ((D2)+1) turns ON in the END processing of the scan after error completion of the MBRW instruction, and turns OFF in the next END processing. (The device remains OFF in the case of normal completion.)

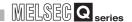

### (4) Error

- (a) When a dedicated instruction completes in error.
  When the dedicated instruction completes in error, the error completion device (D2)+1 turns ON and an error code is stored in the completion status (S1)+1.
- (b) When processing on a slave completes in error When the processing on a slave completes in error, an exception code is stored in (S1)+2.
- (c) Confirmation of error details Check the error code and exception code referring to the following, and take corrective actions.

Table10.7 Error code and exception code for the MBRW instruction execution

| lte            | em             | Reference                                                           |  |  |  |
|----------------|----------------|---------------------------------------------------------------------|--|--|--|
| Error code     | 03E8н to 4FFFн | QCPU User's Manual<br>(Hardware Design, Maintenance and Inspection) |  |  |  |
|                | 7300н or later | Section 11.4.3                                                      |  |  |  |
| Exception code |                | Section 11.4.2                                                      |  |  |  |

### (5) Program example

This section provides an example program in which device data are read from and written to the holding register of the slave (Station No. 1) on channel 1 as shown below.

This frame made shall be the RTU mode.

The I/O signals of the QJ71MB91 are X/Y00 to X/Y1F.

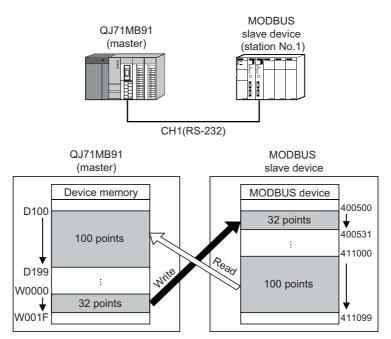

Figure 10.3 Configuration example for MBRW instruction execution

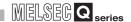

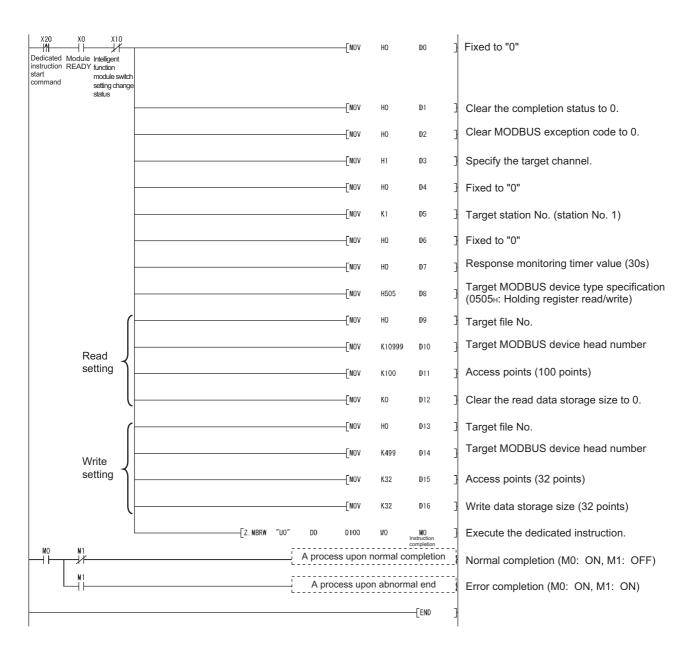

Figure 10.4 MBRW instruction program example

**PROGRAMMING** 

10

TROUBLESHOOTING

**APPENDICES** 

In this sample program, the following MODBUS frames are used for the communication with the slave.

### Request message format (Master (QJ71MB91) → Slave)

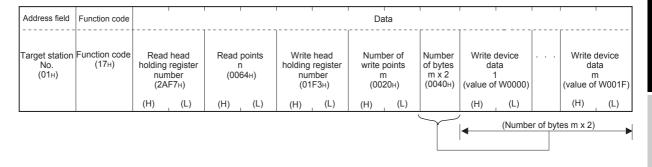

### Response message format (Slave → Master (QJ71MB91))

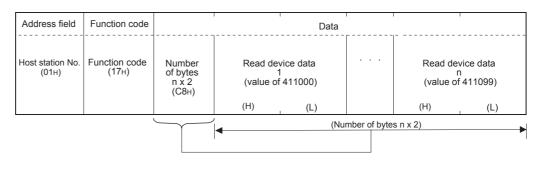

10.2 Z(P).MBRW

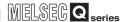

## 10.3 Z(P).MBREQ

This instruction allows communications with a slave in the request message format containing any given protocol data unit.

Table 10.8 Devices available for the MBREQ instruction

| Setting<br>data | Available device                  |      |   |                         |      |                             |                |          |    |        |
|-----------------|-----------------------------------|------|---|-------------------------|------|-----------------------------|----------------|----------|----|--------|
|                 | Internal device<br>(System, user) |      |   | Link direct device J□\□ |      | Intelligent function module | Index register | Constant |    | Others |
|                 | Bit                               | Word |   | Bit                     | Word | device<br>U □ \G □          | Zn             | K,H      | \$ |        |
| (S1)            | -                                 |      | 0 |                         |      |                             |                |          |    |        |
| (S2)            | -                                 |      | 0 |                         |      |                             | -              |          |    |        |
| (D1)            | -                                 |      | 0 | -                       |      |                             |                |          |    |        |
| (D2)            | 0                                 |      |   |                         |      |                             |                |          |    |        |

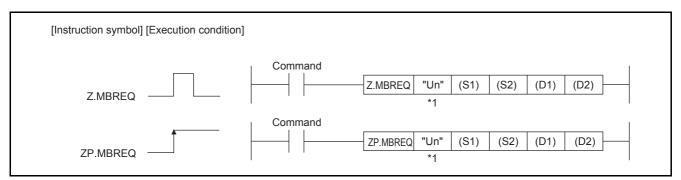

Figure 10.5 Configuration of MBREQ instruction

<sup>\* 1</sup> If the originating station is a Basic model QCPU (function version B or later), or Universal model QCPU, "" (double quotation) of the first argument can be omitted.

PROGRAMMING

TROUBLESHOOTING

**APPENDICES** 

### (1) Setting data

#### Table10.9 Setting data of MBREQ instruction

| Setting data | Setting details                                                                                                    | Setting side <sup>*1</sup> | Data type              |
|--------------|----------------------------------------------------------------------------------------------------|----------------------------|------------------------|
| "Un"/Un      | Head I/O number of the module (00 <sub>H</sub> to FE <sub>H</sub> : Upper 2 digits of the I/O number in 3-digit notation)                | User                       | String/<br>BIN 16 bits |
| (S1)         | Head number of the device where control data is stored                                                                                   | User, system               |                        |
| (S2)         | Request message storage head device*2                                                                                                    | User                       | BIN 16 bits            |
| (D1)         | Response message storage head device*2                                                                                                   | System                     |                        |
| (D2)         | The device that is turned ON for one scan on completion of the instruction (D2)+1 also turns ON when the instruction completes in error. | System                     | Bit                    |

- \* 1 The setting side is as described below.
  - User : Data are set by the user before dedicated instruction execution.
  - System: The programmable controller CPU stores the result of dedicated instruction execution.
- \* 2 Data is stored in RTU format (binary) regardless of the frame mode (RTU mode/ASCII mode).

Local devices and program-based file registers are not available as the devices used for setting data.

For details on the protocol data unit, refer to the following:

Section 4.2

10.3 Z(P).MBREQ

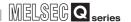

# (2) Control data

#### Table10.10 Control data of the MBREQ instruction

| Device | Item                                                               | Setting data                                                                                                    | Setting<br>range      | Setting<br>side <sup>*1</sup> |
|--------|--------------------------------------------------------------------|----------------------------------------------------------------------------------------------------|-----------------------|-------------------------------|
| (S1)+0 | -                                                                  | Specify 0.                                                                                                    | 0                     | User                          |
| (S1)+1 | Completion status                                                  | The status of the instruction completion is stored.  0 : Normal completion  Other than 0: Error completion (error code) ( Section 11.4.3)                                                                                                    | -                     | System                        |
| (S1)+2 | -                                                                  | Specify 0.                                                                                                    | 0                     | User                          |
| (S1)+3 | Channel                                                            | Specify the target channel.  1: RS-232 2: RS-422/485                                                                                                    | 1, 2                  | User                          |
| (S1)+4 | -                                                                  | Specify 0.                                                                                                    | 0                     | User                          |
| (S1)+5 | Target station<br>No.                                              | Specify the station number of the target slave.  0 : Broadcast*2  1 to 247: Slave station No.                                                                                                    | 0 to 247              | User                          |
| (S1)+6 | -                                                                  | Specify 0.                                                                                                    | 0                     | User                          |
| (S1)+7 | Response<br>monitoring<br>timer value/<br>Broadcast<br>delay value | [Response monitoring timer value (Target station No. is 1 to 247)]  Specify the time for monitoring a response from the target device (slave).  (Unit: 10ms)  0 : 30 seconds  2 to 65535: Set value (Response monitoring timer value = set value x 10ms)  [Broadcast delay value (Target station No. is 0)]  Specify the wait time after broadcast transmission. (Unit: 10ms)  0 : 400ms  2 to 65535: Set value (Broadcast delay value = set value x 10ms)  For details on the Response monitoring timer value/Broadcast delay value, refer to the following.  Section 7.2.1 (4) | 0<br>2 to 65535<br>*3 | User                          |

- \* 1 The setting side is as described below.
  - User : Data are set by the user before dedicated instruction execution.
  - System: The programmable controller CPU stores the result of dedicated instruction execution.
- $\mbox{\ensuremath{^{\star}}}$  2 For function codes that can be broadcast, refer to the following:

Section 4.1

\* 3 When specifying a value of 32768 (8000H) or more in a sequence program, set the value in hexadecimal.

TROUBLESHOOTING

APPENDICES

## (3) Request message storage devices

Table10.11 Request message storage devices

| Device                 | Item                    | Setting data                                                                                                    | Setting<br>range | Setting<br>side <sup>*1</sup> |
|------------------------|-------------------------|----------------------------------------------------------------------------------------------------|------------------|-------------------------------|
| (S2)+0                 | Request<br>message size | Set the size (function code + data) of the request message to be sent in byte units.  Set the size for transmission in the RTU mode regardless of the frame mode (RTU mode/ASCII mode).                                                                                                    | 1 to 253         | User                          |
| (S2)+1<br>to<br>(S2)+n | Request message         | Set the contents (function code + data) of the request message to be sent. Data must be stored in RTU format (binary) regardless of the frame mode (RTU mode/ASCII mode).  (Example) When sending a request message to read the data of holding registers 440001 and 440002 with Read Holding Registers (FC: 03) <frame (in="" ascii="" be="" message="" mode)="" of="" request="" sent="" to=""/> Function code | As shown on left | User                          |

- \* 1 The setting side is as described below.
  - User : Data are set by the user before dedicated instruction execution.
  - System: The programmable controller CPU stores the result of dedicated instruction execution.

# 10 DEDICATED INSTRUCTIONS

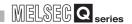

# **⊠POINT**

- The request message data stored in request message storage devices "(S2)+1 to (S2)+n" are sent in order of L (lower) to H (upper) bytes, starting with the lowest device number.
- 2. When the request message size is an odd number, the last upper byte of the request message storage device is ignored. (The data are not sent.)

TROUBLESHOOTING

#### Table10.12 Response message storage devices

| Device                 | Item                     | Setting data                                                                                                    | Setting range    | Setting<br>side <sup>*1</sup> |
|------------------------|--------------------------|----------------------------------------------------------------------------------------------------|------------------|-------------------------------|
| (D1)+0                 | Response<br>message size | Set the size (function code + data) of the received response message in byte units.  The size for the RTU mode is stored regardless of the frame mode (RTU mode/ASCII mode).                                                                                                    | -                | System                        |
| (D1)+1<br>to<br>(D1)+m | Response message         | Set the contents (function code + data) of the received response message.  Data are stored in RTU format (binary) regardless of the frame mode (RTU mode/ASCII mode).  (Example) When a response message of Read Holding Registers (FC: 03) is received <received (in="" ascii="" frame="" message="" mode)="" response="">  Function code  Number of read bytes 2 Device data 2 Device data 2</received> | As shown on left | System                        |

- \* 1 The setting side is as described below.
  - User : Data are set by the user before dedicated instruction execution.
  - System: The programmable controller CPU stores the result of dedicated instruction execution.
- \* 2 The number of read bytes is 4 from "2 (Read points)  $\times$  2 = 4".

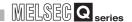

## **⊠POINT**

- The received response message is stored in response message storage devices "(D1)+1 to (D1)+n" in order of L (lower) to H (upper) bytes, starting with the lowest device number.
- 2. When the response message size is an odd number, the last upper byte of the response message storage device is overwritten with "0".

#### (5) Function

(a) Processing details

This instruction allows communication with a slave specified by the target station number in the control data, using the request message format containing any given protocol data unit.

(b) Number of simultaneously executable instructions

The number of simultaneously executable dedicated instructions is one instruction per channel.

Create a sequence program so that the number of dedicated instructions to be simultaneously executed will not exceed the limit.

Failure to do so may cause the following:

- 1) When execution of two or more MBREQ instructions are attempted: The executed instructions are ignored.
- 2) When the MBREQ instruction execution is attempted during execution of the MBRW or UINI instruction:

An error occurs when the MBREQ instruction is executed.

(c) Frame mode setting

The frame mode (RTU mode/ASCII mode) is set with the intelligent function module switch. (Section 6.6)

- (d) Start, Address, Error check and END fields of the protocol data unit The QJ71MB91 automatically enters values in Start, Address, Error check and END fields of the protocol data unit. ( Section 4.2.1)
- (e) Data to be stored in request/response message storage devices Data are stored in RTU format (binary) regardless of the frame mode (RTU mode/ ASCII mode).

9

**PROGRAMMING** 

10

TROUBLESHOOTING

**APPENDICES** 

The MBREQ instruction is not executed while the Response monitoring timer/ Broadcast delay of the automatic communication function is active.

When the automatic communication function and the MBREQ instruction are used on the same channel, set appropriate automatic communication parameters and create a proper sequence program so that the MBREQ instruction can be executed in the right timing.( Section 9.2.3)

#### (g) Confirmation of execution status

Whether the MBREQ instruction is being executed, or completed normally or not can be checked by the completion device (D2) specified as set data, and the error completion device ((D2)+1).

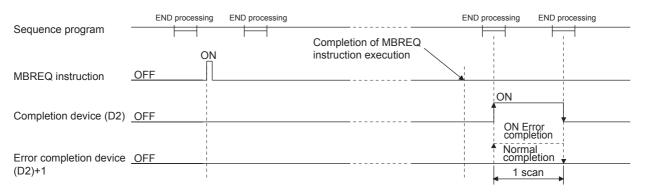

Figure 10.10 MBREQ instruction timing chart

The completion device (D2) turns ON in END processing of the scan after completion of the MBREQ instruction, and turns OFF in the next END processing. The error completion device ((D2)+1) turns ON in the END processing of the scan after error completion of the MBREQ instruction, and turns OFF in the next END processing. (The device remains OFF in the case of normal completion.)

#### (6) Error

- (a) When a dedicated instruction completes in errorWhen the dedicated instruction completes in error, the error completion device(D2)+1 turns ON and an error code is stored in the completion status (S1)+1.
- (b) Confirmation of error details

Check the error code referring to the following, and take corrective actions.

Table 10.13 Error codes for the MBREQ instruction

| lte        | em             | Reference                                                           |
|------------|----------------|---------------------------------------------------------------------|
| Error code | 03E8н to 4FFFн | QCPU User's Manual<br>(Hardware Design, Maintenance and Inspection) |
|            | 7300н or later | Section 11.4.3                                                      |

# **⊠POINT**

- In the case of the MBREQ instruction, exception codes and function codes are not stored in the Error log (address: 0CFEH to 0DFFH) of the buffer memory.
  - Check the exception and function codes by the response message that is stored in the response message storage device. (Fig. 17) This section (4))
- 2. This instruction completes normally even if the target slave device returns an exception response.
  - When the instruction completes normally, check the most significant bit of the function code in the response message to determine whether the response is normal or not. (For an error response, the most significant bit in the first byte of the receive data turns ON.)
  - In the case of an error response, check the exception code (the second byte of the receive data) in the response message and take corrective actions.( Section 11.4.2)
- 3. For the MBREQ instruction, the ACK. and NAK states of the detailed LED status do not change.
  - Check whether communication processing completes normally or not by the response message stored in the response message storage device. (Fig. 1) This section (4))
- 4. Pay attention to the following when sending a request message to a slave with no response message\*1 expected. (Excluding the case of broadcast)
  - Specify sufficient time in the Response monitoring timer value (S1)+7 for the slave to process the request message.
  - A response monitoring timeout error (error code: 7379H) occurs even if the instruction is completed normally.
    - Regard the response monitoring timer timeout error (error code: 7379H) as normal completion.
- \* 1 Request messages for which no response message is returned are as follows. (in the case of MODBUS standard function)
  - Switching to the Listen only mode ( Section 4.11.5)
  - Restart communications option sent to a slave in the Listen only mode

(Section 4.11.2)

9

**PROGRAMMING** 

10

TROUBLESHOOTING

**APPENDICES** 

# (7) Program example

This section provides a program example for sending a request message (Mask Write Register (FC: 22)) and writing a value OR-masked with  $0008_H$  to holding register 400003 of the slave (Station No. 1) on channel 2.

(a) Operation of the program example

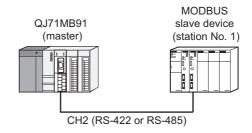

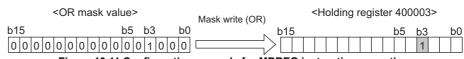

Figure 10.11 Configuration example for MBREQ instruction execution

- (b) Frames to be sent/received with MBREQ instruction (in RTU mode)
  - 1) Request message format (Master (QJ71MB91) → Slave)

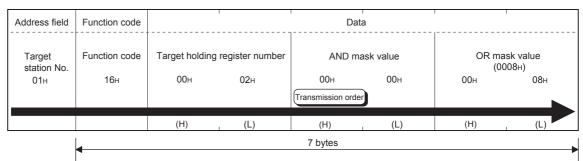

Figure 10.12 Example of request message format to be sent

2) Response message format <Normal completion>

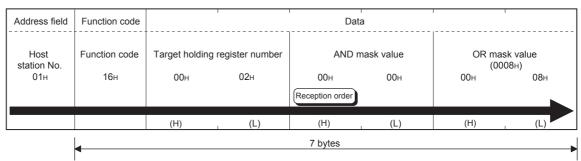

Figure 10.13 Response message format to be received (Normal completion)

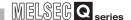

#### <Error completion>

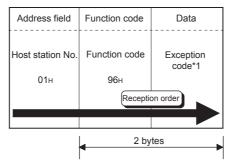

Figure 10.14 Response message format to be received (Error completion)

\* 1 For details on exception codes, refer to the following:

Section 11.4.2

#### (c) Sequence program

In this program example, the I/O signals of QJ71MB91 are X/Y00 to X/Y1F.

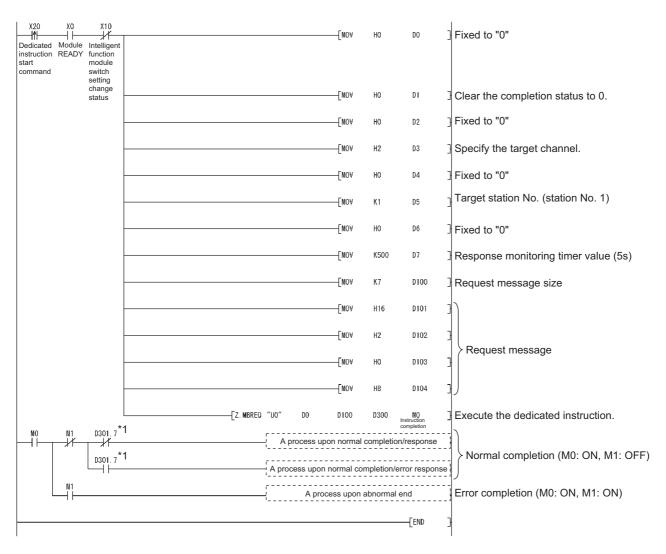

\* 1 D301.7 is the most significant bit of the function code to be stored in the response message. The most significant bit of the function code turns ON at the time of error completion.

Figure 10.15 MBREQ instruction program example

PROGRAMMING

10

TROUBLESHOOTING

**APPENDICES** 

# 10.4 ZP.UINI

This instruction can change the intelligent function module switch setting of the QJ71MB91 (the mode, communication speed, transmission details, and/or station No.)

Table10.14 Devices available for the UINI instruction

|                 |                                   |      |               |                               | Availa | ble device                         |                      |          |    |        |
|-----------------|-----------------------------------|------|---------------|-------------------------------|--------|------------------------------------|----------------------|----------|----|--------|
| Setting<br>data | Internal device<br>(System, user) |      | File resister | Link direct device<br>J □ \ □ |        | Intelligent function module device | Index register<br>Zn | Constant |    | Others |
|                 | Bit                               | Word |               | Bit                           | Word   | U□\G□                              | <b>2</b> 11          | K,H      | \$ |        |
| (S1)            | -                                 |      | 0             |                               |        | -                                  |                      |          |    |        |
| (D1)            | 0                                 |      |               |                               |        | -                                  |                      |          |    |        |

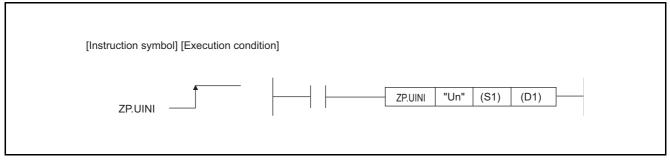

#### Figure 10.16 Configuration of UINI instruction

\* 1 If the originating station is a Basic model QCPU (function version B or later), or Universal model QCPU, "" (double quotation) of the first argument can be omitted.

# (1) Setting data

Table10.15 Setting data of UINI instruction

| Setting data | Setting details                                                                                                    | Setting side <sup>*1</sup> | Data type              |
|--------------|----------------------------------------------------------------------------------------------------|----------------------------|------------------------|
| "Un"/Un      | Head I/O number of the module (00н to FEн: Upper 2 digits of the I/O number in 3-digit notation)                                         | User                       | String/<br>BIN 16 bits |
| (S1)         | Head number of the device where control data is stored                                                                                   | User, system               | BIN 16 bits            |
| (D1)         | The device that is turned ON for one scan on completion of the instruction (D1)+1 also turns ON when the instruction completes in error. | System                     | Bit                    |

- \* 1 The setting side is as described below.
  - User : Data are set by the user before dedicated instruction execution.
  - System: The programmable controller CPU stores the result of dedicated instruction execution.

Local devices and program-based file registers are not available as the devices used for setting data.

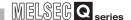

### (2) Control data

#### Table 10.16 Control data of the UINI instruction

| Device               | Item                                                                            | Setting Data                                                                                                    | Setting range | Setting side <sup>*1</sup> |
|----------------------|---------------------------------------------------------------------------------|----------------------------------------------------------------------------------------------------|---------------|----------------------------|
| (S1)+0               | -                                                                               | Specify 0.                                                                                                    | 0             | User                       |
| (S1)+1               | Completion status                                                               | The status of the instruction completion is stored.  0 : Normal completion  Other than 0: Error completion (error code) ( Section 11.4.3)                                    | -             | System                     |
| (S1)+2               | Execution type                                                                  | Specify an execution type.  0: Change the settings to the values set in (S1)+3 to (S1)+7.  1: Restore the intelligent function module switch settings set in GX Developer.*2 | 0, 1          | User                       |
| (S1)+3               | CH1 mode<br>setting<br>(switch 1)                                               | Specify a mode for CH1. ([ (2) (a))                                                                                                    | 0 to 2        | User                       |
| (S1)+4               | CH1<br>communication<br>speed setting/<br>transmission<br>setting<br>(switch 2) | Specify a communication speed and transmission details for CH1.                                                                                                    | 0 to 0В7Ен    | User                       |
| (S1)+5               | CH2 mode<br>setting<br>(switch 3)                                               | Specify a mode for CH2. ((()) (2) (a))                                                                                                    | 0 to 2        | User                       |
| (S1)+6               | CH2<br>communication<br>speed setting/<br>transmission<br>setting<br>(switch 4) | Specify a communication speed and transmission details for CH2.                                                                                                    | 0 to 0В7Ен    | User                       |
| (S1)+7               | CH1/CH2<br>station No.<br>setting<br>(switch 5)                                 | Specify its own station No. (((())))                                                                                                    | 0 to F7н      | User                       |
| (S1)+8 to<br>(S1)+12 | -                                                                               | Specify 0.                                                                                                    | 0             | User                       |

- \* 1 The setting side is as described below.
  - User : Data are set by the user before dedicated instruction execution.
  - System: The programmable controller CPU stores the result of dedicated instruction execution.
- $^{\star}$  2 When 1 is specified for the execution type, values set for (S1)+3 to (S1)+7 are ignored.

#### (a) Mode setting

Set the operation mode of the QJ71MB91.

#### Table10.17 CH1/CH2 mode setting

| Set value | Operation mode                  | Description                                                                        |  |
|-----------|---------------------------------|------------------------------------------------------------------------------------|--|
| 0000н     | Master function                 | Performs communication as master station.                                          |  |
| 0001н     | Slave function                  | Performs communication as slave station.                                           |  |
| 0002н     | Link operation (Slave function) | Relays data between CH1 and CH2 with the link operation function. ( Section 5.3.3) |  |

The UINI instruction cannot change the mode to Hardware test or Self-loopback test.

To change the mode to either of these, modify the intelligent function module switch settings in GX Developer.

PROGRAMMING

10

# 10 DEDICATED INSTRUCTIONS

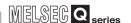

(b) Communication speed/transmission setting
Set a speed of communication with the target device and transmission details.

| b15 b14 b13 b12 b | o11 b10  | b9     | b8 | b7 | b6 | b5   | b4   | b3    | b2     | b1 | b0 |
|-------------------|----------|--------|----|----|----|------|------|-------|--------|----|----|
| Communication     | speed se | etting |    |    | Ţ  | rans | miss | ion s | etting | J  |    |

Figure 10.17 Structure of communication speed and transmission settings

1) Transmission setting

#### Table10.18 Transmission setting

| Bit | Item                | OFF(0) ON(1) |             | Description                                                                                                    |
|-----|---------------------|--------------|-------------|----------------------------------------------------------------------------------------------------|
| b0  | Not used            | Fixed to     | OFF(0)      | -                                                                                                    |
| b1  | Data bit *1         | 8            | 7           | Set data bits.                                                                                                    |
| b2  | Parity bit presence | Present      | Not present | Specify whether parity bit is present or not. In the case of "Present", vertical parity check is performed.                                                                                                    |
| b3  | Even/odd parity     | Even         | Odd         | Set even or odd parity. This setting is valid only when "Parity bit presence" is set to "Present".                                                                                                    |
| b4  | Stop bit            | 1            | 2           | Set the stop bit.                                                                                                    |
| b5  | Frame mode          | RTU mode     | ASCII mode  | Set the frame mode.( Section 4.2.1)                                                                                                    |
| b6  | Online change       | Disable      | Enable      | Set whether to enable or disable data writing to the RUN-status programmable controller CPU by a request message from the master.  If this is set to "Disable", when a message requesting the device write is received from the master, the QJ71MB91 returns an error response.  This setting is valid only when the slave function is set for the channel. |
| b7  | Not used            | Fixed to     | OFF(0)      | -                                                                                                    |

<sup>\* 1</sup> Set it to OFF (8 bits) in RTU mode.

TROUBLESHOOTING

# 2) Communication speed setting \*1 \*2

#### Table10.19 Communication speed setting

| Communication | Bit position | Communication | Bit position |  |  |
|---------------|--------------|---------------|--------------|--|--|
| speed         | b15 to b8    | speed         | b15 to b8    |  |  |
| 300 bps       | 00н          | 14400 bps     | 06н          |  |  |
| 600 bps       | 01н          | 19200 bps     | 07н          |  |  |
| 1200 bps      | 02н          | 28800 bps     | 08н          |  |  |
| 2400 bps      | 03н          | 38400 bps     | 09н          |  |  |
| 4800 bps      | 04н          | 57600 bps     | 0Ан          |  |  |
| 9600 bps      | 05н          | 115200 bps    | 0Вн          |  |  |

<sup>\* 1</sup> Total communication speed for 2 channels can be set within 115200bps.

#### (c) CH1, 2 station No. setting

Set station No. of the QJ71MB91.

For the master function, set 00H.

For a slave station number, specify a value within the range shown below.

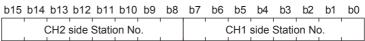

Figure 10.18 CH1, 2 station No. setting structure

#### Table10.20 Station No. setting

| Set value *1 | Description                          |
|--------------|--------------------------------------|
| 1н to F7н    | Sets a slave station No. (1 to 247). |

<sup>\* 1</sup> Setting a value outside the range shown in the table results in a switch error.

<sup>\* 2</sup> Do not set any value or set "07H" (Initial value) in the communication speed setting for an unused channel.

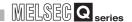

#### (3) Function

#### (a) Processing details

The intelligent function module switch setting is changed during operation of the QJ71MB91.

#### (b) Checking in the buffer memory

Changes in the intelligent function module settings can be confirmed in the following buffer memory areas.

Table10.21 Checking in the buffer memory

| Address | Application                | Description                                                          |
|---------|----------------------------|----------------------------------------------------------------------|
| 0С06н   | CH1 operation mode status  | Current CH1 operation mode is stored.                                |
| 0С07н   | CH1 transmission status    | Current CH1 communication speed and transmission details are stored. |
| 0С08н   | CH2 operation mode status  | Current CH2 operation mode is stored.                                |
| 0С09н   | CH2 transmission status    | Current CH2 communication speed and transmission details are stored. |
| 0С0Ан   | CH1/CH2 Station No. status | Current CH1 and CH2 station No. status is stored.                    |

#### (c) Confirmation of execution status

Whether the UINI instruction is being executed, normally completed or failed can be checked with the completion status ((S1)+1), completion device (D1), and error completion device ((D1)+1).

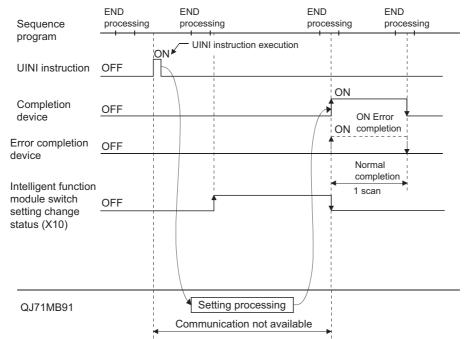

Figure 10.19 UINI instruction timing chart

The completion device (D1) turns ON in the END processing of the scan after completion of the UINI instruction, and turns OFF in the next END processing. The error completion device ((D1)+1) turns ON in the END processing of the scan after error completion of the UINI instruction, and turns OFF in the next END processing. (The device remains OFF in the case of normal completion.)

When the dedicated instruction completes in error, the error completion device (D2)+1 turns ON and an error code is stored in the completion status (S1)+1.

#### (5) Precautions

- (a) Before executing the UINI instruction
   Stop the communication before executing the UINI instruction.
   A UINI instruction execution during communication may cause the communication to fail.
- (b) When having changed the communication speed and/or transmission details
  Change the current communication speed and/or transmission details of the
  target device to the same settings.If the settings are different from those of the target device, communication is not
  available.
- (c) When having changed the CH1/CH2 station No. setting Change the station No. in the request message issued from the other device to a new station No. of the QJ71MB91. If these station numbers differ, communication is not available.
- (d) Automatic communication function after UINI instruction execution A UINI instruction execution stops the automatic communication function, restoring initial automatic communication parameter values. To use the automatic communication function after execution of the UINI instruction, set the automatic communication parameters again.
- (e) Simultaneous execution with any other dedicated instruction Any other dedicated instruction cannot be executed during UINI instruction execution.
  - Create a program so that another dedicated instruction will be executed after the completion device (D1) is turned ON.
- (f) When the QJ71MB91 is mounted on a MELSECNET/H remote I/O station No dedicated instructions are executable.

10.4 ZP.UINI

DEDICATED NSTRUCTIONS

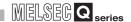

#### (6) Program example

The program introduced in this section changes the intelligent function module switch settings to the following.

The I/O signals of the QJ71MB91 are X/Y00 to X/Y1F.

| Switch No. | Description                                  | Default | Reference                                                                                                    |
|------------|----------------------------------------------|---------|----------------------------------------------------------------------------------------------------|
| Switch 1   | CH1 Mode Setting                             | 0000н   | Master function                                                                                                    |
| Switch 2   | CH1 Communication speed/transmission setting | 0740н   | Communication speed: 19200bps Data bit: 8 Parity bit presence: Present Even/odd parity: Even Stop bit: 1 Frame mode: RTU mode Online change: Enable  |
| Switch 3   | CH2 Mode setting                             | 0001н   | Slave function                                                                                                    |
| Switch 4   | CH2 Communication speed/transmission setting | 0560н   | Communication speed: 9600bps Data bit: 8 Parity bit presence: Present Even/odd parity: Even Stop bit: 1 Frame mode: ASCII mode Online change: Enable |
| Switch 5   | CH1/CH2 Station No. setting                  | 0200н   | CH1: Station No. 0, CH2: Station No. 2                                                                                                    |

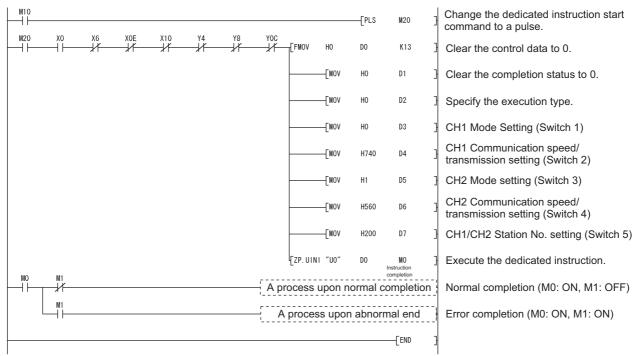

Figure 10.20 UINI instruction program example

PROGRAMMING

# CHAPTER11 TROUBLESHOOTING

This chapter explains the details of errors and corrective actions.

# 11.1 Troubleshooting

# (1) Troubleshooting of errors indicated by LEDs

Table11.1 Troubleshooting list of errors indicated by LEDs

| No. | Symptom                 | Check point                                                                            | Corrective action                                                                                                    | Reference                      |
|-----|-------------------------|----------------------------------------------------------------------------------------|----------------------------------------------------------------------------------------------------|--------------------------------|
|     |                         | Check the mounting status of the QJ71MB91.                                             | Switch OFF the power and remount the QJ71MB91.                                                                                                    | Section 6.1                    |
|     |                         | Check the power supply capacity.                                                       | Replace the power supply module.                                                                                                    | Section 3.1                    |
| 1   | The RUN LED turned off. | Check the programmable controller CPU for an error.                                    | If the programmable controller CPU is faulty, take corrective actions according to the QCPU User's Manual (Hardware Design, Maintenance and Inspection).                                                                        | -                              |
|     |                         | Check for a watch dog timer error (X1F).                                               | <ul> <li>Reset the programmable controller CPU or reapply the power.</li> <li>If the problem persists even after the reset, a possible cause is a hardware fault. Perform a hardware test, and replace the QJ71MB91.</li> </ul> | Section 6.4.1                  |
|     | The ERR.LED turned on.  | Check the operation mode setting value of the intelligent function module switch.      |                                                                                                    |                                |
|     |                         | Check the transmission setting status value of the intelligent function module switch. | Check the setting range of each intelligent function module switch, and correct the value.                                                                                                    | Section 6.6                    |
|     |                         | Check the station number setting value of the intelligent function module switch.      |                                                                                                    |                                |
|     |                         | Check that the QJ71MB91 is not mounted with an A-mode QCPU.                            | Mount the QJ71MB91 on a Q-mode QCPU.                                                                                                    | Section 2.1                    |
| 2   |                         | Check if the module is in the hardware or self-loopback test mode.                     | <ul> <li>Perform the test again after checking<br/>the mounting status of the QJ71MB91.</li> <li>If the ERR.LED turns on again, a<br/>possible cause is a hardware fault.<br/>Replace the QJ71MB91.</li> </ul>                  | Section 6.4.1<br>Section 6.4.2 |
|     |                         | Refer to "The RUN LED turned off."                                                     |                                                                                                    | This section (1)-1             |
|     |                         | Check if the automatic communication parameter setting, error completed (X5/XD) is ON. | Refer to "Automatic communication parameter setting, error completed (X5/XD) turned on."                                                                                                    | This section (2)-3             |
|     |                         | Check if the MODBUS device assignment parameter setting, error completed (X9) is ON.   | Refer to "MODBUS device assignment parameter setting, error completed (X9) turned on."                                                                                                    | This section (2)-4             |

Table11.1 Troubleshooting list of errors indicated by LEDs (Continued)

| No. | Symptom                                             | Check point                                                                                                 | Corrective action                                                                                                    | Reference                      |
|-----|-----------------------------------------------------|----------------------------------------------------------------------------------------------------|----------------------------------------------------------------------------------------------------|--------------------------------|
|     |                                                     | Check if the automatic communication error status (X7/XF) is ON.                                            | Refer to "Automatic communication error status (X7/XF) turned on." Turn off the ERR. LED.                                                   | This section (2)-7             |
| 2   | The ERR.LED turned on.                              | When the dedicated instruction is used, check it for an error.                                              | Refer to "Dedicated instruction failed." Turn off the ERR. LED.                                                                             | This section (3)-2             |
|     |                                                     | Check the error code in the error log.                                                                      | Take corrective actions for the error code. Turn off the ERR. LED.                                                                          | Section 11.4.1<br>Section 11.5 |
|     |                                                     | Refer to "Communication with target device has been completed normally.".                                   | e is not available even if parameter setting                                                                                                | This section (3)-7             |
|     |                                                     | When using the automatic communication function                                                             | Refer to "Automatic communication operation status (X6/XE) does not turn on." or "Automatic communication error status (X7/XF) turned on.". | This section (2)-5,(2)-7       |
| 3   | The NEU. LED does not flash.                        | When using a dedicated instruction                                                                          | Refer to "Dedicated instruction is not executed."                                                                                           | This section (3)-1             |
| 3   |                                                     | When using the slave function                                                                               | Refer to "The QJ71MB91 slave function does not return a response message to the request message."                                           | This section (3)-3             |
|     |                                                     | In use of the slave function, check the station number in the request message that is sent to the QJ71MB91. | Correct the station number.                                                                                                    | CHAPTER 4<br>Section 6.6       |
| 4   | The SD LED does not flash during data               | When using the automatic communication function                                                             | Refer to "Automatic communication operation status (X6/XE) does not turn on." or "Automatic communication error status (X7/XF) turned on.". | This section (2)-5,(2)-7       |
|     | transmission. The RD LED does not flash during data | When using a dedicated instruction                                                                          | Refer to "Dedicated instruction is not executed."                                                                                           | This section (3)-1             |
|     | reception.                                          | When using the slave function                                                                               | Refer to "The QJ71MB91 slave function does not return a response message to the request message."                                           | This section (3)-3             |

# (2) Troubleshooting of errors indicated by X signals

Table11.2 Troubleshooting of errors indicated by X signals

| No. | Symptom                                                                           | Check point                                                                                                    | Corrective action                                                                                                    | Reference                    |  |
|-----|-----------------------------------------------------------------------------------|----------------------------------------------------------------------------------------------------|----------------------------------------------------------------------------------------------------|------------------------------|--|
| 1   | The Module READY (X0) turned off.                                                 | Refer to "The RUN LED turned off."                                                                                                    | Refer to "The RUN LED turned off "                                                                                                    |                              |  |
| 2   | The Watch dog timer error (X1F) turned on.                                        |                                                                                                    |                                                                                                    | (1)-1                        |  |
| 3   | The Automatic communication parameter setting, error completed (X5/XD) turned on. | Check the Automatic communication parameter error code storage area (address: 0C16 <sub>H</sub> /0C18 <sub>H</sub> ) in the buffer memory and identify the error code. | Take corrective actions for the error code and retry.                                                                                                    | Section 11.4                 |  |
| 4   | The MODBUS device assignment parameter setting, error completed (X9) turned on.   | Check the MODBUS device assignment parameter error code storage area (address: 0C13 <sub>H</sub> ) in the buffer memory and identify the error code.                   | Take corrective actions for the error code and retry.                                                                                                    | Section 11.4                 |  |
| 5   | The Automatic communication operation status (X6/XE) does not turn on.            | Check if the automatic communication function is activated.                                                                                                    | Set the automatic communication parameters by GX Configurator-MB and activate them. Or, set the automatic communication parameters by a sequence program and activate them.                                                                                                    | Section 7.2<br>Section 9.1.1 |  |
|     |                                                                                   | Check if the Automatic communication parameter setting, error completed (X5/XD) is on.                                                                                 | Refer to "The Automatic communication parameter setting, error completed (X5/XD) turned on."                                                                                                    | This section (2)-3           |  |
|     | The Automotic                                                                     | Check if the Automatic communication stop request (Y6/YE) has been issued.                                                                                             | Restart the automatic communication function.                                                                                                    | Section 5.2.1                |  |
| 6   | The Automatic communication operation status (X6/XE) turned off.                  | Was the UINI instruction executed?                                                                                                    | After execution of the UINI instruction, set the automatic communication parameters again, and start the automatic communication function.                                                                                                    | Section 7.2                  |  |
| 7   | The Automatic communication error status (X7/XF) turned on.                       | Check if the communication with the target device is possible.                                                                                                    | Check the Automatic communication operation status storage area (0C20H to 0C21H/0C22H to 0C23H) in the buffer memory and identify the parameter number of the error cause.  Take corrective actions according to the error code currently stored in the Automatic communication error code storage area (0C28H to 0C47H/0C48H to 0C67H) or the exception code sent from the target slave. | Section 11.4                 |  |

(Continued on next page)

PROGRAMMING

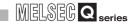

Table11.2 Troubleshooting of errors indicated by X signals (Continued)

| No. | Symptom                                                                         | Check point                                                                                           | Corrective action                                                                                                    | Reference                    |
|-----|---------------------------------------------------------------------------------|----------------------------------------------------------------------------------------------------|----------------------------------------------------------------------------------------------------|------------------------------|
| 7 c | The Automatic communication error status (X7/XF) turned on.                     | Check if the timer settings in the automatic communication parameters are appropriate.                | <ul> <li>Check the processing time of the target device.</li> <li>Check if, because of a small request interval timer value, another request is transmitted before receiving a response from the target device.</li> <li>Check if, because of a small response monitoring timer value, the timer has timed out with an error before the target device returns a response. For the error, set a larger response monitoring timer value.</li> <li>Check if the next request was sent before completion of the processing of the target device because of a small broadcast delay value.</li> <li>For the error, set a larger broadcast delay value.</li> </ul> | Section 7.2.1                |
|     |                                                                                 | Were the automatic communication function and the MBRW or MBREQ instruction used on the same channel? | Set automatic communication parameters and create a sequence program appropriately so that each of the MBRW and MBREQ instructions can be executed in the right timing.                                                                                                    | Section 9.2.3                |
| 8   | The CH common/CH1<br>error (X1B) or CH2 error<br>(X1C) turned on.               | Refer to "The ERR. LED turned on."                                                                    |                                                                                                    | This section (1)-2           |
|     | The MODBUS device assignment parameter setting existence (XA) does not turn on. | Is the slave function used?                                                                           | When the slave function is not used, the MODBUS device assignment parameter setting existence (XA) is off.                                                                                                    | -                            |
|     |                                                                                 | Is the MODBUS device assignment                                                                       | Set the MODBUS device assignment parameters by GX Configurator-MB. Or, set the MODBUS device assignment parameters by a sequence program.                                                                                                    | Section 7.3<br>Section 9.1.2 |
| 9   |                                                                                 | parameter setting completed?                                                                          | In the setting for the MODBUS device assignment parameter starting method on the intelligent function module switch, select "OFF: Start with the default parameters".                                                                                                    | Section 6.6                  |
|     |                                                                                 | Check if the MODBUS device assignment parameter setting, error completed (X9) is on.                  | Refer to "MODBUS device assignment parameter setting, error completed (X9) turned on."                                                                                                    | This section (2)-4           |

# (3) Troubleshooting for other symptoms

Table11.3 Troubleshooting for other symptoms

| No. | Symptom                                   | Check point                                                                                                    | Corrective action                                                                                                    | Reference                  |
|-----|-------------------------------------------|----------------------------------------------------------------------------------------------------|----------------------------------------------------------------------------------------------------|----------------------------|
|     |                                           | Check if the dedicated instruction is started.                                                                              | Start the dedicated instruction.                                                                                                    | -                          |
|     |                                           | Is the programmable controller CPU in the RUN status?                                                                       | Set the programmable controller CPU to RUN.                                                                                                    | -                          |
| 1   | Dedicated instruction is not executed.    | Check if more than the maximum number of simultaneously executable dedicated instructions (one per channel) are started.    | Complete the dedicated instruction currently executed, and then retry.                                                                                                    | CHAPTER 10                 |
|     | (The completion device does not turn on.) | Check if the dedicated instruction is completed in error.                                                                   | Refer to "Dedicated instruction failed."                                                                                                    | This section (3)-2         |
|     |                                           | Check if a dedicated instruction is already being executed and the module is waiting for a response from the target device. | Wait until the response monitoring timer for the dedicated instruction times out.     Check the status of the target device.     For the error, refer to "Dedicated instruction failed."                                                                                                    | This section (3)-2         |
|     | Dedicated instruction failed.             | Check the error code and/or exception code stored in the control data of the dedicated instruction.                         | Take corrective actions according to the error and exception codes, and retry.                                                                                                    | CHAPTER 10<br>Section 11.4 |
|     |                                           | Does the target device support the function code?                                                                           | <mbrw instruction=""> Modify the device type setting in the control data so that a function code supported by the target device will be issued.</mbrw>                                                                                                    | Section 10.2               |
|     |                                           |                                                                                                    | <mbreq instruction=""> Modify the send data so that a function code supported by the target device will be issued.</mbreq>                                                                                                    | Section 10.3               |
| 2   |                                           | In the case of the MBREQ instruction, check if the contents of the request message is correct.                              | Correct the request message and retry.                                                                                                    | CHAPTER 4<br>Section 10.3  |
|     |                                           | Check if the Response monitoring timer/<br>Broadcast delay of the dedicated<br>instruction is appropriate.                  | Check the processing time of the target device. Check if, because of a small response monitoring timer value, the timer has timed out with an error before the target device returns a response. For the error, set a larger response monitoring timer value. Check if the next request was sent before completion of the processing of the target device because of a small broadcast delay value. For the error, set a larger broadcast delay value. | Section 7.2.1              |

Table11.3 Troubleshooting for other symptoms (Continued)

| No. | Symptom                                                                                  | Check point                                                                                                    | Corrective action                                                                                                    | Reference           |
|-----|------------------------------------------------------------------------------------------|----------------------------------------------------------------------------------------------------|----------------------------------------------------------------------------------------------------|---------------------|
|     | Dedicated instruction failed.                                                            | A request message, for which no response is expected, was sent to a slave by the MBREQ instruction. (Except for broadcast) | The response monitoring timer timeout error (error code: 7379 <sub>H</sub> ) may be regarded as normal completion.                                                      | Section 10.3<br>(6) |
| 2   |                                                                                          | Were the automatic communication function and the MBRW or MBREQ instruction used on the same channel?                      | Set automatic communication parameters and create a sequence program appropriately so that each of the MBRW and MBREQ instructions can be executed in the right timing. | Section 9.2.3       |
|     |                                                                                          | Refer to "Communication with the target de setting has been completed normally."                                           | vice is not available even if parameter                                                                                                    | This section (3)-7  |
|     | The QJ71MB91's slave function does not return a response message to the request message. | Check if the MODBUS device assignment parameter setting existence (XA) is on.                                              | Refer to "MODBUS device assignment parameter setting existence (XA) does not turn on."                                                                                  | This section (2)-9  |
|     |                                                                                          | Has the QJ71MB91 returned any exception code?                                                                              | Confirm the exception code and take corrective actions.                                                                                                    | Section 11.4.2      |
| 3   |                                                                                          | Check the Error log (address: 0CFE <sub>H</sub> to 0DFF <sub>H</sub> ) in the buffer memory and identify the error code.   | Take corrective actions for the error code.                                                                                                    | Section 11.4.1      |
| 3   |                                                                                          | Are the contents of the request message sent from the master to the QJ71MB91 correct?                                      | Correct the request message to be issued from the master.                                                                                                    | CHAPTER 4           |
|     |                                                                                          | Is the station number in the request message sent from the master to the QJ71MB91 correct?                                 | Specify the station number of the QJ71MB91 in the request message to be sent from the master.                                                                           | CHAPTER 4           |
|     |                                                                                          | Refer to "Communication with the target de setting has been completed normally."                                           | vice is not available even if parameter                                                                                                    | This section (3)-7  |
| 4   | An error is found in the                                                                 | Check the Error log (address: 0CFE <sub>H</sub> to 0DFF <sub>H</sub> ) in the buffer memory and identify the error code.   | Take corrective actions for the error code.                                                                                                    | Section 11.4.3      |
|     | error log.                                                                               | Refer to "Communication with the target de setting has been completed normally."                                           | vice is not available even if parameter                                                                                                    | This section (3)-7  |

Table11.3 Troubleshooting for other symptoms (Continued)

| No. | Symptom                                                                                                    | Tubio Tito                                                                                         | 3 Troubleshooting for other sy<br>Check point | Corrective action                                                                                                    | Reference                      |
|-----|----------------------------------------------------------------------------------------------------|----------------------------------------------------------------------------------------------------|-----------------------------------------------|----------------------------------------------------------------------------------------------------|--------------------------------|
|     |                                                                                                    |                                                                                                    | Bus communication error count                 | Check the Error log (address: $0CFE_H$ to $0DFF_H$ ) in the buffer memory and take corrective actions for the error code.                                                                                                    | Section 11.4.1                 |
|     |                                                                                                    |                                                                                                    | Character overrun error count                 | Refer to the corrective actions for the character overrun error (error code: 7399H)                                                                                                    | Section 11.3<br>Section 11.4.3 |
| 5   | The diagnostic counter has counted up.                                                                       | Master/<br>Slave                                                                                   | Data discard count                            | If it is caused by connecting the module to the online network, powering it on and accessing the network, do not perform such kind of operation. No specific action is necessary if there is no problem.  If it is caused by turning off, resetting or disconnecting the device in transmission from the line, reset, do not perform such kind of operation during transmission. No specific action is necessary if there is no problem.  If the message is erroneous, refer to "Communication with the target device is not available even if parameter setting has been completed normally.". | This section (3)-7             |
|     |                                                                                                    |                                                                                                    | Failed transmission count                     | Refer to the corrective actions for the CS signal OFF error (error code: 7403H)                                                                                                    | Section 11.4.3                 |
|     | An error is found in the communications event log.                                                           | Communication error occurred.                                                                      |                                               | Check the Error log (address: 0CFE <sub>H</sub> to 0DFF <sub>H</sub> ) in the buffer memory and take corrective actions for the error code.                                                                                                    | Section 11.4.1                 |
| 6   |                                                                                                    | Character overrun error occurred.                                                                  |                                               | Refer to the corrective actions for the character overrun error (error code: 7399H)                                                                                                    | Section 11.4.3                 |
|     |                                                                                                    | Message error occurred.                                                                            |                                               | Check the Error log (address: 0CFE <sub>H</sub> to 0DFF <sub>H</sub> ) in the buffer memory and take                                                                                                    | Section 11.4.1                 |
|     |                                                                                                    | Processing interrupt occurred.                                                                     |                                               | corrective actions for the error code.                                                                                                    |                                |
| 7   |                                                                                                    | Is the station number setting correct?                                                             |                                               | If there is a problem with the setting, correct the intelligent function module switch setting and reset the module.                                                                                                    | Section 6.6                    |
|     | Communication with the target device is not available even if parameter setting has been completed normally. | Check if the transmission settings of the QJ71MB91 are consistent with those of the target device. |                                               | Check the settings again and if there is a problem with the setting, correct the intelligent function module switch setting and reset the module.                                                                                                    | Section 6.6                    |
|     | been completed normally.                                                                                     | Is the frame                                                                                       | e mode setting (RTU mode/<br>e) correct?      | If there is a problem with the setting, correct the intelligent function module switch setting and reset the module.                                                                                                    | Section 6.6                    |

Table11.3 Troubleshooting for other symptoms (Continued)

| No. | Symptom                                                                                                    | Check point                                                                                                    | Corrective action                                                                                                    | Reference                  |
|-----|----------------------------------------------------------------------------------------------------|----------------------------------------------------------------------------------------------------|----------------------------------------------------------------------------------------------------|----------------------------|
|     |                                                                                                    | Is the communication cable between the QJ71MB91 and the target device securely connected?                                                                            | Securely connect the communication cable.                                                                                                    | Section 6.5                |
|     |                                                                                                    | Is the communication cable wiring correct?                                                                                                    | Check the specifications of the communication cable used.                                                                                                    | Section 3.2<br>Section 3.3 |
|     |                                                                                                    | Are the specifications of the communication cable in use correct?                                                                                                    | Confirm the specifications of the communication cable used.                                                                                                    | Section 3.2<br>Section 3.3 |
|     |                                                                                                    | When both of 2-wire and 4-wire devices are used with RS-422/485, is the wiring correct?                                                                              | Check the specifications of each device, and examine the wiring.                                                                                                    | Section 6.5.2              |
| 7   | Communication with the target device is not available even if parameter setting has been completed normally.                                                                                                    | Check the communication target device.  • Check for errors.  • Check if the device is ready for operation.  • Check if it attempts to communicate with the QJ71MB91. | If a problem is identified on the communication target device, take corrective actions.                                                                                                    | -                          |
|     |                                                                                                    | Check for any other masters if the QJ71MB91 is the master.                                                                                                    | Only one master is allowed on the MODBUS system. Disconnect the other master.                                                                                                    | -                          |
|     |                                                                                                    | When the QJ71MB91 is the master, check if the communication target device is a MODBUS slave device.                                                                  | Set a MODBUS slave device as the communication target.                                                                                                    | -                          |
|     |                                                                                                    | When the QJ71MB91 is a slave, check if the communication target device is a MODBUS master device.                                                                    | Set a MODBUS master device as the communication target device.                                                                                                    | -                          |
|     | The interval of the communications with the slave in the automatic communication function is longer than the time set by the automatic communication parameter, Request interval timer value. The time to complete the dedicated instruction is too long. | Check the communication target device.  • Check for errors.  • Check if the device is ready for operation.                                                           | If a problem is identified on the communication target device, take corrective actions.                                                                                                    | -                          |
| 8   |                                                                                                    | Check if some send requests by the automatic communication function and dedicated instruction were concurrently issued on the QJ71MB91 side.                         | It takes time to send concurrently issued requests as they are processed in sequence.     Reduce the load on the QJ71MB91.     Set appropriate automatic communication parameters and create a proper sequence program so that each of dedicated instructions can be executed in the right timing. | Section 9.2.3              |
|     |                                                                                                    | Check if it takes time for the target device to respond.                                                                                                    | Check the processing performance of<br>the communication target device.     If a problem is identified on the<br>communication target device, take<br>corrective actions.                                                                                                    | -                          |

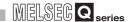

### Table11.3 Troubleshooting for other symptoms (Continued)

| No. | Symptom               | Check point                                                                                                    | Corrective action                                                                                                    | Reference  |
|-----|-----------------------|----------------------------------------------------------------------------------------------------|----------------------------------------------------------------------------------------------------|------------|
| 9   | The QJ71MB91 responds | Check the specifications using the processing time performance expression of the QJ71MB91 slave function.                                                                                       | The processing time must be within the range indicated by the result of the performance expression.  The processing time may be slower than the result of the performance expression if two channels are used simultaneously. | Appendix 3 |
| 9   | slowly.               | When accessing the programmable controller CPU device in the slave function, check if too many accesses to the programmable controller CPU are made from other modules or the sequence program. | Reduce the load of the programmable controller CPU.                                                                                                    | -          |

**PROGRAMMING** 

# 11.2 Checking QJ71MB91 Status

This section explains how to check the QJ71MB91 status.

#### Table11.4 Status checking method

| Method                                    | Reference        |
|-------------------------------------------|------------------|
| LEDs on QJ71MB91                          | This section (1) |
| Monitor/Test screen of GX Configurator-MB | This section (2) |
| System monitor screen of GX Developer     | This section (3) |
| Input signals (X)                         | This section (4) |
| Buffer memory                             | This section (5) |

#### (1) LEDs on QJ71MB91

Whether an error is occurring or not can be checked by the LEDs on the QJ71MB91. ( Section 6.3)

Detailed error check is performed as shown in (2) and subsequent sections.

The LED status on the QJ71MB91 can also be confirmed by the LED status area in the buffer memory. (address: 0C05H)

LED status area (address: 0C05H)

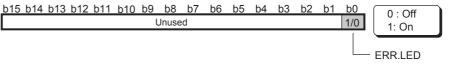

Figure 11.1 Configuration of LED status area

#### (2) Monitor/Test screen of GX Configurator-MB

GX Configurator-MB has a monitor/test screen for the status display and testing of the QJ71MB91.

Check the status of the QJ71MB91 on the Monitor/test screen. ( Section 8.6)

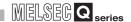

#### (3) System monitor screen of GX Developer

The module status of the QJ71MB91 can be confirmed on the System monitor screen.

- (a) Confirming the status on Module's Detailed Information of GX Developer
  - Starting procedure
     GX Developer → [Diagnostics] → [System monitor] →
     Module's Detailed Information

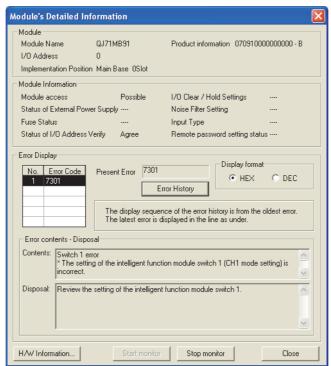

Figure 11.2 Module's Detailed Information

<sup>\* 1</sup> The alphabet at the end of the Product information indicates the function version of the module. The function version of the QJ71MB91 is available from B.

Example: The end character of "B" indicates that the module is of function version B.

 $<sup>^{\</sup>star}$  2 Display of the contents and disposal is available on GX Developer Version 8.29F or later.

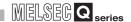

- (b) Confirming the status on H/W Information of GX Developer
  The H/W Information can be confirmed on GX Developer 8.29F or later.
  - 1) Starting procedure

 $GX Developer \rightarrow [Diagnostics] \rightarrow [System monitor]$ 

 $\rightarrow$  Module's Detailed Information  $\rightarrow$  H/W Information

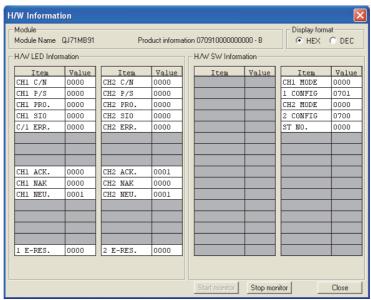

Figure 11.3 H/W information

2) Display data

(H/W LED Information)

The detailed LED status of the QJ71MB91 is displayed.

The displayed values correspond to those in the Detailed LED status storage area (address: 0006H /0007H) of the buffer memory.

CH1 side Detailed LED status storage area (address: 0006н)

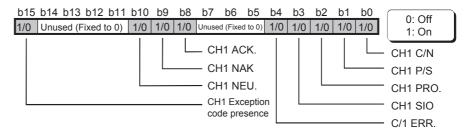

CH2 side Detailed LED status storage area (address: 0007H)

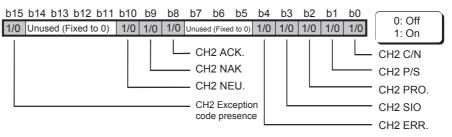

Figure 11.4 Detailed LED status storage area

|     |                    | Table11.6 Dis                                     | play data of H/W information                                                                                |                                                                                                    |
|-----|--------------------|---------------------------------------------------|----------------------------------------------------------------------------------------------------|----------------------------------------------------------------------------------------------------|
| No. | Status signal name | Description                                       | Lit<br>When it is ON (1)                                                                                    | Unlit<br>When it is OFF (0)                                                                                                    |
| 0   | C/N*2              | Status of access with programmable controller CPU | (*1)                                                                                                    | Normal                                                                                                    |
| 1   | P/S*2              | Parity error or sum check error status            | Error occurred                                                                                              | Normal                                                                                                    |
| 2   | PRO.*2             | Communication protocol error status               | Request message analysis error                                                                              | Normal                                                                                                    |
| 3   | SIO*2              | SIO error status                                  | Framing error or overrun error occurred                                                                     | Normal                                                                                                    |
| 4   | C/1 ERR.*2         | CH common or CH1 side error occurred              | Intelligent function module switch                                                                          | Normal                                                                                                    |
|     | CH2 ERR.*2         | CH2 side error occurred                           | setting error, parameter error, etc.                                                                        |                                                                                                    |
| 5   |                    |                                                   |                                                                                                    |                                                                                                    |
| 6   | (Unused)           |                                                   |                                                                                                    |                                                                                                    |
| 7   |                    |                                                   |                                                                                                    |                                                                                                    |
| 8   | ACK.               | Normal completion                                 | Master : Communication processing normally completed  Slave : Request message processing normally completed | Master : Communication not processed/Communication processing completed in error Slave : Request message not processed/Request message processing completed in error |
| 9   | NAK                | Error completion                                  | Master: Communication processing completed in error Slave: Request message processing completed in error    | Master : Communication not processed/Communication processing normally completed  Slave : Request message not processed/Request message normally completed           |
| Α   | NEU.               | Neutral status                                    | Master : Communication not processed Slave : Wait for request message                                       | Master : Communication in processing Slave : Request message in processing                                                                                           |
| В   |                    |                                                   |                                                                                                    |                                                                                                    |
| С   | (Unused)           |                                                   |                                                                                                    |                                                                                                    |
| D   | (3114354)          |                                                   |                                                                                                    |                                                                                                    |
| Е   |                    |                                                   |                                                                                                    |                                                                                                    |
| F   | n E-RES.           | Presence of error response                        | Error response occurred                                                                                     | Normal                                                                                                    |

<sup>\* 1</sup> This status signal turns on if data write is requested to the programmable controller CPU while online change is disabled in the intelligent function module switch setting ( Section 6.6) of GX Developer. It also turns on when an error occurs in access between the QJ71MB91 and the programmable controller CPU.

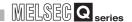

(H/W SW Information)

The intelligent function module switch status of the QJ71MB91 is displayed.

The displayed values correspond to those in the intelligent function module switch setting status (address:0C00H to 0C04H) of the buffer memory.

Table11.7 Display of H/W SW information

| No. | Status signal name | Description                                  | Reference   |
|-----|--------------------|----------------------------------------------|-------------|
| 1   | CH1 MODE           | Switch 1: CH1 operation mode setting status  |             |
| 2   | 1 CONFIG           | Switch 2: CH1 transmission setting status    |             |
| 3   | CH2 MODE           | Switch 3: CH2 operation mode setting status  | Section 6.6 |
| 4   | 2 CONFIG           | Switch 4: CH2 transmission setting status    |             |
| 5   | ST NO.             | Switch 5: CH1/CH2 Station No. setting status |             |

## (4) Input signals (X)

The status of the QJ71MB91 can be confirmed by the input signals shown below.

Table11.8 Input signals for status check

| Input<br>signal | Description                                                    | Error type                        | Reference    |
|-----------------|----------------------------------------------------------------|-----------------------------------|--------------|
| X1B             | CH common/CH1 error                                            | General                           |              |
| X1C             | CH2 error                                                      | General                           |              |
| X1F             | Watch dog timer error                                          | H / W error                       |              |
| X5              | CH1 Automatic communication parameter setting, error completed |                                   |              |
| XD              | CH2 Automatic communication parameter setting, error completed | Automatic communication function  | Section 11.1 |
| X7              | CH1 Automatic communication error status                       | - Tunction                        |              |
| XF              | CH2 Automatic communication error status                       |                                   |              |
| Х9              | MODBUS device assignment parameter setting, error completed    | MODBUS device assignment function |              |

### (5) Buffer memory

The QJ71MB91 status can be confirmed with the buffer memory.

- Detailed LED status (FT This section (3)(b))
- Error confirmation ( Section 11.4)

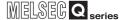

**PROGRAMMING** 

10

# 11.3 Checking the Communication Status of QJ71MB91

The QJ71MB91 counts the number of times that errors occur during communication. The communication status of QJ71MB91 can be checked by this counter (diagnostic counter).

## (1) Diagnostic counter

#### (a) Master function

Table11.9 List of diagnostic counters (Master function)

|                                |                                                                                                    | Buffer memory   |                 |
|--------------------------------|----------------------------------------------------------------------------------------------------|-----------------|-----------------|
| ltem                           | Description -                                                                                                    | CH1             | CH2             |
| Bus message count              | Counts the number of messages sensed on the line. The bus message count is in an exclusive relationship with the bus communication error count.                                                                                                    | 0F00н<br>(3840) | 0F40н<br>(3904) |
| Bus communication error count  | Counts the number of error messages sensed on the line.  "Error messages" include the following:  • CRC/LRC error message  • Overrun/parity error  • Short frame (less than 3 bytes)  • Character overrun (256 bytes or more)  Messages other than the above are counted by the bus message count.  (The bus communication error count is in an exclusive relationship with the bus message count.) | 0F01н<br>(3841) | 0F41н<br>(3905) |
| Received exception error count | Counts the number of times that exception errors are received.  (excluding the case of broadcast)                                                                                                    | 0F0Ен<br>(3854) | 0F4Eн<br>(3918) |
| Received NAK count*1*2         | Counts the number of times that NAK responses were received from slaves.                                                                                                    | 0F11н<br>(3857) | 0F51н<br>(3921) |
| Received busy count*2          | Counts the number of times that busy responses were received from slaves.                                                                                                    | 0F12н<br>(3858) | 0F52н<br>(3922) |
| Character overrun error count  | Counts the number of times that the request message size exceeded the upper limit.                                                                                                    | 0F02н<br>(3842) | 0F42н<br>(3906) |
| Message discard count          | Counts the number of times that a response message was discarded, for example, when a message from an unexpected station number was received.                                                                                                    | 0F03н<br>(3843) | 0F43н<br>(3907) |
| Data discard count             | Counts the number of times that illegal data (e.g. frames not configured in the stipulated response message format) was discarded.                                                                                                    | 0F04н<br>(3844) | 0F44н<br>(3908) |
| Failed transmission count      | Counts the number of times that transmission of request messages failed. (e.g. when no cable is connected)                                                                                                    | 0F05н<br>(3845) | 0F45н<br>(3909) |
| No-response count              | Counts the number of times that there was no response from a slave after request message transmission. (Number of response monitoring timer timeouts)  It does not count for broadcast request messages.                                                                                                    | 0F0Fн<br>(3855) | 0F4Fн<br>(3919) |
| Broadcast count                | Counts the number of times that request messages were broadcast.                                                                                                    | 0F10н<br>(3856) | 0F50н<br>(3920) |

# 1 1 TROUBLESHOOTING

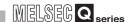

- \* 1 The NAK count defined by the MODBUS protocol is stored in the Received NAK count. Note that this count is different from the NAK LED on the QJ71MB91.
- $^{\star}$  2 It does not count when the request message is sent by the MBREQ instruction.

#### (b) Slave function

#### Table11.10 List of diagnostic counters (Slave function)

| ltem                          | Description                                                                                                    | Sub-       | Buffer memory   |                 |  |  |
|-------------------------------|----------------------------------------------------------------------------------------------------|------------|-----------------|-----------------|--|--|
| item                          | Description                                                                                                    | function*1 | CH1             | CH2             |  |  |
| Bus message count             | Counts the number of messages sensed on the line. The bus message count is in an exclusive relationship with the bus communication error count.                                                                                                    | 0011       | 0F00н<br>(3840) | 0F40н<br>(3904) |  |  |
| Bus communication error count | Counts the number of error messages sensed on the line. "Error messages" include the following:  • CRC/LRC error message  • Overrun/parity error  • Short frame (less than 3 bytes)  • Character overrun (256 bytes or more)  Messages other than the above are counted by the bus message count. (The bus communication error count is in an exclusive relationship with the bus message count.) | 0012       | 0F01н<br>(3841) | 0F41н<br>(3905) |  |  |
| Exception error count         | Counts the number of times that exception errors are occurred. (excluding broadcast communication messages)                                                                                                    | 0013       | 0F0Ан<br>(3850) | 0F4Ан<br>(3914) |  |  |
| Slave message count           | Counts the number of times that messages addressed to the host were processed. (Including when reception of broadcast request messages)                                                                                                    | 0014       | 0F06н<br>(3846) | 0F46н<br>(3910) |  |  |
| Slave no-response count       | Counts the number of times that broadcast request messages were received.                                                                                                    | 0015       | 0F07н<br>(3847) | 0F47н<br>(3911) |  |  |
| Slave NAK count*2             | Counts the number of times that the slave returned the NAK response to the master. The QJ71MB91 always stores "0".                                                                                                    | 0016       | 0F08н<br>(3848) | 0F48н<br>(3912) |  |  |
| Slave busy count              | Counts the number of times that the slave returned a busy response to the master.  The QJ71MB91 always stores "0".                                                                                                    | 0017       | 0F09н<br>(3849) | 0F49н<br>(3913) |  |  |
| Character overrun error count | Counts the number of times that the request message size exceeded the upper limit.                                                                                                    | 0018       | 0F02н<br>(3842) | 0F42н<br>(3906) |  |  |
| Message discard count         | Counts the number of times that request messages are discarded, for example, due to reasons such as processing of another request message on a slave or reception of a request message addressed to another station.                                                                                                    | -          | 0F03н<br>(3843) | 0F43н<br>(3907) |  |  |
| Data discard count            | Counts the number of times that illegal data (e.g. frames not configured in the stipulated request message format) was discarded.                                                                                                    | -          | 0F04н<br>(3844) | 0F44н<br>(3908) |  |  |
| Failed transmission count     | Counts the number of times that transmission of response messages failed. (e.g. when no cable is connected)                                                                                                    | -          | 0F05н<br>(3845) | 0F45н<br>(3909) |  |  |

<sup>\* 1</sup> Sub-functions in the table show sub-function codes of function code 8.(  $\cite{theorem}$  Section 4.11)

<sup>\* 2</sup> The NAK count defined by the MODBUS protocol is stored in the Slave NAK count. Note that this count is different from the NAK LED on the QJ71MB91.

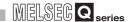

#### (2) Count range

Counting is performed up to FFFFH.

Counting is stopped when the count reaches FFFFH.

To continue counting, clear the diagnostic counter.

(F This section (3))

#### (3) Clearing the diagnostic counters

The diagnostic counters can be cleared by any of the following methods:

- (a) Diagnostic counters for Master function (F This section (1)(a))
  - Power OFF → ON
  - · Resetting the programmable controller CPU
- (b) Diagnostic counters for Slave function (Fig. This section (1)(b))
  - When receiving the Clear Counters and Diagnostic Register \*1 ( Section 4.11.6)
  - When receiving the Restart communications option \*1 ( Section 4.11.2)
  - When receiving the Clear Overrun Counter and Flag \*2
     (Section 4.11.6)
  - Clearing the buffer memory to "0" by sequence program
  - $\bullet \ \text{Power OFF} \to \text{ON}$
  - · By resetting the programmable controller CPU

#### (4) Cautions

Diagnostic counters are not cleared while the QJ71MB91 is sending data. Use the values of the diagnostic counters for checking the communication status.

<sup>\* 1</sup> The Message discard count, Data discard count and Failed transmission count are not cleared.

<sup>\* 2</sup> Only the Character overrun error count is cleared.

# 11.4 Error Codes

# 11.4.1 Error code storage area

Each error code is stored in any of the following buffer memory areas.

| Table11.  | 11 | Frror | code | storage | area |
|-----------|----|-------|------|---------|------|
| Iable II. |    |       | COUC | Sturaut | aıca |

| Error type                  |                                        |                                                 |                              | Buffer                                 | memory                                 | Deference        |  |
|-----------------------------|----------------------------------------|-------------------------------------------------|------------------------------|----------------------------------------|----------------------------------------|------------------|--|
| Err                         | or type                                | Area                                            | name                         | CH1                                    | CH2                                    | - Reference      |  |
|                             | Automatic communication                | Automatic communication parea                   | arameter error code storage  | 0С16н<br>(3094)                        | 0С18н<br>(3096)                        | This section (1) |  |
| parameter                   | Automatic communication postorage area | arameter setting result                         | 0С17н<br>(3095)              | 0С19н<br>(3097)                        | This section (2)                       |                  |  |
| Parameter error information | or MODBUS device assignment            | MODBUS device assignment storage area           | nt parameter error code      |                                        | 13н<br>91)                             | This section (3) |  |
|                             |                                        | MODBUS device assignment parameter              | Error, device type           |                                        | 14н<br>92)                             | This section     |  |
| parameter                   | parameter                              | setting result storage area                     | Error, assigned group No.    |                                        | 15н<br>93)                             | (4)              |  |
|                             |                                        | Automatic communication o (parameters 1 to 32)  | peration status storage area | 0С20н to<br>0С21н<br>(3104 to<br>3105) | 0C22H to<br>0C23H<br>(3106 to<br>3107) | This section (5) |  |
| Master                      | Automatic communication                | Automatic communication e (parameters 1 to 32)  | rror code storage area       | 0С28н to<br>0С47н<br>(3112 to<br>3143) | 0C48H to<br>0C67H<br>(3144 to<br>3175) | This section (6) |  |
| function                    | function                               | Automatic communication so (parameters 1 to 32) | etting status storage area   | 0СА8н to<br>0СА9н<br>(3240 to<br>3241) | 0CAAH to<br>0CABH<br>(3242 to<br>3243) | This section (7) |  |
|                             |                                        | Error log                                       |                              |                                        | o 0DFFн<br>o 3583)                     | This section (8) |  |
| Dedicated instruction       |                                        | Error log                                       |                              |                                        | о 0DFFн<br>о 3583)                     | This section (8) |  |
| Slave function              |                                        | Error response code storage                     | e area                       | 0002н<br>(2)                           | 0004н<br>(4)                           | Section 11.4.2   |  |
| Slave function              |                                        | Error log                                       |                              | 0СFEн t<br>(3326 t                     | This section (8)                       |                  |  |

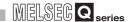

#### (1) Automatic communication parameter error code storage area

When an error occurs with the Automatic communication parameter setting request/ Automatic communication start request (Y4/YC) ON, the corresponding error code is stored in this area.

#### (a) Storage timing

The error code is stored when the Automatic communication parameter setting, error completed (X5/XD) turns ON.

#### (b) Clear timing

The error code is cleared when the Automatic communication parameter setting, normally completed (X4/XC) signal turns ON.

#### (2) Automatic communication parameter setting result storage area

When an automatic communication parameter error occurs with the Automatic communication parameter setting request/Automatic communication start request (Y4/YC) ON, the automatic communication parameter number corresponding to the error is stored in this area.

#### (a) Storage timing

The automatic communication parameter number is stored when the Automatic communication parameter setting, error completed (X5/XD) turns ON.

#### (b) Clear timing

The automatic communication parameter number is cleared when the Automatic communication parameter setting, normally completed (X4/XC) turns ON.

#### (3) MODBUS device assignment parameter error code storage area

When an occurs with the MODBUS device assignment parameter setting request (Y8) ON, the corresponding error code is stored in this area.

#### (a) Storage timing

The error code is stored when the MODBUS device assignment parameter setting, error completed (X9) turns ON.

#### (b) Clear timing

The error code is cleared when the MODBUS device assignment parameter setting, normally completed (X8) turns ON.

#### (4) MODBUS device assignment parameter setting result storage area

When a MODBUS device assignment parameter error occurs with the MODBUS device assignment parameter setting request (Y8) ON, the device type and assigned group No. of the error device are stored in this area.

#### (a) Storage timing

The device type and assigned group No. are stored when the MODBUS device assignment parameter setting, error completed (X9) turns ON.

#### (b) Clear timing

The device type and assigned group No. are cleared when the MODBUS device assignment parameter setting, normally completed (X8) turns ON.

#### (c) Error device type to be stored

The following values are stored to show the error device type when the MODBUS device assignment parameter setting, error completed (X9) turns ON.

Table11.12 Device type to be stored

| Error, device type | Value to be stored |
|--------------------|--------------------|
| Coil               | 0001н (1)          |
| Input              | 0002н (2)          |
| Input register     | 0004н (4)          |
| Holding register   | 0005н (5)          |

#### (5) Automatic communication operation status storage area

The operation statuses of the automatic communication function are stored in bit format in correspondence with automatic communication parameters 1 to 32. The operation statuses are stored in the relevant bit positions, from low-order to high-order bits, in order of automatic communication parameters 1 to 32.

(CH1 Automatic communication operation status storage area)

|       | b15 | b14 | b13 | b12 | b11 | b10 | <br>b5 | b4 | b3 | b2 | b1 | b0 |
|-------|-----|-----|-----|-----|-----|-----|--------|----|----|----|----|----|
| 0С20н | 16  | 15  | 14  | 13  | 12  | 11  | <br>6  | 5  | 4  | 3  | 2  | 1  |
|       |     |     |     |     |     |     |        |    |    |    |    |    |
| 0С21н | 32  | 31  | 30  | 29  | 28  | 27  | <br>22 | 21 | 20 | 19 | 18 | 17 |

(CH2 Automatic communication operation status storage area)

|       | b15 | b14 | b13 | b12 | b11 | b10 | <br>b5 | b4 | b3 | b2 | b1 | b0 |
|-------|-----|-----|-----|-----|-----|-----|--------|----|----|----|----|----|
| 0С22н | 16  | 15  | 14  | 13  | 12  | 11  | <br>6  | 5  | 4  | 3  | 2  | 1  |
|       |     |     |     |     |     |     |        |    |    |    |    |    |
| 0С23н | 32  | 31  | 30  | 29  | 28  | 27  | <br>22 | 21 | 20 | 19 | 18 | 17 |

Number indicates number of automatic communication parameter.

Figure 11.5 Configuration of automatic communication function operation status storage area

**PROGRAMMING** 

<sup>0:</sup> Operating normally/automatic communication parameter not set/automatic communication function stopped

<sup>1:</sup> Automatic communication error occurred

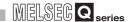

#### (a) Storage timing

The operation status is set at the following timing.

- 1) When a response message (error completion) is received from a slave (Only the corresponding bit turns ON.)
- 2) When a communication error occurs (Only the corresponding bit turns ON.)

#### (b) Clear timing

The operation status is cleared at the following timing.

- When a response message (normal completion) is received from a slave (Only the corresponding bit turns ON)
- 2) When the automatic communication function stops (All bits turn OFF.)
- 3) When the power is turned off and then on again, or when the programmable controller CPU is reset (All bits turn OFF)

#### (c) Interlock with a communication target device

The automatic communication operation status storage area can be utilized as an area of an interlock signal for errors at a communication target device.

The following shows a program example.

Program conditions
 The QJ71MB91 is mounted in slot 0 of the base unit with the head I/O No. set to "0" and automatic communication parameter 1 used.

2) Program example

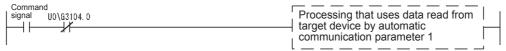

Figure 11.6 Interlock with communication target device

#### (6) Automatic communication error code storage area

When an error occurs in the automatic communication function, the error code corresponding to automatic communication parameters 1 to 32 is stored in this area.

#### (a) Storage timing

When the automatic communication operation status bit turns ON, an error code is stored in the corresponding area.

#### (b) Clear timing

The automatic communication error code storage area is not cleared.

The error code is overwritten when a new error occurs.

#### (7) Automatic communication setting status storage area

Whether automatic communication parameter settings are present or not is stored in this area.

(CH1 Automatic communication setting status storage area)

|       | b15 | b14 | b13 | b12 | b11 | b10 | <br>b5 | b4 | b3 | b2 | b1 | b0 |
|-------|-----|-----|-----|-----|-----|-----|--------|----|----|----|----|----|
| 0СА8н | 16  | 15  | 14  | 13  | 12  | 11  | <br>6  | 5  | 4  | 3  | 2  | 1  |
|       |     |     |     |     |     |     |        |    |    |    |    |    |
| 0СА9н | 32  | 31  | 30  | 29  | 28  | 27  | <br>22 | 21 | 20 | 19 | 18 | 17 |

(CH2 Automatic communication setting status storage area)

|       | b15 | b14 | b13 | b12 | b11 | b10 | <br>b5 | b4 | b3 | b2 | b1 | b0 |
|-------|-----|-----|-----|-----|-----|-----|--------|----|----|----|----|----|
| 0СААн | 16  | 15  | 14  | 13  | 12  | 11  | <br>6  | 5  | 4  | 3  | 2  | 1  |
|       |     |     |     |     |     |     |        |    |    |    |    |    |
| 0САВн | 32  | 31  | 30  | 29  | 28  | 27  | <br>22 | 21 | 20 | 19 | 18 | 17 |

Number indicates that of automatic communication parameter.

- O: Automatic communication parameter not set
- 1: Automatic communication parameter set

Figure 11.7 Configuration of automatic communication setting status storage area

#### (a) Storage timing

Data are stored when the automatic communication function is started. (Only the corresponding bit turns ON.)

#### (b) Clear timing

The setting status is cleared at the following timing.

- 1) When the automatic communication function stops (All bits turn OFF.)
- 2) When the power is turned off and then on again, or when the programmable controller CPU is reset (All bits turn OFF.)

**PROGRAMMING** 

10

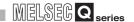

#### (8) Error log

Up to 32 latest errors are stored in the Error log area as an error history.

Table11.13 Configuration of the Error log area

| Error log                         | Error log area name                      |                             |  |  |  |  |  |
|-----------------------------------|------------------------------------------|-----------------------------|--|--|--|--|--|
| Number of errors occurred         | Number of errors occurred                |                             |  |  |  |  |  |
| Error log write pointer           | Error log write pointer                  |                             |  |  |  |  |  |
|                                   | Detailed error code                      | 0D00 <sub>H</sub> (3328)    |  |  |  |  |  |
|                                   | Exception code                           | 0D01 <sub>н</sub> (3329)    |  |  |  |  |  |
|                                   | Function code                            | 0D02 <sub>н</sub> (3330)    |  |  |  |  |  |
| Error log 1                       | СН                                       | 0D03 <sub>н</sub> (3331)    |  |  |  |  |  |
|                                   | Station No.                              | 0D04 <sub>H</sub><br>(3332) |  |  |  |  |  |
|                                   | Function                                 | 0D07 <sub>Н</sub><br>(3335) |  |  |  |  |  |
| Error logs 2 to 32 (same as Error | Error logs 2 to 32 (same as Error log 1) |                             |  |  |  |  |  |

#### (a) Number of errors occurred

The number of errors entered to the error log is stored. If 65536 or more errors have occurred, the count stops at FFFF<sub>H</sub> (65535).

#### (b) Error log write pointer

The number of the latest error log is stored.

0 : No error (No error log entry)

1 to 32: Error log number where the latest error log was entered

PROGRAMMING

10

#### (c) Error log (Error logs 1 to 32)

The error log area stores 32 latest errors.

The errors are stored in the chronological order, starting from Error log 1. If 33 or more errors have occurred, the old error logs are overwritten, starting from Error log 1 area.

Table11.14 Contents of error log

|                     | 1                                                                                                    | de 11.14 Contents of error                                                                                                    |                                                                                                    |             |  |  |  |  |  |
|---------------------|----------------------------------------------------------------------------------------------------|----------------------------------------------------------------------------------------------------|----------------------------------------------------------------------------------------------------|-------------|--|--|--|--|--|
|                     | Function                                                                                                    |                                                                                                    |                                                                                                    |             |  |  |  |  |  |
| Item                | Automatic communication function                                                                                       | Dedicated instruction                                                                                                    | Slave function                                                                                                    | Others      |  |  |  |  |  |
| Detailed error code |                                                                                                    | tores an error code corresponding to the error that occurred at any timing, such as during processing of equest from the master, at power-on or when changing a MODBUS device assignment parameter. |                                                                                                    |             |  |  |  |  |  |
| Exception code      | Stores the exception code to slave in reply to a request no automatic communication ful instruction.                   | nessage sent by the unction or dedicated                                                                                                    | Stores the exception code returned to the master when an error occurs for a request message from the master. ( Section 11.4.2) | Stores "0". |  |  |  |  |  |
| Function code       | Stores the function code fro                                                                                           | m which the error was origi                                                                                                    | nated.                                                                                                    | Stores "0". |  |  |  |  |  |
| СН                  | Stores the channel number Stores "0" is if the channel i                                                               | ` ,                                                                                                    | red.                                                                                                    |             |  |  |  |  |  |
| Station No.         | Stores the station No. of the Stores "0" is if the station No.                                                         | •                                                                                                    | or occurred.                                                                                                    |             |  |  |  |  |  |
| Function            | Stores the function in which 0:No error 1: Automatic communication 2: Dedicated instruction 3: Slave function 4: Other |                                                                                                    |                                                                                                    |             |  |  |  |  |  |

# (9) Exception code storage area

When processing requested from the master is completed in error, an exception code that was returned to the master is stored.( Section 11.4.2)

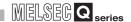

## 11.4.2 Exception code list

"Exception code" is an error code common to the MODBUS protocol, which is embedded in a response message when a slave returns an error response in reply to a request message sent from the master.

#### (1) When the QJ71MB91 is a master

When the QJ71MB91 (master) has received an exception code from the target device (slave), take corrective actions referring to the manual for the target device (slave).

#### (2) When the QJ71MB91 is a slave

When the target device (master) has received an exception code from the QJ71MB91 (slave), take corrective actions referring to the following.

(a) Exception code storage location When processing on a slave (QJ71MB91) has completed in error, the exception code can be confirmed by the Error log area (address: 0CFE<sub>H</sub> to 0DFF<sub>H</sub>) in the buffer memory.

#### (b) Exception code list

The following is a list of exception codes used when the QJ71MB91 is a slave Table11.15 Exception code list

| Exception              | F                       | Description                                                                                                | Corrective action                                                                                                    |                                                                                                    |  |  |  |
|------------------------|-------------------------|----------------------------------------------------------------------------------------------------|----------------------------------------------------------------------------------------------------|----------------------------------------------------------------------------------------------------|--|--|--|
| code                   | Error name              | Description                                                                                                | Target device (Master side)                                                                                                    | QJ71MB91 (Slave side)                                                                                                    |  |  |  |
| 01 <sub>Н</sub><br>(1) | Illegal Function        | The slave (QJ71MB91) received an unsupported function code.                                                | Check function codes supported<br>by the QJ71MB91, and modify the<br>request message to be sent.                                      | -                                                                                                    |  |  |  |
| 02 <sub>H</sub><br>(2) | Illegal Data<br>Address | The specified address of the MODBUS device is erroneous.                                                   | Check the MODBUS device type and size supported by the QJ71MB91, and correct the specified address in the request message to be sent. | -                                                                                                    |  |  |  |
| 03 <sub>H</sub><br>(3) | Illegal Data Value      | A value contained in the data unit of the request message is incorrect.                                    | Review the data unit of the request message.                                                                                          | -                                                                                                    |  |  |  |
| 04 <sub>H</sub><br>(4) | Slave Device<br>Failure | An unrecoverable error occurred while the slave (QJ71MB91) was attempting to perform the requested action. | Review the data unit of the request message.                                                                                          | Remove the cause of the error occurred on the QJ71MB91 side. If the QJ71MB91 issued this code, check the error code in the Error log area and take corrective actions.  (Section 11.4.1 (8)) |  |  |  |

Table11.15 Exception code list (Continued)

| Exception               | Error nome                                    | Description                                                                                                    | Corrective action                                 |                       |  |  |  |  |
|-------------------------|-----------------------------------------------|----------------------------------------------------------------------------------------------------|---------------------------------------------------|-----------------------|--|--|--|--|
| code                    | Error name                                    | Description                                                                                                    | Target device (Master side)                       | QJ71MB91 (Slave side) |  |  |  |  |
| 05 <sub>H</sub><br>(5)  | Acknowledge                                   | As the slave is executing another processing, a long duration of time is required to complete the requested processing. |                                                   |                       |  |  |  |  |
| 06 <sub>Н</sub><br>(6)  | Slave Device<br>Busy                          | As the slave is executing another processing, the requested processing cannot be executed.                              |                                                   |                       |  |  |  |  |
| 07 <sub>H</sub><br>(7)  | NAK Error                                     | The requested program function cannot be executed on a slave.                                                           | Not issued by the clave function of the           | no O 171MP01          |  |  |  |  |
| 08 <sub>H</sub><br>(8)  | Memory Parity<br>Error                        | A parity error was detected on a slave during access to the extension file register.                                    | Not issued by the slave function of the QJ71MB91. | ile QJ/ IIVIJ9 I.     |  |  |  |  |
| 0A <sub>H</sub><br>(10) | Gateway Path<br>Unavailable                   | The gateway device (MODBUS/ TCP → MODBUS protocol) is not available for use.                                            |                                                   |                       |  |  |  |  |
| 0B <sub>H</sub><br>(11) | Gateway Target<br>Device Failed To<br>Respond | There is no response from the slave devices connected ahead of the gateway device.                                      |                                                   |                       |  |  |  |  |

(c) Error code issued when processing on the slave (QJ71MB91) was completed in error

If processing on the slave (QJ71MB91) was completed in error, an exception code is stored in the buffer memory. On the QJ71MB91, an error code is also stored in the buffer memory to identify the detailed cause. (F Section 11.4.3) The error code can be checked by the Error log (address: 0CFE<sub>H</sub> to 0DFF<sub>H</sub>) in the buffer memory.( Section 11.4.1 (8))

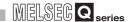

#### 11.4.3 Error code list

When an error occurs in each processing on the QJ71MB91, the ERR.LED on the QJ71MB91 lights up, and an error code is stored to the buffer memory of the QJ71MB91. This section explains respective error details and corrective actions to be taken when an error occurred.

The "Occurrence" field of the following error code table indicates that an error may occur:

- 1) When powering on the programmable controller or writing parameters, which is common to the master and slave functions or not included in 2) to 5) below
- 2) When using the master function (Automatic communication function)
- 3) When executing a dedicated instruction
- 4) When using the slave functions (including entry of MODBUS device assignment parameters)
- 5) When performing unit tests (Hardware test/Self-loopback test)

  Table11.16 Error code list

| Error Code Error Name                                 | Description     | Corrective Action                                                                                                    | Occurrence                                                                                       |    |    |    |    |    |  |
|-------------------------------------------------------|-----------------|----------------------------------------------------------------------------------------------------|--------------------------------------------------------------------------------------------------|----|----|----|----|----|--|
| Ellor Gode                                            | Lifor Name      | Description                                                                                                    | Confective Action                                                                                | 1) | 2) | 3) | 4) | 5) |  |
| 3E8 <sub>H</sub> to 4FFF <sub>H</sub> (1000 to 20479) | -               | Error code issued by the programmable controller CPU                                                                           | Refer to the following manual.  CPU User's Manual (Hardware Design, Maintenance and Inspection)  | 0  | 0  | 0  | 0  | 0  |  |
| 7301 <sub>H</sub><br>(29441)                          | Switch 1 error  | The setting of the intelligent function module switch 1 (CH1 mode setting) is incorrect.                                       | Review the setting of the intelligent function module switch 1.                                  | 0  |    |    |    |    |  |
| 7302H<br>(29442)                                      | Switch 2 error  | The setting of the intelligent function module switch 2 (CH1 Communication speed setting / transmission setting) is incorrect. | Review the setting of the intelligent function module switch 2.                                  | 0  |    |    |    |    |  |
| 7303 <sub>H</sub><br>(29443)                          | Switch 3 error  | The setting of the intelligent function module switch 3 (CH2 mode setting) is incorrect.                                       | Review the setting of the intelligent function module switch 3.                                  | 0  |    |    |    |    |  |
| 7304 <sub>H</sub><br>(29444)                          | Switch 4 error  | The setting of the intelligent function module switch 4 (CH2 communication speed / transmission setting) is incorrect.         | Review the setting of the intelligent function module switch 4.                                  | 0  |    |    |    |    |  |
| 7305 <sub>H</sub><br>(29445)                          | Switch 5 error  | The setting of the intelligent function module switch 5 (CH1, 2 station No. setting) is incorrect.                             | Review the setting of the intelligent function module switch 5.                                  | 0  |    |    |    |    |  |
| 7307 <sub>H</sub><br>(29447)                          | RAM check error | An error was detected by the RAM check made at power-on.                                                                       | Any of the QJ71MB91, programmable controller CPU or base unit may be faulty. Perform unit tests. | 0  |    |    |    |    |  |

|                              |                                                    |                                                                                                    |                                                                                                    | Occurrence |    |    |    |    |  |  |
|------------------------------|----------------------------------------------------|----------------------------------------------------------------------------------------------------|----------------------------------------------------------------------------------------------------|------------|----|----|----|----|--|--|
| Error Code                   | Error Name                                         | Description                                                                                                    | Corrective Action                                                                                                    | 1)         | 2) | 3) | 4) | 5) |  |  |
| 730Ан<br>(29450)             | Parameter starting method error                    | Parameter setting using GX Configurator-MB was applied to the programmable controller CPU while the MODBUS device assignment parameter starting method specified by the intelligent function module switch was set to "Start with the default parameters". | When using the default parameter setting, delete the QJ71MB91 parameters entered to the programmable controller CPU.     When starting the QJ71MB91 with parameters set from GX Configurator-MB or the sequence program, turn ON the MODBUS device assignment parameter starting method of the intelligent function module switch. | 0          |    |    |    |    |  |  |
| 7327 <sub>H</sub><br>(29479) | CPU response<br>monitoring timer<br>setting error  | The CPU response monitoring timer value in the buffer memory (address: 000DH) is incorrect.                                                                                                    | Review the CPU response monitoring timer value.                                                                                                    |            |    |    | 0  |    |  |  |
| 7330 <sub>H</sub><br>(29488) | Device code error                                  | The device code value specified as a MODBUS device assignment parameter is incorrect.                                                                                                    | Review the device code value.                                                                                                    |            |    |    | 0  |    |  |  |
| 7331 <sub>H</sub><br>(29489) | MODBUS device upper limit value over error         | The head MODBUS device number + assigned points in the MODBUS device assignment parameter exceeds the maximum value (65535) allowed for the MODBUS device.                                                                                                 | Review the head MODBUS device number and the number of assigned points.                                                                                                    |            |    |    | 0  |    |  |  |
| 7332 <sub>H</sub><br>(29490) | MODBUS device<br>assigned range<br>overlap error   | MODBUS device ranges set with the MODBUS device assignment parameters are overlapped.                                                                                                    | Review the head MODBUS device number and the number of assigned points.                                                                                                    |            |    |    | 0  |    |  |  |
| 7333 <sub>H</sub><br>(29491) | Buffer memory assigned range error                 | The assigned range of the QJ71MB91 buffer memory set with the MODBUS device assignment parameter exceeds the range of the user free area.                                                                                                    | Review the head device number and the number of assigned points.                                                                                                    |            |    |    | 0  |    |  |  |
| 7334н<br>(29492)             | Device upper limit value over error                | The head device number + assigned points in the MODBUS device assignment parameter exceeds the maximum value (65535) allowed for the CPU device.                                                                                                    | Review the head device number and the number of assigned points.                                                                                                    |            |    |    | 0  |    |  |  |
| 7335 <sub>H</sub><br>(29493) | Error status read device setting error             | The specification of the error status read device is incorrect.                                                                                                    | Review the setting of the error status read device.                                                                                                    |            |    |    | 0  |    |  |  |
| 7336 <sub>H</sub><br>(29494) | MELSECNET/H<br>remote access target<br>value error | The access target specification value is other than 0 and 1 when the QJ71MB91 is mounted on the MELSECNET/H remote I/O station.                                                                                                    | Set the access target specification value to 0 or 1 when the QJ71MB91 is mounted on the MELSECNET/H remote I/O station.                                                                                                    |            |    |    | 0  |    |  |  |
| 7337 <sub>H</sub><br>(29495) | MELSECNET/H<br>remote access target<br>error       | The access target (when mounted to MELSECNET/H remote I/O station) (address: 000EH) was set when the QJ71MB91 is not mounted on the MELSECNET/H remote I/O station.                                                                                        | Review the access target station or the specified access target value (when mounted to MELSECNET/H remote I/O station).                                                                                                    |            |    |    | 0  |    |  |  |
| 7338 <sub>H</sub><br>(29496) | Buffer memory setting error                        | Data were written to the system area (use prohibited) in the buffer memory.                                                                                                    | Check whether or not writing to the system area (use prohibited) in the buffer memory was executed by the sequence program.                                                                                                    | 0          |    |    | 0  |    |  |  |

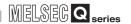

| Eurov Codo                   | Furer News                                          | amo Description                                                                                                    | Corrective Action                                                                          | Occurrence |    |    |    |    |  |  |
|------------------------------|-----------------------------------------------------|----------------------------------------------------------------------------------------------------|--------------------------------------------------------------------------------------------|------------|----|----|----|----|--|--|
| Error Code                   | Error Name                                          | Description                                                                                                    | Corrective Action                                                                          | 1)         | 2) | 3) | 4) | 5) |  |  |
| 7340 <sub>H</sub><br>(29504) | Target MODBUS<br>device type<br>specification error | The set value of the target MODBUS device type specification in the automatic communication parameter is incorrect.                                                       | Review the target MODBUS device type specification value.                                  |            | 0  |    |    |    |  |  |
| 7342 <sub>H</sub><br>(29506) | Request interval timer value setting error          | The set value of the request interval timer in the automatic communication parameter is incorrect.                                                                        | Review the request interval timer value.                                                   |            | 0  |    |    |    |  |  |
| 7343H<br>(29507)             | Response<br>monitoring timer<br>setting error       | The set value of the response monitoring timer in the automatic communication parameter is outside the allowable range.                                                   | Correct the response monitoring timer value so that it falls within the allowable range.   |            | 0  |    |    |    |  |  |
| 7345 <sub>H</sub><br>(29509) | Buffer memory<br>address overlap<br>error           | The buffer memory setting ranges overlap between several automatic communication parameters.                                                                              | Review the overlapping buffer memory settings and correct them.                            |            | 0  |    |    |    |  |  |
| 7346H<br>(29510)             | Buffer memory address range error                   | The buffer memory setting range in the automatic communication parameter is outside the range for the automatic communication function buffer input/output area.          | Correct the invalid buffer memory setting.                                                 |            | 0  |    |    |    |  |  |
| 7347 <sub>H</sub><br>(29511) | Automatic<br>communication<br>setting range error   | Other than 0 and 1 is set in the automatic communication parameter setting existence.                                                                                     | Review the setting of the automatic communication parameter setting existence.             |            | 0  |    |    |    |  |  |
| 7348 <sub>H</sub><br>(29512) | MODBUS device<br>number setting<br>range error      | The MODBUS device range for the read/write target set in the automatic communication parameter or dedicated instruction's control data exceeds the maximum value (65536). | Review the setting range of the MODBUS device.                                             |            | 0  | 0  |    |    |  |  |
| 7349 <sub>H</sub><br>(29513) | MODBUS device points setting error                  | The MODBUS device range of the read/write target set as an automatic communication parameter or in dedicated instruction's control data exceeds the allowable range.      | Review the setting range of the MODBUS device.                                             |            | 0  | 0  |    |    |  |  |
| 734AH<br>(29514)             | Target station number setting error                 | The target station number set as an automatic communication parameter or in dedicated instruction's control data is incorrect.                                            | Review the target station number.                                                          |            | 0  | 0  |    |    |  |  |
| 734C <sub>H</sub><br>(29516) | Response<br>monitoring timer<br>setting error       | The set value of the response monitoring timer in the dedicated instruction's control data is outside the allowable range.                                                | Correct the response monitoring timer setting so that it falls within the allowable range. |            |    | 0  |    |    |  |  |
| 734E <sub>H</sub><br>(29518) | Write data storage size setting error               | The set value of the write data storage size in the dedicated instruction's control data is incorrect.                                                                    | Review the write data storage size value.                                                  |            |    | 0  |    |    |  |  |
| 734F <sub>H</sub><br>(29519) | Request message size setting error                  | The request message size specified as an argument ((S2)+0) of the MBREQ instruction is incorrect.                                                                         | Review the request message size value.                                                     |            |    | 0  |    |    |  |  |

(Continued on next page)

10

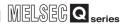

| Furar and                    | Fuur Nome                                                                        | Error definition                                                                                                    | Corrective Action                                                                                                    | Occurrence |    |    |    |    |  |  |
|------------------------------|----------------------------------------------------------------------------------|----------------------------------------------------------------------------------------------------|----------------------------------------------------------------------------------------------------|------------|----|----|----|----|--|--|
| Error code                   | Error Name                                                                       | Error definition                                                                                                    | Corrective Action                                                                                                    | 1)         | 2) | 3) | 4) | 5) |  |  |
| 7370H<br>(29552)             | Automatic<br>communication<br>function stop request<br>error                     | The automatic communication stop request (Y6, YE) was made with the automatic communication function stopped.                                                                                                    | Prevent the automatic communication stop request (Y6, YE) from being issued with the automatic communication function stopped.                                                                                                    |            | 0  |    |    |    |  |  |
| 7371 <sub>H</sub> (29553)    | Automatic communication parameter setting request error                          | The automatic communication parameter setting request/automatic communication parameter start request (Y4, YC) was made with the automatic communication function active.                                                                                                    | Stop the automatic communication function before making the automatic communication parameter setting request/automatic communication parameter start request (Y4, YC).                                                                                                    |            | 0  |    |    |    |  |  |
| 7372 <sub>H</sub><br>(29554) | Switch change error                                                              | In the control data of the UINI instruction, an out-of-range or invalid value is set.                                                                                                    | Review the control data of the UINI instruction.                                                                                                    | 0          | 0  | 0  | 0  |    |  |  |
| 7373 <sub>H</sub><br>(29555) | Automatic<br>communication<br>parameters set<br>during switch setting<br>change  | Automatic communication parameters were set during execution of the UINI instruction. Or, the UINI instruction was executed while automatic communication parameters were being set.                                                                                                    | Prevent concurrent execution of the UINI instruction and auto communication parameter setting.                                                                                                    |            | 0  | 0  |    |    |  |  |
| 7374 <sub>H</sub> (29556)    | MODBUS device<br>assignment<br>parameters set<br>during switch setting<br>change | MODBUS device assignment parameters were set during execution of the UINI instruction. Or, the UINI instruction was executed while MODBUS device assignment parameters were being set.                                                                                                    | Prevent concurrent execution of the UINI instruction and MODBUS device assignment parameter setting.                                                                                                    |            |    | 0  | 0  |    |  |  |
| 7378 <sub>H</sub><br>(29560) |                                                                                  | The response monitoring timer timed out in the automatic communication function. In the case of broadcast, the broadcast delay has expired before completion of the request message transmission. When broadcast was performed beforehand, response is not possible because the slave is currently executing the processing requested by the broadcast.                                                                                                    | Check if the target device is operating normally. If an error has occurred in the target device, remove the error. Confirm the line connections (cables, wiring, etc.) with the target device. Check the processing time of the target device. (Is the set value too small? Does the timeout error occur before response of the target device or before completion of the request                                                                                                    |            | 0  |    |    |    |  |  |
| 7379 <sub>H</sub><br>(29561) | Response<br>monitoring timer<br>timeout error                                    | The response monitoring timer timed out when using the dedicated instruction. In the case of broadcast, the broadcast delay has expired before completion of the request message transmission. When broadcast was performed beforehand, response is not possible because the slave is currently executing the processing requested by the broadcast. A request message, for which no response is expected, was sent to a slave by the MBREQ instruction. (excluding the case of broadcast) | <ul> <li>Set a larger value.</li> <li>When the automatic communication function and the MBRW or MBREQ instruction are used on the same channel, set appropriate automatic communication parameters and create a proper sequence program so that the MBRW or MBREQ instruction can be executed in the right timing. ( Section 9.2.3)</li> <li>When broadcast delay was performed beforehand, check if the broadcast delay value is sufficient.</li> <li>If this error occurs when a request message, for which no response is expected is sent to a slave by the</li> </ul> |            |    | 0  |    |    |  |  |
| 737B <sub>H</sub><br>(29563) | Request interval timer timeout error                                             | The time for issuing the next request was reached before the current request is completed.                                                                                                    | expected, is sent to a slave by the MBREQ instruction, this error may be regarded as a normal completion.  ( Section 10.3 (6))                                                                                                    |            | 0  |    |    |    |  |  |

| Error code                   | Error code Error Name                       | Error definition                                                                                          | Corrective Action                                                                                                    | Occurrence |    |    |    |    |  |  |
|------------------------------|---------------------------------------------|----------------------------------------------------------------------------------------------------|----------------------------------------------------------------------------------------------------|------------|----|----|----|----|--|--|
| Elloi code                   |                                             |                                                                                                    | Confective Action                                                                                                    | 1)         | 2) | 3) | 4) | 5) |  |  |
| 737C <sub>H</sub><br>(29564) | Simultaneous execution error                | Two kinds of dedicated instructions were executed simultaneously on the same channel.                     | Execute the next instruction after completion of the currently executing instruction.                                                        |            |    | 0  |    |    |  |  |
| 7380 <sub>H</sub> (29568)    | CPU response<br>monitoring timer<br>timeout | The CPU response monitoring timer timed out in the slave function.                                        | If an error has occurred in the programmable controller CPU, remove the error.     Set a larger value for the CPU response monitoring timer. |            |    |    | 0  |    |  |  |
| 7381 <sub>H</sub><br>(29569) | Function code error                         | A request message with a function code that is not supported by the QJ71MB91 slave function was received. | Confirm the function codes supported by the QJ71MB91 slave function, and review the request message to be sent.                              |            |    |    | 0  |    |  |  |
| 7382 <sub>H</sub><br>(29570) | Sub-code error                              | The request message with a sub-code that is not supported by the QJ71MB91 slave function was received.    | Confirm the sub-codes supported by the QJ71MB91 slave function, and review the request message to be sent.                                   |            |    |    | 0  |    |  |  |

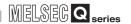

| Eman ande                    | Farrage Name                            | Error definition                                                                                                    | Comment Assistan                                                                                                    |    | Od | curren | се |    |
|------------------------------|-----------------------------------------|----------------------------------------------------------------------------------------------------|----------------------------------------------------------------------------------------------------|----|----|--------|----|----|
| Error code                   | Error Name                              | Error definition                                                                                                    | Corrective Action                                                                                                    | 1) | 2) | 3)     | 4) | 5) |
| 7383н<br>(29571)             | MODBUS device specification error       | The MODBUS device assignment parameters have not been set for the MODBUS device specified in the received request message. The MODBUS device assignment parameter setting is in process.                                                     | Set the MODBUS device assignment parameters for the MODBUS device specified in the request message.     Adjust the timing for the request message transmission on the master side so that communication is started after the MODBUS device assignment parameter setting existence (XA) turns ON. |    |    |        | 0  |    |
| 7384H<br>(29572)             |                                         | The range of the MODBUS device specified in the received request message exceeds the valid range of the MODBUS device assignment parameter.                                                                                                  | Set an adequate MODBUS device assignment parameter so that it will satisfy the MODBUS device range specified in the received request message.                                                                                                    |    |    |        | 0  |    |
| 7385н<br>(29573)             | MODBUS device specification error       | The range of the MODBUS device specified in the received request message exceeds the maximum value* for the MODBUS device.  * The maximum value for the extension file register is "10000", and that for any other MODBUS device is "65536". | Check the specification of the MODBUS device on the master side from which the request message was sent.                                                                                                    |    |    |        | 0  |    |
| 7386 <sub>H</sub><br>(29574) |                                         | The number of access points for the MODBUS device specified in the received request message exceeds the maximum access points allowed for the relevant function.                                                                             | Check the specification of the MODBUS device on the master side from which the request message was sent.                                                                                                    |    |    |        | 0  |    |
| 7388 <sub>H</sub><br>(29576) | No setting for error status read device | No error status read device was set for Read exception status (FC: 07).                                                                                                    | Set an error status read device.                                                                                                    |    |    |        | 0  |    |
| 7390н<br>(29584)             | Byte count specification error          | The number of write points in the received request message does not match the specified number of bytes.                                                                                                    | Review the number of write points and the number of bytes on the master side from which the request message was sent.                                                                                                    |    |    |        | 0  |    |
| 7391 <sub>H</sub><br>(29585) | Received data size error                | The write device data size in the received request message is not consistent with the specified number of bytes.                                                                                                    | Review the specified contents of the write device data size and number of bytes on the master side that sent the request message.                                                                                                    |    |    |        | 0  |    |
| 7392 <sub>H</sub><br>(29586) | Reference type error                    | The reference number value specified in the received request message (FC: 20, FC: 21) is incorrect.                                                                                                    | Review the specification of the reference number on the master side from which the request message was sent.                                                                                                    |    |    |        | 0  |    |
| 7393н<br>(29587)             | Data unit error                         | The contents of the data unit in the received request message are incorrect. The size of the received request message is smaller than the minimum size or greater than the maximum size required for the relevant function code.             | Review the contents of the request message on the master side from which the request message was sent.                                                                                                    |    |    |        | 0  |    |

|                                             | <b>5 </b>                        | Table11.16 Error cod                                                                                                    |                                                                                                    | Occurrence |    |    |    |    |  |  |
|---------------------------------------------|----------------------------------|----------------------------------------------------------------------------------------------------|----------------------------------------------------------------------------------------------------|------------|----|----|----|----|--|--|
| Error code                                  | Error Name                       | Error definition                                                                                                    | Corrective Action                                                                                                    | 1)         | 2) | 3) | 4) | 5) |  |  |
| 7394 <sub>H</sub><br>(29588)                | Online change error              | A write request message was received with online change disabled.                                                               | Do not issue a write request message while online change is disabled. Turn ON the online change with the intelligent function module switch to enable the online change.                                                                                                    |            |    |    | 0  |    |  |  |
| 7397 <sub>H</sub><br>(29591)                | Non-reception monitoring timeout | No reception for a 1.5 character time or 1 second or more was detected during message reception, and the message was discarded. | Review the setting of the device from which the relevant message was sent. Check the relevant device. Disconnect an erroneous device if any.                                                                                                    | 0          |    |    |    |    |  |  |
| 7398 <sub>H</sub><br>(29592)                | Short frame error                | The received message size (excluding the start character in the ASCII mode) was less than 4 or 8 bytes.                         | Review the contents of the message issued by the station that sent the relevant message.  • Check the relevant device.  • Disconnect an erroneous device if any.                                                                                                    | 0          |    |    |    |    |  |  |
| 7399 <sub>H</sub><br>(29593)                | Character overrun error          | The received message size (excluding the start character in the ASCII mode) exceeded 256 or 512 bytes.                          | Review the contents of the message issued by the station that sent the                                                                                                    | 0          |    |    |    |    |  |  |
| 739A <sub>H</sub><br>(29594)                | ASCII-binary conversion error    | An ASCII code that cannot be converted to binary was received.                                                                  | relevant message. Check the relevant device. • Disconnect an erroneous device if                                                                                                    | 0          |    |    |    |    |  |  |
| 739B <sub>H</sub><br>(29595)                | End code error                   | An illegal character was received after the end code CR.                                                                        | any.                                                                                                    | 0          |    |    |    |    |  |  |
| 739CH<br>to<br>739EH<br>(29596 to<br>29598) | System error                     | The OS of the QJ71MB91 detected a fault.                                                                                        | Take the following steps:  Check that the power supply module, programmable controller CPU and QJ71MB91 are correctly mounted on the base unit.  Confirm that the system is operated within the general specifications of the programmable controller CPU.  Check if the power capacity is sufficient.  It can be a hardware error. Check if the programmable controller CPU, base unit and QJ71MB91 are normal referring to the manual for each module. Or, replace a module or a unit to check the operation.  If the above does not solve the problem, please consult your local Mitsubishi representative, explaining a detailed description of the error occurrence, the GX Developer project and/or the error code. | 0          | 0  | 0  | 0  | 0  |  |  |

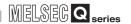

| Error code                   | Error Name                  | Error definition                                 | Corrective Action                                                                                                    | Occurrence |    |    |    |    |  |  |
|------------------------------|-----------------------------|--------------------------------------------------|----------------------------------------------------------------------------------------------------|------------|----|----|----|----|--|--|
| Elloi code                   | LITOI Name                  | Enoi delilililon                                 | Conective Action                                                                                                    | 1)         | 2) | 3) | 4) | 5) |  |  |
| 73C0н<br>(29632)             | RAM error                   | An error was detected in the RAM test.           | Take the following steps: Check that the power supply module, programmable controller CPU and QJ71MB91 are correctly mounted on the base unit. Confirm that the system is operated within the general specifications of the programmable controller CPU. Check if the power capacity is sufficient. Perform the test again. If the above does not solve the problem, a probable cause is a hardware error.                                                                                                    |            |    |    |    | 0  |  |  |
| 73C1 <sub>H</sub><br>(29633) | ROM error                   | An error was detected in the ROM test.           | Check if the programmable controller CPU and base unit are normal referring to the manual for each module.  Or, replace either of the modules to check the operation.  If a failure has occurred, please consult your local Mitsubishi representative.                                                                                                    |            |    |    |    | 0  |  |  |
| 73C2H<br>(29634)             | Self-loopback test<br>error | An error was detected in the self-loopback test. | Take the following steps:  Check if the loopback connector is attached and if the wiring is correct.  Check that the power supply module, programmable controller CPU and QJ71MB91 are correctly mounted on the base unit.  Confirm that the system is operated within the general specifications of the programmable controller CPU.  Check if the power capacity is sufficient.  Perform the test again.  If the above does not solve the problem, a probable cause is a hardware error.  Check if the programmable controller CPU and base unit are normal referring to the manual for each module.  Or, replace either of the modules to check the operation.  If a failure has occurred, please consult your local Mitsubishi representative. |            |    |    |    | 0  |  |  |

| -                            | E-man Name        | Table11.16 Error cod                                                                                                    |                                                                                                    |    | Od | curren | се |    |
|------------------------------|-------------------|----------------------------------------------------------------------------------------------------|----------------------------------------------------------------------------------------------------|----|----|--------|----|----|
| Error code                   | Error Name        | Error definition                                                                                                    | Corrective Action                                                                                                    | 1) | 2) | 3)     | 4) | 5) |
| 7400H<br>(29696)             | Framing error     | The stop bit position is incorrect. The stop bit setting is incorrect. The transmission setting is inconsistent. Turning ON/OFF the equipment produced a disturbance on the line. Electric noise was generated on the line. There are two or more masters. Data transmission occurred simultaneously.           | Match the stop bit setting on the QJ71MB91 with that on the target device.     Match the transmission setting on the QJ71MB91 with that on the target device.     Take preventive measures against noise.     Use one master in the system.     Adjust the transmission timing to prevent simultaneous data transmission.                                                                                                    | 0  |    |        |    |    |
| 7401 <sub>H</sub><br>(29697) | Parity error      | The parity bit check ended in error. The parity bit setting is incorrect. The transmission setting is inconsistent. There is fluctuation on the line caused by a device turning on and off. Electric noise was generated on the line. There are two or more masters. Data transmission occurred simultaneously. | Match the parity bit setting on the QJ71MB91 with that on the target device.     Match the transmission setting on the QJ71MB91 with that on the target device.     Take preventive measures against noise.     Use one master in the system.     Adjust the transmission timing to prevent simultaneous data transmission.                                                                                                    | 0  |    |        |    | _  |
| 7402 <sub>H</sub><br>(29698) | Overrun error     | The next data was received before completion of the current reception processing. The transmission speed exceeds the limit of the QJ71MB91. An instantaneous power failure occurred.                                                                                                    | Check if the transmission speed is within the limit of the QJ71MB91. Check if no instantaneous power failure is occurring on the station. (This can be checked with special register SD1005 of the programmable controller CPU.) Remove the cause of the instantaneous power failure if it is occurring. Reduce the transmission speed.                                                                                                    | 0  |    |        |    |    |
| 7403 <sub>H</sub><br>(29699) | CS signal OFF     | The CS signal was OFF at the time of request or response message transmission, resulting in failure of the transmission.  A cable is disconnected.  A cable is faulty.                                                                                                    | Confirm that the cables are not disconnected. Check the cable connection and correct the wiring so that the CS signal on the CH1 (RS-232) side will be always ON.                                                                                                    | 0  |    |        |    |    |
| 7404H<br>(29700)             | Buffer full error | The OS buffer (the buffer provided inside the module) is full.                                                                                                    | If the programmable controller CPU has any problem, remove it. Check if the transmission speed is within the limit of the QJ71MB91. Check if no instantaneous power failure is occurring on the station. (This can be checked with special register SD1005 of the programmable controller CPU.) Remove the cause of the instantaneous power failure if it is occurring. Reduce the transmission speed. Reduce the frequency of requests from the target device. | 0  |    |        |    |    |

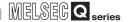

| Error code                                                       | Error Name                                  | Description                                                                                | Corrective Action                                                                                                    | Occurrence |    |    |    |    |  |  |
|------------------------------------------------------------------|---------------------------------------------|--------------------------------------------------------------------------------------------|----------------------------------------------------------------------------------------------------|------------|----|----|----|----|--|--|
| Effor code                                                       | Elloi Naille                                | Description                                                                                | Corrective Action                                                                                                    | 1)         | 2) | 3) | 4) | 5) |  |  |
| 7411H<br>(29713)                                                 | CRC/LRC error                               | The CRC/LRC in the received message does not match the CRC/LRC calculated by the QJ71MB91. | Do not turn OFF or disconnect the device from the network while it is sending a message. (If this is the cause of t he error, no action is required as long as there is no particular problem.) Review the contents of the message issued by the relevant station. Check the relevant device. Disconnect the erroneous device if any. Review the line status. Take preventive measures against noise.                                                                                                    | 0          |    |    |    |    |  |  |
| 7412 <sub>H</sub><br>(29714)                                     | Transmission<br>monitoring timer<br>timeout | The transmission monitoring timer timed out.                                               | Confirm that the cables are not disconnected. Check the cable connection and correct the wiring so that the CS signal on the CH1 (RS-232) side will be always ON.                                                                                                    | 0          |    |    |    |    |  |  |
| 7480н to 75FFн<br>(29824 to<br>30207)                            | System error                                | The OS of the QJ71MB91 detected a fault.                                                   | Take the following steps:  Check if the power supply module, programmable controller CPU and QJ71MB91 are correctly mounted on the base unit.  Confirm that the system is operated within the general specifications of the programmable controller CPU.  Check if the power capacity is sufficient.  A probable cause is a hardware error.  Check if the programmable controller CPU, base unit and QJ71MB91 are normal referring to the manual for each module.  Or, replace any of the modules to check the operation.  If the above does not solve the problem, please consult your local Mitsubishi representative, explaining a detailed description of the error occurrence, the GX Developer project and/or the error code. | 0          | 0  | 0  | 0  | 0  |  |  |
| F000 <sub>H</sub> to<br>FFFF <sub>H</sub><br>(61440 to<br>65535) | -                                           | Errors detected by MELSECNET/H or<br>MELSECNET/10 network module                           | Refer to the troubleshooting section in the MELSECNET/H or MELSECNET/ 10 Network System Reference Manual, and take the corrective actions.                                                                                                    |            |    |    | 0  |    |  |  |

Remark

- 1. For details of areas to which error codes are stored, refer to Section 11.4.1
- 2. For details of parameter setting ranges and other information, refer to CHAPTER 7

# PROGRAMMING

This section explains how to turn off the ERR.LED of the QJ71MB91 when it is lit.

# **⊠POINT** -

11.5 Turning Off the ERR. LED

- 1. Remove possible error cause before turning off the ERR. LED.
  - ( Section 11.1, Section 11.4)

If not, the following operation will not turn off the ERR. LED.

2. The ERR. LED turns on when an error occurs.

Once the ERR. LED has turned on, it does not turn off automatically even if the status returns to normal.

Perform the following to turn off the ERR. LED.

| Table11.17 List of methods for turning off the ERR. LE |
|--------------------------------------------------------|
|--------------------------------------------------------|

| Method                                                                    | Reference      |  |  |
|---------------------------------------------------------------------------|----------------|--|--|
| Turning off by GX Configurator-MB                                         | Section 11.5.1 |  |  |
| Turning off by sequence program                                           | Section 11.5.2 |  |  |
| Turning off by request message from master (when the QJ71MB91 is a slave) | Section 11.5.3 |  |  |

## 11.5.1 Turning off the ERR. LED by GX Configurator-MB

This section explains how to turn off the ERR. LED from GX Configurator-MB.

## (1) Making the Monitor/test screen active

Make the Monitor/test screen active.( Section 8.6)

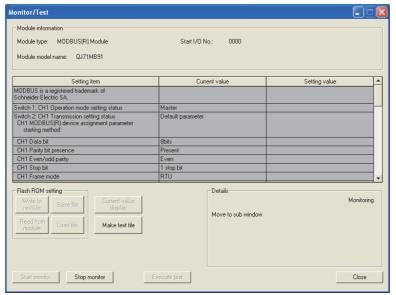

Figure 11.8 Monitor/test screen

10

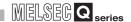

#### (2) Turning off the ERR. LED

Select "Being requested" in the Setting value field of the "CH Common/CH1 Error clear request".

Click the Execute test button.

Perform the same operation for "CH2 Error clear request".

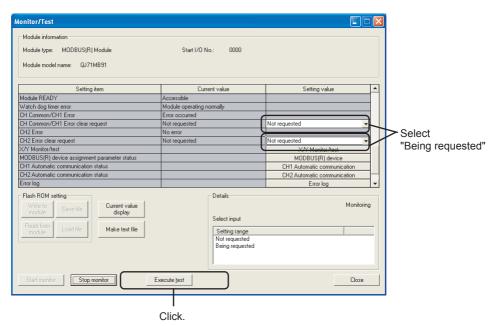

Figure 11.9 Turning off the ERR. LED on the Monitor/test screen

9

**PROGRAMMING** 

10

DEDICATED INSTRUCTIONS

11

When error clear requests are made by "CH Common/CH1 Error clear request" and "CH2 Error clear request" on the Monitor/test screen ( Section 8.6), all the LEDs and the Exception code storage area (0002H/0004H) in the buffer memory are cleared.\*1

\* 1 For the execution of "Y1B: CH common/CH1 error clear request" and "Y1C: CH2 error clear request" on the X/Y monitor/test screen (Section 8.6.1), only the LED, whose clear is requested in the Detailed LED clear request storage area (address: 0008н/0009н) in the buffer memory, is cleared.

When the LED was turned off by "Y1B: CH common/CH1 error clear request" and "Y1C: CH2 error clear request", turn on the corresponding bit in the Detailed LED clear request storage area by the device test on GX Developer.

CH1 side Detailed LED clear request storage area (address: 0008н)

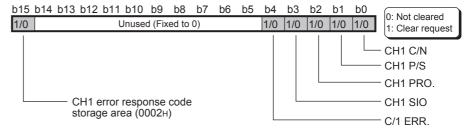

CH2 side Detailed LED clear request storage area (address: 0009н)

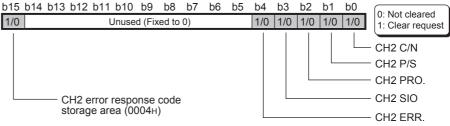

Figure 11.10 Configuration of the Detailed LED clear request storage area

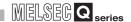

#### (3) Confirming the ERR. LED turned off

When the processing is completed, the "Completed." message is displayed. Check that the current value fields of "CH Common/CH1 Error" and "CH2 Error" have changed from "Error occurred" to "No error".

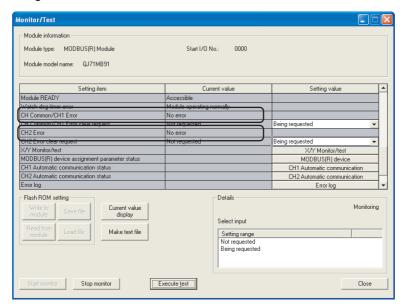

Figure 11.11 Monitor/test screen (after the ERR.LED turned off)

**PROGRAMMING** 

10

DEDICATED INSTRUCTIONS

## 11.5.2 Turning off the ERR. LED by sequence program

This section explains how to turn off the ERR. LED from a sequence program.

#### (1) Procedure for turning off the ERR. LED

The following is the procedure for turning off the ERR. LED.

(a) I/O signals when the ERR.LED is lit When an error occurs, the ERR. LED on the front of the QJ71MB91 module lights up, and the CH common/CHn error (X1B/X1C) turns on. ((1) in the figure)

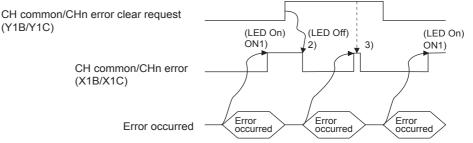

Figure 11.12 I/O signal behavior when the ERR. LED is lit

(b) Turning on the corresponding bit in the Detailed LED clear request storage area Turn on all the relevant bits of the Detailed LED clear request storage area (0008н/0009н) in the buffer memory.

CH1 side Detailed LED clear request storage area (address: 0008H)

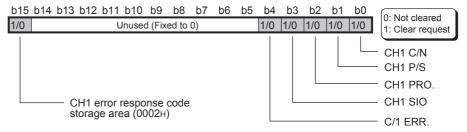

CH2 side Detailed LED clear request storage area (address: 0009н)

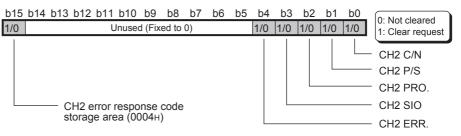

Figure 11.13 Configuration of the Detailed LED clear request storage area

The above area is cleared when an error clear request described in (1)(c) of this section is made after the clear request (turning on the corresponding bit). When the above exception code storage area is turned on, the Exception code storage error (address: 0002H/0004H) in the buffer memory is cleared.

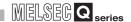

(c) Turning on the CH common/CHn error clear request

Turning on the CH common/CHn error clear request (Y1B/Y1C) turns off the ERR. LED. ((2) in the figure)

Clear request will be processed all the time while the CH common/CHn error clear request (Y1B/Y1C) is on. ((3) in the figure)

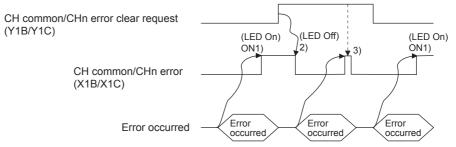

Figure 11.14 I/O signal behavior when turning off the ERR.LED is requested

#### (2) Program conditions

The following program executes turning off the ERR. LED when communications are performed on the CH2 side.

#### (a) Devices used

Table11.18 Devices used for turning off the ERR. LED

| Device name              |       | Device | Application             |
|--------------------------|-------|--------|-------------------------|
| QJ71MB91 input/output    | Input | X0     | Module READY            |
| Q07 TWD0 T IIIparoatpat  |       | Y1C    | CH2 error clear request |
| External input (command) |       | X20    | ERR.LED OFF command     |

#### (b) Buffer memory used

Table11.19 Buffer memory used for turning off the ERR. LED

| Device name            | Address      | Application                                      |
|------------------------|--------------|--------------------------------------------------|
| QJ71MB91 buffer memory | 0009н<br>(9) | CH2 side Detailed LED clear request storage area |

#### (3) Program example

(When the I/O signals of the QJ71MB91 are X/Y0 to X/Y1F)

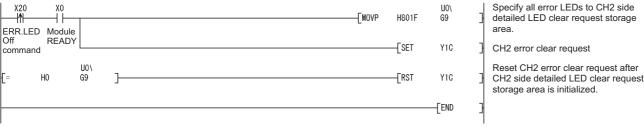

Figure 11.15 ERR. LED OFF program example

# 11.5.3 Turning off the ERR. LED by request message from the master

When the QJ71MB91 is a slave, the ERR.LED can be turned off by a request message from the master.

The following explains how to turn off the ERR. LED by issuing a request message from the master.

#### (1) Procedure for turning off the ERR. LED

Send a request message containing the following to the slave (QJ71MB91) from the master after removing possible error causes.

- Restart communications option ( Section 4.11.2)
- Clear Counters and Diagnostic Register ( Section 4.11.6)

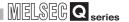

# **APPENDICES**

# Appendix 1 Function Upgrade of the QJ71MB91

The QJ71MB91 version has been upgraded with a new function added and the specifications changed.

The new function and the utility package version are shown below.

TableApp.1 New function and utility package version

| Function                        | First 5 digits of serial No. |
|---------------------------------|------------------------------|
| Supporting the UINI instruction | "11042" or later             |

Remark

For information on how to check the serial number, refer to Section 2.4.

# Appendix 2 A Series Modules

This section presents comparisons in performance and functions between the QJ71MB91 and A Series modules, and utilization of existing programs.

# Appendix 2.1 Comparisons in performance specifications

TableApp.2 Comparisons in performance specifications

| ltem                                                                              |                                               | Specific                                                  |                                                                       |                                                               |     |
|-----------------------------------------------------------------------------------|-----------------------------------------------|-----------------------------------------------------------|-----------------------------------------------------------------------|---------------------------------------------------------------|-----|
|                                                                                   |                                               | AJ71UC24-S2<br>A1SJ71UC24-R2-S2<br>A1SJ71UC24-R4-S2       | QJ71MB91                                                              | Compatibility                                                 |     |
|                                                                                   | late for a                                    | RS-232                                                    | RS-232 compliant (D-Sub 25-pin)<br>or, RS-232 compliant (D-Sub 9-pin) | RS-232 compliant (D-Sub 9-pin)                                | △*1 |
|                                                                                   | Interface                                     | RS-422/485                                                | RS-422/485 compliant                                                  | RS-422/485 compliant (Detachable terminal block)              | 0   |
| Transmission specifications                                                       | Transmission sp                               | peed                                                      | 300 to 19200 bps                                                      | 300 to 115200 bps                                             | 0   |
| .,                                                                                | Transmission                                  | RS-232                                                    | Max. 15m                                                              | (49.2 ft.)                                                    | 0   |
|                                                                                   | distance<br>(Overall<br>distance)             | RS-422/485                                                | Max. 500m (3936.9 ft.) (Overall distance)                             | Max. 1200m (3936.9 ft.) (Overall distance)                    | 0   |
|                                                                                   | Automotio                                     | Number of slaves                                          |                                                                       | 32 per channel                                                |     |
|                                                                                   | Automatic communication                       | Function (for send)                                       |                                                                       | 7 functions                                                   |     |
|                                                                                   | function                                      | Input area size                                           |                                                                       | 4k words                                                      |     |
|                                                                                   |                                               | Output area size                                          |                                                                       | 4k words                                                      |     |
| Master function                                                                   | No. of simultaneously executable instructions | -<br>(None)                                               | 1 instruction per channel                                             | -                                                             |     |
|                                                                                   | Dedicated instruction                         | Function (for send)                                       |                                                                       | MBRW instruction: 9 functions MBREQ instruction: 19 functions |     |
|                                                                                   | Input area size                               |                                                           | Max. 253 bytes per instruction                                        | 1                                                             |     |
|                                                                                   | Output area size                              |                                                           | Max. 253 bytes per instruction                                        | 1                                                             |     |
|                                                                                   | Automatic response function                   | Function (for receive)                                    | 13 functions                                                          | 17 functions                                                  | 0   |
|                                                                                   |                                               | Coil                                                      | 10000 points                                                          | 64k points                                                    | 0   |
|                                                                                   |                                               | Input                                                     | 0 points                                                              | 64k points                                                    | 0   |
| Slave                                                                             | MODBUS<br>device size                         | Input register                                            | 0 points                                                              | 64k points                                                    | 0   |
| function                                                                          |                                               | Holding register                                          | 10000 points                                                          | 64k points                                                    | 0   |
|                                                                                   |                                               | Extended file register                                    | 8192 points (1 file)                                                  | Max. 1018k points (105 files)                                 | 0   |
| No. of simultaneously acceptable request messages  Max. access points per message |                                               | ously acceptable request                                  | 1 request pe                                                          | er channel                                                    | 0   |
|                                                                                   |                                               | 256 points                                                | Max. points prescribed by MODBUS protocol                             | 0                                                             |     |
|                                                                                   | Station No.                                   |                                                           | 1 to 99                                                               | 1 to 247                                                      | 0   |
| Number of occupied I/O points                                                     |                                               | 32 points per slot<br>(I/O assignment: Special 32 points) | 32 points per slot<br>(I/O assignment: Intelli. 32 points)            | 0                                                             |     |

O: Compatible △: Partially changed ×: Incompatible

<sup>\* 1</sup> The connector of the cable must be changed.

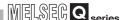

# Appendix 2.2 Functional comparisons

**Table App.3 Functional comparisons** 

| Function                               |                                   | AJ71UC24-S2<br>A1SJ71UC24-R2-S2<br>A1SJ71UC24-R4-S2 | QJ71MB91 |
|----------------------------------------|-----------------------------------|-----------------------------------------------------|----------|
| Master function                        | Automatic communication function  | ×                                                   | 0        |
|                                        | Dedicated instruction             | ×                                                   | 0        |
|                                        | Automatic response function       | 0                                                   | 0        |
| Slave function*2                       | MODBUS device assignment function | O*1                                                 | 0        |
|                                        | Link operation function           | 0                                                   | 0        |
| Various settings using utility package |                                   | ×                                                   | 0        |
| Computer link function                 |                                   | 0                                                   | ×        |

O: Available x: Not available

<sup>\* 2</sup> The following is a list of standard functions available in the slave function.

| Function code<br>(Sub code) | Function                         | AJ71UC24-S2<br>A1SJ71UC24-R2-S2<br>A1SJ71UC24-R4-S2 | QJ71MB91 |
|-----------------------------|----------------------------------|-----------------------------------------------------|----------|
| 01                          | Read coils                       | 0                                                   | 0        |
| 02                          | Read discrete inputs             | ×                                                   | 0        |
| 03                          | Read holding registers           | 0                                                   | 0        |
| 04                          | Read input registers             | ×                                                   | 0        |
| 05                          | Write single coil                | 0                                                   | 0        |
| 06                          | Write single register            | 0                                                   | 0        |
| 07                          | Read exception status            | 0                                                   | 0        |
| 08                          | Diagnostics                      | 0                                                   | 0        |
| 11                          | Get communications event counter | 0                                                   | 0        |
| 12                          | Get communications event log     | 0                                                   | 0        |
| 15                          | Write multiple coils             | 0                                                   | 0        |
| 16                          | Write multiple registers         | 0                                                   | 0        |
| 17                          | Report slave ID                  | 0                                                   | 0        |
| 20(6)                       | Read file record                 | 0                                                   | 0        |
| 21(6)                       | Write file record                | 0                                                   | 0        |
| 22                          | Mask write register              | ×                                                   | 0        |
| 23                          | Read/Write multiple registers    | ×                                                   | 0        |
| 24                          | Read FIFO queue                  | ×                                                   | ×        |
| 43                          | Read device identification       | ×                                                   | ×        |

○: Supported x : Not supported

<sup>\* 1</sup> MODBUS devices cannot be assigned to the buffer memory.

# PROGRAMMING

TROUBLESHOOTING

# Appendix 2.3 Utilization of existing programs

#### TableApp.4 Comparisons of sequence programs

| Item              |                                   | Compatibility                       |                        |                                                                                                    |
|-------------------|-----------------------------------|-------------------------------------|------------------------|----------------------------------------------------------------------------------------------------|
|                   |                                   | Target device side program (Master) | Sequence program       | Precautions for replacement                                                                                                    |
|                   | Automatic response function       | 0                                   | (Program not required) | -                                                                                                    |
| Slave<br>function | MODBUS device assignment function | (Program not required)              | Δ                      | There is no compatibility in sequence programs since the I/O signals and buffer memory assignments are different.  Modify the sequence program, or make the setting again on GX Configurator-MB. |
|                   | Link operation function           | (Program not required)              | (Program not required) | Make the setting in the intelligent function module switch setting.                                                                                                    |
| Computer          | link function                     | ×                                   | ×                      | The computer link function is not available for the QJ71MB91.                                                                                                    |

 $\bigcirc$ : Compatible  $\triangle$ : Partially changed  $\times$ : Incompatible

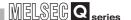

#### (1) Switch setting

The mode, station No. and transmission specifications are set in the intelligent function module switch setting of GX Developer on the QJ71MB91 while they are set with switches on A Series modules. (Section 6.6)

#### (2) I/O signals

There is no compatibility in I/O signal assignment between the QJ71MB91 and A Series modules.

Create a new sequence program.

TableApp.5 Comparisons of I/O signals

|              | Signal name                                 |               |                                |
|--------------|---------------------------------------------|---------------|--------------------------------|
| Input signal | AJ71UC24-S2, A1SJ71UC24-R2-S2,              | Compatibility | Precautions for replacement    |
|              | A1SJ71UC24-R4-S2                            |               |                                |
| X0           | Error occurrence on CH1 side                | Δ             | X1B is used on the QJ71MB91.   |
| X1           | Error occurrence on CH2 side                | Δ             | X1C is used on the QJ71MB91.   |
| X2 to X6     | Use prohibited                              | -             |                                |
| X7           | Module ready                                | Δ             | X0 is used on the QJ71MB91.    |
| X8           | MODBUS device assignment parameter setting, | Δ             | X9 is used on the QJ71MB91.*1  |
| 7.0          | error completed                             |               | As is used on the Qu' Hills 1. |
| X9 to XC     | Use prohibited                              | -             |                                |
| XD           | Watch dog timer error (WDT error)           | Δ             | X1F is used on the QJ71MB91.   |
| XE to X1F    | Use prohibited                              | -             |                                |

O: Compatible △: Partially changed ×: Incompatible

TableApp.6 Comparisons of output signals

|               | Signal name                                 |               |                                |
|---------------|---------------------------------------------|---------------|--------------------------------|
| Output signal | AJ71UC24-S2, A1SJ71UC24-R2-S2,              | Compatibility | Precautions for replacement    |
|               | A1SJ71UC24-R4-S2                            |               |                                |
| Y0 to YF      | Use prohibited                              | -             |                                |
| Y10           | CH1 side communication error cancel request | Δ             | Y1B is used on the QJ71MB91.   |
| Y11           | CH2 side communication error cancel request | Δ             | Y1C is used on the QJ71MB91.   |
| Y12 to Y16    | Use prohibited                              | -             |                                |
| Y17           | MODBUS device assignment parameter setting  | Δ             | Y8 is used on the QJ71MB91.*1  |
| 111           | request                                     |               | 10 is used oil tile QJ/ IMB91. |
| Y18 to Y1F    | Use prohibited                              | -             |                                |

 $\bigcirc$ : Compatible  $\triangle$ : Partially changed  $\times$ : Incompatible

For the MODBUS device assignment parameter setting, refer to the following:

Section 9.1.2

<sup>\* 1</sup> Because the QJ71MB91 has the MODBUS device assignment parameter setting, normally completed (X8) and MODBUS device assignment parameter setting existence (XA) in addition to the signals provided for A Series modules, the MODBUS device assignment parameter setting procedure is partially different.

## (3) Buffer memory

There is no compatibility in buffer memory assignment between the QJ71MB91 and A Series modules.

Create a new sequence program.

TableApp.7 Comparison of buffer memories

|                                  | Buffer memory name                                    |               | Precautions for replacement                                |  |
|----------------------------------|-------------------------------------------------------|---------------|------------------------------------------------------------|--|
| Buffer memory address            | AJ71UC24-S2<br>A1SJ71UC24-R2-S2<br>A1SJ71UC24-R4-S2   | Compatibility |                                                            |  |
| 0000н (0)                        | Mode setting status storage area                      | Δ             | On the QJ71MB91, 0С00н to 0С04н (3072                      |  |
| 0001н (1)                        | Station No. setting status storage area               | Δ             | to 3076) are used.                                         |  |
| 0002н (2)                        | CH1 side error response code storage area             | 0             | -                                                          |  |
| 0003н (3)                        | CH1 side detailed error code storage area             | Δ             | Check Error log 0CFEH to 0DFFH (3326 to 3583).             |  |
| 0004н (4)                        | CH2 side exception code storage area                  | 0             | -                                                          |  |
| 0005н (5)                        | CH2 side detailed error code storage area             | Δ             | Check Error log 0CFEH to 0DFFH (3326 to 3583).             |  |
| 0006н (6)                        | CH1 side detailed LED status storage area             | 0             |                                                            |  |
| 0007н (7)                        | CH2 side detailed LED status storage area             | 0             |                                                            |  |
| 0008н (8)                        | CH1 side detailed LED clear request storage area      | 0             | On the QJ71MB91, some data are partially added.            |  |
| 0009н (9)                        | CH2 side detailed LED clear request storage area      | 0             |                                                            |  |
| 000Ан (10)                       | Error status read device code                         | Δ             | Check the specified device code value.                     |  |
| 000Вн (11)                       | Head error status read device No.                     | 0             | -                                                          |  |
| 000Cн (12)                       | Computer link function FC value setting               | Δ             | Not used on the QJ71MB91.                                  |  |
| 000Dн to 000Fн<br>(13 to 15)     | System area (use prohibited)                          | -             | -                                                          |  |
| 0010н to 0023н<br>(16 to 35)     | MODBUS device assignment parameter (Coil)             | Δ             | On the QJ71MB91, 900н to 9FFн (2304 to 2559) are used.*1   |  |
| 0024н to 002Fн<br>(36 to 47)     | System area (use prohibited)                          | -             | -                                                          |  |
| 0030н to 0043н<br>(48 to 67)     | MODBUS device assignment parameter (Holding register) | Δ             | On the QJ71MB91, 900н to 9FFн (2304 to 2559) are used.*1   |  |
| 0044н to 0DEFн<br>(68 to 3567)   | User free area                                        | Δ             | On the QJ71MB91, 5000н to 5FFFн (20480 to 24575) are used. |  |
| 0DF0н to 0DFFн<br>(3568 to 3583) | System area (use prohibited)                          | -             | -                                                          |  |

 $\bigcirc$ : Compatible  $\triangle$ : Partially changed  $\times$ : Incompatible

<sup>\* 1</sup> The MODBUS device assignment parameter setting area and setting contents are different between the QJ71MB91 and A Series modules. Modify the sequence program, or make the setting again on GX Configurator-MB.

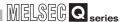

# Appendix 3 Processing Time

This section explains the QJ71MB91 processing time for each function.

The processing times obtained by the expressions in this section can be regarded as the times showing performance in communication with a single device.

#### (1) Performance of master functions

- (a) Performance of the automatic communication function
  - Automatic communication function communication time [unit: ms]
     The automatic communication function communication time is the time from the start of request message processing to the end of response message processing.

Tac=Km+Ta+Ktq+Ktr+Ts+Ti × 3+Gt

#### 2) Calculation items

TableApp.8 Processing time calculation items for the automatic communication function

| Item | Description                                                                                                    | Unit |
|------|----------------------------------------------------------------------------------------------------|------|
| Tac  | Automatic communication function                                                                                                    | ms   |
| lac  | communication time                                                                                                    | 1113 |
| Km   | 9 (Constant)                                                                                                    | •    |
|      | Message conversion time                                                                                                    |      |
| Та   | RTU mode : 0                                                                                                    | ms   |
|      | ASCII mode: 1 to 2                                                                                                    |      |
| Ktq  | Request message transmission time*1                                                                                                    | ms   |
| Ktr  | Response message transmission time*2                                                                                                    | ms   |
| Ts   | Target slave device processing time                                                                                                    | ms   |
| Ti   | Message interval  RTU mode:  When the transmission speed is 19200 bps or less, "1 character time *3 × 3.5"  When the transmission speed exceeds 19200 bps, "1.75ms"  ASCII mode: 0 | ms   |
| Gt   | Data transmission delay time RS-232 : 0 ms RS-422/485: 1 character time *3 × 2                                                                                                    | ms   |

<sup>\* 1</sup> Request message transmission time [ms]:

Ktq = Request message size [bytes]  $\times$  Bits of 1 character / Transmission speed [bps]  $\times$  1000

Ktr = Response message size [bytes]  $\times$  Bits of 1 character / Transmission speed [bps]  $\times$  1000

<sup>\* 2</sup> Response message transmission time [ms]:

<sup>\* 3 1</sup> character time = Bits of 1 character / Transmission speed [bps]  $\times$  1000

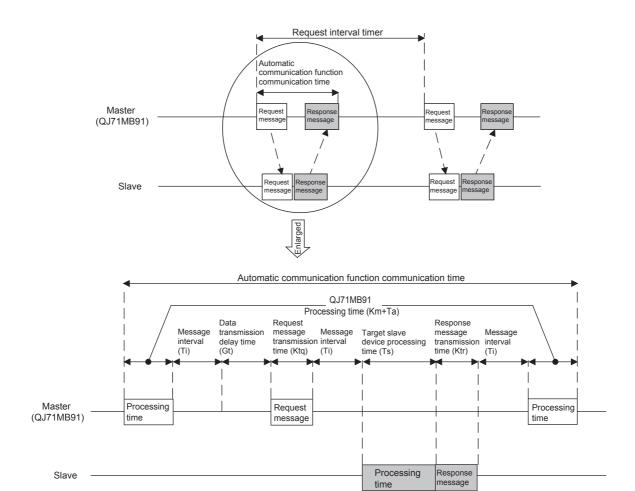

FigureApp.1 Processing time configuration of the automatic communication function

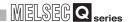

- (b) Performance of dedicated instructions (MBRW/MBREQ instruction)
  - Dedicated instruction processing time [unit: ms]
     The dedicated instruction processing time is the time from the start of a dedicated instruction until the completion device turns on.

Trc = Km + Ta + St + (Ttq + Ts + Ttr + Ti × 3 + Gt or St, whichever is greater)

#### 2) Calculation items

TableApp.9 Calculation items for the dedicated instruction processing time

| Item | Description                                                                                                    | Unit |
|------|----------------------------------------------------------------------------------------------------|------|
| Trc  | Dedicated instruction processing time                                                                                                    | ms   |
| St   | Local station scan time                                                                                                    | ms   |
| Km   | 9 (Constant)                                                                                                    | -    |
|      | Message conversion time                                                                                                    |      |
| Та   | RTU mode : 0 ASCII mode: 1 to 2                                                                                                    | ms   |
| Ttq  | Request message transmission time*1                                                                                                    | ms   |
| Ts   | Message processing time of target slave device                                                                                                    | ms   |
| Ttr  | Response message transmission time*2                                                                                                    | ms   |
| Ti   | Message interval  RTU mode: When the transmission speed is 19200 bps or less, "1 character time *3 × 3.5" When the transmission speed exceeds 19200 bps, "1.75ms" ASCII mode: 0 | ms   |
| Gt   | Data transmission delay time RS-232 : 0 ms RS-422/485: 1 character time *3 × 2                                                                                                  | ms   |

<sup>\* 1</sup> Request message transmission time [ms]:

Ttq = Request message size [bytes]  $\times$  Bits of 1 character / Transmission speed [bps]  $\times$  1000

 $Ttr = Response \ message \ size \ [bytes] \times \ Bits \ of \ 1 \ character \ / \ Transmission \ speed \ [bps] \times \ 1000$ 

<sup>\* 2</sup> Response message transmission time [ms]:

<sup>\* 3 1</sup> character time = Bits of 1 character / Transmission speed [bps]  $\times$  1000

9

#### (2) Performance of the slave function

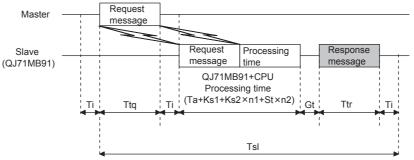

FigureApp.2 Processing time configuration of the slave function

- (a) When mounted with a programmable controller CPU
  - Request message processing time [unit: ms]
     The request message processing time is the time from when the QJ71MB91 receives a request message from the master until it sends a response message after completion of the requested processing.

Tsl = Ttq + Ta + Ks1 + Ks2 
$$\times$$
 n1 + St  $\times$  n2 + Ttr + Ti  $\times$  2 + Gt

#### 2) Calculation items

TableApp.10 Processing time calculation items used when mounted with a programmable controller CPU

| Item | Description                                             | Unit |  |
|------|---------------------------------------------------------|------|--|
| Tsl  | Request message processing time                         | ms   |  |
| St   | Local station scan time                                 | ms   |  |
| Ks1  | 6 (Constant)                                            | -    |  |
| Ks2  | 8 (Constant)                                            | -    |  |
|      | Message conversion time                                 | _    |  |
| Ta   | RTU mode : 0                                            | ms   |  |
|      | ASCII mode : 1 to 2                                     |      |  |
| Ttq  | Request message transmission time*1                     | ms   |  |
| Ttr  | Response message transmission time*2                    | ms   |  |
|      | Message interval                                        | _    |  |
| Ti   | RTU mode:                                               | ms   |  |
|      | When the transmission speed is 19200 bps or less, "1    |      |  |
|      | character time *3 × 3.5"                                |      |  |
|      | When the transmission speed exceeds 19200 bps, "1.75ms" |      |  |
|      | ASCII mode: 0                                           |      |  |
|      | Data transmission delay time                            |      |  |
| Gt   | RS-232 : 0 ms                                           | ms   |  |
|      | RS-422/485: 1 character time *3 × 2                     |      |  |

(Continued on next page)

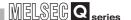

TableApp.10 Processing time calculation items used when mounted with a programmable controller CPU (Continued)

| Item |                   | Descr                    | iption          |             |
|------|-------------------|--------------------------|-----------------|-------------|
|      | Any of the follow | wing values are          |                 | ng on the   |
|      |                   | nd assignment s          |                 |             |
|      | When programmable |                          | When buffer     |             |
|      | Function code     | controller Cl            | PU device is    | memory is   |
|      |                   | assi                     | gned            | assigned    |
|      | 01                | ,                        | 1               | 0           |
|      | 02                | ,                        | I               | 0           |
|      | 03                | ,                        | I               | 0           |
|      | 04                | ,                        | 1               | 0           |
|      | 05                | ,                        | 1               | 0           |
| n1   | 06                | ,                        | 1               | 0           |
|      | 07                | 1                        |                 | 0           |
|      | 08                | 0                        |                 | 0           |
|      | 11                | 0                        |                 | 0           |
|      | 12                | 0                        |                 | 0           |
|      | 15                |                          | 1               | 0           |
|      | 16                |                          | 1               | 0           |
|      | 17                | (                        | )               | 0           |
|      | 20                | ,                        | 1               | 0           |
|      | 21                | ,                        | 1               | 0           |
|      | 22                | 2                        | 2               | 0           |
|      | 23                |                          | 2               | 0           |
|      | Any of the follow | wing values are          | applied dependi | ng on the   |
|      |                   | nd assignment s          |                 |             |
|      |                   | When programmable        |                 |             |
|      |                   | controller CPU device is |                 | When buffer |
|      | Function code     | assigned                 |                 | memory is   |
|      |                   | Normal case              | Worst case      | assigned    |
|      | 01                | 1                        | 2               | 0           |
|      | 02                | 1                        | 2               | 0           |
|      | 03                | 1                        | 2               | 0           |
|      | 04                | 1                        | 2               | 0           |
|      | 05                | 1                        | 2               | 0           |
| n2   | 06                | 1                        | 2               | 0           |
|      | 07                | 1                        | 2               | 0           |
|      | 08                | 0                        | 0               | 0           |
|      | 11                | 0                        | 0               | 0           |
|      | 12                | 0                        | 0               | 0           |
|      | 15                | 1                        | 2               | 0           |
|      | 16                | 1                        | 2               | 0           |
|      | 17                | 0                        | 0               | 0           |
|      | 20                | 1                        | 2               | 0           |
|      | 21                | 1                        | 2               | 0           |
|      | 22                | 2                        | 4               | 0           |
|      | 23                | 2                        | 4               | 0           |

<sup>\* 1</sup> Request message transmission time [ms]:

Ttq = Request message size [bytes]  $\times$  Bits of 1 character / Transmission speed [bps]  $\times$  1000

<sup>\* 2</sup> Response message transmission time [ms]:

Ttr = Response message size [bytes]  $\times$  Bits of 1 character / Transmission speed [bps]  $\times$  1000

<sup>\* 3 1</sup> character time = Bits of 1 character / Transmission speed [bps]  $\times$  1000

- (b) When mounted on a MELSECNET/H remote I/O station
  - 1) Request message processing time [unit: ms]
    Tsl = Ttq + Ta + Ks1 + Ks2×n1 + (Sm + LS×4 + TRIOR + TRBF)×n2 + Ttr +Ti×2
    + Gt
  - 2) Calculation items

TableApp.11 Processing time calculation time used when mounted on a MELSECNET/H remote I/O station

| Item                 | Description                                       | Unit |  |
|----------------------|---------------------------------------------------|------|--|
| Sm                   | Remote master station scan time                   | ms   |  |
| LS                   | Link scan time*1                                  | ms   |  |
| Trior                | I/O refresh time*1                                | ms   |  |
| Trbf                 | Time of refresh with buffer memory of intelligent | ms   |  |
|                      | function module*1                                 |      |  |
| Other than the above | Refer to(2) (a) in this appendix.                 | -    |  |

<sup>\* 1</sup> Refer to the Q Corresponding MELSECNET/H Network System Reference Manual (Remote I/O network).

TED

10

DEDICA INSTRU

TROUBLESHOOTING

APPENDICES

DEX

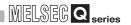

## Appendix 4 External Dimensions

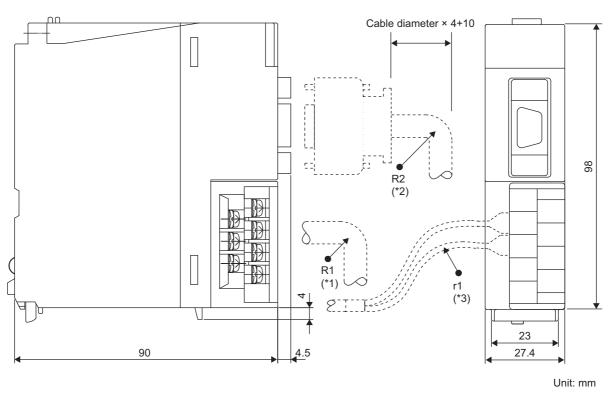

FigureApp.3 External dimensions

\* 1 R1 (Bending radius near terminal block) : Outer cable diameter  $\times$  4

\* 2 R2 (Bending radius near connector)
 \* 3 r1 (Bending radius near crimp contact)
 : Outer cable diameter × 4
 : Connectable as long as not bended extremely

# **INDEX**

| [A]                                                                                                    |
|----------------------------------------------------------------------------------------------------|
| A Series ModuleApp-2                                                                                                    |
| Auto refresh setting 8-22                                                                                                    |
| Automatic communication function 5-3                                                                                                    |
| Automatic communication parameter 7-4,8-17,9-1                                                                                                    |
| Automatic communication status                                                                                                    |
| Automatic response function 5-17                                                                                                    |
| 7 Identification responses ransaction                                                                                                    |
| [B] Buffer memory list                                                                                                    |
| IC1                                                                                                    |
| [C]                                                                                                    |
| Change ASCII input delimiter                                                                                                    |
| (sub-function code: 03)4-30                                                                                                    |
| Checking QJ71MB91 status 11-11                                                                                                    |
| CH1, 2 station No. setting (Switch 5) 6-23                                                                                                    |
| Clear counters and diagnostic register                                                                                                    |
| (sub-function code: 10)4-33                                                                                                    |
| Clear overrun counter and flag                                                                                                    |
| (sub-function code: 20)4-44                                                                                                    |
| Communication speed/transmission setting                                                                                                    |
| (Switch 2, 4)6-22                                                                                                    |
| Communication status 8-35                                                                                                    |
| Communication status of QJ71MB9111-17                                                                                                    |
|                                                                                                    |
| [D]                                                                                                    |
| • •                                                                                                    |
| Dedicated instruction 5 16 10 1                                                                                                    |
| Dedicated instruction                                                                                                    |
| Default assignment parameters7-19                                                                                                    |
|                                                                                                    |
| Default assignment parameters                                                                                                    |
| Default assignment parameters                                                                                                    |
| Default assignment parameters 7-19 Diagnostics (FC: 08) 4-25  [E] Error code 11-21                                                                                                    |
| Default assignment parameters 7-19 Diagnostics (FC: 08) 4-25  [E]  Error code 11-21  Error code list 11-30                                                                                                    |
| Default assignment parameters                                                                                                    |
| Default assignment parameters       7-19         Diagnostics (FC: 08)       4-25         [E]       Error code       11-21         Error code list       11-30         Error code storage area       11-21         Error log       8-34,11-26                                                                                                    |
| Default assignment parameters       7-19         Diagnostics (FC: 08)       4-25         [E]       Error code       11-21         Error code list       11-30         Error code storage area       11-21         Error log       8-34,11-26         Exception code list       11-28                                                                                                    |
| Default assignment parameters       7-19         Diagnostics (FC: 08)       4-25         [E]       Error code       11-21         Error code list       11-30         Error code storage area       11-21         Error log       8-34,11-26                                                                                                    |
| Default assignment parameters       7-19         Diagnostics (FC: 08)       4-25         [E]       Error code       11-21         Error code list       11-30         Error code storage area       11-21         Error log       8-34,11-26         Exception code list       11-28         External dimensions       App-13                                                                                                    |
| Default assignment parameters       7-19         Diagnostics (FC: 08)       4-25         [E]       Error code       11-21         Error code list       11-30         Error code storage area       11-21         Error log       8-34,11-26         Exception code list       11-28                                                                                                    |
| Default assignment parameters       7-19         Diagnostics (FC: 08)       4-25         [E]       Error code       11-21         Error code list       11-30         Error code storage area       11-21         Error log       8-34,11-26         Exception code list       11-28         External dimensions       App-13                                                                                                    |
| Default assignment parameters       7-19         Diagnostics (FC: 08)       4-25         [E]       Error code       11-21         Error code list       11-30         Error code storage area       11-21         Error log       8-34,11-26         Exception code list       11-28         External dimensions       App-13            [F]                                                                                                    |
| Default assignment parameters       7-19         Diagnostics (FC: 08)       4-25         [E]       Error code       11-21         Error code list       11-30         Error code storage area       11-21         Error log       8-34,11-26         Exception code list       11-28         External dimensions       App-13         [F]         Force listen only mode (sub-function code: 04)       4-31                                                                                                    |
| Default assignment parameters       7-19         Diagnostics (FC: 08)       4-25         [E]       Error code       11-21         Error code list       11-30         Error code storage area       11-21         Error log       8-34,11-26         Exception code list       11-28         External dimensions       App-13         [F]         Force listen only mode (sub-function code: 04)       4-31         Frame mode       4-11                                                                                                    |
| Default assignment parameters       7-19         Diagnostics (FC: 08)       4-25         [E]       11-21         Error code       11-30         Error code list       11-21         Error log       8-34,11-26         Exception code list       11-28         External dimensions       App-13         [F]         Force listen only mode (sub-function code: 04)       4-31         Frame mode       4-11         Frame Specifications       4-10         Function version       2-8                                                                                                    |
| Default assignment parameters       7-19         Diagnostics (FC: 08)       4-25         [E]       Error code       11-21         Error code list       11-30         Error code storage area       11-21         Error log       8-34,11-26         Exception code list       11-28         External dimensions       App-13         [F]         Force listen only mode (sub-function code: 04)       4-31         Frame mode       4-11         Frame Specifications       4-10                                                                                                    |
| Default assignment parameters       7-19         Diagnostics (FC: 08)       4-25         [E]       11-21         Error code       11-21         Error code list       11-21         Error log       8-34,11-26         Exception code list       11-28         External dimensions       App-13         [F]         Force listen only mode (sub-function code: 04)       4-31         Frame mode       4-11         Frame Specifications       4-10         Function version       2-8                                                                                                    |
| Default assignment parameters       7-19         Diagnostics (FC: 08)       4-25         [E]       11-21         Error code       11-30         Error code list       11-21         Error log       8-34,11-26         Exception code list       11-28         External dimensions       App-13         [F]         Force listen only mode (sub-function code: 04)       4-31         Frame mode       4-11         Frame Specifications       4-10         Function version       2-8         [G]         Get Communications Event Counter (FC: 11)       4-45                                                                                        |
| Default assignment parameters       7-19         Diagnostics (FC: 08)       4-25         [E]       11-21         Error code       11-21         Error code list       11-21         Error log       8-34,11-26         Exception code list       11-28         External dimensions       App-13         [F]         Force listen only mode (sub-function code: 04)       4-31         Frame mode       4-11         Frame Specifications       4-10         Function version       2-8                                                                                                    |
| Default assignment parameters       7-19         Diagnostics (FC: 08)       4-25         [E]       Error code       11-21         Error code list       11-30         Error code storage area       11-21         Error log       8-34,11-26         Exception code list       11-28         External dimensions       App-13         [F]         Force listen only mode (sub-function code: 04)       4-31         Frame mode       4-11         Frame Specifications       4-10         Function version       2-8         [G]         Get Communications Event Counter (FC: 11)       4-47         Get Communications Event Log (FC: 12)       4-47 |
| Default assignment parameters       7-19         Diagnostics (FC: 08)       4-25         [E]       11-21         Error code       11-30         Error code list       11-21         Error log       8-34,11-26         Exception code list       11-28         External dimensions       App-13         [F]         Force listen only mode (sub-function code: 04)       4-31         Frame mode       4-11         Frame Specifications       4-10         Function version       2-8         [G]         Get Communications Event Counter (FC: 11)       4-45                                                                                        |

| [1]                                            |    |
|------------------------------------------------|----|
| Initial Setting 8-1                            | 15 |
| Intelligent Function Module Switch Setting 6-1 |    |
| I/O signal list                                |    |
| 1/O signal list                                | 10 |
| [L]                                            |    |
| Link operation function5-2                     | 21 |
| •                                              |    |
| Listen only modeA-16,4-3                       | )  |
| [M]                                            |    |
| <del></del>                                    | -0 |
| Mask Write Register (FC: 22)4-5                |    |
| Master function                                | -S |
| MODBUS device assignment function5-1           |    |
| MODBUS device assignment parameter 7-11,8-1    | 9, |
| 9-4                                            |    |
| MODBUS device assignment parameter status 8-3  |    |
| MODBUS Protocol                                |    |
| MODBUS protocol data unit formats 4-1          |    |
| MODBUS standard functions 4                    |    |
| Mode setting (Switch 1, 3) 6-2                 |    |
| Monitor/test 8-2                               | 24 |
|                                                |    |
| [P]                                            |    |
| Parameter setting9                             |    |
| Performance of master functionsApp             | -7 |
| Performance of the slave functionApp-1         | 10 |
| Processing timeApp                             |    |
| Program Example                                |    |
| For Normal System Configuration 9              | -8 |
| For use in MELSECNET/H remote I/O              |    |
| network9-2                                     | 25 |
|                                                |    |
| [R]                                            |    |
| Read Coils (FC: 01)4-1                         |    |
| Read Discrete Inputs (FC: 02)4-1               |    |
| Read Exception Status (FC: 07)4-2              |    |
| Read File Record (FC: 20) (SC: 06) 4-5         |    |
| Read Holding Registers (FC: 03)4-2             | 20 |
| Read input registers (FC: 04)4-2               | 21 |
| Read/Write Multiple Registers (FC: 23)4-6      | 30 |
| Report Slave ID (FC: 17) 4-5                   |    |
| Restart communications option                  |    |
| (sub-function code: 01)4-2                     | 26 |
| Return bus character overrun count             |    |
| (sub-function code: 18)4-4                     | 12 |
| Return bus communication error count           |    |
| (sub-function code: 12)4-3                     | 36 |
| Return bus exception error count               |    |
| (sub-function code: 13)4-3                     | 37 |
| Return bus message count                       |    |
| (sub-function code: 11)4-3                     | 35 |
| Return diagnostic register                     | -  |
| (sub-function code: 02)4-2                     | 28 |
|                                                |    |

| Return IOP overrun error count (sub-function code: 19) | 4-25<br>4-41<br>4-38 |
|--------------------------------------------------------|----------------------|
| (sub-function code: 15)                                | 4-39                 |
| [S] Self-loopback test Slave function                  | 5,5-17               |
| [T] Troubleshooting Turning off the ERR. LED           | 11-1<br>11-41        |
| [U] Unit test Utility package                          |                      |
| Write File Record (FC: 21) (SC: 06)                    | 4-50<br>4-52<br>4-22 |
| [X] X/Y Monitor/test                                   | 8-29                 |
| ZP.UINIZ(P).MBREQZ(P).MBRW                             | 10-14                |

### **WARRANTY**

Please confirm the following product warranty details before using this product.

#### 1. Gratis Warranty Term and Gratis Warranty Range

If any faults or defects (hereinafter "Failure") found to be the responsibility of Mitsubishi occurs during use of the product within the gratis warranty term, the product shall be repaired at no cost via the sales representative or Mitsubishi Service Company.

However, if repairs are required onsite at domestic or overseas location, expenses to send an engineer will be solely at the customer's discretion. Mitsubishi shall not be held responsible for any re-commissioning, maintenance, or testing on-site that involves replacement of the failed module.

[Gratis Warranty Term]

The gratis warranty term of the product shall be for one year after the date of purchase or delivery to a designated place. Note that after manufacture and shipment from Mitsubishi, the maximum distribution period shall be six (6) months, and the longest gratis warranty term after manufacturing shall be eighteen (18) months. The gratis warranty term of repair parts shall not exceed the gratis warranty term before repairs.

[Gratis Warranty Range]

- (1) The range shall be limited to normal use within the usage state, usage methods and usage environment, etc., which follow the conditions and precautions, etc., given in the instruction manual, user's manual and caution labels on the product.
- (2) Even within the gratis warranty term, repairs shall be charged for in the following cases.
  - 1. Failure occurring from inappropriate storage or handling, carelessness or negligence by the user. Failure caused by the user's hardware or software design.
  - 2. Failure caused by unapproved modifications, etc., to the product by the user.
  - 3. When the Mitsubishi product is assembled into a user's device, Failure that could have been avoided if functions or structures, judged as necessary in the legal safety measures the user's device is subject to or as necessary by industry standards, had been provided.
  - 4. Failure that could have been avoided if consumable parts (battery, backlight, fuse, etc.) designated in the instruction manual had been correctly serviced or replaced.
  - 5. Failure caused by external irresistible forces such as fires or abnormal voltages, and Failure caused by force majeure such as earthquakes, lightning, wind and water damage.
  - 6. Failure caused by reasons unpredictable by scientific technology standards at time of shipment from Mitsubishi.
  - 7. Any other failure found not to be the responsibility of Mitsubishi or that admitted not to be so by the user.

#### 2. Onerous repair term after discontinuation of production

- (1) Mitsubishi shall accept onerous product repairs for seven (7) years after production of the product is discontinued. Discontinuation of production shall be notified with Mitsubishi Technical Bulletins, etc.
- (2) Product supply (including repair parts) is not available after production is discontinued.

#### 3. Overseas service

Overseas, repairs shall be accepted by Mitsubishi's local overseas FA Center. Note that the repair conditions at each FA Center may differ.

#### 4. Exclusion of loss in opportunity and secondary loss from warranty liability

Regardless of the gratis warranty term, Mitsubishi shall not be liable for compensation to:

- (1) Damages caused by any cause found not to be the responsibility of Mitsubishi.
- (2) Loss in opportunity, lost profits incurred to the user by Failures of Mitsubishi products.
- (3) Special damages and secondary damages whether foreseeable or not, compensation for accidents, and compensation for damages to products other than Mitsubishi products.
- (4) Replacement by the user, maintenance of on-site equipment, start-up test run and other tasks.

#### 5. Changes in product specifications

The specifications given in the catalogs, manuals or technical documents are subject to change without prior notice.

Celeron, Intel, and Pentium are either registered trademarks or trademarks of Intel Corporation in the United States and/or other countries.

Microsoft, Microsoft Access, Excel, SQL Server, Visual Basic, Visual C++, Visual Studio, Windows, Windows NT, Windows Server, Windows Vista, and Windows XP are either registered trademarks or trademarks of Microsoft Corporation in the United States and/or other countries.

The company names, system names and product names mentioned in this manual are either registered trademarks or trademarks of their respective companies.

In some cases, trademark symbols such as 'TM' or '®' are not specified in this manual.

<u>SH(NA)-080578ENG-I(1609)MEE</u> MODEL: QJ71MB91-U-SY-E

MODEL CODE: 13JR86

### MITSUBISHI ELECTRIC CORPORATION

HEAD OFFICE : TOKYO BUILDING, 2-7-3 MARUNOUCHI, CHIYODA-KU, TOKYO 100-8310, JAPAN NAGOYA WORKS : 1-14 , YADA-MINAMI 5-CHOME , HIGASHI-KU, NAGOYA , JAPAN

When exported from Japan, this manual does not require application to the Ministry of Economy, Trade and Industry for service transaction permission.

Specifications subject to change without notice.